# Oracle® Communications Network Charging and Control

Service Management System Technical Guide

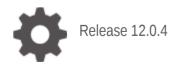

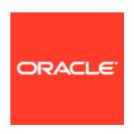

# Copyright

Copyright © 2021, Oracle and/or its affiliates.

This software and related documentation are provided under a license agreement containing restrictions on use and disclosure and are protected by intellectual property laws. Except as expressly permitted in your license agreement or allowed by law, you may not use, copy, reproduce, translate, broadcast, modify, license, transmit, distribute, exhibit, perform, publish, or display any part, in any form, or by any means. Reverse engineering, disassembly, or decompilation of this software, unless required by law for interoperability, is prohibited.

The information contained herein is subject to change without notice and is not warranted to be error-free. If you find any errors, please report them to us in writing.

If this is software or related documentation that is delivered to the U.S. Government or anyone licensing it on behalf of the U.S. Government, then the following notice is applicable:

U.S. GOVERNMENT END USERS: Oracle programs (including any operating system, integrated software, any programs embedded, installed or activated on delivered hardware, and modifications of such programs) and Oracle computer documentation or other Oracle data delivered to or accessed by U.S. Government end users are "commercial computer software" or "commercial computer software documentation" pursuant to the applicable Federal Acquisition Regulation and agency-specific supplemental regulations. As such, the use, reproduction, duplication, release, display, disclosure, modification, preparation of derivative works, and/or adaptation of i) Oracle programs (including any operating system, integrated software, any programs embedded, installed or activated on delivered hardware, and modifications of such programs), ii) Oracle computer documentation and/or iii) other Oracle data, is subject to the rights and limitations specified in the license contained in the applicable contract. The terms governing the U.S. Government's use of Oracle cloud services are defined by the applicable contract for such services. No other rights are granted to the U.S. Government.

This software or hardware is developed for general use in a variety of information management applications. It is not developed or intended for use in any inherently dangerous applications, including applications that may create a risk of personal injury. If you use this software or hardware in dangerous applications, then you shall be responsible to take all appropriate fail-safe, backup, redundancy, and other measures to ensure its safe use. Oracle Corporation and its affiliates disclaim any liability for any damages caused by use of this software or hardware in dangerous applications.

Oracle and Java are registered trademarks of Oracle and/or its affiliates. Other names may be trademarks of their respective owners.

Intel and Intel Inside are trademarks or registered trademarks of Intel Corporation. All SPARC trademarks are used under license and are trademarks or registered trademarks of SPARC International, Inc. AMD, Epyc, and the AMD logo are trademarks or registered trademarks of Advanced Micro Devices. UNIX is a registered trademark of The Open Group.

This software or hardware and documentation may provide access to or information about content, products, and services from third parties. Oracle Corporation and its affiliates are not responsible for and expressly disclaim all warranties of any kind with respect to third-party content, products, and services unless otherwise set forth in an applicable agreement between you and Oracle. Oracle Corporation and its affiliates will not be responsible for any loss, costs, or damages incurred due to your access to or use of third-party content, products, or services, except as set forth in an applicable agreement between you and Oracle.

# Contents

| About This Document                                                    |     |
|------------------------------------------------------------------------|-----|
| Chapter 1                                                              |     |
| System Overview                                                        | 1   |
| -                                                                      |     |
| Overview                                                               |     |
| What is the Service Management System?  Platform Configuration         |     |
| Maintaining Network Connections                                        |     |
| smsTrigDaemon                                                          |     |
| Alarms                                                                 |     |
| Statistics                                                             |     |
| EDRs                                                                   | 15  |
| Chapter 2                                                              |     |
| Replication Overview                                                   | 19  |
| Overview                                                               | 19  |
| What is Replication?                                                   |     |
| Failover and Error Recovery                                            | 22  |
| Replication in an Unclustered Installation                             |     |
| replication.def File                                                   |     |
| replication.config File                                                | 38  |
| Chapter 3                                                              |     |
| Replication Check                                                      | 41  |
| Overview                                                               | 41  |
| Replication Checks                                                     | 41  |
| Database Comparisons                                                   |     |
| Database Resynchronizations                                            |     |
| Auditing                                                               | 47  |
| Chapter 4                                                              |     |
| Configuring the Environment                                            | 49  |
| Overview                                                               |     |
| Configuration Overview                                                 | 49  |
| Configuring the Resource Group in the Clustered Environment            |     |
| Configuring Replication Files                                          |     |
| Configuring the Oracle Wallet                                          |     |
| Creating the Oracle Wallet Automatically by Using setupOracleWallet.sh |     |
| Configuring the Oracle Listener                                        |     |
| Configuring the SNMP Agent  Configuring Connections for CORBA Services |     |
| SMF AlarmMessage Format                                                |     |
| Defining the Screen Language                                           |     |
| Defining the Help Screen Language                                      |     |
| Setting up the Screens                                                 |     |
| Configuring Nodes                                                      |     |
| Installing Additional Applications                                     | 115 |

| Configuring LDAP based SMS Login | 115 |
|----------------------------------|-----|
| Chapter 5                        |     |
| Background Processes on the SMS  | 119 |
| Overview                         | 119 |
| cmnConfigRead                    |     |
| cmnReceiveFiles                  |     |
| smsAlarmDaemon                   |     |
| smsAlarmManager                  |     |
| smsAlarmRelay                    | 125 |
| smsConfigDaemon                  | 128 |
| smsConfigDaemonScript            | 129 |
| smsCdrArchiver                   |     |
| smsCdrProcess.sh                 |     |
| smsDbCleanup.sh                  |     |
| smsLogCleaner                    |     |
| smsMergeDaemon                   |     |
| smsMaster                        |     |
| smsNamingServer                  |     |
| smsReportsDaemon                 |     |
| smsReportScheduler               |     |
| smsReportCleanupStartup.sh       |     |
| smsStatsDaemon                   |     |
| smsStatisticsWriter              |     |
| smsStatsThreshold                |     |
| smsSendConfig.sh                 |     |
| smsTaskAgent                     |     |
| smsTrigDaemon                    | 167 |
| Chapter 6                        |     |
| Background Processes on the SLC  | 173 |
| Overview                         | 173 |
| smsApplyConfig.sh                | 173 |
| cmnPushFiles                     | 174 |
| infMaster                        | 179 |
| smsAlarmDaemon                   | 180 |
| smsLogCleaner                    | 182 |
| smsStatsDaemon                   |     |
| updateLoader                     | 192 |
| Chapter 7                        |     |
| Tools and Utilities              | 195 |
| Overview                         | 195 |
| cmnConfigSyntaxCheck             |     |
| cmnSU                            |     |
| compareNode                      |     |
| comparisonServer                 |     |
| inetCompareServer                |     |
| infoDisplayer                    |     |
| inputBootstrap                   |     |
| repConfigWrite                   |     |
| resyncServer                     |     |

| setupOracleWallet.sh                                                       | 203 |
|----------------------------------------------------------------------------|-----|
| smsCompareResyncClient                                                     |     |
| smsCompareResyncServer                                                     | 208 |
| smsDumpRepConfig                                                           |     |
| smslorDump                                                                 |     |
| smsLogTest                                                                 |     |
| smsManualRequester                                                         |     |
| smsProcessCdr                                                              |     |
| smsRecordStatistic                                                         |     |
| smsStatsQuery                                                              |     |
| startMerge                                                                 | 231 |
| Chapter 8                                                                  |     |
| Reports                                                                    | 233 |
| Overview                                                                   | 233 |
| Reports Database Tables                                                    |     |
| Installing a Report Script                                                 |     |
| Report Script Worked Example                                               |     |
| Database Auditing                                                          |     |
| Chapter 9                                                                  |     |
| Troubleshooting                                                            | 243 |
| Overview                                                                   | 243 |
| Common Troubleshooting Procedures                                          | 243 |
| Possible Problems                                                          |     |
| Index Defragmentation                                                      | 246 |
| Chapter 10                                                                 |     |
| Pre-installation                                                           | 249 |
| Overview                                                                   | 249 |
| SMS Client Specifications                                                  |     |
| Preparing the System                                                       |     |
| Database Timezone and Backups                                              |     |
| Starting Oracle Automatically on Reboot                                    |     |
|                                                                            |     |
| Chapter 11                                                                 |     |
| Chapter 11 About Installation and Removal                                  | 253 |
| About Installation and Removal                                             |     |
| About Installation and Removal                                             | 253 |
| About Installation and Removal  Overview Installation and Removal Overview | 253 |
| About Installation and Removal                                             |     |

# **About This Document**

## Scope

The scope of this document includes all the information required to install, configure, and administer the Service Management System application.

#### **Audience**

This guide was written primarily for system administrators and persons installing, configuring, implementing and administering the USMS application. The documentation assumes that the person using this guide has a good technical knowledge of the system.

# **Prerequisites**

Although there are no prerequisites for using this guide, familiarity with the target platform would be an advantage.

A solid understanding of Unix and a familiarity with IN concepts are an essential prerequisite for safely using the information contained in this technical guide. Attempting to install, remove, configure or otherwise alter the described system without the appropriate background skills, could cause damage to the system; including temporary or permanent incorrect operation, loss of service, and may render your system beyond recovery.

This manual describes system tasks that should only be carried out by suitably trained operators.

#### **Related Documents**

The following documents are related to this document:

- Service Management System User's Guide
- SC3.1 Data Service for OPS/RAC https://support.oracle.com/CSP/main/article?type=NOT&id=1000611.1

# **Document Conventions**

# **Typographical Conventions**

The following terms and typographical conventions are used in the Oracle Communications Network Charging and Control (NCC) documentation.

| Formatting Convention       | Type of Information                                                                          |  |
|-----------------------------|----------------------------------------------------------------------------------------------|--|
| Special Bold                | Items you must select, such as names of tabs.                                                |  |
|                             | Names of database tables and fields.                                                         |  |
| Italics                     | Name of a document, chapter, topic or other publication.                                     |  |
|                             | Emphasis within text.                                                                        |  |
| Button                      | The name of a button to click or a key to press.                                             |  |
|                             | <b>Example:</b> To close the window, either click <b>Close</b> , or press <b>Esc</b> .       |  |
| Key+Key                     | Key combinations for which the user must press and hold down one key and then press another. |  |
|                             | Example: Ctrl+P or Alt+F4.                                                                   |  |
| Monospace                   | Examples of code or standard output.                                                         |  |
| Monospace Bold              | Text that you must enter.                                                                    |  |
| variable                    | Used to indicate variables or text that should be replaced with an actual value.             |  |
| menu option > menu option > | Used to indicate the cascading menu option to be selected.                                   |  |
|                             | Example: Operator Functions > Report Functions                                               |  |
| hypertext link              | Used to indicate a hypertext link.                                                           |  |

# **System Overview**

## Overview

#### Introduction

This chapter provides a high-level overview of the application. It explains the basic functionality of the system and lists the main components.

It is not intended to advise on any specific Oracle Communications Network Charging and Control (NCC) network or service implications of the product.

# In this Chapter

This chapter contains the following topics. Statistics 12 

# What is the Service Management System?

#### **Description**

The Service Management System (SMS) product provides service management support for existing Oracle Communications Network Charging and Control Intelligent Network (IN) products.

The primary function of SMS is to provide operators with access to data used by service logic applications.

SMS provides the following:

- A central repository for other IN services, such as ACS and CCS
- Generic functions

The SMS main menu provides access to all installed services. To access any service, select the item from this menu.

#### **Functions**

The generic functions of SMS include:

- Security
- Replication
- Statistics gathering
- Alarm Management
- Report generation

Auditing of Database Changes

# **SMS** component diagram

Here is an example of the main components of the SMS system.

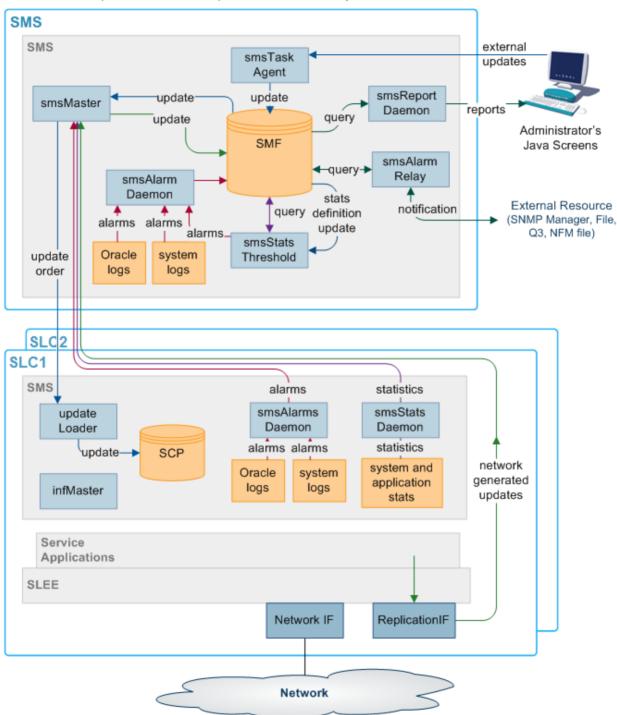

# SMS subsystems

There are four main subsystems within SMS:

- Replication
- configuration management
- Reporting functions
- File transfer

#### Replication

Replication provides the main method of transferring data around the Service Management System. It provides:

- A reliable and fault tolerant delivery of data:
  - From administrators and SLCs into the SMF
  - Changes to persistent data held in the SMF to all relevant SLCs (so all parts of the system have consistent data)
- Alternative network routing between the SLC and SMS under network failure, or buffered updates under complete network failure or SMS downtime
- Disaster recovery in the event of a network failure

Replication moves the following data:

- Configuration data for the smsStatsDaemon
- Configuration data for other installed IN software (such as ACS, CCS and VWS)
- Any update of application data due to the actions of the service running on the SLCs (including client account and call routing data)
- System, application and interface statistics
- **Alarms**

For more information about replication, see Replication Overview (on page 19).

#### **Reporting Functions**

The reporting functions enable the administrator to run reports against the data collected in the SMF.

The reports are configured in the SMS Java administration screens.

#### **Data flow**

There are two main methods of data transfer:

- Replication
- File transfer (using ftp)

#### **Process Descriptions**

This table describes the main components in SMS.

| Process       | Role                                                                      | Further information        |
|---------------|---------------------------------------------------------------------------|----------------------------|
| smsMaster     | Receives update requests and forwards them to the SMF.                    | smsMaster (on page 144)    |
| SMF           | The main SMF on the SMS.                                                  |                            |
| SCP           | The databases on the SLCs. They hold a subset of the data on the SMF.     |                            |
| updateLoaders | Receives update orders from the smsMaster and inserts them into the SCPs. | updateLoader (on page 192) |

| Process           | Role                                                                                                    | Further information               |
|-------------------|----------------------------------------------------------------------------------------------------|-----------------------------------|
| Update Requesters | Update requesters run on SMSs and SLCs and may run on other IPs as well. They send update requests to the smsMaster. They include the smsAlarmDaemon and the smsStatsDaemon. |                                   |
| smsTaskAgent      | Forwards administrator's instructions to the smsMaster.                                                                                                    | smsTaskAgent (on page 164)        |
| smsAlarmDaemon    | Collects alarms from local sources and forwards them to the smsMaster.                                                                                                    | Alarms (on page 9)                |
| smsAlarmRelay     | Monitors the alarms in the SMF and forwards alarms to administrators.                                                                                                    | Alarms (on page 9)                |
| smsReportsDaemon  | Enables the user to run reports against the data held in the SMF.                                                                                                    | smsReportsDaemon<br>(on page 146) |
| smsStatsDaemon    | Collects statistics and forwards them to the smsMaster.                                                                                                    | Statistics (on page 12)           |

# **Platform Configuration**

#### Overview

There are three configurations that SMS can be installed on. They are:

- On a single platform
- With one SMS on one platform and one or more SLCs on separate platforms
- With multiple SMSs connected to a RAID array and one or more SLCs on separate platforms

# **Unclustered platform configuration**

Using the unclustered platform configuration, the smsSms package is installed on the SMS. The smsScp package is installed on one or more SLCs.

This configuration provides resilience by using a failover system from the SMS to the SLCs. However, while the SMS is unavailable, no configuration updates can be forwarded to the SLCs.

# Unclustered platform configuration diagram

Here is an example of replication in an unclustered installation.

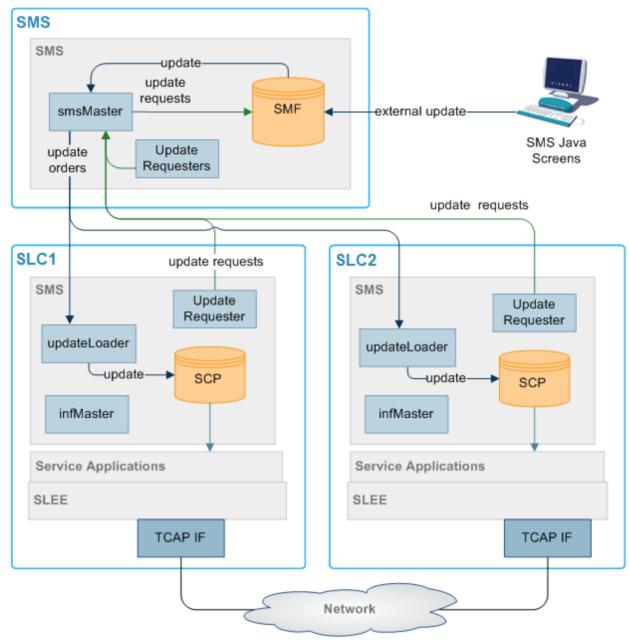

# Single platform configuration

Using the single platform configuration, all required SMS functionality is installed on a single platform. Because all SMS functionality is on a single computer the parts of SMS which are involved in connecting the different components are removed.

This results in a simple, easy to administer system. However, because the system runs on one machine, resilience is reduced.

## Single platform component diagram

Here is an example of the components in SMS installed on a single platform.

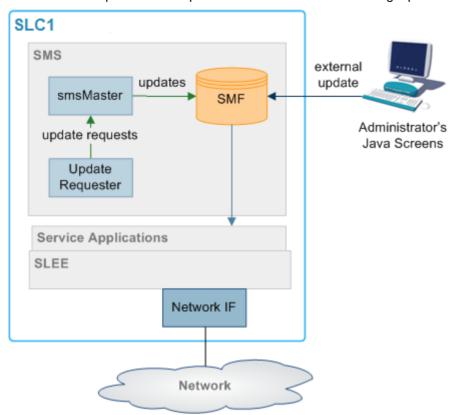

# **Maintaining Network Connections**

#### Introduction

All replication elements (nodes) establish TCP connections with a master replicator by implicitly connecting to one.

To maintain reliable connection between nodes of the replication system two methods are employed to strengthen the underlying TCP protocol to be used:

- Heartbeating
- Dual network connection

## Heartbeating

A simple heartbeating mechanism is used to overcome TCP's failure to detect connection severance (for example, cable failure).

Every node connected to a superior master node sends a periodic heartbeat message to which the master responds with an acknowledgment. This ensures both ends of the connection can detect failure within one heartbeat period.

When a connection fails, the **connecting** element should attempt to reconnect to a superior master. If the superior master is part of a cluster, the connecting element attempts to connect to the next master in the cluster.

#### **Dual Network Connection**

The replication system supports dual network connection to overcome a potential single point of failure (that of the underlying transport medium).

Each node can have two addresses by which it can be reached: a primary and a secondary address. These addresses can (and should) be on separate networks.

When a connection to a superior master is required by an element, two connection attempts are made:

- Primary address (over the primary network)
- 2 Secondary address (over a secondary network)

The replication element uses the first connection to succeed, closing the other connection first.

If required, a configurable delay (of up to one second) occurs between the connection attempt to the primary address and the secondary one.

This provides the ability to favor the primary network over the secondary (for example, if one network has a better known latency).

If no delay is configured, the connection attempts occur simultaneously. If both networks have similar latency, the one that ultimately gets used is unpredictable.

# smsTrigDaemon

#### **Purpose**

smsTrigDaemon manages control plan execution requests. It runs on the SMS platform.

smsTrigDaemon accepts control plan execution requests from either a remote PI client or the Java management screens. It forwards requests to ACS through the xmlTcapInterface on the SLC platform. An indication of whether or not the requests were successful passes back from the ACS to the initiating client.

# **Architectural overview**

This diagram shows smsTrigDaemon and components that surround it.

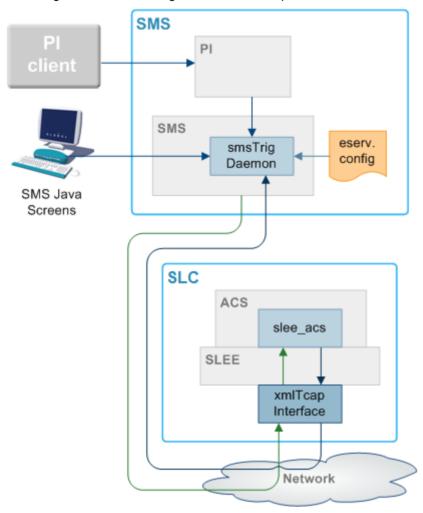

# Message flows

This table describes message the message flows that smsTrigDaemon uses.

| Stage | Description                                                                                                    |
|-------|----------------------------------------------------------------------------------------------------|
| 1     | The Java management screens send control plan execution requests to smsTrigDaemon over a CORBA transport layer. Each request contains the name of the control plan to be executed, the SLC service handle, the CLI of the subscriber against which the control plan should be executed, an optional called party number and extensions. |
| 2     | A remote PI client sends control plan execution to requests to the provisioning interface. As with stage 1, each request contains the name of the control plan to be executed, the SLC service handle, the CLI of the subscriber against which the control plan should be executed, an optional called party number and extensions.     |
| 3     | The provisioning interface forwards requests to smsTrigDaemon over the FIFO layer transport layer.                                                                                                    |
| 4     | Using an XML request, smsTrigDaemon forwards the control plan execution request to the xmlTcapInterface on the SLC platform.                                                                                                    |

| Stage | Description                                                                                                    |
|-------|----------------------------------------------------------------------------------------------------|
| 5     | The xmlTcapInterface constructs an InitialDP and sends it to ACS through the SLEE. For more information about the SLEE, see <i>Service Logic Execution Environment Technical Guide</i> . |
| 6     | An indication of success or failure is returned to the xmlTcapInterface using a Connect, Continue or ReleaseCall component.                                                              |
| 7     | The indication of success or failure is sent to smsTrigDaemon using an HTTP response. smsTrigDaemon then sends the indication back to the client.                                        |

Note: Third parties can also send XML requests directly to the xmlTcapInterface.

## Components

The smsTrigDaemon interacts with three subsystems:

- **Provisioning Interface**
- xmlTcapInterface
- SLEE

#### PΙ

The Provisioning Interface (PI) provides a mechanism for manipulating data in the SMF. It enables bulk or scripted operations on SMF data where manual input using the Java management screens would be inefficient.

For more information, see PI User's and Technical Guide.

#### xmlTcapInterface

The xmlTcapInterface enables the SLEE to inter-work with a TCAP protocol. The interface converts XML messages arriving from smsTrigDaemon into SLEE events. Similarly, the interface converts events arriving from the SLEE into XML messages that smsTrigDaemon understands.

For more information, see XML TCAP Interface Technical Guide.

# **Alarms**

#### Introduction

Alarms from the SMS and SLCs are collected in the SMF using replication. A set of tools enable management of the alarms in the SMF. Functions include:

- Filtering alarms
- Setting notification destinations
- Monitoring

This functionality is configured using the alarms screens in SMS. For more information about configuring alarms, see Service Management System User's Guide.

Alarms can be generated from monitoring statistics.

## Alarms diagram

Here is an example of the alarms transfer process.

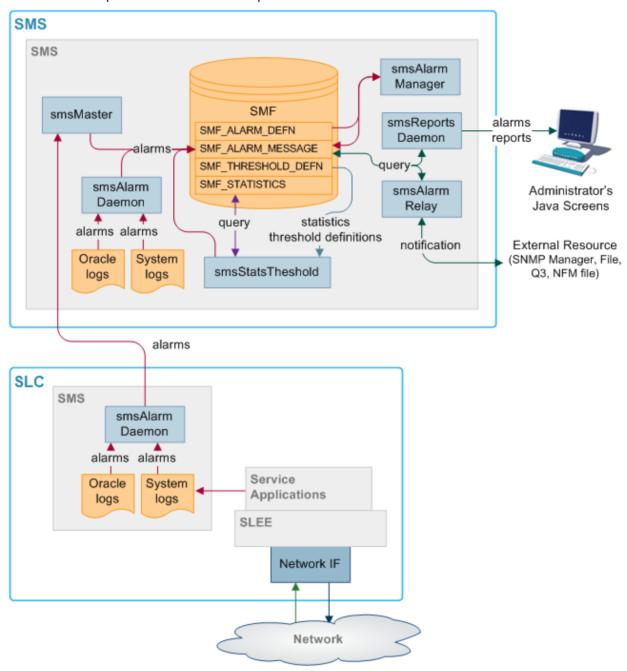

# **Alarms replication process**

This table describes the stages involved in collecting and reporting about alarms within the SMS system using replication.

#### Stage Description

- 1 Alarms are collected by the smsAlarmDaemon on the SMS and SLCs. Sources include:
  - · The syslog file
  - Oracle logs

| Stage | Description                                                                                                    |
|-------|----------------------------------------------------------------------------------------------------|
| 2     | The smsAlarmDaemon sends an update request to the superior master (usually the smsMaster).                                                                                                    |
|       | <b>Exception</b> : The smsAlarmDaemon on the SMS makes its updates directly to the SMF, without sending anything to the smsMaster.                                                                                           |
| 3     | When the superior master receives an update request, it inserts the updated data into the SMF_ALARMS_MESSAGE table of the SMF.                                                                                               |
| 4     | The smsAlarmManager matches each alarm instance in the SMF_ALARMS_MESSAGE table with the correct alarm type from the SMF_ALARM_DEFN table, and additional information about the alarm type is saved with the alarm instance. |
| 5     | The smsAlarmRelay process monitors the SMF_ALARMS_MESSAGE table and forwards alarms to the specified external resource.                                                                                                    |
|       | <b>Note:</b> The administrator can run reports on the collected alarms using the reports screens in SMS (which are executed by the smsReportsDaemon).                                                                        |

#### Statistics thresholds

Alarms can be generated from specific statistical measures.

The smsStatsThreshold process monitors the SMF\_STATISTICS table in the SMF database. When a statistic or statistics match a rule specified in the SMF\_STATISTICS\_RULE table, the smsStatsThreshold process inserts an alarm record into the SMF ALARM MESSAGE table in the SMF database.

For more information about configuring statistics thresholds, see Service Management System User's Guide.

## **Enhanced Fault Management**

Enhanced Fault Management (EFM) takes the alarms that are produced by the system and matches alarm instances to information that is held in the database for each alarm type. The alarm instances, including the additional information can then be relayed to an external resource for further processing.

## Description of processes and executables

This table describes the roles of the components involved in the alarms process.

| Process           | Role                                                                                                    | Further information               |
|-------------------|----------------------------------------------------------------------------------------------------|-----------------------------------|
| smsAlarmDaemon    | Collects alarms from local sources and forwards them to the smsMaster.                                                                                                    | smsAlarmDaemon (on page 121)      |
| smsMaster         | Receives alarms from smsAlarmDaemons and forwards them to the SMF.                                                                                                    | smsMaster (on page 144)           |
| smsAlarmRelay     | Monitors the SMF_ALARM_MESSAGE table in the SMF and forwards alarms to relevant notification points (including SNMP).                                                             | smsAlarmRelay (on page 144)       |
| smsReportsDaemon  | Enables the user to run reports against the alarms held in the SMF.                                                                                                    | smsReportsDaemon<br>(on page 146) |
| smsStatsThreshold | Monitors the SMF_STATISTICS table in the SMF. If the statistics meet certain rules, the this process creates an alarm and inserts it into the SMF_ALARM_MESSAGE table in the SMF. | smsStatsThreshold (on page 162)   |

| Process         | Role                                                                                                    | Further information           |
|-----------------|----------------------------------------------------------------------------------------------------|-------------------------------|
| smsAlarmManager | The smsAlarmManager matches alarm instances with the alarm definitions stored in the SMF_ALARM_DEFN table on the SMF, and adds the extra information stored in the definition to each instance of that alarm as it occurs. | smsAlarmManager (on page 123) |

# Alarm replication and buffering

The smsAlarmDaemon filters alarms before they are sent. This enables:

- Protection against the SMS being flooded with alarms
- Filtering of repeating alarms

For more information about buffering alarms, see smsAlarmDaemon (on page 121).

# **Statistics**

## Introduction

Statistics generated by the SMS and SLCs are collected in the SMF\_STATISTICS table of the SMF database. A set of tools provides management functions. Functions include:

- Filtering statistics
- Setting rules for statistics thresholds which raise alarms
- Running reports against the statistics held in SMF\_STATISTICS

For more information about using these functions, see Service Management System User's Guide.

# Statistics collection diagram

Here is an example of the statistics collection process.

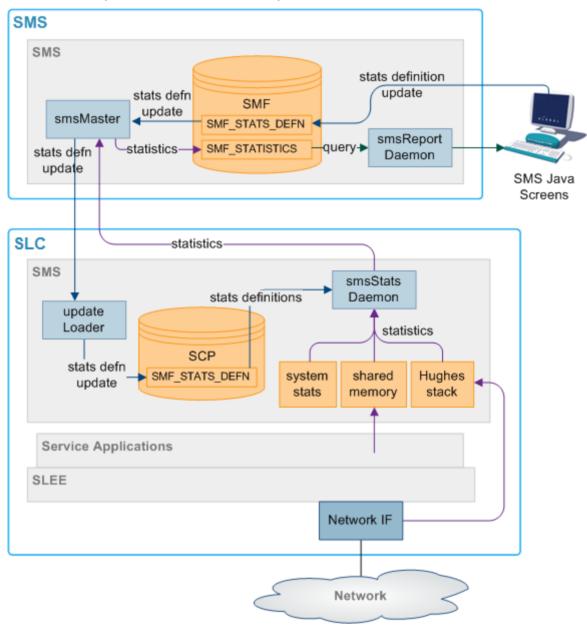

# **Description of processes and executables**

This table describes the roles of the components involved in the statistics process.

| Process        | Role                                                                                                    | Further information           |
|----------------|----------------------------------------------------------------------------------------------------|-------------------------------|
| smsStatsDaemon | Collects statistics from SLCs and forwards them to smsMaster.                                               | smsStatsDaemon (on page 184). |
| smsMaster      | Receives statistics from the smsStatsDaemons and forwards them to the smsMaster for insertion into the SMF. | smsMaster (on page 144).      |

| Process           | Role                                                                                                    | Further information              |
|-------------------|----------------------------------------------------------------------------------------------------|----------------------------------|
| smsReportsDaemon  | Enables the user to run reports against the statistics held in the SMF.                                                                                                    | smsReportsDaemon (on page 146).  |
| smsStatsThreshold | Monitors the SMF_STATISTICS table in the SMF. If the statistics meet certain rules, the smsStatsThreshold process creates an alarm and forwards it to the smsAlarmDaemon on the SMS. | smsStatsThreshold (on page 162). |

## **Statistics collection process**

This table describes the stages involved in collecting statistics within the SMS system using replication.

| Stage | Description                                                                                                    |
|-------|----------------------------------------------------------------------------------------------------|
| 1     | Statistics are gathered by the statistics daemon process (smsStatsDaemon) which runs on each SLC platform. Statistics which are collected include:  • Statistics from the shared memory which are generated by the slee_acs  • TCAP statistics from files saved by the TCAP interface  • System statistics from the kernel |
| 2     | At regular intervals, the smsStatsDaemon sends the values to the smsMaster process on the SMS platform as an update request.                                                                                                    |
| 3     | The smsMaster adds the new statistics to the SMF_STATISTICS table in the SMF.                                                                                                    |
| 4     | The administrator can run reports on the collected statistics using the statistics screens in SMS (which are executed by the smsReportsDaemon).                                                                                                    |

#### Statistics thresholds

Alarms can be generated from specific statistical measures.

The smsStatsThreshold process monitors the SMF\_STATISTICS table in the SMF database. When a statistic or statistics match a rule specified in the SMF\_STATISTICS\_RULE table, the smsStatsThreshold process inserts an alarm record into the SMF\_ALARM\_MESSAGE table in the SMF database.

For more information about configuring statistics thresholds, see *Service Management System User's Guide*.

#### Statistics collected

The statistics system can collect any SMS-compatible IN application statistics. These are typically coarse values related to the general performance and behavior of the application. Typical statistics values include:

- Total number of requests from SSF
- · Number of call instances resulting in error treatment
- Number of calls from invalid geographical locations
- Number of calls reaching successful call completion to international locations
- Number of calls reaching successful call completion to international category one partners
   Statistics sources may include:
- System statistics from the syslog
- System statistics from the operating system
- Statistics from the Sigtran stack
- Statistics from shared memory

Note: For statistics about call processing, see also Advanced Control Services Technical Guide.

# **EDRs**

#### Introduction

The SMS software provides a complete, integrated reporting mechanism for Event Detail Records (EDR). It allows the developers of SMS-compatible IN applications to add report functions to their product, through the SMS reports interface.

# **EDR file transfer diagram**

Here is an example of the transfer of files between SLCs and the SMS.

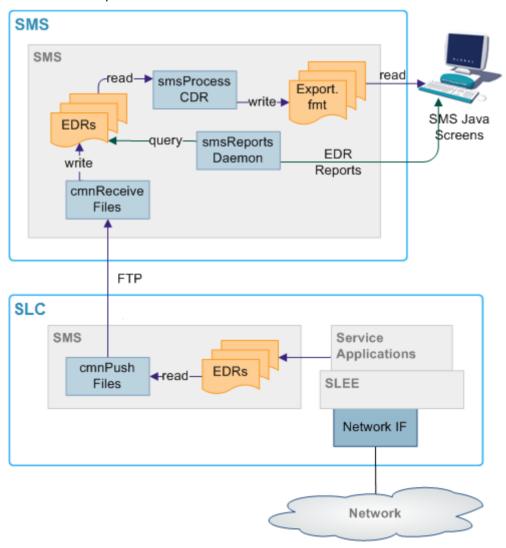

## **EDR file transfer process**

This table describes the stages involved in transferring files around the system using the Common File Transfer process. The files usually transferred are EDRs.

| Stage | Description                                                                                                    |
|-------|----------------------------------------------------------------------------------------------------|
| 1     | On the SLCs, cmnPushFiles collects files from the configured input directory and transfers them to the configured output directory on the SMS through an stdout. It adds the destination directory to the file. |
| 2     | If the transfer fails, cmnPushFiles copies the files to the configured retry directory to attempt the transfer again later.                                                                                     |
| 3     | When the files are successfully transferred to the SMS, cmnPushFiles moves the files to the configured completed directory.                                                                                     |
| 4     | On the SMS, cmnReceiveFiles scans the configured input directory and moves any files to the directory specified in the file.                                                                                    |
| 5     | smsCdrProcess.sh scans its input directory for *.cdr files and moves them to its processed directory.                                                                                                    |

# **Description of processes and executables**

This table describes the roles of the components involved in the alarms process.

| Process          | Role                                                                                                    | Further information               |
|------------------|----------------------------------------------------------------------------------------------------|-----------------------------------|
| cmnPushFiles     | Reads files from a specified directory and transfers them to the SMS using stdout.  Depending on the success of the transfer, the file is also moved to another directory on the origination SLC. | cmnPushFiles (on page<br>174)     |
| cmnReceiveFiles  | Collects files from the input directory on the SMS and writes them to the specified output directory on the SMS.                                                                                  | cmnReceiveFiles (on page 120)     |
| smsCdrProcess.sh | Provides a set of EDR processing and archiving functions.                                                                                                    | smsCdrProcess.sh (on page 140)    |
| smsReportDaemon  | Enables the user to run reports against the statistics held in the SMF.                                                                                                    | smsReportsDaemon<br>(on page 146) |

# **Directory structure and filenames**

So that the Unix transfer scripts can locate the output EDR file, the file should be named according to the naming convention. This is usually done by the processes which create the files.

The directory structure which holds the files is in /IN/service\_packages/SMS/cdr/.

For more information about the directory structure, see Advanced Control Services Technical Guide.

The file name is *ApplicationID.cdr*. In this case, the complete specification of the currently active EDR filename for the ACS application is *APP\_yyyymmddhhmmss.txt*.

#### Where:

- APP is the three letter acronym for the originating process
- yyyymmddhhmmss is the date and time the file started to be written to

There is no need for the application to provide any further detail in the file name, as the subsequent processing of the EDR files can perform this. The file names for archived files on the SLC and SMS are detailed in the section that deals with the subsequent processing of these files.

#### **EDR** intermediate file format

The intermediate EDR, as output from the SMS EDR API is written to the /IN/service packages/SMS/cdr/current/ directory.

The format of the file is a | separated list of TAG=VALUE pairs, except for the first entry which is the service name followed by a |. Each record is new line separated.

#### Example:

```
# File created at 1999060312449
Acs Service|SN=1800906420|TN=4770360|CGN=9380360|TCS=1999060312449
Acs Service | SN=1800906421 | TN=4770361 | CGN=9380361 | TCS=1999060312450
Acs Service | SN=1800906422 | TN=4770362 | CGN=9380362 | TCS=1999060312457
Acs Service | SN=1800906423 | TN=4770363 | CGN=9380363 | TCS=1999060312521
Acs Service | SN=1800906424 | TN=4770364 | CGN=9380364 | TCS=1999060312590
Acs_Service|SN=1800906425|CGN=9380365|TCS=1999060312449
Acs_Service|SN=1800906426|CGN=9380366|TCS=1999060312449
Acs Service|SN=1800906427|TN=4770367|CGN=9380367|TCS=1999060313036
Acs Service | SN=1800906428 | TN=4770368 | CGN=9380368 | TCS=1999060312036
```

# **Replication Overview**

## Overview

#### Introduction

This chapter explains the replication system used in SMS.

## In this chapter

This chapter contains the following topics. What is Replication? 19 

# What is Replication?

#### Introduction

Replication is the system which transfers data between nodes in the IN installation.

#### **Data flow**

The SMF database on the SMS holds the full set of authoritative data within the system. Data required for call processing and resilience is forwarded to the SCP database on the SLCs using SMS replication. Updates are received from processes on the SMSs and the SLCs and from the Service Management System administration screens.

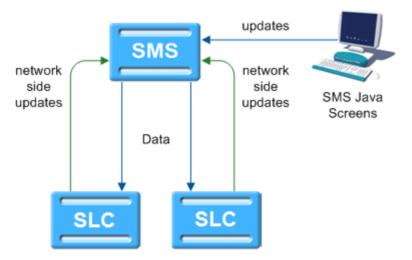

# **Replication process**

This table describes the stages involved in replicating data around the system.

| Stage | Description                                                                                                    |
|-------|----------------------------------------------------------------------------------------------------|
| 1     | Update Requests come from one of the following:  • The administration screens  • An event on the SMS or SLCs                                                                                                    |
| 2     | If the update comes from the administration screens, one of the following occurs:  • Forwarded to the smsTaskAgent, and then through to an smsMaster  • Inserted directly into the SMF database                                                                                                    |
|       | If the update request comes from the SMS or SLCs, the relevant update requester sends an update request to an smsMaster (parent).                                                                                                    |
| 3     | <ul> <li>When an smsMaster (parent) receives an update request, it:</li> <li>a. Sends an update order to all configured destination replication groups (there may be no relevant groups, in which case no order is sent)</li> <li>b. Spawns a local smsMaster (child) process to insert the updated data into the SMF database.</li> </ul> |
| 4     | updateLoader on the relevant SLCs reads the update order from the socket and inserts the data into the SCP database.                                                                                                    |
| 5     | If requested to do so, updateLoader sends a confirmation to smsMaster that the update completed successfully.                                                                                                    |

#### **Nodes**

Replication occurs between nodes in the system. Nodes allow specific processes on machines to be replicated to and from, and for more than one node to exist on a single machine. Each node has a node number which identifies the node.

For more information about configuring nodes, see Service Management System User's Guide.

# **Superior Master Nodes**

Superior master nodes are forwarded all data update requests within SMS, and distribute update orders to all SLCs that require the replication data through the updateLoaders.

In a clustered installation, the superior master role is shared between the available smsMaster nodes on the SMSs.

In an unclustered installation, the superior master node is the node with the lowest node number in the system. This is usually the smsMaster on the SMS, but at times may be an infMaster on an SLC.

# **Update Loader nodes**

Update loader nodes run on any SLC that requires database updates. They are the updateLoader processes running on the SLCs. They accept update orders from superior master nodes and insert the data into the local SCP database.

The update loaders on a single SLC platform are independent of each other and are treated as separate replication nodes to the replication system. Hence there can be more than one per machine, although in practice there is normally just one.

An update loader must always be connected to a master. Even if it is not receiving any information from the master, it will have a connection.

# **Update Requester nodes**

Update requesters create update requests in response to specific events on the SLCs and send them to the superior master to update the centralized data (and from there it is replicated to the relevant SLCs). Update requesters include:

- replicationIF
- smsAlarmsDaemons
- smsStatsDaemons

Update requesters do not need to be configured in the database.

## Replication groups

A replication table has one or more replication groups. A replication group can be assigned to one or more replication nodes.

#### Example:

- Replication Group A resides on Node 1, Node 2 and Node 3
- Replication Group B resides on Node 1 and Node 3

#### **Primary replication nodes**

Primary nodes can be defined for a specific replication group. The primary is the highest priority destination node for the data defined in the replication group. This enables the IN to assign particular services to specific nodes, but still provide a failover to other nodes as required.

This only sets the node as the primary for the specific group involved and is independent of other groups. A node may be defined as a primary for one group without being a primary for another group.

#### Example:

- Replication Group A resides on Node 1, Node 2 and Node 3, where Node 3 is the primary for group A.
- Replication Group B resides on Node 1 and Node 3, where Node 1 is the primary for group B. Primary nodes are not required unless a service is running with different priority on different nodes.

# Update requests to primary nodes

Primary node status is relevant for processes which are requesting an smsMaster to update the SMF.

The update processes have three types of Update Requests:

- 1 Make the change and do not confirm that it has been made.
- 2 Send a notification when the change has been made to the SMF.
- 3 Send a notification when the change has been made to the primary replication node for this replication group.

The primary node status is used when the third type of update request is used. While the update may be successful without the primary node being configured, the requesting process may register errors if the notification of the update is not received.

For more information about setting primary and secondary status within a replication group, see *Service Management System User's Guide*.

#### **Master Controllers**

A master controller is any process which provides instructions to a superior master node. Possible instructions include:

- Update configuration
- Merge databases
- Resync databases

Master controllers include executables started from the command line and functions embedded in other processes. They include:

- smsTaskAgent
- resyncServer
- smsCompareResyncServer

# **Failover and Error Recovery**

#### Introduction

If a node becomes unavailable for any reason, the system attempts to continue functioning. The nodes that remain available continue to operate normally. Updates for the node that is unavailable are queued for as long as the queue space lasts.

When the node becomes available again, the queued updates are resent.

If nodes become out of sync to the point where they cannot automatically recover, a manual resync can be run.

## updateLoader failure

If the update loader fails, then the updates are queued until it is back on-line. If the Update Loader is still down after a period of time and a smsMaster's pending queue reaches its configured maximum size, then the update loader is marked as "Out Of History" by that smsMaster and its updates are removed. If this happens, after the Update Loader is back on-line, a total database re-synchronization is performed with the smsMaster.

#### Update queuing

If the nodes become disconnected, a number of processes queue updates until the connection is restored. After the connection is restored, the queued updates execute normally.

smsMaster queues all updates it sends out until an acknowledgment is sent out by the receiving updateLoader. The number of updates that are queued is set in the smsMaster configuration.

updateLoader queues all uncompleted updates in a file named using the following format:

updateLoaderNodeNumber-queuedOrders.dat

#### Further information

For more information on failover and error recovery processes, see Replication Check (on page 41).

# Replication in an Unclustered Installation

# **Replication component diagram**

Here is an example of replication in an unclustered installation.

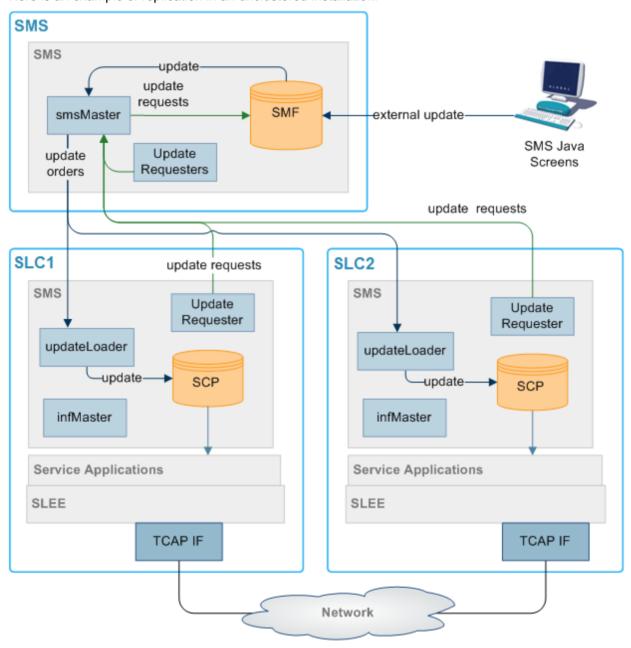

# **Replication components**

This table describes the components of replication in an unclustered installation.

| Process           | Role                                                                                                    | Further information                 |
|-------------------|----------------------------------------------------------------------------------------------------|-------------------------------------|
| smsMaster         | Runs on the SMS handling updates throughout SMS. This is the superior master for all connected nodes.                                                                                           | smsMaster (on page 144)             |
| infMaster         | An infMaster runs on each SLC. If it becomes the node with the highest number of all connected nodes, it stands in as the superior master until a higher node number becomes available again.   | infMaster (on page 179)             |
| updateLoaders     | An updateLoader runs on each SLC. It manages all incoming update orders and inserts updated data into the SCP.                                                                                  | updateLoader (on page<br>192)       |
|                   | At any point in time, an updateLoader is connected to a specific superior master.                                                                                                    |                                     |
| update requesters | update requesters may run on any machine. They send update requests to the Superior Master.                                                                                                    | Update Requester nodes (on page 21) |
| smsMergeDaemon    | The smsMergeDaemon runs on the SMS and monitors the connections between the SMS and the SLCs. If it notices a break in the connection, it may start a merge to update the disconnected nodes.   | smsMergeDaemon (on page 143)        |
| smsTaskAgent      | The smsTaskAgent accepts instructions from the SMS Administration screens and produces instructions for the smsMaster. It generates the replication config file and copies it to the SLC nodes. | smsTaskAgent (on page 164)          |
| smsNamingServer   | The smsNamingServer enables non-SMS components to connect to elements within the SMS.                                                                                                    | smsNamingServer (on page 145)       |
| SMF               | This Oracle database holds authoritative data for all SLCs.                                                                                                    |                                     |
| SCPs              | These Oracle databases hold the subset of SMF data required to route calls.                                                                                                    |                                     |

# **Updates**

The replication system performs 'row' level updates and buffers updates to reduce processing load on the real-time system elements. This is achieved by holding the update requests in a memory resident queue (called the Pending Updates Queue) until replication has been successfully completed.

Update requests are performed in the order they arrive at the superior master.

#### **Inferior Master Nodes**

An inferior master node is a master node with a higher node number than that of the current superior master. It does not perform any function unless it becomes the available master node with the highest node number (in which case it becomes the superior master).

#### **Node numbers**

This table lists the node number ranges and their details for an unclustered installation.

| Node Numbers | Description                                                                                                    |  |
|--------------|----------------------------------------------------------------------------------------------------|--|
| 1            | This node number must assigned to the smsMaster process on the SMS.                                                                                                    |  |
| 17-255       | These node numbers are available to infMaster processes on the SLCs.                                                                                                    |  |
| 256-511      | These node numbers are available to updateLoaders on the SLCs.                                                                                                    |  |
| 512-999      | These node numbers are available to updateRequesters. They are usually configured in the following pattern:  • 601-699 Replication IF nodes  • 701-799 smsStatsDaemon nodes  • 801-899 smsAlarmDaemon nodes |  |
| 1000         | In an unclustered installation, this node number is used for the smsMergeDaemon.                                                                                                    |  |

Note: Node numbers are unique.

#### **Failover**

If a node becomes disconnected from the smsMaster node (due to network failure or a problem with the SMS), it attempts to contact the other nodes in descending node number order until it locates a node it can connect to.

An infMaster on one of the SLCs becomes the acting superior master until the failure is resolved. After the smsMaster becomes available again, smsMergeDaemon instructs the infMaster to merge its updates with the smsMaster.

If the infMaster that is the acting superior master becomes unavailable before the smsMaster is available again, the infMaster with the next node number is used instead.

#### All nodes connected

Here is an example showing all nodes in an unclustered configuration connected to the smsMergeDaemon.

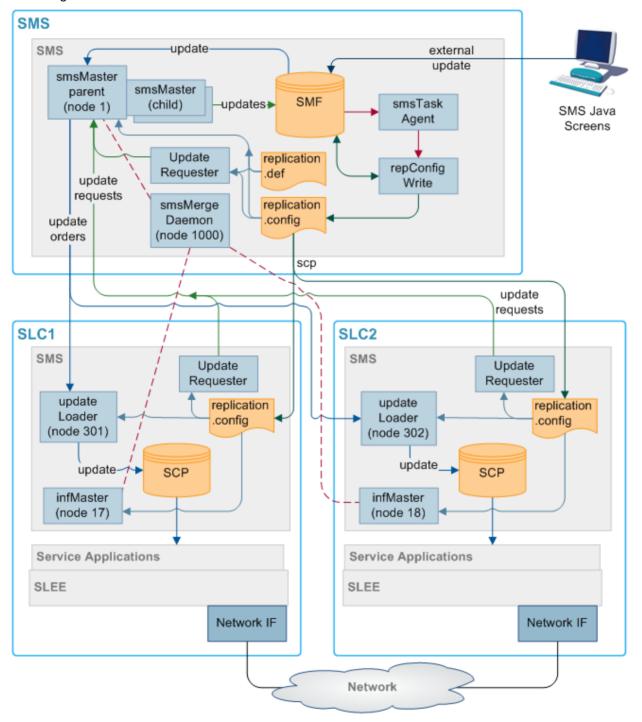

#### Isolated SLC

This diagram depicts an isolated SLC in an unclustered environment.

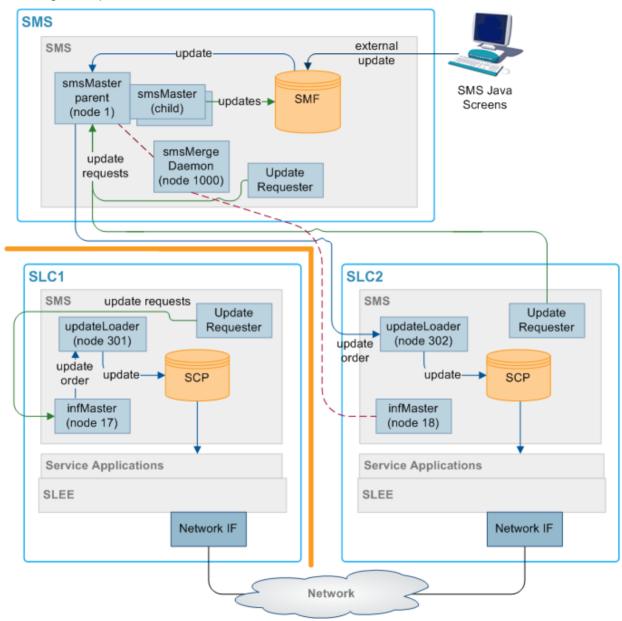

Where an SLC has been isolated from the master it looks for and connects to the master in the network, which has the next lowest node number. In the diagram above, SLC1 has been isolated from the network and the update loader cannot find Master 1, so it looks for the master with the lowest node number it can see (in this case it is Inferior Master 2 on SLC1) and connects to that.

The Master 1 queues all updates for SLC1 until such time as it comes back on line. When SLC1 comes back on line, the smsMergeDaemon queries the infMaster process to see if there are any connections to it. If there are any processes connected to the infMaster, the smsMergeDaemon sends a start merge message to the smsMaster. The smsMaster then updates the rest of the network with the information received from SLC1.

If the smsMergeDaemon is not running, the startMerge process may be used instead, startMerge copies the data from SLC1 to the smsMaster. The smsMaster then updates the rest of the network with the information received from SLC1.

#### **Isolated SMS**

This diagram depicts an isolated SMS.

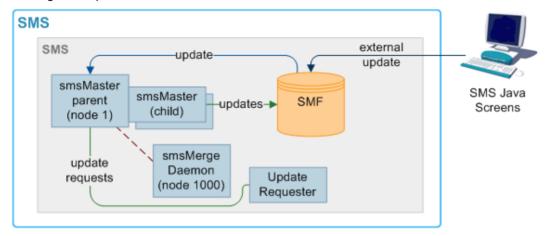

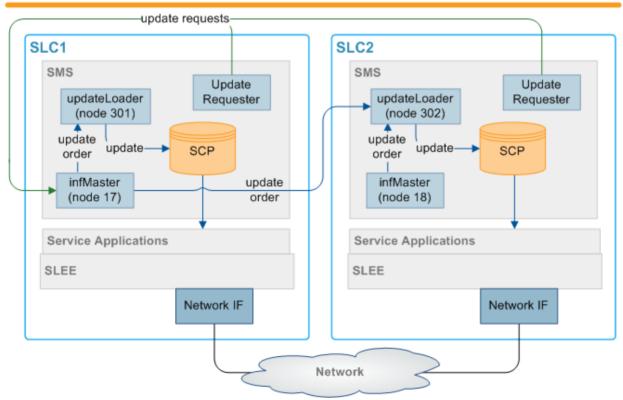

Where the master is isolated from the network, each update loader looks for the inferior master with the lowest node number and connects to that.

In the above case the Master 1 on the SMS has been isolated. The update loader on each node looks for the inferior master with the lowest node number it can find, in this case the update loaders on both SLC1 and SLC2 finds and connecst to inferior master 2 on SLC1. When the SMS comes back into the network, the smsMergeDaemon checks each SLC infMaster process to see if there are any connections to them. In this case, there are connections to the SLC1 infMaster process (node 2) from the SLC2 (node 3). The smsMergeDaemon runs startMerge against SLC1. startMerge copies SLC1's data across to the SMS. The smsMaster then attempts to update both SLCs with the new data from SLC1.

#### All nodes isolated

This diagram depicts all nodes isolated.

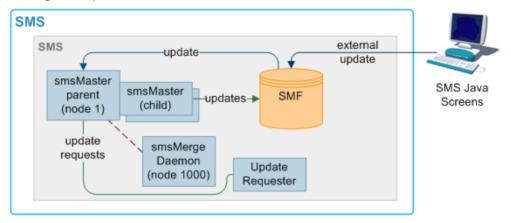

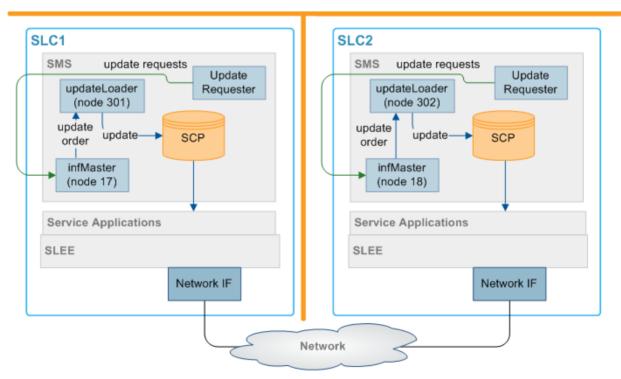

Where all nodes in the network are isolated, they each connect to the inferior master with the lowest node number that they can see. In the above example, this results in the update loader on SLC1 connecting to inferior master 2 on SLC1 (node 2), and the update loader on SLC2 connecting to the inferior master 3 (node 3).

As the SLCs reconnect to the SMS and reestablish a reliable heartbeat, the smsMergeDaemons run startMerge against each SLC to copy the data across to the SMS. Then the SMS replicates the data to the available SLCs.

#### Merging nodes

If a infMaster is acting as a superior master, it collects update requests in a table on the local SCP. When the smsMaster (or another infMaster with a higher node number) reconnects, all local update requests must be forwarded to the new superior master node and replicated.

The process for completing this task is known as a merge. Usually, the smsMergeDaemon initiates a merge automatically when the connection has stabilized. However, it is also possible to start a merge by hand by invoking the startMerge process from the command line.

For more information about using startMerge, see startMerge (on page 231).

#### Description of resync processes and executables

This table describes the roles of the components involved in the resync process.

| Process                    | Role                                                                                                    | Further information                         |
|----------------------------|----------------------------------------------------------------------------------------------------|---------------------------------------------|
| smsMaster                  | The smsMaster collects update requests in the pending update queue until the destination updateLoader acknowledges a successful update.          | smsMaster (on page 144)                     |
|                            | If the smsMaster cannot connect to a updateLoader, it collects pending updates until a new connection to the updateLoader is made.               |                                             |
| resyncServer               | Takes a snapshot of the SMF and sends it to the compareResyncReceive process on the SLC. One resyncServer is started for each resync commenced.  | resyncServer                                |
| smsCompareResyncServe<br>r | Reads configuration information from the configuration file created by resyncServer and starts a resync.                                         | smsCompareResync<br>Server (on page<br>208) |
| compareResyncReceiver      | Updates the SCP with the data from the SMF (sent by resyncServer on the SMS).                                                                    |                                             |
| smsCompareResyncClient     | Receives information from smsCompareResyncServer and updates the SCP.                                                                            | smsCompareResync<br>Client (on page 205)    |
| updateLoader               | When a resync is started, the updateLoader stops making updates to the SCP. Instead it writes the updates to a file named in the following file: | updateLoader (on page 192)                  |
|                            | nodenum-queuedOrders.dat                                                                                                    |                                             |
|                            | When the resync is completed, the queued update orders are processed as normal.                                                                  |                                             |

## replication.def File

#### Introduction

The **replication.def** file defines default values for all the replication executables on the node it is on. Any of the defaults may be overridden on the command line when the executable is started.

**Example:** MAX PENDING=200 can be overridden when starting an smsMaster by adding the command line parameters -maxpending 400 (no spaces in the parameter and all lower case).

**Note:** Ensure that the heartbeat settings for both ends of a heartbeat are set to the same value. Otherwise, the connection is repeatedly dropped.

This file is located in the /IN/service\_packages/SMS/etc/ directory.

#### **Parameters**

The replication.def accepts the following configurable parameters.

COMMIT IDLE TIME

Syntax: COMMIT IDLE TIME=mseconds

Description: Timeout period (in milliseconds) for the Update Receiver (Update Loader) to

become idle after an Update Request (Update Order) and commit.

Type: Intege

Optionality: Optional (default used if not set)

Allowed:

Default: 100

Notes:

**Example:** COMMIT IDLE TIME=100

COMMIT BUSY TIME

Syntax: COMMIT BUSY TIME=mseconds

Description: Timeout period (in milliseconds) for the Update Receiver or updateLoader to

commit a change even if it remains continuously busy.

Type: Integer

Optionality: Optional (default used if not set)

Allowed:

Default: 10000

Notes:

**Example:** COMMIT BUSY TIME=10000

CONFIG DIR

Syntax: CONFIG DIR=dir

**Description:** The directory where the replication config file is stored. This parameter has been

included for future development, it is recommended that the default is always

used.

Type: String

Optionality: Optional (default used if not set)

Allowed:

Default: /IN/service\_packages/SMS/etc

Notes:

Example: CONFIG DIR=/IN/service packages/SMS/etc

CONN RETRY TIME

Syntax: CONN RETRY TIME=seconds

Description: Time (in seconds) before an updateLoader tries to reconnect to a master

replicator if none is available.

Type: Integer

Optionality: Optional (default used if not set)

Allowed:

Default: 0

**Notes:** If set to 0, no re-attempt is made.

**Example:** CONN RETRY TIME=0

CONNECTION TIMEOUT

Syntax: CONNECTION TIMEOUT=seconds

Description: Timeout (in seconds) before an attempted connection to a master is terminated

and alternative is tried.

Type: Integer

Optionality: Optional (default used if not set)

Allowed:

Default: 1

Notes:

**Example:** CONNECTION TIMEOUT=1

HB PERIOD

Syntax: HB PERIOD=seconds

**Description:** Heartbeat period (in seconds)

Type: Integer

Optionality: Optional (default used if not set)

Allowed:

Default: 10

Notes: The period should be consistent across all platforms. Not advisable to take below

3 seconds.

**Example:** HB PERIOD=10

HB TIMEOUT

Syntax: HB TIMEOUT=seconds

Description: Heartbeat timeout period (in seconds) used by smsMergeDaemon, before a

heartbeat is considered late.

Type: Integer

Optionality: Optional (default used if not set)

Allowed:

Default: 10

Notes: Generally set to the same as HB PERIOD.

Example: HB TIMEOUT=10

HB TOLERANCE

Syntax: HB TOLERANCE=mseconds

**Description:** Heartbeat tolerance time (in millisecs).

Type: Integer

Optionality: Optional (default used if not set)

Allowed:

Default: 250

Notes: Default is generally used Example: HB TOLERANCE=250

HTML DIR

HTML DIR=dir Syntax:

**Description:** The directory where html files are written.

Type: String

Optionality: Optional (default used if not set)

Allowed:

Default: /IN/html

Notes:

Example: HTML DIR=/IN/html

LONG TIMEOUT

Syntax: LONG TIMEOUT=seconds

Description: Heartbeat timeout period (in seconds) used by smsMergeDaemon to check if the

connections to smsMaster and the node to be merged are stable.

If they have both been responding to heartbeats within the time specified in LONG

TIMEOUT, the merge takes place.

Type: Integer

Optionality: Optional (default used if not set)

Allowed:

Default: 60

Notes:

LONG TIMEOUT=60 Example:

MASTER PORT

Syntax: MASTER PORT=port

**Description:** The TCP port that master replicators listen for connections on.

Type: Integer

Optionality: Optional (default used if not set)

Allowed:

Default: 12343

Notes: Generally the default is used Example:

MASTER PORT=12343

#### Chapter 2

#### MAXMASTERSNODES

**Syntax:** MAXMASTERSNODES=num

**Description:** The number of master nodes used.

Type: Integer

Optionality: Optional (default used if not set)

Allowed:

Default: 8

Notes:

**Example:** MAXMASTERSNODES=8

MAX PENDING

Syntax: MAX PENDING=num

**Description:** Used by master replicators to determine maximum size of their pending updates

queue (the maximum number of outstanding updates that are stored before an

unconnected updateLoader is considered "Out Of History").

Type: Integer

Optionality: Optional (default used if not set)

Allowed:

Default: 10000

Notes:

Example: MAX PENDING=10000

NODE ID

Syntax: NODE ID=ID

Description: Used by an updateLoader to define its replication node number. This value must

be unique, and is set to the default value at installation. If more than one

updateLoader is running on the same SLC machine, you must override this value

with a unique number, for example, by setting the nodeid command line

parameter.

Type: Integer
Optionality: Required
Default: 274

Example: NODE ID=274

ORACLE USER

Syntax: ORACLE USER=user/pwd

**Description:** Oracle username and associated password normally of the form user/password.

Operator accounts are used to maintain security.

Type: String

**Optionality:** Optional (default used if not set)

Allowed:

Default: /

Notes: It is recommended that this is left as the default.

**Example:** ORACLE USER=/

POLLING INTERVAL

Syntax: POLLING INTERVAL=useconds

Description: Used to specify the polling interval (in microseconds) when the smsMaster is not

receiving replication updates.

Type: Integer

Optionality: Optional (default used if not set)

Allowed:

Default: 50000

Notes:

**Example:** POLLING INTERVAL=50000

QUEUE WARN THRESH

Syntax: QUEUE WARN THRESH=int

**Description:** The threshold intervals at which warnings are sent to the error log to indicate an

increasing or decreasing pending updates queue.

Type: Integer

Optionality: Optional (default used if not set)

Allowed:

Default: 50

Notes:

**Example:** QUEUE WARN THRESH=50

QUEUE ERR THRESH

Syntax: QUEUE ERR THRESH=int

**Description:** The threshold intervals at which a warning is turned into an error and sent to the

error log to indicate an increasing/decreasing pending updates queue.

Type: Integer

Optionality: Optional (default used if not set)

Allowed:

Default: 200

Notes: To work correctly, this must be greater than the QUEUE WARN THRESH value.

**Example:** QUEUE ERR THRESH=200

QUEUE CRIT THRESH

Syntax: QUEUE CRIT THRESH=int

Description: The threshold intervals at which a warning or error is turned into a critical error

and sent to the error log to indicate an increasing/decreasing pending updates

queue.

Type: Integer

Optional (default used if not set)

Allowed: Default:

Notes: To work correctly, this must be greater than the QUEUE ERR THRESH value.

**Example:** QUEUE CRIT THRESH=400

#### Chapter 2

REP PATH

Syntax: REP PATH=path

**Description:** The directory path of the **replication.config** file.

Type: String

Optionality: Optional (default used if not set)

Allowed:

Default: /IN/service\_packages/SMS/etc/replication.config

Notes: Used by smsMergeDaemon.

Example: REP\_PATH=/IN/service\_packages/SMS/etc/replication.config

REPORT DIR

Syntax: REPORT DIR=dir

**Description:** The directory where replication reports (for example, merge reports and database

comparison reports) are stored.

Type: String

Optionality: Optional (default used if not set)

Allowed:

Default: /IN/service packages/SMS/output/Replication

Notes:

Example: REPORT DIR=/IN/service packages/SMS/output/Replication

RESYNC DIR

Syntax: RESYNC DIR=dir

**Description:** The directory where an updateLoader's pendingUpdates.dat file is stored during a

resync.

Type: String

Optionality: Optional (default used if not set)

Allowed:

Default: IN/service packages/SMS/tmp

Notes:

Example: RESYNC DIR=IN/service packages/SMS/tmp

SECONDARY DELAY

Syntax: SECONDARY DELAY=useconds

Description: Initial time (in microseconds) that the primary network has to establish a

connection before attempting to connect over the secondary network as well.

Type: Integer

Optionality: Optional (default used if not set)

Allowed:

Default: 100000

Notes: A value of 0 means both networks are attempted immediately.

Example: SECONDARY DELAY=100000

SMS PORT

Syntax: SMS PORT=port

**Description:** The SMS port used by the smsMergeDaemon process.

Type:

Integer

Optionality:

Optional (default used if not set)

Allowed:

Default:

7

Notes:

Example:

SMS PORT=7

STATSKEY

Syntax:

STATSKEY=key

**Description:** 

Shared memory key for updateLoader replication statistics.

Type:

Integer

Optionality:

Optional (default used if not set).

Allowed:

Default:

270198

Notes:

The default value is recommended. If the default is not used, part of the statistics

gathering system (dm\_sys) can no longer find the statistics.

Example:

STATSKEY=270198

tcpRxMaxBuf

Syntax:

tcpRxMaxBuf = bytes

Description:

Sets the receive window size in bytes. This is equivalent to the TCP/IP Tunable

Parameter top recv hiwat and is set via calls to setsockopt(). This will be limited by

tcp max buf, which is the maximum transmit/receive buffer size in bytes.

Type:

Integer

Optionality:

Optional (default used if not set)

Allowed:

Integer range from 2,048 to 1,073,741,824

Default:

1.048.576

Notes:

The parameter default is different than the system default of 24,576.

Example:

tcpRxMaxBuf = 2048

tcpTxMaxBuf

Syntax:

tcpTxMaxBuf = bytes

Description:

Sets the transmit window size in bytes. This is equivalent to the TCP/IP Tunable

Parameter tcp xmit hiwat and is set via calls to setsockopt(). This will be limited by

tcp max buf, which is the maximum transmit/receive buffer size in bytes.

Type:

Integer

Optionality:

Optional (default used if not set)

Allowed:

Ranges from 4,096 to 1,073,741,824

Default:

1,048,576

Notes:

The parameter default is different than the system default of 16,384.

Example:

tcpTxBuf = 4096

## **Example replication.def file**

Here is an example replication.def file for an SMS platform:

```
MAX PENDING=10000
ORACLE USER=/
HB PERIOD=20
HB TIMEOUT=20
LONG TIMEOUT=60
HB TOLERANCE=10000
CONNECTION TIMEOUT=2
SECONDARY DELAY=100000
CONN RETRY=1
QUEUE WARN THRESH=5
POLLING INTERVAL=50000
CONN RETRY TIME=10

tcprxMaxBuf=2048
tcpTxMaxBuf=4096
```

## replication.config File

#### Introduction

The **replication.config** file is a binary configuration file that defines the current specific replication setup. It is a binary representation of the replication setup within the SMF created by the repConfigWrite process.

This file is used by all replication nodes on a machine, and must be:

- The same on each machine
- Accessible by each node

The file is written to the directory specified by the output parameter.

## Generating replication.config

This file is usually created by clicking **Create Config File** on the **Table Replication** tab of the Node Management window.

#### **Example replication.config**

This text shows an example of a **replication.config** file which has been converted using smsDumpRepConfig.

```
smsDumpRepConfig: File /IN/service packages/SMS/etc/replication.config
smsDumpRepConfig: (PAD = 0)
smsDumpRepConfig: Short listing. Use -v (verbose) for full listing
_____
smsDumpRepConfig: Table, Column, Group definitions...
TABLE [ACS CALL PLAN]
TABLE [ACS CALL PLAN PROFILE]
TABLE [ACS CALL PLAN STRUCTURE]
TABLE [ACS CLI CALL PLAN ACTIVATION]
TABLE [ACS CUSTOMER]
TABLE [ACS_CUSTOMER_CLI]
TABLE [ACS_CUSTOMER_SN]
TABLE [ACS_FN_TYPE]
TABLE [ACS GLOBAL PROFILE]
TABLE [ACS LANGUAGE]
TABLE [ACS NETWORK KEY]
TABLE [ACS SN CALL PLAN ACTIVATION]
TABLE [SMF_ALARM_MESSAGE]
TABLE [SMF STATISTICS]
TABLE [SMF STATISTICS DEFN]
```

```
smsDumpRepConfig: Replication Groups configured for each node...
NODE NUMBER [1] Prim (192.168.0.173) Sec (0.0.0.0)
NODE NUMBER [301] Prim (192.168.0.163) Sec (0.0.0.0)
    GROUP [ACS CUSTOMER] [Prim=-1] Min=('+0','',') Max=('+9','','')
    GROUP [ACS FN TYPE] [Prim=-1] Min=('+0','',') Max=('+9','','')
    GROUP [ACS_CALL PLAN PROFILE] [Prim=-1] Min=('+0','',') Max=('+9','','')
    GROUP [ACS_CALL_PLAN_STRUCTURE] [Prim=-1] Min=('+0','',') Max=('+9','','')
    GROUP [ACS CALL PLAN] [Prim=-1] Min=('+0','',') Max=('+9','','')
    GROUP [ACS CUSTOMER CLI] [Prim=-1] Min=('+0','',') Max=('+9','','')
    GROUP [ACS CUSTOMER SN] [Prim=-1] Min=('+0','',') Max=('+9','','')
    GROUP [ACS_LANGUAGE] [Prim=-1] Min=('+0','',') Max=('+9','','')
    GROUP [SMF_STATISTICS_DEFN] [Prim=-1] Min=('!','!',') Max=('~','~','')
    GROUP [ACS CLI CALL PLAN ACTIVATION] [Prim=-1] Min=('+0','',') Max=('+9','','')
    GROUP [ACS GLOBAL PROFILE] [Prim=-1] Min=('+0','',') Max=('+9','','')
    GROUP [ACS NETWORK KEY] [Prim=-1] Min=('+0','',') Max=('+9','','')
    GROUP [ACS SN CALL PLAN ACTIVATION] [Prim=-1] Min=('+0','',') Max=('+9','','')
NODE NUMBER [302] Prim (192.168.0.178) Sec (0.0.0.0)
    GROUP [ACS CUSTOMER] [Prim=-1] Min=('+0','',') Max=('+9','','')
    GROUP [ACS FN TYPE] [Prim=-1] Min=('+0','',') Max=('+9','','')
    GROUP [ACS CALL PLAN PROFILE] [Prim=-1] Min=('+0','',') Max=('+9','','')
    GROUP [ACS_CALL_PLAN_STRUCTURE] [Prim=-1] Min=('+0','',') Max=('+9','','')
    GROUP [ACS CALL PLAN] [Prim=-1] Min=('+0','',') Max=('+9','','')
    GROUP [ACS CUSTOMER CLI] [Prim=-1] Min=('+0','',') Max=('+9','','')
    GROUP [ACS LANGUAGE] [Prim=-1] Min=('+0','',') Max=('+9','','')
    GROUP [SMF_STATISTICS_DEFN] [Prim=-1] Min=('!','!',') Max=('~','~','')
    GROUP [ACS_CLI_CALL_PLAN_ACTIVATION] [Prim=-1] Min=('+0','',') Max=('+9','','')
    GROUP [ACS GLOBAL PROFILE] [Prim=-1] Min=('+0','',') Max=('+9','','')
    GROUP [ACS NETWORK KEY] [Prim=-1] Min=('+0','',') Max=('+9','','')
    GROUP [ACS CUSTOMER SN] [Prim=-1] Min=('+0','',') Max=('+9','','')
```

#### Further information

For more information, see:

- replication.config File (on page 38)
- smsDumpRepConfig (on page 218)
- Service Management System User's Guide

# **Replication Check**

#### Overview

#### Introduction

This chapter explains replication check and data resychronization processes used in SMS.

#### In this chapter

This chapter contains the following topics. 

## **Replication Checks**

#### **Description**

SMS provides a replication check mechanism to enable operators to check the replication of data across their services network.

A replication check will perform a comparison of the SMF data on each replication node. Once the comparison is complete a report will be generated detailing any discrepancies. No data is changed.

Depending on the size of the data set there may be sizable performance impact on the client node and care should be taken to perform such a check outside of peak times.

## Replication check diagram

Here is a diagram that shows the elements involved in replication checks.

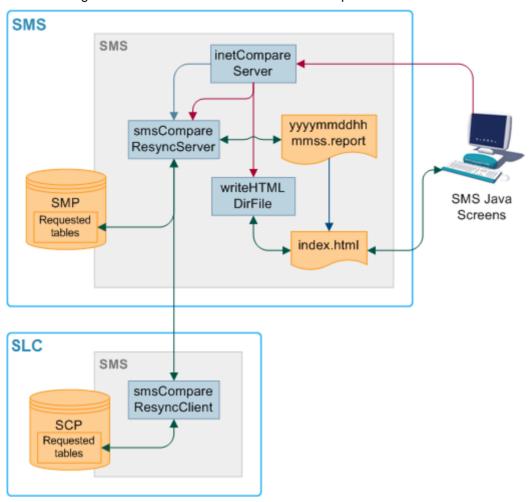

## **Replication check components**

This table describes the components involved in replication check process.

| Process Role               |                                                                                          | Further information                      |
|----------------------------|------------------------------------------------------------------------------------------|------------------------------------------|
| SMF                        | The main database on the SMS.                                                            |                                          |
| SCP                        | The databases on the SLCs. They hold a subset of the data on the SMF.                    |                                          |
| writeHTMLDirFile           | Updates index.html to include new replication, comparison and resynchronization reports. |                                          |
| smsCompareResyncSe rver    | Performs database resynchronizations and comparisons on the superior node.               | smsCompareResyncSe rver (on page 208)    |
| smsCompareResyncCli<br>ent | Performs database resynchronizations and comparisons on the inferior node.               | smsCompareResyncCli<br>ent (on page 205) |
| inetCompareServer          | Accepts Replication Check requests from the Replication Check screen.                    | inetCompareServer (on page 198)          |

#### Replication check process

The replication check process follows these stages.

| Stage | Description                                                                                        |
|-------|----------------------------------------------------------------------------------------------------|
| 1     | The run all command starts inetCompareServer as configured in the replication check report.        |
| 2     | inetCompareServer configures and starts smsCompareResyncServer (on page 208) and writeHTMLDirFile. |
| 3     | smsCompareResyncClient (on page 205) handles the other end of the replication check.               |
| 4     | writeHTMLDirFile updates index.html to include the new report for display in the screens.          |

## **Database Comparisons**

#### **Description**

compareNode is used to initiate a full database comparison of an SCP database with the definitive copy in SMF db. This ensures that an SCP's data is consistent with the SMF database. Under normal conditions, this should always be the case, but there may be a time (for example, after multiple failures) where the system administrator wants to check an SLC is consistent.

compareNode tool requests a comparison between the contents of SMF and one other node, by invoking comparisonServer. Comparisons are a more time-efficient method than resyncs. compareServer compares all the entries of all tables which are defined to be replicated to specified updateLoader node.

#### **Database comparison diagram**

Here is a diagram that shows the elements involved in a database comparison process.

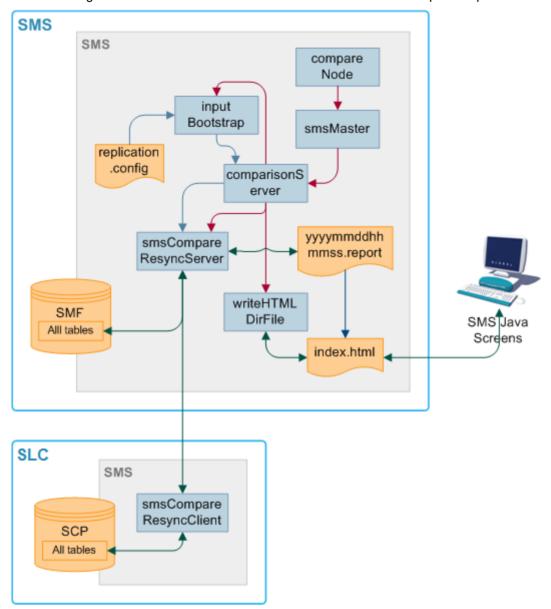

## **Database comparison components**

This table describes the components involved in database comparison process.

| Process                                                                                        | ocess Role                                                                                               |                              |
|------------------------------------------------------------------------------------------------|----------------------------------------------------------------------------------------------------|------------------------------|
| compareNode                                                                                    | Initiates a full database comparison of an SCP with the definitive copy in SMF. Starts comparisonServer. | compareNode (on page 196)    |
| inputBootstrap Creates configuration files for smsCompareResyncServer from replication.config. |                                                                                                    | inputBootstrap (on page 200) |
| smsMaster                                                                                      | · · · · · · · · · · · · · · · · · · ·                                                                    |                              |

| Process Role               |                                                                                          | Further information                      |  |
|----------------------------|------------------------------------------------------------------------------------------|------------------------------------------|--|
| comparisonServer           | Creates configuration files for smsCompareResyncServer from replication.config.          |                                          |  |
| smsCompareResync<br>Client | Performs database resynchronizations and comparisons on the inferior node.               | smsCompareResyncCli<br>ent (on page 205) |  |
| writeHTMLDirFile           | Updates index.html to include new replication, comparison and resynchronization reports. |                                          |  |

#### **Database comparison process**

The database comparison process follows these stages.

| Step | Action                                                                                    |
|------|-------------------------------------------------------------------------------------------|
| 1    | compareNode sends a comparison request to smsMaster.                                      |
| 2    | smsMaster configures and starts comparisonServer.                                         |
| 3    | inputBootstrap provides configuration for comparisonServer from replication.config.       |
| 4    | comparisonServer configures and starts smsCompareResyncServer and writeHTMLDirFile.       |
| 5    | smsCompareResyncClient handles the other end of the comparison.                           |
| 6    | writeHTMLDirFile updates index.html to include the new report for display in the screens. |

## **Database Resynchronizations**

#### **Description**

Nodes can become out of sync to the point where normal recovery processes cannot rectify the problem. This can happen if there is a network failure for a long period of time, or if there is a fault in the replication process.

If the databases are out of sync, a resynchronization must be run. Resyncs compare the data in two specified nodes and update the inferior database with the different information in the superior database.

Resyncs run automatically if:

- The updateLoader is started with the -resync flag, and there is a queuedOrders.dat file
- The smsMaster has marked that updateLoader node as out of history
- The smsMaster is connected to by an updateLoader which is not in its pending updates queue
- A resync instruction is included in a smsTaskAgent file

Resyncs can also be run from the command line. For more information about running resynchronizations, see resyncServer (on page 203).

#### **Database resynchronization diagram**

Here is a diagram that shows the elements involved in a database resynchronization process.

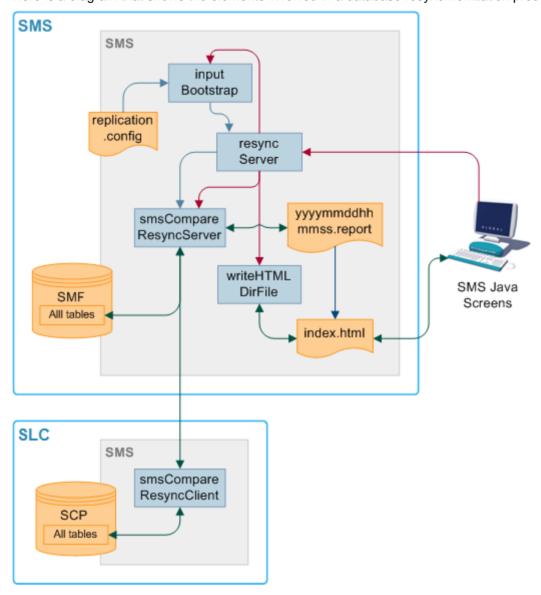

#### **Database resynchronization components**

This table describes the components involved in database resynchronization process.

| Process                    | Role                                                                                     | Further information                      |
|----------------------------|------------------------------------------------------------------------------------------|------------------------------------------|
| inputBootstrap             | Creates configuration files for smsCompareResyncServer from replication.config.          | inputBootstrap (on page 200)             |
| resyncServer               | Starts smsCompareResyncServer and inputBootstrap for resyncs.                            | resyncServer (on page 203)               |
| smsCompareResync<br>Client | Performs database resynchronizations and comparisons on the inferior node.               | smsCompareResyncCli<br>ent (on page 205) |
| writeHTMLDirFile           | Updates index.html to include new replication, comparison and resynchronization reports. |                                          |

#### **Database resynchronization process**

The resynchronization process follows these stages.

| Stage | Description                                                                                                    |
|-------|----------------------------------------------------------------------------------------------------|
| 1     | If the resync has been started from the command line using resync, resync sends a resynchronization request to smsMaster.          |
| 2     | smsMaster sends a resynchronization request to resyncServer.                                                                       |
| 3     | resyncServer sends a request to inputBootstrap.                                                                                    |
| 4     | inputBootstrap reads data from replication.config and creates a configuration file for smsCompareResyncServer.                     |
| 5     | resyncServer starts smsCompareResyncServer in resync mode.                                                                         |
| 6     | smsCompareResyncServer connects to the SMF and smsCompareResyncClient on the inferior node.                                        |
| 7     | smsCompareResyncClient accepts the connection and connects to the SCP.                                                             |
| 8     | smsCompareResyncServer and smsCompareResyncClient resync the databases.                                                            |
| 9     | smsCompareResyncServer writes a resynchronization report to /IN/html/output/SMS/resync/inferior_node_number/yyyymmddhhmmss.report. |
| 10    | writeHTMLDirFile updates /IN/html/output/SMS/resync/inferior_node_number/index.html to include the new report.                     |

## **Auditing**

#### **Description**

SMS provides an auditing function for all services implemented through it. It tracks all changes made to the SMF database and stores them in the SMF\_AUDIT table. It records:

- User's user ID
- IP address of terminal from which the change was made
- Timestamp of the change
- Table changed
- Copy of the record before the change and a copy of the record after the change

Most database tables also have Change User and Change Date columns which record:

- User name of the user that last changed the contents of a table
- Date at which this change was made

User actions that are logged include:

- Changing a user's password
- Performing a search from the Subscriber tab in the Subscriber Management screen, if only one record is found
- Opening a subscriber record in the Edit Subscriber screen
- Viewing an EDR in the EDR viewer
- Logging in and out of the Customer Care Portal (CCP)
- Locking and unlocking the CCP
- Performing a search in the CCP dashboard

Viewing a subscriber record through the CCP Quick View

## Auditing - listAudit.sh

Audit information is produced as a report by running listAudit.sh.

Run either as a cron job or from command line using this command:

listAudit.sh usr/pwd [start\_date] [end\_date] [db\_user] [table]

# **Configuring the Environment**

## **Overview**

#### Introduction

This chapter explains the steps required to configure Oracle Communications Network Charging and Control (NCC) Service Management System (SMS).

#### In this chapter

| This chapter contains the following topics.                            |     |
|------------------------------------------------------------------------|-----|
| Configuration Overview                                                 | 49  |
| Configuring the Resource Group in the Clustered Environment            | 51  |
| Configuring Replication Files                                          | 55  |
| Configuring the Oracle Wallet                                          | 56  |
| Creating the Oracle Wallet Automatically by Using setupOracleWallet.sh | 62  |
| Configuring the Oracle Listener                                        | 65  |
| Configuring the SNMP Agent                                             | 70  |
| Configuring Connections for CORBA Services                             | 76  |
| SMF AlarmMessage Format                                                | 79  |
| Defining the Screen Language                                           | 81  |
| Defining the Help Screen Language                                      | 83  |
| Assigning the Oracle Profile to New Users                              | 84  |
| Setting up the Screens                                                 | 84  |
| Configuring Nodes                                                      | 115 |
| Installing Additional Applications                                     | 115 |
| Configuring LDAP based SMS Login                                       | 115 |

## **Configuration Overview**

#### Introduction

This topic provides a high level overview of how the SMS application is configured. Configuration details for individual processes are located with the documentation for that process.

#### Configuration process overview

This table describes the steps involved in configuring SMS for the first time.

| Stage | Description                                                                                                    |
|-------|----------------------------------------------------------------------------------------------------|
| 1     | The environment SMS runs in must be configured correctly. This includes:  • If the directory SMS was installed into was not the recommended directory, setting the root directory |
|       | <ul> <li>If this was a clustered installation, configuring the resource groups</li> </ul>                                                                                         |
|       | <ul><li>Configuring the Oracle wallet</li><li>Configuring the Oracle listener</li></ul>                                                                                           |

#### Stage **Description**

- Configuring the SNMP agent
- Configuring connections for CORBA services
- Configuring the location of the EDR directories
- Configuring the smf\_oper profile
- Configuring the webserver
- 2 The replication groups must be configured.
- 3 If the default language for the SMS Java administration screens need changing, the new default language must be configured.
- If the default language for the help system for the SMS Java administration screens 4 needs changing, the new default language must be configured.
- 5 The SMS screen-based configuration must be completed. This includes checking node configuration and statistics configuration.

## **Configuration components**

SMS is configured by the following components:

| Component                             | Locations                                    | Description                                                                                                    | Further Information                        |
|---------------------------------------|----------------------------------------------|----------------------------------------------------------------------------------------------------|--------------------------------------------|
| SMS Java<br>Administration<br>screens | SMS                                          | The SMS screens provide a graphical interface for configuring many parts of SMS including:  Replication Statistics Alarm filtering Reports                                                           | Service Management<br>System User's Guide  |
| replication.def                       | All machines with running replication agents | This file specifies the configuration parameters for replication. These parameters may also be specified on the command-line for each application.                                                   | replication.def File (on page 31)          |
| replication.config                    | All machines with running replication agents | This file holds a binary version of the configuration held in the SMF. It is copied out to all machines and is required by all replication agent.                                                    | replication.config File<br>(on page 38)    |
| logjob.conf                           | All SMSs                                     | This file is automatically generated when the smsSms package is installed.                                                                                                    | logjob.conf (on page<br>183)               |
| snmp.cfg                              | All SMSs                                     | This file configures the SNMP agent's details.                                                                                                    | Configuring the SNMP<br>Agent (on page 70) |
| repsib.cfg                            | All SLCs                                     | This is the template file for the updateRequester program. Other applications typically append template definitions to this file when they are installed, and remove them when they are uninstalled. |                                            |

#### **About Configuration for Secure SSL Connection to the Database**

NCC supports secure network logins through Secure Socket Layer (SSL) connections from the NCC UI to the database. SSL is the default method for connecting to the database when you install NCC.

To enable SSL connections to the database, the following additional configuration must be set in the sms.inlp file:

- The jnlp.sms.secureConnectionDatabaseHost Java application property (on non-clustered systems) or the jnlp.sms.secureConnectionClusterDatabaseHost Java application property (on clustered systems) must specify the database connection in the CONNECT\_DATA part. In addition the PROTOCOL part must be set to TCPS and the PORT part must be set to 2484.
- If present, the <code>jnlp.sms.EncryptedSSLConnection</code> Java application property should be set to true. The NCC UI connects to the database by using encrypted SSL connections by default.

**Note**: If you are using non-SSL connections to the database then you must set EncryptedSSLConnection to false. When EncryptedSSLConnection is set to false, the secureConnectionDatabaseHost and the secureConnectionClusterDatabaseHost parameters are ignored.

See Java Application Properties (on page 85) for more information.

In addition, to enable SSL connections to the database:

- The Oracle wallet that identifies the database server must be created on the SMS node, and its location must be specified in the **listener.ora** and **sqlnet.ora** files. See *Configuring the Oracle Wallet* (on page 56) for more information.
- The listener.ora file must be changed to additionally listen on port 2484 by using the TCPS protocol for secure SSL connections to the database. See *Configuring the Oracle Listener* (on page 65) for more information.

**Note:** The standard Oracle listener TCP port is 1521. However, SSL connections use the standard port for the TCPS protocol, port 2484 instead. If there is a firewall between screen clients and the SMS then you will need to open port 2484 in the firewall.

# Configuring the Resource Group in the Clustered Environment

#### Overview

Certain tasks performed by the cluster require only one instance running across all cluster nodes. For example, an application which modifies a shared data source. There must be a mechanism in place to monitor the running processes and make sure they are restarted when problems arise. This is similar to normal UNIX inittab functionality with the caveat that a process can be restarted on any of the cluster nodes (failover).

Configuration of resource groups must be completed on each node in the cluster.

#### Starting the webserver failover

Follow these steps to start the httpd failover.

| Step | Action                              |
|------|-------------------------------------|
| 1    | Change to the ESERVHttpd directory. |
|      | Example command: cd /opt/ESERVHttpd |
| 2    | Read the readme file.               |

| Step | Action                                                                                            |
|------|---------------------------------------------------------------------------------------------------|
| 3    | Stop apache.                                                                                      |
|      | Example command: /usr/apache/bin/apachectl stop                                                   |
| 4    | Change to the util directory within the httpd directory.                                          |
|      | Example command: cd util/                                                                         |
| 5    | Start httpd failover using the following command. startHttpd -h hostname -p "port/tcp"            |
|      | Where:                                                                                            |
|      | <ul> <li>hostname is the shared hostname for the SMS cluster</li> </ul>                           |
|      | <ul> <li>port is the port number the webserver accepts httpd requests on</li> </ul>               |
|      | Example command: startHttpd -h smpVirtualCluster -p "80/tcp"                                      |
|      | For more information about shared hostnames for clustered machines, see the Oracle documentation. |

## Starting the sshd failover

Follow these steps to start the sshd failover.

| Step | Action                                                                                            |
|------|---------------------------------------------------------------------------------------------------|
| 1    | Change to the ESERVSshd directory.                                                                |
|      | Example command: cd /opt/ESERVSshd                                                                |
| 2    | Read the readme file.                                                                             |
| 3    | Stop the sshd.                                                                                    |
|      | Example command: /etc/init.d/sshd stop                                                            |
| 4    | Change to the util directory in ESERVSshd.                                                        |
|      | Example command: cd util                                                                          |
| 5    | Start the sshd failover with the following command:<br>startSshd -h hostname -p "port/tcp"        |
|      | Where:                                                                                            |
|      | <ul> <li>hostname is the shared hostname of the SMS cluster</li> </ul>                            |
|      | <ul> <li>port is the port number the sshd should be running on</li> </ul>                         |
|      | Example command: startSshd -h smpVirtualCluster -p "22/tcp"                                       |
|      | For more information about shared hostnames for clustered machines, see the Oracle documentation. |

## Starting the smsAlarmDaemon failover

Follow these steps to start the smsAlarmDaemon (on page 121) failover.

| Step | Action                                                           |
|------|------------------------------------------------------------------|
| 1    | Unset the \$HOSTNAME environmental variable.                     |
|      | Example commands: echo \$HOSTNAME unset HOSTNAME echo \$HOSTNAME |
| 2    | Change to the OracleSmsAlarmDaemon/util directory.               |
|      | <pre>Example command: cd /opt/OracleSmsAlarmDaemon/util</pre>    |

| Step | Action                                                                              |
|------|-------------------------------------------------------------------------------------|
| 3    | Start the smsAlarmDaemon.                                                           |
|      | Example command: ./startSmsAlarmDaemon                                              |
|      | Result: The following information is sent to stdout:                                |
|      | Creating a scalable instance                                                        |
|      | Registering resource type <oracle.smsalarmdaemon>done.</oracle.smsalarmdaemon>      |
|      | Creating scalable resource group <smsalarmdaemon-sarg>done.</smsalarmdaemon-sarg>   |
|      | Creating resource <smsalarmdaemon-sars> for the resource type</smsalarmdaemon-sars> |
|      | <pre><oracle.smsalarmdaemon>done.</oracle.smsalarmdaemon></pre>                     |
|      | Bringing resource group <smsalarmdaemon-sarg> onlinedone.</smsalarmdaemon-sarg>     |

## Starting the smsAlarmRelay failover

Follow these steps to start the smsAlarmRelay (on page 125) failover.

| Step | Action                                                                                                    |
|------|----------------------------------------------------------------------------------------------------|
| 1    | Change to the OracleSmsAlarmRelay directory.                                                              |
|      | Example command: cd /opt/OracleSmsAlarmRelay                                                              |
| 2    | Read the readme file.                                                                                     |
| 3    | Change to the util directory in the OracleSmsAlarmRelay.                                                  |
|      | Example command: cd util                                                                                  |
| 4    | Start the smsAlarmRelay.                                                                                  |
|      | Example command: ./startSmsAlarmRelay                                                                     |
|      | Result: The following information is sent to stdout:                                                      |
|      | Creating a failover instance Registering resource type <oracle.smsalarmrelay>done.</oracle.smsalarmrelay> |
|      | Creating failover resource group <smsalarmrelay-harg>done.</smsalarmrelay-harg>                           |
|      | Creating resource <smsalarmrelay-hars> for the resource type</smsalarmrelay-hars>                         |
|      | <pre><oracle.smsalarmrelay>done.</oracle.smsalarmrelay></pre>                                             |
|      | Bringing resource group <smsalarmrelay-harg> onlinedone.</smsalarmrelay-harg>                             |

## Starting the smsNamingServer failover

Follow these steps to start the smsNamingServer (on page 145) failover.

| Step | Action                                                                                                    |
|------|----------------------------------------------------------------------------------------------------|
| 1    | Change to the OracleSmsNamingServer/util directory.                                                                                                    |
|      | Example command: cd /opt/OracleSmsNamingServer/util                                                                                                    |
| 2    | Start the smsNamingServer failover.                                                                                                    |
|      | Example command: ./startSmsNamingServer                                                                                                    |
|      | Result: The following information is sent to stdout:  Creating a scalable instance  Registering resource type <oracle.smsnamingserver>done.  Creating scalable resource group <smsnamingserver-sarg>done.  Creating resource <smsnamingserver-sars> for the resource type <oracle.smsnamingserver>done.  Bringing resource group <smsnamingserver-sarg> onlinedone.</smsnamingserver-sarg></oracle.smsnamingserver></smsnamingserver-sars></smsnamingserver-sarg></oracle.smsnamingserver> |

#### Starting the smsReportScheduler failover

Follow these steps to start the smsReportScheduler (on page 148) failover.

| Step                                                                                                    | Action                                                                                                    |
|----------------------------------------------------------------------------------------------------|----------------------------------------------------------------------------------------------------|
| 1                                                                                                    | Change to the OracleSmsReportScheduler/util directory.                                                                                                    |
|                                                                                                    | Example command: cd /opt/OracleSmsReportScheduler/util                                                                                                    |
| 2                                                                                                    | Start the smsReportScheduler failover.                                                                                                    |
|                                                                                                    | Example command: ./startSmsReportScheduler                                                                                                    |
|                                                                                                    | Result: The following information is sent to stdout:  Creating a failover instance  Registering resource type <oracle.smsreportscheduler>done.</oracle.smsreportscheduler>                                                                                                    |
| Example command: ./startSms  Result: The following information  Creating a failover instance  Registering resource type of the command of the command of the | Creating failover resource group <smsreportscheduler-harg>done. Creating resource <smsreportscheduler-hars> for the resource type <oracle.smsreportscheduler>done. Bringing resource group <smsreportscheduler-harg> onlinedone.</smsreportscheduler-harg></oracle.smsreportscheduler></smsreportscheduler-hars></smsreportscheduler-harg> |

## Starting the smsReportsDaemon failover

Follow these steps to start the smsReportsDaemon (on page 146) failover.

| Step | Action                                                                                                    |
|------|----------------------------------------------------------------------------------------------------|
| 1    | Change to the OracleSmsReportsDaemon/util directory.                                                                                                    |
|      | Example command: cd /opt/OracleSmsReportsDaemon/util                                                                                                    |
| 2    | Start the smsReportsDaemon failover.                                                                                                    |
|      | Example command: ./startSmsReportsDaemon                                                                                                    |
|      | Result: The following information is sent to stdout:  Creating a scalable instance  Registering resource type <oracle.smsreportsdaemon>done.  Creating scalable resource group <smsreportsdaemon-sarg>done.  Creating resource <smsreportsdaemon-sars> for the resource type <oracle.smsreportsdaemon>done.  Bringing resource group <smsreportsdaemon-sarg> onlinedone.</smsreportsdaemon-sarg></oracle.smsreportsdaemon></smsreportsdaemon-sars></smsreportsdaemon-sarg></oracle.smsreportsdaemon> |

## Starting the smsStatsThreshold failover

Follow these steps to start the *smsStatsThreshold* (on page 162) failover.

| Step | Action                                                                                                    |
|------|----------------------------------------------------------------------------------------------------|
| 1    | Change to the OracleSmsStatsThreshold/util directory.                                                                                                |
|      | Example command: cd /opt/OracleSmsStatsThreshold/util                                                                                                |
| 2    | Start the smsStatsThreshold failover.                                                                                                    |
|      | Example command: ./startSmsStatsThreshold                                                                                                    |
|      | Result: The following information is sent to stdout:                                                                                                 |
|      | Creating a failover instance Registering resource type <oracle.smsstatsthreshold>done.</oracle.smsstatsthreshold>                                    |
|      | Creating failover resource group <smsstatsthreshold-harg>done.</smsstatsthreshold-harg>                                                              |
|      | Creating resource <smsstatsthreshold-hars> for the resource type <oracle.smsstatsthreshold>done.</oracle.smsstatsthreshold></smsstatsthreshold-hars> |
|      | Bringing resource group <smsstatsthreshold-harg> onlinedone.</smsstatsthreshold-harg>                                                                |

#### Starting the smsTaskAgent failover

Follow these steps to start the *smsTaskAgent* (on page 164) failover.

| Step | Action                                                                                                    |
|------|----------------------------------------------------------------------------------------------------|
| 1    | Change to the OracleSmsTaskAgent/util directory.                                                                                                    |
|      | Example command: cd /opt/OracleSmsTaskAgent/util                                                                                                    |
| 2    | Start the smsTaskAgent.                                                                                                    |
|      | Example command: ./startSmsTaskAgent                                                                                                    |
|      | Result: The following information is sent to stdout:  Creating a scalable instance                                                                       |
|      | Registering resource type <oracle.smstaskagent>done. Creating scalable resource group <smstaskagent-sarg>done.</smstaskagent-sarg></oracle.smstaskagent> |
|      | Creating resource <smstaskagent-sars> for the resource type</smstaskagent-sars>                                                                          |
|      | <pre><oracle.smstaskagent>done. Bringing resource group <smstaskagent-sarg> onlinedone.</smstaskagent-sarg></oracle.smstaskagent></pre>                  |

## **Configuring Replication Files**

#### Introduction

There are two configuration files for replication that may be changed by the administrator.

- replication.def
- replication.config

#### The replication.config file

The replication.config file is created and changed through the Node Management screens in the SMS screens. The user must move tables on the screen from the Available Replication Groups list to the node they are to be replicated to in the Allocated Replication Groups list. Clicking Create Config File produces a new replication.config file.

The previous configuration is deleted prior to the new configuration being loaded. This does not necessitate the application being restarted, but it causes disruption to service on any of the SLCs.

The replication.config file contains the configuration for the whole network. This includes all configuration details needed for smsMasters and infMasters (if necessary).

## Implementing changes to the replication.config file

The new replication.config file takes effect after the program called changeConfig is run.

If you make the new configuration from the screens, this will be immediately. If you make the config from the command line, the change can be scheduled.

#### The replication.def file

The replication.def file is configured when the application is installed and should not need to be updated. It contains parameters that may be changed by the operator on start-up.

#### Implementing change to replication.def

Since replication.def is read only when the application starts up, if it does need to be updated and changes are made, the application (updateLoader, infMaster or smsMaster) must be restarted for these changes to take effect. After restart, these changes take effect immediately.

The Replication.def file is held on each node in the same directory as the application (updateLoader, infMaster or smsMaster). If changes are made to the SLC configuration, infMaster and updateLoader must be restarted.

Where changes are to be made to the SMS configuration, the smsMasters must be restarted. In an unclustered installation, smsMaster must be shut down by merging it with an infMaster to avoid loss of data and update information.

#### **Example replication.def file**

Here is an example of the default replication.def file that is installed when you install NCC:

```
# @(#)replication.def
                        1 2
MAX PENDING=10000
ORACLE USER=/
HB PERIOD=10
HB TIMEOUT=10
HB TOLERENCE=250
CONNECTION TIMEOUT=2
 SECONDARY DELAY=100000
CONN RETRY=1
OUEUE WARN THRESH=5
#Some Update Loader values
CONN RETRY TIME=0
RESYNC DIR=/IN/service packages/SMS/tmp
CONFIG DIR=/IN/service packages/SMS/etc
HTML DIR=/IN/html
REPORT DIR=/IN/service packages/SMS/output/Replication
```

## **Configuring the Oracle Wallet**

#### **About the Oracle Wallet**

The Oracle wallet is the single-sign-on wallet that is used when connecting securely to the database and that contains certificate information for identifying the Oracle server. You must create the Oracle wallet if you are using secure SSL connections to the database.

The certificate identifying the server must be signed by a certificate authority (CA) either by creating a root CA and self-signing, or by sending a certificate signing request to a commercial CA.

You can create the Oracle wallet and server certificate in the following ways:

- Manually by using the Oracle PKI tool, orapki. The orapki tool provides a uniform interface for manipulating Oracle wallets and certificates. See Manually Creating the Oracle Wallet (on page 57) for more information.
- Automatically by using the setupOracleWallet.sh script. This script automatically issues the orapki commands and prompts you for the required information. See Creating the Oracle Wallet Automatically by Using setupOracleWallet.sh (on page 62) for more information.

On a clustered SMS you should create the Oracle wallet in a file system that is cluster-wide to allow all instances to access the same wallet information in a single location; for example, on a non-clustered SMS node the Oracle wallet is located in the following directory by default:

/u01/app/wallets/oracle/server

However, if **/global** is a shared volume on a cluster then you should use the following directory for the Oracle wallet:

/global/oracle/app/wallets/oracle/server

#### **About Configuring the Location of the Oracle Wallet**

The Oracle wallet is used for single sign on to the Oracle server. If you are using secure SSL connections to the database then you must configure the location of the Oracle wallet in the WALLET\_LOCATION entry in the **listener.ora** and **sqlnet.ora** files by using the following syntax:

Where *directory* is the directory where the Oracle auto-login wallet is located; for example, on a non-clustered system the Oracle wallet default location is:

#### /u01/app/wallets/oracle/server

On a clustered system, the Oracle wallet default location is:

#### /global/oracle/app/wallets/oracle/server

**Note:** On a clustered system you should specify a cluster-wide shared location so that a single Oracle wallet definition can be accessed from all cluster nodes.

In addition you must configure the following entries in the listener.ora and the sqlnet.ora files:

```
SSL_CLIENT_AUTHENTICATION=FALSE
SSL_CIPHER_SUITES = (TLS RSA WITH AES 128 CBC SHA)
```

You must also set the <code>jnlp.sms.sslCipherSuites</code> Java application property in the <code>sms.jnlp</code> file to the same value as the <code>SSL\_CIPHER\_SUITES</code> entry.

## **Manually Creating the Oracle Wallet**

The following high-level procedure explains how to create the Oracle wallet by using the Oracle orapki tool, and how to add a trusted or a self-signed certificate to the server wallet.

Follow these steps to create the Oracle wallet and add a trusted or a self-signed certificate to the server wallet.

| Step | Action                                                                                                    |
|------|----------------------------------------------------------------------------------------------------|
| 1    | (Optional) Skip this step if you are using a commercial CA to sign the server certificate. If you want to use self-signed certificates, then you must create the wallet container for the root CA. See <i>Creating the Wallet Container for the Root CA</i> (on page 58) for more information. |
| 2    | (Optional) Skip this step if you are using a commercial CA to sign the server certificate. If you want to use self-signed certificates, then you must create a self-signed certificate. See <i>Creating a Self-Signed Certificate</i> (on page 59) for more information.                       |
| 3    | Create an Oracle wallet to store the Oracle server certificate. See <i>Creating an Oracle Wallet to Store the Oracle Server Certificate</i> (on page 59) for more information.                                                                                                    |
| 4    | Add a user certificate to the server wallet. See Adding a User Certificate to the Server Wallet (on page 60) for more information.                                                                                                    |

| Step | Action                                                                                                    |
|------|----------------------------------------------------------------------------------------------------|
| 5    | Export a certificate-signing request from the server wallet. See Exporting the Server Certificate Request (on page 60) for more information.                                                                                                    |
| 6    | Sign the server certificate request. If you are using:                                                                                                    |
|      | <ul> <li>Self-signed certificates, see Signing the Server Certificate Request by Using the Self-Signed Certificate from the Root CA (on page 60) for more information.</li> <li>A commercial CA, see Signing the Server Certificate Request by Using a Commercial CA (on page 61) for more information.</li> </ul> |
| 7    | Configure the pathname to the server wallet in the WALLET_LOCATION entry in the <b>listener.ora</b> and <b>sqlnet.ora</b> files. See <i>About Configuring the Location of the Oracle Wallet</i> (on page 57) for more information.                                                                                 |
| 8    | (Optional) Skip this step if you are using a commercial CA. Add the trusted certificates to the keystore on client PCs. See <i>Adding Trusted Certificates to the Keystore on Client PCs</i> (on page 62) for more information.                                                                                    |

## **Creating the Wallet Container for the Root CA**

This procedure assumes that NCC is installed on a non-clustered SMS node and that the following directory has been created for the Oracle wallet:

#### /u01/app/wallets/oracle

On a clustered SMS the Oracle wallet is located in a file system that is cluster-wide to allow all instances to access the same wallet information in a single location; for example, /global/oracle/app/wallets/oracle.

Follow these steps to create the wallet container for the root CA.

| Step | Action                                                                                                    |
|------|----------------------------------------------------------------------------------------------------|
| 1    | Log in to the SMS as user oracle.                                                                                                    |
| 2    | Go to the directory created for the Oracle wallet, for example:                                                                                                    |
|      | cd /u01/app/wallets/oracle                                                                                                    |
| 3    | Create the wallet container by entering the following command:                                                                                                    |
|      | orapki wallet create -wallet ./root                                                                                                    |
| 4    | When prompted, specify a new password for the root wallet.                                                                                                    |
|      | <b>Note:</b> Wallet passwords have length and content validity checks applied to them. Generally passwords should have a minimum length of eight characters and contain alphabetic characters combined with numbers and special characters. |
| 5    | Confirm the password.                                                                                                    |
|      | orapki creates the following directory for the root wallet and adds the ewallet.p12 file in root directory:                                                                                                    |
|      | /u01/app/wallets/oracle/root                                                                                                    |

#### **Creating a Self-Signed Certificate**

Follow these steps to create a self-signed certificate in the root wallet and export it to a file named b64certificate.txt.

| Step | Action                                                                                                    |
|------|----------------------------------------------------------------------------------------------------|
| 1    | Create a self-signed certificate that is added to the root wallet by entering the following command:                                         |
|      | orapki wallet add -wallet ./root -dn CN=root_CA,C=CC -keysize 2048 -self_signed -validity 3650                                               |
|      | Where root_CA is the self-signed certificate name and <i>CC</i> is the local international country code.                                     |
| 2    | When prompted, enter the password for the root wallet.                                                                                       |
| 3    | Export the self-signed certificate from the root wallet by entering the following command:                                                   |
|      | <pre>orapki wallet export -wallet ./root -dn CN=root_CA,C=CC -cert ./root/b64certificate.txt</pre>                                           |
|      | Where <i>CC</i> is the local international country code, and the -cert command line option specifies the location of the export certificate. |
| 4    | When prompted, enter the password for the root wallet.                                                                                       |
|      | The self-signed certificate is exported to the file b64certificate.txt.                                                                      |

## Creating an Oracle Wallet to Store the Oracle Server Certificate

You create an Oracle wallet in the server sub-directory of the wallet directory to store the Oracle server certificate. The server sub-directory is in addition to the root sub-directory that you optionally created for the root CA.

The server wallet is used to authenticate the Oracle server. The location of the Oracle server wallet must be specified in the following WALLET LOCATION configuration in listener.ora and sqlnet.ora files:

```
WALLET LOCATION =
    (SOURCE =
    (METHOD = FILE)
    (METHOD_DATA = (DIRECTORY = server_directory)
```

Where server\_directory is the directory you create for the Oracle server certificate; for example:

#### /u01/app/wallets/oracle/server

See About Configuring the Location of the Oracle Wallet (on page 57) for more information.

Follow these steps to create an Oracle wallet for the server certificate.

#### Step **Action** As user oracle on the SMS node, go to the Oracle wallet directory; for example:

cd /u01/app/wallets/oracle

| Step | Action                                                                                                    |
|------|----------------------------------------------------------------------------------------------------|
| 2    | Create the server wallet by entering the following command:                                                                                                    |
|      | orapki wallet create -wallet ./server -auto_login                                                                                                    |
| 3    | When prompted specify a new password for the server wallet.                                                                                                    |
|      | <b>Note:</b> Wallet passwords have length and content validity checks applied to them. Generally passwords should have a minimum length of eight characters and contain alphabetic characters combined with numbers and special characters. |
| 4    | Confirm the password. orapki creates the /u01/app/wallets/oracle/server directory for the server wallet and adds the following files in the directory: cwallet.sso ewallet.p12                                                              |
| 5    | To check that the files have been created, enter the following command:                                                                                                    |
|      | ls server                                                                                                    |

#### Adding a User Certificate to the Server Wallet

Follow these steps to add a user certificate for the SMS to the server wallet.

| Step | Action                                                                                                    |
|------|----------------------------------------------------------------------------------------------------|
| 1    | As user oracle on the SMS, enter the following command to add a user certificate for the SMS to the server wallet:                                                        |
|      | orapki wallet add -wallet ./server/ewallet.p12 -dn 'CN=SMS,C=CC' -keysize 2048                                                                                            |
| 2    | Where <b>ewallet.p12</b> is the name of the server wallet and <i>CC</i> is the local international country code. When prompted, enter the password for the server wallet. |

#### **Exporting the Server Certificate Request**

You export a certificate request from the server wallet so that the request can be signed by a CA.

To export the server certificate request enter the following command as user *oracle*:

```
orapki wallet export -wallet ./server -dn 'CN=SMS,C=CC' -request ./server/creq.txt
```

Where CC is the local international country code and creq.txt is the name of the server certificate request file.

The server request is exported to the following file in the server directory:

/u01/app/wallets/oracle/server/creq.txt

## Signing the Server Certificate Request by Using the Self-Signed Certificate from the Root CA

The following procedure uses the root CA you initially created to sign the certificate request. Alternatively you can send the request to a commercial CA for signing.

Follow these steps to sign the server certificate request.

#### Step Action 1

Create the server certificate in the file named cert.txt using the certificate request in the file named creq.txt. As user oracle on the SMS, enter the following command:

```
orapki cert create -wallet ./root -request ./server/creq.txt -cert
./server/cert.txt -validity 3650
```

Where the command line option:

5

- -wallet specifies to use the self-signed certificate in the root CA to sign the server request
- -cert specifies to create the signed certificate named cert.txt
- 2 When prompted, enter the password for the root wallet.
- 3 Add the trusted certificate of the root CA. ./root/b64certificate.txt, and the user certificate signed by the root CA, ./server/cert.txt, into the server wallet by entering the following commands:
  - orapki wallet add -wallet ./server/ewallet.p12 -trusted cert -cert ./root/b64certificate.txt
  - orapki wallet add -wallet ./server/ewallet.p12 -user cert cert ./server/cert.txt

When prompted, enter the password for the server wallet.

## Signing the Server Certificate Request by Using a Commercial CA

Follow these steps to use a commercial CA to sign the server certificate request.

When prompted, enter the password for the server wallet.

|      | To now those steps to use a commercial of the sign the server certains are request.                                                                                                    |  |
|------|----------------------------------------------------------------------------------------------------|--|
| Step | Action                                                                                                    |  |
| 1    | Send the certificate request in the file named creq.txt to the commercial CA for signing.                                                                                                    |  |
| 2    | When you receive the signed certificate back from the commercial CA, add the commercial CA's trusted public certificate to the server wallet container.                                                                                        |  |
|      | <pre>orapki wallet add -wallet ./server/ewallet.p12 -trusted_cert -cert trusted_CA_certificate</pre>                                                                                                    |  |
| 3    | Where <i>trusted_CA_certificate</i> is the file containing the CA's trusted public certificate.  When prompted for a password, enter the password for the server wallet.  Add the CA-signed server certificate to the server wallet container. |  |
| 7    | orapki wallet add -wallet ./server/ewallet.p12 -user_cert -cert  CA_signed_certificate                                                                                                    |  |
|      | Where CA_signed_certificate is the signed server certificate from the CA.                                                                                                    |  |

#### Adding Trusted Certificates to the Keystore on Client PCs

If you are using self-signed certificates then you must update the keystore on client PCs to trust certificates from the SMS server that have been signed by the root CA.

Note: Certificates signed by a commercial CA are already trusted by definition, therefore update the keystore on client PCs only if you are using self-signed certificates.

Follow these steps to add a trusted certificate for the SMS server to the Java keystore on a client PC.

| Step | Action                                                                                                    |
|------|----------------------------------------------------------------------------------------------------|
| 1    | Copy the root CA certificate ./root/b64certificate.txt to the client PC.                                                               |
| 2    | As the Administrator user on the client PC, open the command tool window and enter the following command:                              |
|      | <pre>keytool -importcert -keystore "path_to_java_lib_security_cacerts" -alias SMS -file "path_to_b64certificate_txt"</pre>             |
|      | where:                                                                                                    |
|      | <ul> <li>path_to_java_lib_security_cacerts is the path for the cacerts file</li> </ul>                                                 |
|      | <ul> <li>path_to_b64certificate_txt is the path for the b64certificate.txt file</li> </ul>                                             |
| 3    | When prompted, enter the password for the keystore.                                                                                    |
|      | Note: The Java installation sets the keystore password to changeit by default.                                                         |
| 4    | Answer yes to the following prompt:                                                                                                    |
|      | Trust this certificate? [no]:                                                                                                    |
|      | Oracle keytool updates the keystore on the client PC to trust certificates from the SMS server that have been signed with the root CA. |

## Creating the Oracle Wallet Automatically by Using setupOracleWallet.sh

#### About Creating the Oracle Wallet by Using setupOracleWallet.sh

The Oracle wallet is the single-sign-on wallet that is used when connecting securely to the database and that contains certificate information for identifying the Oracle server. You must create the Oracle wallet if you are using secure SSL connections to the database. See About the Oracle Wallet (on page 56) for more information.

The setupOracleWallet.sh script enables you to automatically run the orapki commands for creating the Oracle wallet. The script prompts you to enter all the information it requires to create the Oracle wallet. See setupOracleWallet.sh (on page 203) for more information about setupOracleWallet.sh.

When you run setupOracleWallet.sh, you specify whether or not you want to use self-signed certificates. If you are using:

- Self-signed certificates, the script completes after creating the Oracle wallet and self-signed certificate. You must then update the Java keystore on client PCs with the trusted certificates. See Adding Trusted Certificates to the Keystore on Client PCs (on page 62) for more information.
- Certificates signed by a commercial CA, the script initially completes after creating the certificate signing request. You must send the certificate signing request to the commercial CA for signing. When the commercial CA returns the signed certificate, you re-run setupOracleWallet.sh to add the trusted CA certificate and the signed CA certificate to the Oracle server wallet.

After creating the Oracle wallet, the script prints details of the additional configuration that must be set in the Oracle listener.ora and sqlnet.ora files. See the discussion on Configuring the Oracle Listener (on page 65) for more information.

#### Information Required by setupOracleWallet.sh

The following table lists the information that is required by the setupOracleWallet.sh script.

| Required Item                | Description                                                                                                    |
|------------------------------|----------------------------------------------------------------------------------------------------|
| Oracle wallet base directory | The base directory for the Oracle wallet. Specify the base directory to use for the Oracle root and Oracle server wallets. On a clustered SMS specify a file system that is cluster-wide to allow all instances to access the same wallet information in a single location.  On a non-clustered system the default location for the Oracle wallet base directory is: /u01/app/wallets/oracle/ |
|                              | On a clustered system the default location for the Oracle wallet base directory is: /global/oracle/app/wallets/oracle/                                                                                                    |
| ISO country code             | The local international country (ISO) code for your country. Specify the two-letter code.                                                                                                    |
| Wallet passwords             | The password to use for the root CA wallet and the password to use for the server wallet. You will be prompted for the password each time the wallet is accessed.                                                                                                    |
|                              | <b>Note:</b> Wallet passwords have length and content validity checks applied to them. Generally passwords should have a minimum length of eight characters and contain alphabetic characters combined with numbers and special characters.                                                                                                    |

## Setting Up the Oracle Wallet to Use Self-Signed Certificates by Using setupOracleWallet.sh

Follow these steps to set up the Oracle server wallet to use self-signed certificates by using setupOracleWallet.sh.

| Step | Action                                                                                    |
|------|-------------------------------------------------------------------------------------------|
| 1    | Log in to the SMS as user oracle.                                                         |
| 2    | Enter the following command: /IN/service_packages/SMS/bin/setupOracleWallet.sh            |
| 3    | Answer y to the following prompt: Do you wish to proceed with the configuration $(y/n)$ : |

#### Step Action

- 4 Enter the following information as required:
  - The base directory for the Oracle wallet. Specify the base directory to use for the
    Oracle root and Oracle server wallets. On a clustered SMS specify a file system
    that is cluster-wide to allow all instances to access the same wallet information in
    a single location.
  - The local international country (ISO) code for your country. Specify the two-letter code.
  - The password to use for the root CA wallet and the password to use for the server wallet. You will be prompted for the password each time the wallet is accessed.

**Note:** Wallet passwords have length and content validity checks applied to them. Generally passwords should have a minimum length of eight characters and contain alphabetic characters combined with numbers and special characters.

5 Answer y to the following prompt:

Would you like to use a self-signed root certificate to sign the SMS server certificate?

When processing completes, the self-signed root certificate is exported to the following file:

./root/b64certificate.txt

Where *.lroot* is a sub-directory of the base directory for the Oracle wallet. You must import this certificate into the Java *lib\security\cacerts* file on each client PC by using the Java keytool utility. See *Adding Trusted Certificates to the Keystore on Client PCs* (on page 62) for more information.

# Setting Up the Oracle Wallet to Use CA-Signed Certificates by Using setupOracleWallet.sh

**Note:** This procedure assumes that the commercial CA's own root certificate is available in the following file:

#### ./root/b64certificate.txt

Where ./root is a sub-directory of the base directory for the Oracle wallet.

Follow these steps to set up the Oracle server wallet to use certificates signed by a commercial CA by using setupOracleWallet.sh.

| Step | Action                                                                                     |
|------|--------------------------------------------------------------------------------------------|
| 1    | Log in to the SMS as user oracle.                                                          |
| 2    | Enter the following command:  /IN/service_packages/SMS/bin/setupOracleWallet.sh            |
| 3    | Answer y to the following prompt:  Do you wish to proceed with the configuration $(y/n)$ : |

#### Action Step

- 4 Enter the following information as required:
  - The base directory for the Oracle wallet. Specify the base directory to use for the Oracle root and Oracle server wallets. On a clustered SMS specify a file system that is cluster-wide to allow all instances to access the same wallet information in a single location.
  - The local international country (ISO) code for your country. Specify the two-letter code.
  - The password the password to use for the server wallet. You will be prompted for the password each time the wallet is accessed.

Note: Wallet passwords have length and content validity checks applied to them. Generally passwords should have a minimum length of eight characters and contain alphabetic characters combined with numbers and special characters.

5 Answer n to the following prompt:

> Would you like to use a self-signed root certificate to sign the SMS server certificate?

The script creates the server auto-login wallet and exports the certificate signing request to the following file:

./server/creq.txt

Where ./server is a sub-directory of the base directory for the Oracle wallet.

- 6 Send the certificate signing request to the commercial CA for signing. The commercial CA returns the signed certificate.
- 7 Place the signed certificate in the following file:

./server/cert.txt

8 Place the root certificate from the commercial CA in the following file:

./root/b64certificate.txt

9 Log in as user oracle on the SMS and enter the following command:

> /IN/service packages/SMS/bin/setupOracleWallet.sh -s ./server/cert.txt -t ./root/b64certificate.txt -w wallet base directory

#### Where:

- -s ./server/cert.txt specifies the location of the signed server certificate
- -t ./root/b64certificate.txt specifies the location of the root certificate from the commercial CA
- -w wallet\_base\_directory specifies the Oracle wallet base directory

The setupOracleWallet.sh script completes by adding the trusted CA certificate and the CAsigned certificate to the server wallet.

# **Configuring the Oracle Listener**

## Introduction

In order for the database on the SMS node to operate correctly it requires an Oracle listener. The Oracle listener listens for external requests to connect to a database on the SMS node.

The Oracle listener configuration in this section is defined in the listener.ora file on the SMS platform only; specific additional configuration is not required on any of the SLC nodes. This is because the listener.ora file on the SLC nodes is part of the standard Oracle installation and should not be changed.

The following high-level procedure explains how to add support to the listener.ora file to enable access to Oracle database instances by using the TCPS network protocol for secure SSL connections, or by using the TCP network protocol for non-SSL connections. It does not explain how to create a listener.ora file. The process of adding support for TCPS or TCP is also described in the Oracle documentation. however it is outlined here for quick reference.

The task of creating or updating the Oracle listener should be performed by your database administrator. See Chapter 5 (Using Sql\*Net) in Understanding Sql\*Net, which is shipped with Oracle 7 for more information about creating an Oracle listener file.

Note: This is not a comprehensive guide to configuring Oracle Database. Configuring and maintaining a database is a non-trivial task, and if you are unsure how to proceed please consult your database administrator.

#### **Procedure**

Follow these steps to configure the Oracle listener.

| Step | Action                                                                                                    |
|------|----------------------------------------------------------------------------------------------------|
| 1    | Log in to the SMS as user <i>oracle</i> , or enter the following command from a root login to become the user <i>oracle</i> :  su - oracle                                                                                                    |
|      | <b>Note:</b> Logging in as the user <i>oracle</i> ensures that the path to all the Oracle binaries is correct and that file ownership for Oracle files is preserved.                                                                                                  |
| 2    | Go to the directory containing the <b>listener.ora</b> file. The location of the <b>listener.ora</b> file depends on the version of Oracle Database installed and the options selected at installation. It is located in one of the following directories by default: |
|      | <ul><li>\$ORACLE_HOME/network/admin</li><li>/var/opt/oracle/</li></ul>                                                                                                    |
| 3    | Edit the listener.ora file by using a text editor such as vi; for example: vi listener.ora                                                                                                    |

#### Step Action

Add ADDRESS entries to ADDRESS\_LIST to define the SMS hostname, protocols, and ports to use for connecting to the database. Use the following syntax:

```
LISTENER=
(DESCRIPTION_LIST =
(DESCRIPTION=(ADDRESS_LIST=
(ADDRESS=
(PROTOCOL=protocol)
(HOST=hostname)
(PORT=port_number)
)))
```

#### where:

- protocol is the protocol to use for connecting to the SMF database. You must specify TCPS for secure SSL connections, or TCP for non-SSL connections
- hostname is the hostname of the SMS node
- port\_number is the number of the port on which the listener listens for requests.
   You must specify 2484 for secure SSL connections, or 1521 for non-SSL connections

**Note:** The TCPS protocol entry in the **listener.ora** file must appear *after* the TCP protocol entry.

#### Example:

The following example shows ADDRESS\_LIST configuration for an SMS node called "hostSMP":

```
LISTENER=
 (DESCRIPTION LIST =
 (DESCRIPTION=(ADDRESS LIST=
    (ADDRESS=
        (PROTOCOL=IPC)
        (KEY=SMF)
        )))
 (DESCRIPTION=(ADDRESS LIST=
    (ADDRESS=
        (PROTOCOL=TCP)
        (HOST=hostSMP)
        (PORT=1521)
        )))
 (DESCRIPTION=(ADDRESS LIST=
    (ADDRESS=
        (PROTOCOL=TCPS)
        (HOST=hostSMP)
        (PORT=2484)
        )))
    )
)
```

**Note:** The ORACLE\_SID for the SMF database is SMF. The listener can be made aware of this by adding an ADDRESS entry to the ADDRESS\_LIST.

#### Step Action

5 The listener also needs to know where it can find the information for any particular ORACLE SID. This is accomplished through SID LIST. The listener needs to know the name of the SID, the Oracle home directory and the global database name.

Add an entry to SID LIST by using the following syntax:

```
SID LIST LISTENER=(SID LIST=
    (SID DESC=
        (SID NAME=SMF)
        (ORACLE HOME=oracle home directory)
        (GLOBAL DBNAME=SMF. Hostname)
)
```

#### Where:

- oracle\_home\_directory is the directory in which Oracle Database is installed
- SMF. Hostname is the global database name. Hostname is the hostname of the SMS node

#### Example

The following example shows SID LIST configuration for an SMS node called "hostSMP":

```
SID LIST LISTENER=(SID LIST=
    (SID DESC=
        (SID NAME=SMF)
        (ORACLE HOME=/u01/app/oracle/product/12.1.0)
        (GLOBAL DBNAME=SMF.hostSMP)
)
```

6 Comment out the following entries:

```
USE PLUG AND PLAY LISTENER = TRUE
USE CKPFILE LISTENER = TRUE
```

#### Important: Do not change the following settings:

- STARTUP WAIT TIME LISTENER = 0
- CONNECT TIMEOUT LISTENER = 10
- 7 If you are using SSL connections to the database, set the following lines to these values:

```
SSL CLIENT AUTHENTICATION=FALSE
SSL CIPHER SUITES=(TLS RSA WITH AES 128 CBC SHA)
```

#### Notes: You must also:

- Configure the same entries for SSL CLIENT AUTHENTICATION and SSL CIPHER SUITES in the sqinet.ora file.
- Set the jnlp.sms.sslCipherSuites Java application property in sms.jnlp and the SSL CIPHER SUITES entry to the same value.
- 8 Save and close the file.
- 9 Stop the listener and then restart the listener using the updated configuration by entering the following commands:

```
lsnrctl stop
lsnrctl start
```

## **Configuring Oracle Listener Java Application properties**

You configure the Java application properties for the Oracle listener in the **sms.jnlp** file. The installation process attempts to automatically configure this file for you, but you must check the data in the **sms.jnlp** file to ensure it is completely accurate.

Follow these steps to configure the Java application properties for the Oracle listener.

# Step Action Log on as user root. Edit the /IN/html/sms.jnlp file by using a text editor such as vi; for example: vi /IN/html/sms.jnlp If you are using secure SSL connections to the database on a non-clustered system, configure the inlanguage secure Connection to the database on a non-clustered system,

If you are using secure SSL connections to the database on a non-clustered system, configure the jnlp.sms.secureConnectionDatabaseHost application property entry. The parameter value must be all on one line in the JNLP file:

If you are using secure SSL connections to the database on a clustered system, configure the <code>jnlp.sms.secureConnectionClusterDatabaseHost</code> application property entry. The parameter value must be all on one line in the JNLP file:

#### Where:

- host ip addr is the host name or IP address of the SMS node
- Iport is the listener port for SSL connections using the TCPS protocol. Set LPORT to 2484 for SSL connections.
- db sid is the database SID

In addition, for SSL connections the jnlp.sms.EncryptedSSLConnection Java application property must be left undefined or set to true.

#### Example Java application property configuration for SSL connections to the database (non-clustered)

If you are using SSL connections to the database you must set the jnlp.sms.sslCipherSuites Java application property to TLS\_RSA\_WITH\_AES\_128\_CBC\_SHA:

#### Step Action

If you are using non-SSL connections to the database you must set the jnlp.sms.EncryptedSSLConnection parameter to false, and edit the following application property entries:

#### Where:

- host ip addr is the host name or IP address of the SMS node
- 1port:db\_sid is the listener port and the database SID. Set LPORT to 1521 for non-SSL connections.

#### Example Java application property configuration for non-SSL connections to the database

6 Save and close the file.

The parameters in the sms.jnlp file are updated to reflect those of the Oracle listener.

**Note:** The **sms.html** file has been deprecated. However, if you upgraded from an earlier version of NCC, you may continue to use the **sms.html** file. You must ensure that you set parameters to the same value in both the **sms.html** file, and the **sms.jnlp** file.

# Configuring the SNMP Agent

### Introduction

SNMP trap relaying is not automatically enabled. If you require SNMP trap relaying then you must perform the steps described in this topic.

The SNMP agent supports the following functionality:

- Forwarding of alarms as SNMP traps, using the Alarm Relay mechanism (see *Service Management System User's Guide*)
- Resynchronization of traps, enabling an SNMP manager to request resend of traps
   Traps may be forwarded to multiple SNMP managers.

**Note:** This is subject to the following restrictions:

- All managers must use the same port to receive SNMP traps;
- All managers must be configured to use the same Community string
- Any triggering of the resynchronization mechanism results in duplicate traps being forwarded to all managers.

## Configuring the snmp.cfg file

The SNMP agent is configured via the Alarm Notification screen and the snmp configuration file as described in this section. The configuration file is /IN/service\_packages/SMS/etc/snmp.cfg.

The name of the network management station is defined by the destination field in the rule, used to match alarms. This allows alarms to be sent to multiple machines and also to determine which alarms should be sent to which machines. The SNMP-specific parameters are:

• TARGET = "SNMP"

DESTINATION = manager hostname

The other parameters are the same for all destinations and are determined from this configuration file, read at the start up of the smsAlarmRelay program.

In understanding these parameters, you must be familiar with the Simple Network Management Protocol (SNMP).

We currently support SNMP v3 (IETF STD0062). SNMP v1 (IETF RFC1157) traps are supported for backward compatibility purposes only.

To support integration with as broad a range of SNMP managers as possible, two forms of SNMP trap are supported:

- Opaque traps include all of the fault data in a single structured data type
- Multiple variable traps, wherein each fault datum is represented by a distinct trap variable

A single trap type must be chosen for each installation. See the "opaque" and "specific" configuration parameter descriptions below for details.

## SNMP relaying - switching on

Follow these steps to turn on SNMP relaying of alarms.

**Note:** Like any command line switches, the -p can appear at any point in the command line. -p is a parameter without any options, and is used to enable SNMP relaying of alarms. SNMP relaying of alarms is off by default.

| Step | Action                                                                                                    |
|------|----------------------------------------------------------------------------------------------------|
| 1    | Open the <b>snmp.cfg</b> script with a text editor such as vi. The <b>snmp.cfg</b> file is located here by default: |
|      | /IN/service_packages/SMS/etc/snmp.cfg                                                                               |
| 2    | Add -p to the command line.                                                                                         |
| 3    | Save and close the file.                                                                                            |

## snmp.cfg example

This text shows the content of an example snmp.cfg file.

```
use-SNMPv3: 1
listenPort: 1161
userName: smf oper
community: public
my-addr: addr
trap: 6
specific: 1
opaque: 1
port: 162
```

## snmp.cfg file parameters

The parameters available in this file are described below. The only parameter that you are required to modify is "my-addr"; the rest are given for reference only.

Note: Separate the parameter from the value using the colon ':'.

community

Syntax: community: type

**Description:** The community to which smsAlarmRelay belongs. Type: String
Optionality: Required

Allowed:

Default: public

Notes:

**Example:** community: public

listenPort

Syntax: listenPort: port

Description: The UDP port number from which smsAlarmRelay listens for get- and set-

variable requests.

Type: Integer
Optionality: Required
Allowed: 1 - 65535

Default:

Notes: If the use-SNMPv3 parameter is set to 0, the listenPort parameter has no

effect.

Example: listenPort: 1161

my-addr

**Syntax:** my-addr: addr

Description: The Internet Protocol (IP) address of the computer on which smsAlarmRelay is

installed.

Type: String
Optionality: Required

Allowed: May be either a symbolic host name or an Internet protocol number expressed in

dotted-decimal format.

Default:

**Notes:** In SNMP terminology, *addr* is called agent-addr.

Most hosts have at least two addresses, the second one being the loop-back

address: 127.0.0.1.

**Example:** A symbolic host name might be SMS\_main\_1.

my-addr: SMS main 1

An Internet protocol number could be 192.0.2.0.

my-addr: 192.0.2.0

my-oid

**Syntax:** my-oid: *id* 

**Description:** The alarm parameter argument assigned to Oracle.

Type: String

 Optionality:
 Optional (deprecated)

 Allowed:
 1.2.36.52947743

 Default:
 1.2.36.52947743

Notes: Example: notification-oid

Syntax:

notification-oid: str

**Description:** 

A variable that can be queried or changed remotely.

Type:

String

Optionality:

Optional (deprecated)

Allowed:

Constructed from the value of the param-oid parameter to which is appended two additional digits. The value of each digit is determined by the format of

alarms.

1.2.36.52947743.1.1 Opaque encoding of Oracle fields. 1.2.36.52947743.1.2

id, .3 = machine, .4 = time, .5 =

cpu, etc.

1.2.36.52947743.2.1 1.2.36.52947743.2.2 Opaque encoding of X.733 fields. Managed object instance, .3 event

type, etc.

Default:

1.2.36.52947743.2.1

Notes:

The notification-oid parameter requires that:

The use-SNMPv3 parameter is set for SNMP version 3.

The listenPort parameter is configured.

Example:

opaque

Syntax:

opaque: 0|1

**Description:** 

Defines encoding for SNMP specific traps.

Type:

Optionality:

Required if the specific (on page 74) parameter is used.

Allowed:

0 Use if specific is set to 2 or 4.

1 Use if specific is set to 1 or 3.

Default:

Notes:

The value depends on the value assigned to the specific parameter.

Example:

opaque: 1

param-oid

Syntax:

param-oid: id

**Description:** 

The alarm parameter argument assigned to Oracle.

Type:

String

Optionality:

Optional (deprecated) 1.2.36.52947743

Allowed: Default:

1.2.36.52947743

Notes:

The *id* is constructed from the values of the sub-parameters listed below.

| iso | country | australia | Oracle   |
|-----|---------|-----------|----------|
| 1   | 2       | 36        | 52947743 |

Example:

### Chapter 4

port

Syntax: port: port

**Description:** The Internet Protocol (IP) port number of the remote SNMP manager computer.

Type: Integer
Optionality: Required
Allowed: 1 - 65535
Default: 162

Notes: 162 is the SNMP trap port.

Example: port: 162

specific

Syntax: specific: int

**Description:** An SNMP-specific trap parameter.

Type: Integer

Optionality: Required if you set the opaque parameter

Allowed: 1 A single opaque binding.

2 Multiple variable bindings per trap, for each

parameter.

A single opaque binding in x733 format.

4 Multiple x733 variable bindings per trap.

Default:

Notes: If you use the specific parameter, you must also set the opaque parameter.

**Example:** specific: 1

trap

Syntax: trap: int

**Description:** The value of the generic trap.

Type: Integer
Optionality: Required

Allowed: 6
Default: 6

Notes:

**Example:** trap: 6

use-SNMPv3

Syntax: use-SNMPv3: 0|1

**Description:** The version of the SNMP implementation.

Type: Integer
Optionality: Required

Allowed: 0 SNMPv1 is enabled

1 SNMPv3 is enabled

Default: 1

Notes:

**Example:** use-SNMPv3: 1

userName

Syntax: userName: name

**Description:** Used by smsAlarmRelay when it listens on a standard SNMP port that has

already been opened.

Type: String Optionality: Required

Allowed:

Default: smf oper

Notes: In order to open the standard SNMP port, smsAlarmRelay needs root privileges.

Once the port is open, smsAlarmRelay's privileges are restricted to those

assigned to name.

Example: userName: smf oper

## Formatting an SNMP trap message

The format of SNMP messages is defined in IETF STD0062.

At the top level the "Message" element has the "version" field set in accordance with the SNMP version set by the "use-SNMPv3" configuration parameter. The rest of the formatting differs according to the SNMP version that is being used.

#### SNMP v1

The SNMP v1 message is built up from each line of this table.

| Part          | Set from                                               |
|---------------|--------------------------------------------------------|
| version       | Set by the use-SNMPv3 configuration parameter.         |
| community     | Set via the community configuration parameter.         |
| enterprise    | Set using the my-oid configuration parameter.          |
| agent-addr    | The IP address of the SMS set using my-addr parameter. |
| generic-trap  | Set using the trap configuration parameter.            |
| specific-trap | Set using the the specific parameter.                  |

## SNMP v3

The SNMP v3 message is built up as follows.

- version - set by the use-SNMPv3 configuration parameter
- Global Header - including a usm security model
- security parameters
  - authoritative Engine ID security ID
  - record of the number of boots of the alarmRelay engine boots
  - engine time - record of the up of the alarmRelay
- context engine ID PID of smsAlarmRelay
- "smsAlarmRelay" context name
- v2 trap PDU
  - error status
  - error index

#### variable bindings

The variable-bindings take one of two forms, in accordance with the settings of the opaque (on page 73) and specific (on page 74) configuration parameters.

The opaque form is composed of a sequence containing a single item. That single item is itself a sequence comprising of a pair. The pair is the object ID of the alarm (obtained from the configuration file) and the alarm data itself encased as an "Opaque" data item.

The multiple variable form is composed of a sequence of pairs, each pair being an object ID identifying the variable and the variable values. The object IDs and variable datatypes are specified in the MIB.

See SMF AlarmMessage Format (see "Configuring the SNMP Agent" on page 70, on page 79) for the ASN.1 format of the alarm data.

## Transmission of the SNMP trap message

Given the trap message that has been previously formatted we can now send it to the network management station. As defined in RFC 1157, the message is sent over the User Datagram Protocol (UDP). The destination IP address and the port are specified in the configuration file.

Failure to send the trap does not raise an alarm as this would lead to an infinite loop of alarm messages.

## Starting and stopping

The SNMP additions to the smsAlarmRelay send a "start" trap to all configured destinations when it starts up. Similarly, it sends a "stopped" trap and process shutdown.

## Restarting the smsAlarmRelay

By default, SNMP trap relaying is not performed. Therefore the smsAlarmRelayStartup.sh script must be edited and the smsAlarmRelay (on page 125) process restarted using the steps below.

Follow these steps to restart the smsAlarmRelay daemon.

| Step | Action                                                                                                    |
|------|----------------------------------------------------------------------------------------------------|
| 1    | Type following command to find the process ID:  ps -ef   grep smsAlarmRelay                                                |
|      | <b>Note:</b> The second column of the results returned is the process ID and the third column gives the parent process ID. |
|      | Kill the process ID from the second column.                                                                                |
| 2    | Type kill -TERM pid                                                                                                    |
|      | <b>Result</b> : The process is terminated and is restarted by the inittab process.                                         |

# **Configuring Connections for CORBA Services**

## **About CORBA Services Configuration**

The CorbaServices section in the **eserv.config** configuration file defines common connection parameters for CORBA services on SMS nodes. The CorbaServices configuration overrides the default and command-line values specified for CORBA listen ports and addresses.

If you are using IP version 6 addresses, then you must include the CorbaServices section in the **eserv.config** file on SMS nodes. This section is optional if you are using only IP version 4 addresses.

The CorbaServices section includes the following required parameters:

- AddressInIOR
- smsTaskAgentOrbListenPort
- smsReportDaemonOrbListenPort
- smsTrigDaemonOrbListenPort
- ccsBeOrbListenPort

#### **Example CORBA Services Configuration on the SMS**

The following example shows the CorbaServices configuration section in the eserv.config file for CORBA services on the SMS node.

```
CorbaServices = {
   AddressInIOR = "sms machine.oracle.com"
    OrbListenAddresses = [
        "2001:db8:0:1050:0005:ffff:ffff:326b"
       "192.0.2.0"
    smsTaskAgentOrbListenPort = 6332
    smsReportDaemonListenPort = 6333
    smsTrigDaemonOrbListenPort = 6334
    ccsBeOrbListenPort = 6335
```

#### CorbaServices Parameters

You specify CORBA services configuration in the CorbaServices section of the eserv.config file on SMS and SLC nodes. The CorbaServices configuration supports the following parameters:

AddressInIOR

Syntax: AddressInIOR = "str"

**Description:** The hostname or IP address to place in the IOR (Interoperable Object Reference) for

the CORBA service.

Type: String

Optionality: Required (on SMS nodes only)

Allowed: Hostname, IP version 6 address, or IP version 4 address

Default: Notes:

AddressInIOR = "2001:db8:0:1050:0005:ffff:ffff:326b" **Examples:** 

AddressInIOR = "192.0.2.0"

AddressInIOR = "sms03xxx.us.oracle.com"

OrbListenAddresses

Syntax: OrbListenAddresses = [

"str" ["str"]

**Description:** List of IP addresses on which the CORBA service listens for incoming requests.

Type: Array

Optionality: Optional (on SMS nodes only)

Allowed: IP version 6 addresses, and IP version 4 addresses Default:

Notes: If the OrbListAddresses parameter is not set, or you do not specify any IP

addresses, then the CORBA service listens on all the IP addresses available on the host. Loopback IP addresses and special IP addresses, as defined in RFC 5156, are

excluded.

**Example:** OrbListenAddresses = [

"2001:db8:0:1050:0005:ffff:ffff:326b"
"192.0.2.0"

smsTaskAgentOrbListenPort

**Syntax:** smsTaskAgentOrbListenPort = int

**Description:** The number of the port on which smsTaskAgentOrb listens.

Type: Integer

Optionality: Required (on SMS nodes only)

Allowed: Default:

Notes: Overrides the CORBA service port specified for the smsTaskAgent process in the -s

command-line parameter. For more information, see smsTaskAgent (on page 164).

**Example:** smsTaskAgentOrbListenPort = 6332

smsReportDaemonOrbListenPort

**Syntax:** smsReportDaemonOrbListenPort = int

**Description:** The number of the port on which smsReportDaemonOrb listens.

Type: Integer

Optionality: Required (on SMS nodes only)

Allowed: Default:

Notes: Overrides the CORBA listen port specified for the smsReportDaemon process in the -s

command-line parameter. For more information about smsReportDaemon, see

smsReportsDaemon (on page 146).

**Example:** smsReportDaemonOrbListenPort = 6333

smsTrigDaemonOrbListenPort

**Syntax:** smsTrigDaemonOrbListenPort = int

**Description:** The number of the port on which smsTrigDaemonOrb listens.

Type: Integer

Optionality: Required (on SMS nodes only)

Allowed: Default:

Notes: Overrides the smsTrigDaemon CORBA listen port set in the listenPort parameter in

the triggering section of the eserv.config file. For more information about

smsTrigDaemon, see smsTrigDaemon (on page 167).

**Example:** smsTrigDaemonOrbListenPort = 6334

ccsBeOrbListenPort

**Syntax:** ccsBeOrbListenPort = int

**Description**: The number of the port on which ccsBeOrb listens.

Type: Integer

Optionality: Required (on SMS nodes only)

Allowed: Default:

Notes: Overrides the CORBA listen port specified for the ccsBeOrb process in the

listenPort parameter. For more information, see Charging Control Services

Technical Guide.

ccsBeOrbListenPort = 6335 Example:

# **SMF AlarmMessage Format**

## Introduction

This topic provides the format of the SMFalarmMessage including the MIB definitions.

#### Alarm Table fields

This table defines the layout of the SMF\_ALARM\_MESSAGE and SMF\_ALARM\_DEFN tables in the SMF from which the alarms are derived.

| Name                  | Field size                                                       | Field type | Null value |
|-----------------------|------------------------------------------------------------------|------------|------------|
| id                    | 38                                                               | NUMBER     | not null   |
| machine               | 16<br>(15 characters for<br>hostname; 1<br>terminating charater) | VARCHAR2   | not null   |
| time                  |                                                                  | DATE       | not null   |
| сри                   | 3                                                                | NUMBER     | not null   |
| name                  | 6                                                                | NUMBER     | not null   |
| subsystem             | 24                                                               | VARCHAR2   | not null   |
| severity              | 1                                                                | NUMBER     | not null   |
| description           | 256                                                              | VARCHAR2   |            |
| opcomment             | 256                                                              | VARCHAR2   |            |
| count                 | 4                                                                | NUMBER     | not null   |
| close_time            |                                                                  | DATE       |            |
| status                | 7                                                                | VARCHAR2   |            |
| change_sequence       | 38                                                               | NUMBER     |            |
| managed_object_instan | 2000                                                             | VARCHAR2   |            |
| event_type            | 2                                                                | NUMBER     |            |
| probable_cause        | 4                                                                | NUMBER     |            |
| specific_problem      | 256                                                              | VARCHAR2   |            |
| perceived_severity    | 1                                                                | NUMBER     |            |
| additional_text       | 1000                                                             | VARCHAR2   |            |

## MIB field mappings - SMF\_ALARM\_MESSAGE

This table provides the SMF\_ALARM\_MESSAGE to MIB field mappings.

| DB Ala | arm             | MIB                                                                     |
|--------|-----------------|-------------------------------------------------------------------------|
| 0      | id              | Mapped directly (unique ID)                                             |
| 1      | machine         | Mapped directly (hostname)                                              |
| 2      | time            | Mapped directly ("YYYYMMDDHHMMSS"                                       |
| 3      | cpu             | Mapped directly (CPU number)                                            |
| 4      | name            | = 0 for Solaris & HPUX                                                  |
| 6      | subsystem       | Mapped directly (process identifier)                                    |
| 7      | severity        | Mapped directly (0=NOTICE, 2=WARNING, 4=ERROR, 6=CRITICAL, 8=CLEARANCE) |
| 8      | description     | Mapped directly (free text)                                             |
| 9      | opcomment       | Mapped directly (free text)                                             |
| 10     | count           | Mapped directly (number of duplicates)                                  |
|        | close_time      | Not sent                                                                |
| 5      | status          | Mapped directly ("OPEN", "PENDING", "CLOSED")                           |
|        | change_sequence | Not sent                                                                |

# MIB field mappings - SMF\_ALARM\_MESSAGE

This table provides the SMF\_ALARM\_MESSAGE to MIB field mappings.

| DB AI | arm             | MIB                                                                     |
|-------|-----------------|-------------------------------------------------------------------------|
| 0     | id              | Mapped directly (unique ID)                                             |
| 1     | machine         | Mapped directly (hostname)                                              |
| 2     | time            | Mapped directly ("YYYYMMDDHHMMSS"                                       |
| 3     | cpu             | Mapped directly (CPU number)                                            |
| 4     | name            | = 0 for Solaris                                                         |
| 6     | subsystem       | Mapped directly (process identifier)                                    |
| 7     | severity        | Mapped directly (0=NOTICE, 2=WARNING, 4=ERROR, 6=CRITICAL, 8=CLEARANCE) |
| 8     | description     | Mapped directly (free text)                                             |
| 9     | opcomment       | Mapped directly (free text)                                             |
| 10    | count           | Mapped directly (number of duplicates)                                  |
|       | close_time      | Not sent                                                                |
| 5     | status          | Mapped directly ("OPEN", "PENDING", "CLOSED")                           |
|       | change_sequence | Not sent                                                                |

# MIB field mappings - SMF\_ALARM\_DEFN

This table provides the SMF\_ALARM\_DEFN to MIB field mappings.

| DB Alarm      | MIB      |
|---------------|----------|
| Alarm_type_id | not sent |

| DB Alarm           | MIB                                                     |
|--------------------|---------------------------------------------------------|
| event_type         | Mapped directly (event_type)                            |
| probable_cause     | Mapped directly (probable_cause)                        |
| severity           | Mapped directly (severity)                              |
| specific_problem   | Mapped directly (specific_problem)                      |
| recommended_action | not sent                                                |
| additional_text    | Prefixed with description and mapped to additional_text |
| present_to_am      | not sent                                                |
| present_to_ar      | not sent                                                |
| autoclear period   | not sent                                                |
| regular_expression | not sent                                                |
| notes              | not sent                                                |

## SMF Listen Messages

An SNMP manager may trigger the resend of traps by setting eServDataLastChgSeg to the value of the identifier (id or eServId) of the last successfully received trap.

Note: Use of this mechanism will cause traps to be sent to all active SNMP managers.

# **Defining the Screen Language**

#### Introduction

The default language file sets the language that the Java administration screens start in. The user can change to another language after logging in.

The default language can be changed by the system administrator.

By default, the language is set to English. If English is your preferred language, you can skip this step and proceed to the next configuration task, Defining the Help Screen Language (on page 83).

## **Default.lang**

When SMS is installed, a file called **Default.lang** is created in the application's language directory in the screens module. This contains a soft-link to the language file that defines the language used by the screens.

If a Default.lang file is not present, the English.lang file is used.

The SMS Default.lang file is:

/IN/html/SMS/language/Default.lang

## **Example Screen Language**

If Dutch is the language you want to set as the default, create a soft-link from the Default.lang file to the Dutch.lang file.

## Language files for multi-byte character sets

To create and use a language file for a language that requires a multi-byte character set, as simplified or traditional Chinese does, as well as others, you should create the file in the UTF-8 (Unicode Transformation Format-8) format.

**Note**:To support reading and writing of UTF-8 characters, you must ensure that the database character set is UTF-8. You can use the following query to determine what the database character set is:

```
select value from nls database parameters where parameter =
'NLS CHARACTERSET';
```

## **User-specific language settings**

All screens in the SMS are able to support selected languages. On login, the screens are displayed in the default language. You can subsequently specify a language for a specific user in the **Configuration** field of the **User Management** screen by specifying LANGUAGE=*ABC* where *ABC* must match the language file name, is case-sensitive, and does not include the file name extension. After a language is selected for a user, it is stored in their profile.

If a character set other than UTF-8 is used to create the language file, you must specify the character set for a user using CHARSET=XYZ in the Configuration field on the **User** tab of the **User Management** screen, where XYZ specifies one of the following character sets: US-ASCII, ISO-8859-1, UTF-16BE, UTF-16LE, or UTF-16.

For more information about setting the Configuration field, see *Service Management System User's Guide*.

### **Procedure**

Follow these steps to set the default language for your SMS Java Administration screens.

| Step | Action                                                                                                    |
|------|----------------------------------------------------------------------------------------------------|
| 1    | Change to the following directory: /IN/html/SMS/language                                                                                                    |
|      | Example command: cd /IN/html/SMS/language/                                                                                                    |
| 2    | Ensure the Default.lang file exists in this directory.                                                                                                    |
| 3    | If the required file does not exist, create an empty file called Default.lang.                                                                                                    |
| 4    | Ensure that the language file for your language exists in this directory. The file should be in the format: <code>language.lang</code>                                                                         |
|      | Where:                                                                                                    |
|      | language = your language.                                                                                                    |
|      | Example: Spanish.lang                                                                                                    |
| 5    | If the required language file does not exist, either:  • create a new one with your language preferences, or                                                                                                   |
|      | contact Oracle support.                                                                                                    |
|      | To create a language file, you need a list of the phrases and words used in the screens.  These should appear in a list with the translated phrase in the following format:  original phrase=translated phrase |
|      | Any existing language file should have the full set of phrases. If you do not have an existing file to work from, contact Oracle support with details.                                                         |
| 6    | Create a soft-link between the <b>Default.lang</b> file, and the language file you want to use as the default language for the SMS Java Administration screens.                                                |

#### Step Action

Example command: In -s Dutch.lang Default.lang

# **Defining the Help Screen Language**

### Introduction

The default Helpset file sets the language that the help system for the Java Administration screens start in. The user can change to another language after logging in.

The default language can be changed by the system administrator. By default, the language is set to English.

#### Default.SMS.hs

When SMS is installed, a file called **Default.SMS.hs** is created in the application's language directory in the screens module. This contains a soft-link to the language file which defines the language which will be used by the screens.

If a Default.SMS.hs file is not present, the English.SMS.hs file will be used.

If a Default.SMS.hs file is present, a user must explicitly set their language to their required language in the Tools screen or the default language will be used.

#### The Default.SMS.hs file is:

/IN/html/SMS/helptext/Default.SMS.hs

## Example helpset language

If Dutch is the language you want to set as the default, create a soft-link from the Default.SMS.hs file to the Dutch.SMS.hs file.

## **Procedure**

Follow these steps to set the default language for your SMS Java Administration screens.

| Step | Action                                                                                                    |
|------|----------------------------------------------------------------------------------------------------|
| 1    | Change to the following directory: /IN/html/SMS/helptext                                                                                 |
|      | Example command: cd /IN/html/SMS/helptext                                                                                                |
| 2    | Ensure the Default.SMS.hs file exists in this directory.                                                                                 |
| 3    | If the required file does not exist, create an empty file called Default.SMS.hs.                                                         |
| 4    | Ensure that the language file for your language exists in this directory. The file should be in the format: <code>language.SMS.hs</code> |
|      | Where:                                                                                                    |
|      | language is your language                                                                                                    |
|      | Example:                                                                                                    |
|      | Dutch.SMS.hs                                                                                                    |
| 5    | If the required language file does not exist, either:  • create a new one with your language preferences, or                             |
|      | contact Oracle support.                                                                                                    |

To create a language file, you need a list of the phrases and words used in the screens. These should appear in a list with the translated phrase in the following format: original phrase=translated phrase

Any existing language file should have the full set of phrases. If you do not have an existing file to work from, contact Oracle support with details.

6 Create a soft-link between the Default.SMS.hs file, and the language file you want to use as the default language for the SMS Java Administration screens.

```
Example command: In -s Dutch.Acs Service.hs Default.Acs Service.hs
```

## **Assigning the Oracle Profile to New Users**

You create users that can access the SMS UI by using the Service Management System System, User Management screen. By default, when you add a new SMS user, the new user is assigned the standard Oracle profile, named DEFAULT. This profile includes a password verification function that checks things such as the minimum length, number of digits, and so on.

You can create a non-standard Oracle profile to assign to new users by using the CREATE PROFILE command. When you create the Oracle profile, you specify the password verification function that will be applied to user passwords. You can use this feature, for example, to specify an Oracle profile that uses a password verification function that has stricter password verification conditions.

For information about creating Oracle profiles by using the CREATE PROFILE command, see the Oracle Database documentation.

When you create or edit a user's password, smsTaskAgent verifies that you have entered an acceptable password by applying the password verification function that is specified in the Oracle profile assigned to the user.

You configure smsTaskAgent to assign a non-standard Oracle profile to new users instead of the default Oracle profile as follows:

```
smsTaskAgent = {
   defaultOracleProfile = "password profile"
```

where password profile is the name of the Oracle profile you want to use. You must specify the name of an existing Oracle profile. See smsTaskAgent (on page 164) for more information.

You specify the message that displays for failed attempts to create or change a user's password in the inlp.sms.passwordPolicyMessage Java application property. See *jnlp.sms.passwordPolicyMessage* (on page 100) for more information.

# **Setting up the Screens**

## **Accessing SMS**

There are several ways to access the SMS user interface (UI). For example:

- Use Java WebStart by entering the following URL in a Web browser: http://SMS hostname/sms.jnlp
- Enter the following at the Windows command line:

```
c:\> javaws http://SMS hostname/sms.jnlp
```

Where SMS hostname is the hostname of an SMS in the IN.

For more information about the SMS UI, see SMS User's Guide.

## **About Customizing the SMS UI**

You can customize the SMS UI by setting application properties in the sms.inlp file, which is located in the /IN/html/ directory. You set JNLP application properties by using the following syntax:

```
cproperty name="property" value="value" />
Where:
```

- property is the name of the application property
- value is the value of the specified property

## **Resource properties**

The following properties in the resources section of the sms.inlp file define the Java 2 SE runtime environment:

jnlp.packEnabled

cproperty name="jnlp.packEnabled" value="value" /> Syntax:

**Description:** Specifies whether to download the compressed or uncompressed signed JAR file.

Type: Boolean Required Optionality:

True - The Java plug-in automatically downloads and uses the Allowed:

compressed JAR file (sms.sig.jar.pack.gz). If the Web browser is unable to use the compressed JAR file, it downloads the uncompressed JAR file

(sms.jar.sig).

False – Downloads and uses the sms.jar.sig file.

Default: True

Notes: Using the compressed file improves the launching speed of the application.

For more information, see the Oracle Java SE documentation.

cproperty name="jnlp.packEnabled" value="true" /> Example:

j2se version

<j2se version="version" href="J2 url" /> Syntax:

**Description:** Specifies the minimum Java 2 SE Runtime Environment (JRE) version that the

application is supported on, and the URL for Java 2 SE.

Type: String Optionality: Required

Allowed: Default:

Notes: For more information, see the Oracle Java SE documentation.

<i2se version="1.8.0+" Example:

href="http://java.sun.com/products/autodl/j2se" />

### **Java Application Properties**

The following application properties are available to customize the UI:

```
jnlp.acs.ACSDefaultCustomerIsPrepaid
```

value="value" />

Description: Specifies whether the ACS New Customer screen has the Prepaid Charging Customer

check box selected by default.

Type: String
Optionality: Optional
Allowed: • T

Truet(rue)

Yesy(es)

• 1

All other values are considered to be false.

Default: True
Notes: If set to:

• True – The Prepaid Charging Customer check box is selected by default.

• False – The Prepaid Charging Customer check box is cleared by default.

**Example:** cproperty name="jnlp.acs.ACSDefaultCustomerIsPrepaid"

value="True" />

jnlp.acs.ACSStartScreenVersion

Description: This property is provided for backwards compatibility only. It allows you to display the

version of the ACS main screen for releases prior to NCC release 5.0.3. The current

version of the ACS main screen is displayed by default.

Type: String
Optionality: Optional

Allowed:

1 – The version of the ACS main screen for releases prior to NCC release 5.0.3
is displayed that includes the Events button. The ACS events feature is now
deprecated. Use this setting only if you want to access existing events
configuration in ACS.

Not set – The current version of the ACS main screen is displayed.

Default: Not set

Notes: This property is provided for backwards compatibility.

jnlp.acs.allowCallPlanSchedulingInPast

value="value" />

**Description:** Specifies whether control plans can be scheduled to start in the past.

Type: String
Optionality: Optional
Allowed: • True

....

t(rue)Yesy(es)

• 1

All other values are considered to be false.

Default:

False

Notes:

If set to:

- True Control plans can be scheduled to start in the past.
- False Control plans cannot be scheduled to start in the past.

Example:

property name="inlp.acs.allowCallPlanSchedulingInPast" value="t" />

jnlp.ccs.AllowDeletedVouchers

Syntax:

property name="inlp.ccs.allowDeletedVouchers" value="value" />

**Description:** 

Specifies whether you can set a voucher status or a voucher range state to Deleted.

This parameter is used by the following in the Voucher Manager screens:

- The Vouchers tab
- The Voucher Ranges tab

Type:

Boolean

Optionality:

Optional (default used if not set)

Allowed:

- True
- t(rue)
- Yes
- y(es)

All other values are considered to be false.

Default:

True

Notes:

If set to:

- True You can set a voucher range state or a voucher status to Deleted.
- False You cannot set a voucher range state or a voucher status to Deleted.

Example:

cproperty name="jnlp.ccs.allowDeletedVouchers" value="true" />

jnlp.acs.allowRefInCustCombo

Syntax:

cproperty name="jnlp.acs.allowRefInCustCombo" value="value"

**Description:** 

Specifies whether users can perform searches in the ACS UI by using the customer reference number rather than the customer name.

Type: Optionality: String

Optional

Allowed:

- True
- t(rue)
- Yes
- y(es)

All other values are considered to be false.

Default:

False

Notes:

If set to:

- True Allows searches using the customer reference number only.
- False Requires searches to include a customer name along with a customer reference number.

Example: cproperty name="jnlp.acs.allowRefInCustCombo" value="t" /> jnlp.acs.autoCloseCompileDialog property name="jnlp.acs.autoCloseCompileDialog" value="value" /> **Description:** Specifies whether the CPE compiler report closes automatically after a control plan compiles successfully. Type: String Optionality: Optional True Allowed: t(rue) Yes y(es) All other values are considered to be false. Default: False Notes: If set to: True – The CPE compiler report closes automatically after a control plan compiles successfully. False – The CPE compiler report remains open after a control plan compiles successfully. cproperty name="jnlp.acs.autoCloseCompileDialog" value="t" Example: /> jnlp.acs.autoCloseCPE Syntax: cproperty name="jnlp.acs.autoCloseCPE" value="value" /> Specifies whether the Control Plan Editor closes automatically after a control plan **Description:** compiles successfully. Type: String Optionality: Optional True Allowed: t(rue) Yes y(es) All other values are considered to be false. Default: False Notes: If set to: True – The CPE closes automatically after a control plan compiles successfully. False – The CPE remains open after a control plan compiles successfully. cproperty name="jnlp.acs.autoCloseCPE" value="t" /> Example: jnlp.ccs.BeORBTimeoutms Syntax: cproperty name=jnlp.ccs.BeORBTimeoutms value="num" />

Specifies the length of time, in milliseconds, after which an ORB request from the

screen operator's terminal to the NCC server times out.

**Description:** 

Type:

Integer

Optionality:

Optional (default used if not set)

Allowed:

Any positive integer

Default:

20000 (that is, 20 seconds)

Notes:

Example:

cos.BeORBTimeoutms value="5000" />

jnlp.ccs.ccs oper\_cmnReceiveFiles\_port

Syntax:

cproperty name=jnlp.ccs.ccs\_oper\_cmnReceiveFiles\_port

value="port" />

Description:

Specifies the port number on which the cmnReceiveFiles background process listens on

the SMS machine when running as the ccs\_oper user.

This property is used by the following:

The Voucher Management GPG Public Keys tab to import public keys

• The Subscriber Management Subscriber Batch tab to upload batch files

Type:

Integer

Optionality:

Optional (default used if not set)

Allowed:

Any positive integer

Default:

2027

Notes:

Example:

cproperty name=jnlp.ccs.ccs oper cmnReceiveFiles port

value="2027" />

jnlp.ccs.CCSAccountNumLength

Syntax:

cproperty name="jnlp.ccs.CCSAccountNumLength" value="num" />

**Description:** 

Specifies the required length of credit card numbers entered in the Card Number field of

the CCS New Subscriber screen.

Type:

Integer

Optionality:

Optional (default used if not set)

Allowed:

Any positive integer

Default:

Not set

Notes:

If this property is not set, the number in the Card Number field must have more than 0

digits.

Example:

cproperty name="jnlp.ccs.CCSAccountNumLength" value="9" />

jnlp.sms.clusterDatabaseHost

cproperty name="jnlp.sms.clusterDatabaseHost" value = Syntax:

"(DESCRIPTION=

(LOAD BALANCE=YES) (FAILOVER=ON) (ENABLE=BROKEN)

(ADDRESS LIST=(ADDRESS=(PROTOCOL=type) (HOST=name) (PORT=port))

(ADDRESS=(PROTOCOL=type) (HOST=name) (PORT=port)))

(CONNECT DATA=(SERVICE NAME=SMF)(FAILOVER MODE=(TYPE=SESSION)

(METHOD=BASIC) (RETRIES=5) (DELAY=3))))" />

**Description:** Specifies the connection string (including a host and an alternative host address,

in case the first IP address is unavailable) for non-SSL cluster-aware connection to

the database.

To use non-SSL connections to the database, set the

jnlp.sms.EncryptedSSLConnection property to false.

Type: String Optionality: Optional

Allowed:

Default: By default, port is set to 1521.

Notes: If present, this property is used instead of the jnlp.sms.databaseID property.

Example: cproperty name="inlp.sms.clusterDatabaseHost" value =

"(DESCRIPTION=

(LOAD BALANCE=YES) (FAILOVER=ON) (ENABLE=BROKEN)

(ADDRESS LIST=(ADDRESS=(PROTOCOL=TCP) (HOST=smsphysnode1)

(PORT=1521))

(ADDRESS=(PROTOCOL=TCP) (HOST=smsphysnode2) (PORT=1521)))

(CONNECT DATA=(SERVICE NAME=SMF) (FAILOVER MODE=(TYPE=SESSION)

(METHOD=BASIC) (RETRIES=5) (DELAY=3)))" />

jnlp.acs.connectionsDialog

Syntax: operty name="jnlp.acs.connectionsDialog" value="value" />

**Description:** Specifies whether the Control Plan Editor displays the Manage Node Exits dialog box

when you hold down the **Shift** key while dragging the mouse to connect a feature node

exit to a feature node entry.

Type: String

Optionality: Optional (default used if not set)

shown – CPE displays the Manage Node Exits dialog box. Allowed:

hidden - CPE does not display the Manage Node Exits dialog box.

Default: shown

Notes:

Example: cproperty name="jnlp.acs.connectionsDialog" value="hidden" />

jnlp.acs.cpeLineDrawingMechanism

cproperty name="jnlp.acs.cpeLineDrawingMechanism" Syntax:

value="connection type" />

**Description:** Specifies the type of connector lines that the Control Plan Editor displays. You

use connector lines to connect feature nodes in control plans.

Connector lines can be angled or straight lines:

Angled connector lines bend around feature nodes where possible instead of crossing over them. Angled connector lines are colored when highlighted.

HV connector lines use a combination of horizontal and vertical lines to connect feature nodes and may cross over other feature nodes. HV connector lines can be black or colored when highlighted.

Type:

String

Optionality:

Optional

Allowed:

- ColouredNodeConnectionDrawer The CPE displays connectors as angled lines that are colored when highlighted.
- HVNodeConnectionDrawer The CPE displays connectors as horizontal and vertical lines that are black.
- ColouredHVNodeConnectionDrawer The CPE displays horizontal and vertical lines that are colored when highlighted.

Default:

ColouredNodeConnectionDrawer

Notes:

Example:

property name="jnlp.acs.cpeLineDrawingMechanism"

value="HVNodeConnectionDrawer" />

jnlp.ccs.CreditTransferCP

Syntax:

cproperty name="jnlp.ccs.CreditTransferCP" value="name" />

**Description:** 

Specifies the name of the control plan to run when a credit transfer is performed.

Type:

String

Optionality:

Optional (default used if not set)

Allowed:

Default:

CREDIT TRANSFER

Notes:

Example:

cproperty name="jnlp.ccs.CreditTransferCP" value="CREDIT CP" />

jnlp.sms.database

Syntax:

cproperty name="jnlp.sms.database" value="SMF" />

**Description:** 

Specifies the Oracle SID for the SMF database.

Type:

Optionality:

Optional (default used if not set)

Allowed:

Default:

SMF

Notes:

Set at installation.

Example:

cproperty name="jnlp.sms.database" value="SMF" />

jnlp.sms.databaseHost

**Description:** Sets the IP address and port to use for non-SSL connections to the SMF database, and the database SID.

- To use non-SSL connections to the database, set *port* to 1524 and the jnlp.sms.EncryptedSSLConnection property to false.
- To use SSL connections to the database, set the jnlp.sms.EncryptedSSLConnection property to true and set either the jnlp.sms.secureConnectionDatabaseHost property or the jnlp.sms.secureConnectionClusterDatabaseHost property appropriately. When the jnlp.sms.EncryptedSSLConnection property is set to true or is undefined, jnlp.sms.databaseHost is ignored.

Type: String
Optionality: Optional

Allowed:

Default: Not set. Secure SSL connection is enabled at installation by default.

Notes: Internet Protocol version 6 (IPv6) addresses must be enclosed in square brackets

[]; for example: [2001:db8:n:n:n:n:n] where n is a group of 4

hexadecimal digits. The industry standard for omitting zeros is also allowed when

specifying IP addresses.

"192.0.2.1:2484:SMF" />

cproperty name="jnlp.sms.databaseHost" value =

"[2001:db8:0000:1050:0005:0600:300c:326b]:2484:SMF" />

"[2001:db8::c3]:2484:SMF" />

jnlp.sms.databaseID

**Description:** Specifies the SQL\*Net port for connecting to the database, and the database SID.

Type: String
Optionality: Required

Allowed:

Default: 1521:SMF

Notes:

• To use non-SSL connections to the database, set *port* to 1521 and the jnlp.sms.EncryptedSSLConnection property to false.

• To use SSL connections to the database, set the jnlp.sms.EncryptedSSLConnection property to true and set either the jnlp.sms.secureConnectionDatabaseHost property or the jnlp.sms.secureConnectionClusterDatatbaseHost property appropriately. When the jnlp.sms.EncryptedSSLConnection property is set to true or is undefined, jnlp.sms.databaseID is ignored.

 inlp.sms.dbPassword

Syntax: property name="jnlp.sms.dbPassword" value="password" />

Specifies the database password. This password is for a special database user **Description:** 

that the ACS Logon screen uses before the user logs in. This property is set

during installation and is then not changed.

Type: String

Optionality: Optional (default used if not set)

Allowed:

Default: acs\_public

Notes: Do not change this value.

cproperty name="jnlp.sms.dbPassword" value="acs public" /> Example:

jnlp.sms.dBUser

Syntax: cproperty name="jnlp.sms.dBUser" value="user" />

Description: Specifies the database user name. This is a special database user that the ACS

Logon screen uses before the user logs in. This property is set during installation

and is then not changed.

Type: String

Optionality: Optional (default used if not set)

Allowed:

Default: acs\_public

Notes: Do not change this value.

cproperty name="jnlp.sms.dBUser" value="acs public" /> Example:

jnlp.ccs.defaultEDRSearchAge

cproperty name="jnlp.ccs.defaultEDRSearchAge" value="num" /> Syntax:

**Description:** Used to calculate the default start date that is shown in the EDR Viewer. The

default start date is equal to the current date and time minus

jnlp.ccs.defaultEDRSearchAge.

The default end date is the current date and time.

Type: String

Optionality: Optional (default used if not set)

Allowed: Any positive integer

Default: 2

Notes:

cproperty name="jnlp.ccs.defaultEDRSearchAge" value="5" /> Example:

jnlp.ccs.defaultEDRSearchCategories

cproperty name="jnlp.ccs.defaultEDRSearchCategories" Syntax:

value="list of categories" />

**Description:** Specifies the default EDR categories to search for when viewing EDRs in the

CCS View EDRs for Subscriber screen.

Use a comma-separated string of EDR sub-types.

Type: String

Optionality: Optional (default used if not set) Allowed:

Default: All

Notes: The list of categories must be comma-separated and enclosed in single quotes.

value="'Amount Charge','Bad Pin'" />

inlp.ccs.defaultSubscriberSearchType

value="exact|prefix" />

Description: Sets the default search type for subscribers in the following locations in the CCS UI:

The Subscriber tab

The Register Subscriber to Credit Card dialog box

Type: String

Optionality: Optional (default used if not set)

Allowed: • exact – Searches for the matching subscriber.

prefix – Searches for all subscribers with IDs that match the entered prefix.

Default: prefix

Notes:

value="exact" />

jnlp.acs.defaultTelcoManaged

/>

Description: Specifies whether new ACS customer accounts are marked as being managed by

a Telecommunications Operator (telco) by default. Telco-managed customers are customers that never log into ACS but are managed explicitly (and without

resource limits) by the telco.

This property controls whether the Managed Customer check box is selected in the

ACS New Customer Details dialog box by default.

Type: String
Optionality: Optional

Allowed: • True

t(rue)Yesy(es)

. 1

All other values are considered to be false.

Default: True
Notes: If set to:

• True – The Managed Customer check box is selected by default.

• False – The Managed Customer check box is clear by default.

**Example:** cproperty name="jnlp.acs.defaultTelcoManaged" value="f" />

jnlp.sms.DUAL STATS NODE cproperty name="jnlp.sms.DUAL STATS NODE" value="value" /> Syntax: **Description:** Specifies whether the View Statistics tab of the Statistics Viewer screen displays information about the SMS node. Type: String Optionality: Optional true - The View Statistics tab of the Statistics Viewer screen displays information Allowed: about the SMS node. false - The View Statistics tab of the Statistics Viewer screen does not display information about the SMS node. Default: false Notes: For more information, see Viewing Statistics in SMS User's Guide. Example: cproperty name="jnlp.sms.DUAL STATS NODE" value="true" /> jnlp.ECEExtensions Syntax: cproperty name="jnlp.ECEExtensions" value="value" /> **Description:** Specifies whether to enable the Notification Gateway tab in the OSD UI. Type: Boolean Optionality: Optional (default used if not set) Allowed: true - Enables the Notification Gateway tab in the OSD UI. false or not set – Disables the Notification Gateway tab in the OSD UI. Default: Not set (disabled) Notes: Example: cproperty name="jnlp.ECEExtensions" value="true" /> jnlp.sms.EncryptedSSLConnection Syntax: operty name="jnlp.sms.EncryptedSSLConnection" value = "value" **Description:** Specifies whether connections to the client UI use encrypted SSL. Type: Boolean Optionality: Optional (default used if not set) Allowed: true - Use encrypted SSL connections to access the client UI. false - Use non-SSL connections to access the client UI. Default: true To use SSL connections to the database, set the Notes: jnlp.sms.EncryptedSSLConnection property to true and set either the jnlp.sms.secureConnectionDatabaseHost property or the jnlp.sms.secureConnectionClusterDatatbaseHost property appropriately. To use non-SSL connections to the database, set the

jnlp.sms.EncryptedSSLConnection property to false.

Example:

/>

property name="jnlp.sms.EncryptedSSLConnection" value = "true"

Chapter 4, Configuring the Environment

jnlp.sms.host Syntax: cproperty name="jnlp.sms.host" value="IPaddress" /> Description: Specifies the Internet Protocol (IP) address for the SMS host machine that is set at installation. Type: String Optionality: Required IP version 4 (IPv4) addresses Allowed: IP version 6 (IPv6) addresses Default: No default Notes: You can use the industry standard for omitting zeros when specifying IP addresses. Examples: property name="inlp.sms.host" value="192.0.2.0" /> cproperty name="jnlp.sms.host" value="2001:db8:0000:1050:0005:0600:300c:326b" /> cproperty name="jnlp.sms.host" value="2001:db8:0:0:0:500:300a:326f" /> property name="jnlp.sms.host" value="2001:db8::c3" /> jnlp.vpn.INProtocol Syntax: cproperty name="jnlp.vpn.INProtocol" value="name" /> **Description:** Specifies the IN protocol for VPN screens. Type: String Optionality: Required AIN - Hides settings not relevant to AIN. Only customers using Advanced Allowed: Intelligent Network (AIN) should set the property to AIN. Not set – All settings are shown. Default: Not set Notes: Set at installation. cproperty name="inlp.vpn.INProtocol" value="AIN" /> Example: jnlp.acs.issuePCClockWarning Syntax: property name="jnlp.acs.issuePCClockWarning" value="value" **Description:** Specifies whether a warning is raised when the user's PC clock time is more than two minutes faster or slower than the SMS platform's clock time. Type: String Optionality: Optional True Allowed: t(rue) Yes y(es)

Default: True
Notes: If set to:

True – A warning is raised.

• False – A warning is not raised.

All other values are considered to be false.

jnlp.sms.logo

Syntax: cproperty name="jnlp.sms.logo" value="file" />

Description: Specifies the logo displayed on the splash screen immediately before the ACS

Logon screen appears.

At installation, the property is set to an Oracle logo GIF file.

Type: String
Optionality: Optional

Allowed: A valid network path and filename.

Default: None

Notes:

**Example:** cproperty name="jnlp.sms.logo" value="SMS/images/oracle.gif"

/>

jnlp.acs.MAX CONTROL PLANS DISPLAYED

value="num" />

Description: Specifies the maximum number of control plans that can be displayed in the

search results section of an ACS UI dialog box.

Type: String
Optionality: Optional

Allowed: 1 through 999

Default: 200

Notes:

value="200" />

jnlp.ccs.MaxGlobalLimitedLiabilityPromotions

value="num" />

**Description:** Specifies the maximum number of promotions that can have global limited liability.

This property is used by the **Details** tab of the Promotion Manager screen.

After the maximum number is reached, the global limited liability fields are disabled on

the **Details** tab.

Type: String

Optionality: Optional (default used if not set)

Allowed: Any integer greater than or equal to 0

Default: 20

Notes:

**Example:** ccs.MaxGlobalLimitedLiabilityPromotions"

value="25" />

jnlp.acs.maximiseAcsScreens

/>

Description: Specifies whether the windows in the ACS UI are opened at maximum size or

optimum size.

Type: String
Optionality: Optional
Allowed: • True

t(rue)Yesy(es)

All other values are considered to be false.

Default: False
Notes: If set to:

• True – The windows in the ACS UI are opened at maximum size.

False – The windows in the ACS UI are opened at optimum size.

jnlp.ccs.MaxPDSMSThresholdEntries

/>

Description: Specifies the maximum number of promotional destination discount thresholds that you

can define. That is, the number of non-discounted short messages that must be sent

before the discount is applied.

This property is used by the Promotional Destination Rates option of the New Product

Type screen.

Type: Integer

Optionality: Optional (default used if not set)

Allowed: Any number greater than or equal to zero

Default: 5

Notes:

jnlp.ccs.MaxRowsRTWN

Description: Specifies the maximum number of rows to display in the Real Time Wallet Notifications

option of the CCS New Product Type screen.

Type: Integer

Optionality: Optional (default used if not set)

Allowed: Any positive integer

Default: 100

Notes:

 jnlp.sms.namingServerPort

property name="jnlp.sms.namingServerPort" Syntax:

value="port" />

**Description:** Tells the CCP Dashboard screens how to contact the naming

server.

Type: Integer

Optionality: Optional

Allowed:

Default: 5556

Notes: The value in this field should be the same as the value you set

in the -p parameter of smsNamingServerStartup.

cproperty name="jnlp.sms.namingServerPort" Example:

value="5556" />

jnlp.ORB HOST

Syntax: property name="jnlp.ORB HOST" value="hostsms" />

**Description:** Specifies the host name of the machine running the ccsBeOrb background process.

Type: Strina

Optionality: Optional (default used if not set)

Allowed:

Default: The SMS machine host name.

Notes:

Example: cproperty name="jnlp.ORB HOST" value="hostname" />

jnlp.acs.paletteStyle

Syntax: cproperty name="jnlp.acs.paletteStyle" value="value" />

Description: Specifies the style used to display the feature palette in the Control Plan Editor

window. There are two possible feature palette styles:

- The floating panel style feature palette displays feature group names in a list, and the feature nodes within a selected group in a floating panel. The floating panel style enables you to guickly locate a feature node in the palette by using the Search Palette feature to filter the available feature nodes.
- The static panel style feature palette displays an expandable list of feature node groups from which you select individual feature nodes in a static panel. The Search Palette feature is not available with this style.

Type: String Optionality: Optional

old – Sets the feature palette to the static panel style. Allowed:

Not set – Sets the feature palette to the floating panel style.

Default: Floating panel style

Notes: To enable the jnlp.acs.paletteStyle property, clear the Java cache and

the client browser cache before restarting the Control Plan Editor.

Example: cproperty name="jnlp.acs.paletteStyle" value="old" /> jnlp.sms.passwordPolicyMessage

value="message text" />

Description: Specifies the message text that is displayed for failed attempts to change a user's

password through the User Management screen in the SMS UI.

Type: String

Optionality: Optional (default used if not set)

Allowed: Any text. The text should be relevant to the password restrictions imposed by the

password verification function defined in the user's (Oracle) profile.

**Default:** The new password is not compliant with the password policy.

Notes: The definition must be specified on one line. Do not include new lines in the message

text. If the message is longer than 80 characters, the displayed message is broken up

into multiple lines automatically.

password must contain at least 9 characters and must contain at

least 2 digits" />

jnlp.sms.port

**Description:** Specifies the SQL\*Net port for connecting to the SMS host machine.

Type: Integer

Optionality: Optional (default used if not set)

Allowed:

Default: 1521

Notes: Set at installation

jnlp.sms.printingFontSize

Syntax: cproperty name="jnlp.sms.printingFontSize" value="num" />

**Description:** Specifies the point size of text that can be printed from screens that support printing.

Type: Integer

Optionality: Optional (default used if not set)

Allowed: 6 through 12 (inclusive)

Default: 8

Notes:

jnlp.acs.ProfileN

**Description:** Specifies to suppress or change the name of any of the 20 profile blocks.

Type: String
Optionality: Optional

Allowed:  $1 \le number \le 20$ 

new\_name is one of the following:

• - (dash): The profile block is not displayed in screens.

· String comprising any printable characters.

Default:

The following table lists default profile block names in the order in which they appear in feature node drop-down lists.

|           | -                      |  |  |  |
|-----------|------------------------|--|--|--|
| Profile1  | VPN Network Profile    |  |  |  |
| Profile2  | VPN Station Profile    |  |  |  |
| Profile3  | Customer Profile       |  |  |  |
| Profile4  | Control Plan Profile   |  |  |  |
| Profile5  | Global Profile         |  |  |  |
| Profile6  | CLI Subscriber Profile |  |  |  |
| Profile7  | Service Number Profile |  |  |  |
| Profile8  | App Specific 1         |  |  |  |
| Profile9  | App Specific 2         |  |  |  |
| Profile10 | App Specific 3         |  |  |  |
| Profile11 | App Specific 4         |  |  |  |
| Profile12 | App Specific 5         |  |  |  |
| Profile13 | App Specific 6         |  |  |  |
| Profile14 | App Specific 7         |  |  |  |
| Profile15 | App Specific 8         |  |  |  |
| Profile16 | Any Valid Profile      |  |  |  |
| Profile17 | Temporary Storage      |  |  |  |
| Profile18 | Call Context           |  |  |  |
| Profile19 | Outgoing Extensions    |  |  |  |
| Profile20 | Incoming Extensions    |  |  |  |

Notes:

- If VPN is not installed, Profile1 and Profile2 are suppressed by default.
- If Charging Control Services is installed, profile block names associated with Profile8 through Profile15 are changed automatically. For more information, see CCS Technical Guide.
- If RCA is not installed, Profile19 and Profile20 are suppressed by default. You can make them available by installing RCA or by appending them to the sms.jnlp file.
- Feature nodes with writable fields cannot write into Profile16.

**Examples:** 

```
cproperty name="Profile1" value="-" />
```

cproperty name="Profile6" value="Originating CLI" />

jnlp.acs.requireCustomerReference

property name="jnlp.acs.requireCustomerReference" Syntax:

value="value" />

**Description:** Specifies whether a customer reference number is mandatory for each ACS

customer that is created.

Type: String Optionality: Optional Allowed:

True

• t(rue)

Yes

y(es)

•

All other values are considered to be false.

Default: True
Notes: If set to:

• True – Customer reference numbers are mandatory for newly created ACS customers.

 False – Customer reference numbers are optional for newly created ACS customers.

Example:

cproperty name="jnlp.acs.requireCustomerReference" value="f"
/>

jnlp.sms.ResyncServerPort

Description: Specifies the port number on which the SMS resyncServer process listens for

connections.

This property is used by the SMS Replication Check screen.

Type: Integer

Optionality: Optional (default used if not set)

Allowed: Any positive integer

Default: 7669

Notes:

jnlp.sms.reports location

Description: Specifies the machine name of the HTML server on which generated reports are

available in the loutput directory.

This property is used by the SMS Report Functions screen.

Type: String

Optionality: Optional (default used if not set)

Allowed:

**Default:** Not set, which means that reports are generated on the SMS machine.

Notes:

jnlp.acs.scfs

**Description:** Lists the network entities that are available for handover.

The names listed in this section are used by the following feature nodes:

- TCAP Handover (as the SCP Name list)
- RIMS MAP Query and IS41 Query (as the Return Address for mapping the SCCP Calling Party Address)

Type: String

Optionality: Optional. However, the TCAP Handover feature node must have at least one scf

Allowed: Any scf name configured in the acs.conf file. See acsChassis SSF Configuration

(SLC).

Default: None

Notes: For every jnlp.acs.scfs property in the JNLP file, you must create a matching

scf entry in the acs.conf file on each SLC defining the address associated with

this entry.

cproperty name="jnlp.acs.scfs" value="SCF Name1,SCF Name2" Example:

jnlp.acs.SDRfastTimeoutDefault

cproperty name="jnlp.acs.SDRfastTimeoutDefault" value="secs" /> Syntax:

Description: Specifies the default fast timeout period, in seconds, for the Selection Dependent

Routing feature node. If the specified timeout period expires before a customer enters a digit on their telephone keypad, the feature node exits. You can use this feature, for

example, to connect calls directly to the operator after timing out.

Type: Integer

Optionality: Optional (default used if not set)

Allowed: Any positive integer

Default: 10

Notes:

Example: property name="jnlp.acs.SDRfastTimeoutDefault" value="5" />

jnlp.sms.secureConnectionClusterDatabaseHost

Syntax: cproperty name="jnlp.sms.secureConnectionClusterDatabaseHost"

value = "(DESCRIPTION=

(ADDRESS LIST=(ADDRESS=(PROTOCOL=type) (HOST=IPaddress)

(PORT=port))

(ADDRESS=(PROTOCOL=type) (HOST=IPaddress) (PORT=port)))

(CONNECT DATA=(SERVICE NAME=servicename)))" />

Description: Specifies the connection string (including host address and port) for encrypted SSL

connections to the SMF database on a clustered system.

To enable secure SSL connections to the database, set port to 2484 and set the

jnlp.sms.EncryptedSSLConnection property to true.

Type: String

Optionality: Optional (default used if not set)

Allowed: Default:

Notes: If present, this property is used instead of the

jnlp.sms.secureConnectionDatabaseHost property.

Example: cproperty name="jnlp.sms.secureConnectionClusterDatabaseHost"

value = "(DESCRIPTION=

(ADDRESS LIST=(ADDRESS=(PROTOCOL=TCPS) (HOST=192.0.1.1)

(PORT=2484))

(ADDRESS=(PROTOCOL=TCP) (HOST=192.0.2.1) (PORT=2484)))

(CONNECT DATA=(SERVICE NAME=SMF)))" />

jnlp.sms.secureConnectionDatabaseHost operty name="jnlp.sms.secureConnectionDatabaseHost" value = Syntax: "(DESCRIPTION= (ADDRESS LIST=(ADDRESS=(PROTOCOL=type) (HOST=IPaddress) (PORT=port)))) (CONNECT DATA=(SERVICE NAME=servicename)))" /> Description: Specifies the connection string (including host address and port) for encrypted SSL connections to the SMF database on a non-clustered system. To use SSL connections to the database, set port to 2484 and set the jnlp.sms.EncryptedSSLConnection property to true. String Type: Optionality: Optional (default used if not set) Allowed: Default: Notes: If present, this property is used instead of the jnlp.sms.databaseID property. operty name="jnlp.sms.secureConnectionDatabaseHost" value = Example: "(DESCRIPTION= (ADDRESS LIST=(ADDRESS=(PROTOCOL=TCPS) (HOST=192.0.1.1) (PORT=2484)))) (CONNECT DATA=(SERVICE NAME=SMF)))" /> jnlp.ses.SES DATE FORMAT Syntax: property name="jnlp.ses.SES DATE FORMAT" value="format" /> **Description:** Specifies the date format used by the SES Configuration screens. Type: String Optionality: Optional (default used if not set) Allowed: Any format supported by Java SimpleDateFormat (see https://docs.oracle.com/javase/8/docs/api/java/text/SimpleDateFormat.html) Default: dd/MM/yyyy HH:mm:ss Notes: Example: /> inlp.acs.showAnnouncementSource Syntax: property name="jnlp.acs.showAnnouncementSource" value="value" Description: Specifies whether announcement sources (i.e., the resource name and resource ID) are displayed next to announcement names in ACS UI windows. Type: String Optionality: Optional **TRUE** Allowed: true YES ves Υ

All other values are considered to be false.

Default: True

٧

Notes: If set to: True – Announcement sources are displayed. False – Announcement sources are not displayed. Example: cproperty name="jnlp.acs.showAnnouncementSource" value="f" /> jnlp.sms.showEFM cproperty name="jnlp.sms.showEFM" value="value" /> Syntax: **Description:** Specifies whether the Alarm Definition tab is available on the Alarm Management screen. Type: Boolean Optionality: Optional (default used if not set) True Allowed: t(rue) Yes y(es) All other values are considered to be false. Default: False Notes: If set to: True – The Alarm Definition tab is available. False – The Alarm Definition tab is not available. Example: property name="inlp.sms.showEFM" value="True" /> jnlp.ccs.ShowEmptyEDRTags Syntax: cproperty name="jnlp.ccs.ShowEmptyEDRTags" value= "taglist" **Description:** Lists the CCS EDR tags that must be displayed in EDR Viewer or CCP Dashboard when they are empty. Type: String Optionality: Optional (default used if not set) Allowed: Comma separated list of the tags to include. Default: Empty tags are not displayed in EDR Viewer. Notes: Do not insert spaces in the list of tags. Example: cproperty name="jnlp.ccs.ShowEmptyEDRTags" value="ACS CUST ID, PI, WALLET TYPE" /> jnlp.acs.showNetwork cproperty name="jnlp.acs.showNetwork" value="value" /> Syntax: Description: Specifies whether the Network field is displayed in the ACS New Customer dialog box. Type: String Optionality: Optional True Allowed: t(rue)

> Yes y(es)

• 1

All other values are considered to be false.

Default: True
Notes: If set to:

• True – The **Network** field is displayed.

• False – The **Network** field is not displayed.

Example: property name="jnlp.acs.showNetwork" value="f" />

jnlp.acs.showCallPlanCopy

Syntax: property name="jnlp.acs.showCallPlanCopy" value="value" />

**Description:** Specifies whether the **Copy** button is enabled on the ACS Numbers screen.

Type: String
Optionality: Optional
Allowed: • Tr

Truet(rue)Yesy(es)

All other values are considered to be false.

Default: True Notes: If set to:

True – The Copy button is enabled.
False – The Copy button is disabled.

jnlp.sms.smf oper cmnReceiveFiles port

**Description:** Specifies the port number on which the cmnReceiveFiles background process listens on the SMS machine when running as the smf oper user.

This property is used by the following:

- The Location Capabilities Pack Import screen when importing LCP cell or area data
- The Voucher Management GPG Public Keys tab to import public keys
- The Subscriber Management Subscriber Batch tab to upload batch files

Type: Integer

Optionality: Optional (default used if not set)

Allowed:

Default: 2028

Notes:

jnlp.sms.smsProductInfo

Description: Specifies the product name displayed in the About Oracle Communications Network

Charging and Control help screen.

Type:

String

Optionality:

Optional (default used if not set)

Allowed:

Default:

SMS - Service Management System

Notes:

Example:

cproperty name="jnlp.sms.smsProductInfo" value="SMS - Service"

Management System" />

jnlp.sms.smsVersionInfo

Syntax:

cproperty name="jnlp.sms.smsVersionInfo" value="version" />

**Description:** 

Specifies the product version number displayed in the About Oracle Communications

Network Charging and Control help screen.

Type:

String

Allowed:

Optional (default used if not set)

Optionality:

Default:

Version 6.0.1

Notes:

Example:

cproperty name="jnlp.sms.smsVersionInfo" value="Version 6.0.1"

/>

jnlp.acs.ssfs

Syntax:

cproperty name="jnlp.acs.ssfs" value="ssf1,ssf2,...,ssfn" />

**Description:** 

Lists the switches that are available in the IN network.

The switches listed in this section are used by the Call Initiation feature node (as

the switch name list).

Type: String

Optionality:

Optional. However, the Call Initiation feature node must have at least one scf to

work.

Allowed:

Any ssf name configured in the acs.conf file. See acsChassis SSF Configuration

(SLC).

Default:

None

Notes:

Example:

cproperty name="jnlp.acs.ssfs" value="SSF Name1,SSF Name2"

/>

jnlp.sms.sslCipherSuites

Syntax:

property name = "jnlp.sms.sslCipherSuites" value="(TLS RSA WITH AES 128 CBC SHA)" />

**Description:** 

Specifies the cipher suites to use for SSL encryption. You must set this property if you

are using encrypted SSL for connecting to the SMS database.

Type: String

Optionality:

Optional (default used if not set)

Allowed:

(TLS\_RSA\_WITH\_AES\_128\_CBC\_SHA) (TLS\_RSA\_WITH\_AES\_128\_CBC\_SHA)

Default: Notes:

You must also set the SSL CIPHER SUITES property to

(TLS\_RSA\_WITH\_AES\_128\_CBC\_SHA) in the listener.ora and sqlnet.ora files.

value="(TLS RSA WITH AES 128 CBC SHA)" />

jnlp.acs.suppressedSDRDigits

Description: The Selection Dependent Routing feature node allows you to route calls based on the

number, letter, or special character entered on the caller's telephone keypad. You use the <code>jnlp.acs.suppressedSDRDigits</code> property to prevent users from assigning specified digits to a calling route and to exclude those digits from the Configure Selection Dependent Routing dialog box of the ACS Control Plan Editor.

Type: String
Optionality: Optional

Allowed: • Numbers ranging from 0 (zero) through 9

Letters ranging from A through F

Special characters \* and #

Default: None

Notes:

jnlp.acs.SuppressTagID

**Description:** Specifies to not include the profile tag value when displaying a profile field name

in the ACS Control Plan Editor.

For example, when jnlp.acs.SuppressTagID is set to:

• true – The profile tag 196613 displays the name "PIN Prefix"

• false – The profile tag 196613 displays the name "PIN Prefix (196613)"

Type: Boolean
Optionality: Optional
Allowed: • True

• t(rue)

• Yes

y(es)

• 1

All other values are considered to be false

Default: True
Notes: If set to:

True – Only the profile field name is displayed.

False – Both the profile field name and the profile field value is displayed.

jnlp.trace

Description: Specifies whether to enable tracing for the Control Plan Editor. The output is displayed

in the Java Console.

Type: Boolean

Optionality: Optional (default used if not set)

Allowed: on | off, true | false, yes | no, 1 | 0, enabled | disabled

Default:

Off

Notes:

Example:

cproperty name="jnlp.trace" value="on" />

jnlp.sms.TZ

Syntax:

cproperty name="jnlp.sms.TZ" value="timezone" />

**Description:** 

Specifies the time zone used for all time and date values displayed in NCC UI

windows.

Type:

String

Optionality:

Optional (default used if not set) Any Java supported time zone.

Allowed: Default:

**GMT** 

Notes:

For a full list of Java supported time zones, see Time Zones.

Example:

cproperty name="inlp.sms.TZ" value="GMT" />

jnlp.acs.updateCPReferences

Syntax:

property name="jnlp.acs.updateCPReferences" value="value"

**Description:** 

When you update a control plan, the Control Plan Editor creates a new version of the control plan. If any customers are scheduled to use the older version of the control plan, the customers' service numbers or CLIs remain attached to the older version by default. This property specifies whether you can attach customers' service numbers or CLIs to the new control plan version.

Type: Optionality: String Optional

Allowed:

True

t(rue) Yes

y(es)

All other values are considered to be false.

Default:

None

Notes:

If set to:

- True After an updated control plan compiles successfully, the Control Plan Editor prompts you to select the service numbers or CLIs to attach to the new control plan version.
- False The existing service numbers or CLIs remain attached to the older version of the content plan.

Example:

cproperty name="jnlp.acs.updateCPReferences" value="t" />

jnlp.ccs.UseAnnouncements

Syntax:

property name="jnlp.ccs.UseAnnouncements"

value="value" />

**Description:** 

Specifies whether to play announcements.

Type:

String

Optionality:

Optional

Allowed:

- True
- t(rue)
- Yes
- y(es)
- 1

All other values are considered to be false.

Default:

False

Notes:

Example:

cproperty name="jnlp.ccs.UseAnnouncements"
value="Yes" />

jnlp.acs.useTNForNodeName

Syntax:

**Description:** 

Specifies whether the feature node name displayed in the Control Plan Editor window is the Termination Number (TN). This applies to the following feature nodes only:

- Attempt Termination (AT)
- Unconditional Termination (UT)

The TN is displayed for any UT or AT feature node in the CPE window, without requiring you to save each feature node to update the stored control plan data.

Type:

Boolean

Optionality:

Optional (default used if not set)

Allowed:

- True
- t(rue)
- Yes
- y(es)
- ′

All other values are considered to be false.

Default:

False

Notes:

If set to:

- True The feature node name is displayed as the TN in the CPE window.
- False The feature node name is displayed as the stored feature node name in the CPE window.

You can update the TN for these feature nodes in a control plan by using the ACS Numbers screen. See the discussion about Editing Termination Numbers in ACS User's Guide for more information.

Example:

property name="jnlp.acs.useTNForNodeName" value="true" />

jnlp.vpn.vpnMaxNumOfHL

**Description:** Specifies the maximum number of hunting lists per station.

Type: Integer

Optionality: Optional (default used if not set)

Allowed:

Default: 10

Notes:

A hunting list is a terminating call feature where a subscriber may request a list of alternate destination addresses. If their mobile station is not attached, or does not answer a call, the service logic attempts to reach the supplied alternate destinations in

sequence.

Example: cproperty name="jnlp.vpn.vpnMaxNumOfHL" value="15" />

jnlp.vpn.vpnMaxNumOfHLEntries

cproperty name="jnlp.vpn.vpnMaxNumOfHLEntries" value="num" /> Syntax:

**Description:** Specifies the maximum number of entries in a hunting list.

Type: Integer

Optionality: Optional (default used if not set)

Allowed:

Default: 20

Notes:

Example: cproperty name="jnlp.vpn.vpnMaxNumOfHLEntries" value="25" />

jnlp.ccs.VRRedeemMaxVoucherLength

Syntax: property name="jnlp.ccs.VRRedeemMaxVoucherLength"

value="int" />

**Description:** Specifies the maximum number of digits in a voucher number.

Type: Integer

Optionality: Optional (default used if not set)

Allowed: Must be equal to or larger than VRRedeemMinVoucherLength.

Default: 18

Example: property name="jnlp.ccs.VRRedeemMaxVoucherLength"

value="18" />

jnlp.ccs.VRRedeemMinVoucherLength

Syntax: cproperty name="jnlp.ccs.VRRedeemMinVoucherlength"

value="int" />

Specifies the minimum number of digits in a voucher number. **Description:** 

Type: Integer

Optionality: Optional (default used if not set)

Allowed: Must be equal to or smaller than VRRedeemMaxVoucherLength.

Default:

Example: property name="jnlp.ccs.VRRedeemMinVoucherlength"

value="10" />

jnlp.acs.warnAboutUnfilledExits

cproperty name="jnlp.acs.warnAboutUnfilledExits" value="True" /> Syntax:

Description: Specifies whether a control plan passes validation if any of its feature nodes are missing

exits.

This property has a dependency on the endUnlinkedExits parameter. For more

information, see endUnlinkedExits.

Type: String Optionality: Optional Allowed: • True

• t(rue)

Yes

• y(es)

• 1

All other values are considered to be false.

Default: False
Notes: If set to:

• True – Control plans that are missing feature node exits will pass validation. To work, you must also set the <code>endUnlinkedExits</code> parameter to 1.

• False – Control plans that are missing node exits will fail during validation.

jnlp.osd.WSDLDirectory

**Description:** Specifies the path to the Operation Sets WSDL file.

Type: String

Optionality: Optional (default used if not set)

Allowed:

Default: /IN/html/wsdls
Notes: Part of OSD.

If you change this property's value, you must also change the

wsdlUriBaseName parameter in the eserv.config file.

value="/IN/html/wsdls" />

jnlp.osd.WSDLURL

Description: Specifies the WSDL URL field value (same as wsdluriBaseName parameter),

and has the form of:

http://host name/wsdls

Type: String

Optionality: Optional (default used if not set).

Allowed:

Default: http://<unset>
Notes: Part of OSD.

If you change this property's value, you must also change the

wsdlUriBaseName parameter in the eserv.config file.

test08.uk.oracle.com/wsdls" />

jnlp.sms.OverWriteSwingFont

Description: Specifies whether to overwrite the default font of Swing components like JTextArea,

JTextPane, JOptionPane, and JTable to support some special languages (for example:

Dhivehi for Maldives).

Type: Boolean

Optionality: Optional (default used if not set) True Allowed: t(rue) Yes y(es) All other values are considered to be false. Default: False Notes: If set to: True: Certain swing component default value is overwritten with value configured for inlp.sms.OverWriteSwingFontValue. False: Default swing component font is used. Example: property name="jnlp.sms.OverWriteSwingFont" value="True" /> inlp.sms.OverWriteSwingFontValue property name="jnlp.sms.OverWriteSwingFontValue" value="value" Syntax: **Description:** Specifies the font to be used for certain Swing components like JTextArea, JTextPane, JOptionPane, and JTable in order to support some special languages. Type: String Optionality: Optional (default used if not set) Allowed: Any valid font available in the system. Default: Notes: This field is used if jnlp.sms.OverWriteSwingFont is set to True. cproperty name="jnlp.sms.OverWriteSwingFontValue" value="MV Example: Boli" />

#### Java WebStart

To launch GUI applications using Java WebStart, ensure that your Web server supports the JNLP file type.

For example, to configure an Apache Web server to support JNLP files:

| Step | Action                                                            |
|------|-------------------------------------------------------------------|
| 1    | Open the /etc/apache/mime.types file in a text editor such as vi. |
| 2    | Add the following line to the file:                               |
|      | application/x-java-jnlp-file jnlp                                 |
| 3    | Save and close the file.                                          |
| 4    | Restart the Apache Web server.                                    |

# **Example JNLP Resources and Application Properties**

Here is an example of the application properties for resources in the sms.jnlp file. Note that other applications, such as ACS and CCS, may add properties to this file.

```
<jnlp spec="1.0+"</pre>
   codebase="http://URL IP ADDR/"
  href="sms.jnlp" >
```

```
<resources>
     <j2se version="1.8.0+" href="http://java.sun.com/products/autodl/j2se" />
     cproperty name="jnlp.packEnabled" value="true" />
     <jar href="sms.sig.jar" main="true" />
     <jar href="common.sig.jar" />
     <jar href="ojdbc7.sig.jar" />
     <jar href="oraclepki.sig.jar" />
     <extension name="Oracle Help for Java" href="ohj.jnlp" />
     property name="java.util.Arrays.useLegacyMergeSort" value="true" />
     <jar href="acs.sig.jar" />
     <jar href="osd.sig.jar" />
     <jar href="PIsecurity.sig.jar" />
     <jar href="pi.sig.jar" />
     <jar href="dap.sig.jar" />
     <jar href="http client.sig.jar" />
     <jar href="orawsdl.sig.jar" />
     <jar href="ccs.sig.jar" />
     <jar href="UIS_GW.sig.jar" />
     <jar href="UPC.sig.jar" />
     <jar href="upcMacros.sig.jar" />
     <jar href="rims.sig.jar" />
     <jar href="xms.sig.jar" />
     <jar href="smcb.sig.jar" />
     <jar href="np.sig.jar" />
     <jar href="lcp.sig.jar" />
     <jar href="enum.sig.jar" />
     <jar href="ses.sig.jar" />
     <jar href="vpn.sig.jar" />
     <jar href="rca.sig.jar" />
     cproperty name="jnlp.sms.TZ" value="GMT" />
     <property name="jnlp.sms.host" value="SMS_HOST_IP_ADDR" />
<property name="jnlp.sms.logo" value="SMS/images/oracle.gif" />
     property name="jnlp.sms.databaseID" value="1521:SMF" />
     cproperty name="jnlp.sms.EncryptedSSLConnection" value="true" />
     (ADDRESS LIST= (ADDRESS=(PROTOCOL=TCPS) (HOST=SMS HOST IP ADDR) (PORT=2484)))
     (CONNECT DATA= (SERVICE NAME=SMF)))" />
     cproperty name="jnlp.sms.showEFM" value="1" />
     cproperty name="jnlp.acs.SuppressTagID" value="TRUE" />
     cproperty name="jnlp.acs.maximiseAcsScreens" value="false" />
     cproperty name="jnlp.acs.Profile8" value="Account Reference Profile" />
     cproperty name="jnlp.acs.Profile9" value="Product Type Profile" />
     property name="jnlp.acs.Profile12" value="CCS Global Profile" />
     cyroperty name="jnlp.acs.Profile14" value="CCS Temporary Profile (App 7)" />
     cproperty name="jnlp.acs.ssfs" value="vssp,sca" />
     cproperty name="jnlp.vpn.INProtocol" value="IN PROTOCOL" />
     cproperty name="jnlp.osd.WSDLURL" value="http://SMS HOST NAME/wsdls" />
     cproperty name="jnlp.ccs.UseAnnouncements" value="YES" />
     cproperty name="jnlp.ccs.BeORBTimeoutms" value="5000" />
     cproperty name="jnlp.ccs.VRRedeemMaxVoucherLength" value="15" />
     cproperty name="jnlp.ccs.defaultEDRSearchAge" value="2" />
     property name="jnlp.ORB_HOST" value="SMS_HOST_NAME" />
  </resources>
  <application-desc main-class="UserScreens.Application" />
</jnlp>
```

# **Configuring Nodes**

#### **SMS Nodes**

During installation of the SMS software, each SMS is set up so that it is a valid replication node. Check that each node has at least the following configuration details:

- Valid primary address (or hostname)
- Node number of 1-16 (starting at 1), and
- Validator check box checked.

You can check the setup via the Node Management screen in the SMS Administration screens. For more information on node configuration and setup, see Service Management System User's Guide.

#### SLC Nodes

In a clustered installation, each SLC has one node number associated with it:

One in the range 256 to 511 for the Update Loader

These node numbers can be assigned using the Node Management screen in the SMS Java screens.

Each Update Loader should at least have:

- Valid primary address (or hostname)
- Node number in the range 256 to 511 (the Node Numbers of the Update Loader should start at 301).
- Empty validator check box.

For more information on node configuration and setup, see the SMS User's Guide.

#### Statistics nodes

You must complete the process by configuring Statistics within the SMS, see SMS User's Guide.

# **Installing Additional Applications**

### Installing the applications

Follow these steps to install the applications.

| Step | Action                                                                                                    |
|------|----------------------------------------------------------------------------------------------------|
| 1    | Install each application to create a set of replication groups.                                                                                      |
| 2    | Decide which SLCs will run this application.                                                                                                    |
| 3    | Target all of the new groups (or such different set as is advised in the instructions for the application) onto each of these SLCs (the i+256 node). |

### Order of replication

Please note that the order in which replication tables are added is important.

# Configuring LDAP based SMS Login

This topic provides details of configurations for setting up LDAP based authentication for SMS GUI login.

# **Prerequisites**

Before setting up LDAP authentication, ensure you have the following configured:

- **LDAP Server**: This is the server which will perform the user authentications. It should have proper connectivity with the client system performing the SMS GUI login.
- LDAP Template Attribute: One of the user attributes has to be identified as the attribute having the list of NCC templates that the user is assigned to. The template names can be assigned to the attribute either one to one (attribute value pair), or one to many, in a comma separated pattern. For example, if groups is the attribute identified to be containing the template names, and you want to assign four templates (ACS\_BOSS, OSD Superuser, DAP AspEdit Full, and CCSBPL) to the user, you can use the following methods for the template entries:

Method 1: Attribute Value Pairs - one to one

groups: ACS\_BOSS groups: OSD Superuser groups: DAP AspEdit Full

groups: CCSBPL

**Method 2**: Attribute Value Pairs - one to many - comma separated groups: ACS\_BOSS,OSD Superuser,DAP AspEdit Full,CCSBPL

Method 3: (Mixed) groups: ACS\_BOSS

groups: OSD Superuser, DAP AspEdit Full

groups: CCSBPL

• LDAP NCC Database User: For LDAP authentication, you need to have a user which can connect to SMF database and fetch the required screen details. As a one-time activity, a screen user (LDAP\_DB\_USER) should be created from the NCC user management screen, and a password should be set for that user. You need not assign any template to this newly created user. For more information about creating a screen user, see Service Management System User's Guide.

# **Configurations**

All the LDAP configurations are set as properties in **sms.jnlp** file which is located in the /IN/html directory.

This table describes the properties that needs to be configured in the resources section of the **sms.jnlp** file.

| Property            | Description                                                                                                    |  |
|---------------------|----------------------------------------------------------------------------------------------------|--|
| sms.ldapDbUser      | This is the LDAP_DB_USER created as part of prerequisite.                                                                                                  |  |
|                     | This is used to connect to SMF database when any LDAP user logs in.                                                                                        |  |
|                     | Same LDAP_DB_USER is used for all LDAP logins.                                                                                                    |  |
|                     | Example:                                                                                                    |  |
|                     | <pre><pre><pre><pre><pre><pre><pre><pre></pre></pre></pre></pre></pre></pre></pre></pre>                                                                   |  |
| sms.ldapProviderURL | LDAP server host connection URL. This URL is used by the GUI to connect to LDAP server in order to authenticate the user and fetch the LDAP NCC templates. |  |
|                     | Example:                                                                                                    |  |
|                     | <pre><pre><pre><pre><pre><pre><pre><pre></pre></pre></pre></pre></pre></pre></pre></pre>                                                                   |  |

| Property                  | Description                                                                                                    |  |  |
|---------------------------|----------------------------------------------------------------------------------------------------|--|--|
| sms.ldapAuthType          | LDAP authentication type. Following authentication types are supported:                                                                                                    |  |  |
|                           | a. none                                                                                                    |  |  |
|                           | b. simple                                                                                                    |  |  |
|                           | Example:                                                                                                    |  |  |
|                           | <pre><pre><pre><pre><pre><pre><pre><pre></pre></pre></pre></pre></pre></pre></pre></pre>                                                                                                    |  |  |
| sms.ldapSecurityPrincipal | Specifies the name of the user/program performing the authentication. This depends on the value of the sms.ldapAuthType property.                                                                                                    |  |  |
|                           | It should be set to the fully qualified domain name of the client to authenticate, as per the LDAP user's domain hierarchy in the LDAP server.                                                                                                    |  |  |
|                           | Example:                                                                                                    |  |  |
|                           | <pre><pre><pre>property name="jnlp.sms.ldapSecurityPrincipal"</pre></pre></pre>                                                                                                    |  |  |
|                           | <pre>value="uid=#username#,ou=people,dc=my-domain,dc=com" /&gt;</pre>                                                                                                    |  |  |
|                           | <b>Note</b> : The #username# is a place holder for the LDAP username. Wherever you need to enter the LDAP username, enter #username#. This is replaced with actual LDAP username (as supplied by logging-in user) during the authentication process. |  |  |
| sms.ldapSecurityProtocol  | Specifies the name of the security protocol to be used for communicating with LDAP server. It supports ssl with TLS 1.2. If this value is left blank or unspecified, SSL will not be used for communication.  Example:                               |  |  |
|                           | <pre><pre><pre><pre><pre><pre><pre><pre></pre></pre></pre></pre></pre></pre></pre></pre>                                                                                                    |  |  |
|                           | <b>Note</b> : If ssl is specified here, then update <b>sms.ldapProviderURL</b> to use the 'ldaps' link, instead of the usual 'ldap' link.                                                                                                    |  |  |
| sms.ldapTemplateAttribute | The attribute name which has the list of templates for the LDAP users. <b>Example</b> :                                                                                                    |  |  |
|                           | <pre><pre><pre><pre><pre><pre><pre>operty name="jnlp.sms.ldapTemplateAttribute" value="groups" /&gt;</pre></pre></pre></pre></pre></pre></pre>                                                                                                    |  |  |

# **Background Processes on the SMS**

# **Overview**

#### Introduction

This chapter provides a description of the programs or executables used by the System as background processes on an SMS.

Executables are located in the /IN/service packages/SMS/bin directory.

Some executables have accompanying scripts that run the executables after performing certain cleanup functions. All scripts should be located in the same directory as the executable.

For more information about the processes and systems that use these programs and executables, see System Overview (on page 1).

Important: It is a pre-requisite for managing these core service functions that the operator is familiar with the basics of Unix process scheduling and management. Specifically, the following Unix commands:

- init (and inittab)
- cron (and crontab)
- ps
- kill

# In this chapter

| This chapter contains the following topics. |     |
|---------------------------------------------|-----|
| cmnConfigRead1                              |     |
| cmnReceiveFiles1                            | 120 |
| smsAlarmDaemon1                             | 121 |
| smsAlarmManager 1                           | 123 |
| smsAlarmRelay 1                             | 125 |
| smsConfigDaemon1                            | 128 |
| smsConfigDaemonScript1                      | 129 |
| smsCdrArchiver1                             | 131 |
| smsCdrProcess.sh1                           | 140 |
| smsDbCleanup.sh1                            | 140 |
| smsLogCleaner 1                             | 141 |
| smsMergeDaemon1                             | 143 |
| smsMaster1                                  |     |
| smsNamingServer1                            |     |
| smsReportsDaemon1                           |     |
| smsReportScheduler1                         |     |
| smsReportCleanupStartup.sh1                 |     |
| smsStatsDaemon                              |     |
| smsStatisticsWriter1                        |     |
| smsStatsThreshold1                          |     |
| smsSendConfig.sh1                           |     |
| smsTaskAgent1                               |     |
| smsTrigDaemon                               |     |

# cmnConfigRead

### **Purpose**

cmnConfigRead is used by the installation process to read the configuration files.

cmnConfigRead reads the NCC configuration file (eserv.config), specified by the Oracle\_CONFIG\_FILE environment variable and returns the value of path.

This can be used in commands to return the eserv.config specified path value.

#### Example:

```
FILENAME=`cmnConfigRead CCS.MyReport.filename
/IN/service packages/CCS/tmp/MyReport.log`
```

This sets \$FILENAME to the value of CCS.MyReport.filename. If CCS.MyReport.filename is not present or there is an error, \$FILENAME defaults to /IN/service\_packages/CCS/tmp/MyReport.log.

# **Startup**

cmnConfigRead is started by the system and is not intended to be changed by the user.

# cmnReceiveFiles

# **Purpose**

cmnReceiveFiles collects EDRs from cmnPushFiles and writes them to the specified directory on the SMS.

Warning: You must install the xinetd daemon as a prerequisite to running cmnReceiveFiles. You install this daemon by entering the following command:

```
yum install xinetd
```

#### Startup

cmnReceiveFiles is started by the following entry in /etc/inetd.conf:

```
smsoperFile
               stream tcp
                               nowait smf oper
                                                       /IN/service packages/SMS/bin/
cmnReceiveFilesStartup.sh cmnReceiveFilesStartup.sh
```

#### **Parameters**

cmnReceiveFiles does not have any direct parameters or configuration. Most details are provided by cmnPushFiles with the EDR.

The port cmnReceiveFiles listens on is set in /etc/services in the following line:

```
2028/tcp
                                                  # cmnAddInetServicesEntry
smsoperFile
```

**Important:** The port number must match the port specified by cmnPushFiles.

#### **Failure**

If cmnReceiveFiles fails, the EDRs stay on the SLC and are moved to the retry directory. For more information about this process, see *cmnPushFiles* (on page 174).

### **Output**

cmnReceiveFiles writes the EDRs to the directory specified by cmnPushFiles.

### smsAlarmDaemon

### **Purpose**

The smsAlarmDaemon executable runs on all alarm-managed nodes in the SMS system, including the SMS node itself. The role of smsAlarmDaemon is to gather alarms from the following sources:

- Error messages log (/var/adm/messages)
- Oracle error log (\$ORACLE\_BASE/admin/S/D/bdump/alert\_S/D.log)
- Sigtran stack logs (/IN/service\_packages/SLEE/stats) [If installed]

On the SMS machine itself, the error messages are written directly into the SMF ALARM MESSAGE database table. When run on other nodes, replication is used to update the SMF ALARM MESSAGE table.

#### Alarm replication and buffering

smsAlarmDaemon allows only a limited number of alarms to be sent within a configured time period. Both the number of messages that can be sent within a time period and the length of each period can be configured from the command line.

If more messages arrive than are allowed through the filter, the remaining messages are buffered and sent later. The buffer size is limited but can hold a large number of messages. If it needs to make more space, it discards messages of the lowest severity (informational). The buffer also has an upper limit, ensuring that the daemons do not grow unchecked. This upper limit defaults to a maximum of 1000 messages and can be configured.

If more than one of the same alarm appears within the configured time, only one update request is sent.

# **Startup**

In an unclustered install, this task is started by entry sms5 in the inittab, through the /IN/service\_packages/SMS/bin/smsAlarmDaemonSmsStartup.sh shell script.

In a clustered install, this task is started by the clustering software, through the /IN/service\_packages/SMS/bin/smsAlarmDaemonCluster.sh shell script.

# Configuration

smsAlarmDaemon accepts the following command-line arguments.

#### Usage:

```
smsAlarmDaemon [-l seconds] [-h seconds] [-n number] [-m number] [-p] [-d] [-a path]
[-r node] [-u user/pass] [-f] [-i] [-g] [-c number] [-t seconds]
```

#### The available parameters are:

| Parameter        | Default                 | Description                                                                                                    |  |
|------------------|-------------------------|----------------------------------------------------------------------------------------------------|--|
| -a path          | Null                    | Propagate alarms from the specified Oracle alert log to the database.                                                                                                    |  |
|                  |                         | By default, smsAlarmDaemon does not propagate alarms from the Oracle alert log.                                                                                                    |  |
| -c number        | 1                       | Commit Rate. The number of inserts before committing to the database.                                                                                                    |  |
| -d               | Sort messages           | Disable sorting of messages in the buffer by severity.                                                                                                    |  |
|                  |                         | Specifically, messages are kept in the buffer and subsequently written into the SMF database, in the same sequence in which they are received.                                                                                                    |  |
| -f               | No filtering            | Filtering. Delete duplicate alarms and increase the alarm count.                                                                                                    |  |
| -g               | Uses local time         | GMT timezone. Use GMT instead of local time.                                                                                                    |  |
| -h seconds       | 60                      | Heartbeat message. Will be forced to be greater or equal to time period (seconds).                                                                                                    |  |
| -i               | Use fuzzy<br>matching   | Filtering type. Use exact matching (rather than fuzzy matching). Indicates that duplicate matches should be performed on text only (that is, excluding digits).                                                                                                    |  |
|                  |                         | Note: Only valid when used in conjunction with -f.                                                                                                    |  |
| -l seconds       | 2                       | Filter Period. Duration between linked-list checks (in seconds).                                                                                                    |  |
| -n <i>number</i> | 5                       | Filter Number. The number of alarm messages allowed within the time period.                                                                                                    |  |
| ,                | 1000                    | Allowed values: Integers                                                                                                    |  |
| -m number        | 1000                    | Maximum number of alarm messages to buffer.                                                                                                    |  |
| -p               | Do not drop<br>messages | Allowed values: Integers 1-1000000  Drop low-priority messages when the buffer is full. Specifically, when -m number messages have been received but it is not yet time to write the buffer contents to the SMS database, low priority messages in the buffer are dropped in favor of higher-priority messages that may be received on its input stream. |  |

| Parameter    | Default                 | Description                                                                  |
|--------------|-------------------------|------------------------------------------------------------------------------|
| -r node      | Direct to the Oracle DB | Replication node. Specify the replication requester node.                    |
| -t seconds   | 1                       | Commit interval. The maximum interval between database commits (in seconds). |
| -u user/pass | /                       | Use the supplied Oracle user/password pair.                                  |

# **Usage example**

Here is an example of using smsAlarmDaemon:

```
smsAlarmDaemon -1 5 -h 30 -n 10 -m 2000 -p -d -a /volB/home/saich -r 750 -u
smf/smf - f - i - q - c 2 - t 2
```

- Filter Period (-I) = 5 seconds
- Heart beat (-h) = Yes every 30 seconds
- Filter Number (-n) = 10 each period
- Max number(-m) = 2000 records
- Drop low priority messages (-p) = true
- Sort messages by severity (-d) = false
- Oracle Alert Log location (-a) = /volB/home/saich
- Rep node (-r) = 750
- Oracle User (-u) = smf/smf
- Filtering (-f) = Multiple alarms combined
- Filtering type (-i) = Exact match
- GMT timezone (-g) = Yes
- Commit Rate (-c) = every 2 number of inserts
- Commit Interval (-t) = every 2 seconds if 2 records not reached

#### **Failure**

The smsAlarmDaemon on each alarm-managed node in the installation will by default generate a health-check alarm once per minute. These health check alarms will be relayed in the same fashion as all other alarms.

If these health check alarms are not received at the target destination, then the smsAlarmDaemon may have failed, and should be investigated.

#### **Output**

The smsAlarmDaemon writes error messages to the system messages file, and also writes additional output to /IN/service\_packages/SMS/tmp/smsAlarmDaemonSms.log.

# **smsAlarmManager**

#### **Purpose**

The smsAlarmManager runs on the SMS. The role of the smsAlarmManager is to:

Match alarm instances to the correct alarm types

- Automatically time out alarms that have not been cleared
- record alarm instances that have no alarm type match

# Startup

This task is started by entry efm1 in the inittab, through the /IN/service\_packages/EFM/bin/smsAlarmManagerStartup.sh shell script.

The inittab entry will be similar to that shown below:

```
efm1:34:respawn:su - smf_oper -c "exec
/IN/service_packages/EFM/bin/smsAlarmManagerStartup.sh >> /IN
/service packages/EFM/tmp/smsAlarmManager.log 2>&1" > /dev/null 2>&1 0<&1</pre>
```

# Configuration

The smsAlarmManager accepts the following command line arguments.

#### Usage:

```
smsAlarmManager -a alarm_batch_size -c correlate_batch_size -o timeout_commit_rate -
p pending_timeout_length -r reload_defn_interval -s number -t timeout_check_interval
-u user/password
```

The available parameters are:

| Parameter                        | Default | Description                                                                                                    |  |
|----------------------------------|---------|----------------------------------------------------------------------------------------------------|--|
| -a alarm_batch_size              | 20      | The number of alarms to attempt to find an ID for before carrying on to other tasks.                                                                                                    |  |
| -c correlate_batch_s ize         | 20      | The number of non-correlated CLEAR alarms to attempt to correlate against open alarms before carrying on to other tasks.                                                                                            |  |
| -o timeout_commit_ra te          | 1000    | The number of rows to update with automatic timeout before committing.                                                                                                    |  |
| -p pending_timeout_l ength       | 280     | The amount of time given to another node in the cluster before assuming that it has failed to generate an ALARM_TYPE_ID                                                                                             |  |
| -r                               | 86400   | interval (s) for reloading the alarm definitions for the DB.                                                                                                    |  |
| reload_defn_inter val            |         | Interval between reloading the regular expressions from SMF_ALARM_DEFN and SMF_ALARM_IGNORE. This should only be needed after an install of new packages/patches, and also acts to keep the preferred cache current |  |
| -s                               | 50000   | interval (microseconds) to sleep for when no work to do                                                                                                    |  |
| -t<br>timeout_check_int<br>erval | 300     | Interval between checks for alarms that need to be closed with a timeout.                                                                                                    |  |
| -u<br>"user/password"            | /       | u "/" The username/password combination used to log into the database. The default value is sufficient if smsAlarmManager is executed from the smf_oper user account.                                               |  |

smsAlarmManager will respond to SIGHUP, to reread the regular expressions from the database.

#### **Failure**

The smsAlarmManager matches alarm instances with alarm types and updates the alarm instances with the extra information. Should any of the following occur the smsAlarmManager may have failed, and should be investigated.

- Alarms missing expected information
- Alarm clearances are not not being matched with the corresponding alarms
- Alarms not being automatically timed out

If the smsAlarmManager cannot match an alarm instance with an alarm type, it will save the alarm text into the SMF ALARM UNKNOWN database table.

#### Output

On startup the smsAlarmManager logs the following information:

```
smsAlarmManager startup.
   Alarm Batch Size = 20
    Correlate Batch Size = 20
    Pending Timeout Length = 280
    Timeout Check Interval = 300
    Reload Defn Interval = 86400
    Timeout Commit Rate = 1000
    Sleep Time (microseconds) for no Work = 50000
   Username/Password = /
Aug 30 15:31:07 smsAlarmManager(18347) NOTICE: smsAlarmManager started.
Cache successfully reloaded
```

# **smsAlarmRelay**

#### **Purpose**

The smsAlarmRelay is responsible for implementing the SNMP Agent (on page 70). It runs continuously, polling the database to check for new entries written into the SMF ALARM MESSAGE table by the smsAlarmDaemon processes running on the various managed nodes which form the SMSmanaged installation.

The information in the SMF\_ALARM\_MESSAGE is relaved to the destinations, as configured in the SMF ALARM HANDLER table using the Alarm Notification screens. For more information about how to configure alarm relay destinations, see the Service Management System User's Guide.

You can configure smsAlarmRelay to do the following:

- Send X.733 information with all forwarded alarms
- Check for SNMP requests (to resend alarms)
- Send version 3 (instead of version 1) SNMP traps

#### Startup

In an unclustered installation, this task is started by entry sms1 in the inittab, through the /IN/service packages/SMS/bin/smsAlarmRelayStartup.sh shell script.

In a clustered installation, this task is started by the cluster software, through the /IN/service\_packages/SMS/bin/smsAlarmRelayCluster.sh shell script.

#### **Parameters**

The smsAlarmRelay accepts the following command line arguments.

Usage:

```
smsAlarmRelay [-u < usr/pwd>] [-s < secs>] [-p] [-x] [-t] [-e]
```

Note: SNMP processing is not currently enabled by default.

The available parameters are:

-u

Syntax: -u user/pwd

**Description:** The Oracle user and password pair.

Type: String

Optionality: Optional (default used if not set).

Allowed:

Default: /

Notes: Example:

-s

Syntax: -s seconds

Description: The number of seconds to sleep between database checks.

Type: Integer

Optionality: Optional (default used if not set).

Allowed:

Default: 1

Notes:

Example:

-p

Syntax: -p

**Description:** Whether to do SNMP processing or not.

Type: Boolean

Optionality: Optional (default used if not set).

Allowed: set Use SNMP

not set Do not use SNMP

Default: not set

Notes:

Example:

-x

Syntax: -x

**Description:** Whether to send SNMP traps in X.733 format or not.

Type: Boolean

Optionality: Optional (default used if not set).

Allowed:

set

Send in X 733 format

not set

Do not send in X.733 format.

Default:

not set

Notes:

Example:

-t

Syntax:

-t

Description:

Whether to format the enterprise id with the severity.

Type:

Boolean

Optionality:

Optional (default used if not set).

Allowed:

set

Insert severity into penultimate object of the

extended enterprise id.

not set

Do not format enterprise id with severity.

Default:

not set

Notes:

Example:

**-**е

Syntax:

-e

**Description:** 

Loads the EFM rules from the smf alarm relay filter database table to provide

alarm filtering.

Type:

Boolean Optional.

Optionality: Allowed:

Set or not set.

Default:

Not set

### Resend Alarms

The smsAlarmRelay can be configured to listen for a request to resent all alarms above a certain alarm number. This is designed for use by an SNMP Manager that has been off line for a while and may have missed some alarm notifications.

To request a resend of alarms the relay application needs send an SNMP set-request using the format described in the variables.mib file.

The smsAlarmRelay will listen using the port number specified as the listenPort parameter in snmp.cfg. The alarmRelay keeps an internal count of the highest alarm number sent. When a valid SNMP setrequest is received, the alarmRelay will take note of the number in the message and send all alarms with an alarm ID greater than this number.

#### **Failure**

The smsAlarmDaemon on each alarm-managed node in the installation will by default generate a health-check alarm once per minute. These health check alarms will be relayed in the same fashion as all other alarms.

If these health check alarms are not received at the target destination, then the smsAlarmRelay may have failed, and should be investigated.

#### **Output**

The smsAlarmRelay.sh writes error messages to the system messages file, and also writes additional output to /IN/service packages/SMS/tmp/smsAlarmRelay.log.

The following table summarizes the information in the Service Management System User's Guide.

| Destination | Field Content                                                 |  |  |
|-------------|---------------------------------------------------------------|--|--|
| SNMP        | Host name of the target SNMP TRAPS recipient                  |  |  |
| FILE        | ame of a file to which the daemon has write access            |  |  |
| NFM         | Host name of the NFM target.                                  |  |  |
| Q3          | Host name of the Q3 target.                                   |  |  |
| SNMP        | Host name of the SNMP target.                                 |  |  |
| NORELAY     | The field is empty, as the alarm is not forwarded to a target |  |  |

**Note:** Setting the target to NORELAY will stop any other notification rules being actioned. Consequently, the NORELAY rules must be very specific. Otherwise an important alarm may accidentally be missed.

# smsConfigDaemon

# **Purpose**

smsConfigDaemon exists on both the source node (example, SMS) as well as the target node (example, SLC). It takes an optional parameter (-m) which decides its action.

When run with the -m, it monitors for changes to the master XML file (example, esgConfigMaster.xml). If it finds changes made to the master config file, smsConfigDaemon will call smsSendConfig.sh.

If the the -m parameter is missing, smsConfigDaemon monitors for changes to the derived **eserv.config** file (example, **eserv.config.derived**) on the target node, and calls **smsApplyConfig.sh** if it finds changes to the file.

#### About database connections

smsConfigDaemon connects to the database on a local or a remote SMS node by using the user credentials set in the following environment variables in smsConfigVariables.sh:

- SMP DB USER NAME
- SMP\_DB\_PASSWORD
- SMP DB CONNECT STRING

For connections to a:

- Local database, specify the username and password by setting the SMP\_DB\_USER\_NAME and SMP\_DB\_PASSWORD variables. You can set only the user name in the SMP\_DB\_USER\_NAME variable, if required.
- Remote database, specify the username and password by setting the SMP\_DB\_USER\_NAME and SMP\_DB\_PASSWORD variables, and specify the SID of the remote database in the SMP\_DB\_CONNECT\_STRING variable. You can set the SMP\_DB\_USER\_NAME and the SMP\_DB\_CONNECT\_STRING variables only, if required.
- Local or a remote database by using the Oracle wallet secure external password store, specify only
  the TNS connection string in the SMP\_DB\_CONNECT\_STRING variable, where the connection
  string is the alias defined for the username and password credentials in the external password store.
  This alias can be either a TNS name or a service name from tnsnames.ora. The
  SMP\_DB\_CONNECT\_STRING variable has the following format: "\@ connect\_string".

Note: If you set none of these variables, smsConfigDaemon connects to the database by using the default value of "/".

# Startup

smsConfigDaemon is started by the script smsConfigDaemonScript. This process is driven by the system and is not intended to be changed by the user.

# Configuration

For more information on the parameters used by smsConfigDaemon, see smsConfigDaemonScript Configuration (on page 130).

#### **Failure**

If the smsConfigDaemon fails, the secondary scripts, smsSendConfig.sh and smsApplyConfig.sh will fail to start and distribution of the updated configuration files is affected. Appropriate alarm messages are generated.

# **Output**

The smsConfigDaemon and its sub-scripts write error messages to the system messages file, and also write additional output to /IN/service packages/SMS/tmp/smsConfigDaemonMaster.log if they reside on the target node to /IN/service packages/SMS/tmp/smsConfigDaemonClient.log.

# smsConfigDaemonScript

### **Purpose**

smsConfigDaemonScript is responsible for starting the smsConfigDaemon process. It also runs the smsConfigVariables.sh script which includes a set of configurable environment variables that are used by smsConfigDaemon and its helper scripts; for example, to set the username and password credentials for connecting to the Oracle database.

For more information about smsConfigDaemon, see smsConfigDaemon (on page 128).

# Environment variables set in smsConfigVariables.sh

The smsConfigVariables.sh file is located in the following directory:

#### /IN/service\_packages/SMS/bin

The following tables lists descriptions for the environment variables that you can configure in the smsConfigVariables.sh file and provides their default values.

| Variable             | Default Value | Description                                                                                  |
|----------------------|---------------|----------------------------------------------------------------------------------------------|
| SMP_DB_USER_NAM<br>E | None          | The Oracle user that smsConfigDaemon uses to log in to the Oracle database.                  |
| SMP_DB_PASSWORD      | None          | The password for the Oracle user that smsConfigDaemon uses to log in to the Oracle database. |
| SCP_DB_USER_NAME     | None          | The Oracle user that the smsSignalConfigChange script uses to access sqlplus.                |

| Variable                  | Default Value | Description                                                                                    |
|---------------------------|---------------|------------------------------------------------------------------------------------------------|
| SCP_DB_PASSWORD           | None          | The password for the Oracle user that the smsSignalConfigChange script uses to access sqlplus. |
| SMP_DB_CONNECT_S<br>TRING | None          | Any extra connect parameters that smsConfigDaemon requires to log in to the Oracle database.   |
| DETECTION_PERIOD          | 10            | The number of seconds between smsConfigDaemon change detection attempts.                       |
| RETRY_PERIOD              | 60            | The number of seconds between smsConfigDaemon sendConfig retry attempts.                       |
| SLEEP_TIME                | 100           | The number of milliseconds to sleep inside the smsConfigDaemon main loop.                      |

# Configuration

smsConfigDaemonScript sets the configurable parameters for smsConfigDaemon and its helper scripts. The available parameters are:

| Parameter                            | Default                 | Description                                                                                                    |
|--------------------------------------|-------------------------|----------------------------------------------------------------------------------------------------|
| <pre>smp_db_user user/password</pre> |                         | Oracle user/password for the SMF.  Example: smf/smf                                                                      |
| scp_db_user<br>user/password         |                         | Oracle user/password for the smsSignalConfigChange script should use for sqlplus.  Example: scp/scp                      |
| connect_strin                        |                         | Any extra connect parameters to be used by smsConfigDaemon                                                               |
| <pre>detection_per iod</pre>         | 10                      | Period (in seconds) after which smsConfigDaemon attempts to detect changes.                                              |
| retry_period                         | 60                      | Period (in seconds) after which smsConfigDaemon attempts to retry initiating sendConfig.                                 |
| sleep_time                           | 100                     | Period (in milliseconds) to wait inside smsConfigDaemon's main loop.                                                     |
| source_root                          | /IN/html/Configur ation | Location where all the XML-driven config files and directories are stored.                                               |
|                                      |                         | Not to be changed by the user.                                                                                           |
| master_xml_di                        |                         | Location of the master config.xml file.                                                                                  |
| r                                    |                         | Not to be changed by the user.                                                                                           |
| <pre>master_config _file</pre>       | esgConfigMaster         | Name of the master configuration xml file.                                                                               |
| master_config<br>_file_full_pa<br>th |                         | Full path of the master configuration file monitored by the SMP config daemon (derived from the master config xml file). |
| <pre>archive_xml_d ir</pre>          |                         | Location where the master config.xml files are archived to prior to modification.                                        |
| derived_eserv<br>_dir                |                         | Location of the derived eserv file.                                                                                      |
| pending_dir                          |                         | Location where the config files from failed updates are held, pending a retry.                                           |

| Parameter                                  | Default                                    | Description                                                                                                    |
|--------------------------------------------|--------------------------------------------|----------------------------------------------------------------------------------------------------|
| xml_convert_s cript                        |                                            | Location of the XML to eserv.config converter script.                                                                                        |
| target_root                                | /IN/service_pack<br>ages/Configuratio<br>n | Location of the USP nodes where the eserv.config file is sent.                                                                               |
| target_eserv_<br>config_dir                |                                            | Location on the USP nodes where the <b>eserv.config</b> file is pushed out to.                                                               |
| derived_eserv                              | eserv.config.derive                        | Name of the eserv.config file sent to the target nodes.                                                                                      |
| <pre>derived_confi g_file_full_p ath</pre> |                                            | Full path of the derived config file monitored by the SCP config daemon (derived from the <b>eserv.config</b> file sent to the target nodes) |
| <pre>management_in terface_host</pre>      | localhost                                  | Location of the management interface.                                                                                                    |
| <pre>management_in terface port</pre>      |                                            | Port is the management interface listening on.                                                                                               |

Note: It is not recommended to change the values of these parameters. All necessary configuration is done at installation time by the configuration script; this section exists for information only. Please contact Oracle support prior to attempting any modification to configuration data.

### **Startup**

smsConfigDaemonScript is started by the system and is not intended to be changed by the user.

#### **Failure**

If smsConfigDaemonScript encounters problems, the smsConfigDaemon will fail to start and the updated eserv.config data will not be copied to the relevant platforms. Appropriate alarm messages are generated.

#### Output

The smsConfigDaemonScript writes error messages to the system messages file, and also writes additional output, when smsConfigDaemon has been started using the -m option, to the /IN/service\_packages/SMS/tmp/smsConfigDaemonMaster.log.

If the -m option is not used, output will be written to /IN/service\_packages/SMS/tmp/smsConfigDaemonClient.log.

# smsCdrArchiver

#### **Purpose**

smsCdrArchiver performs a daily search of a specified input directory for CDR or EDR files to archive. and archives them to a file in a specified output directory. It also compresses and deletes old archive files according to the rules specified in the smsCdrArchiver configuration.

#### About archive file names

The name of the archive file output daily by smsCdrArchiver has the following format:

[machineName]+[outputFileTag]+[\_serviceType]+\_Date[-HH]+[outputFileSuffix]

#### Where

- *machineName* is the name of the machine that generated the data record. smsCdrArchiver prefixes the output file name with the machine name when you set the useMachineName parameter to true.
- *outputFileTag* is an identifying tag for the output file that you specify in the optional outputFileTag parameter.
- serviceType is the service type that generated the data record. smsCdrArchiver includes the service type in the output file name when you set the useServiceType parameter to true.
- Date is the date timestamp for the data record formatted as: YYYYMMDD.
- HH is the record hour that is appended to the Date value by using the following format: YYYYMMDD-HH, when you set the UseRecordHour parameter to true.
- outputFileSuffix is the suffix specified in the optional outputFileSuffix parameter that is appended to the output file name.

#### File name example

smsCdrArchiver has the following output file parameters configured in the eserv.config file:

```
smsCdrArchiver = {
    ...
    outputFileTag = "ACS"
    outputFileSuffix = ".cdr"
    useRecordHour = true
    useMachineName = true
    useServiceType = true
    ...
}
```

For machine name "telco-p-uas", service type "ACS", and timestamp "2014061512", the following output file would be created:

telco-p-uasACS ACS 20140615-12.cdr

#### Startup

The smsCdrArchiver process is started by the smsCdrArchiver.sh script, that is located in the /IN/service\_packages/SMS/bin/ directory. The smsCdrArchiver.sh script runs in the crontab for the smf\_oper user.

# Configuration

You configure smsCdrArchiver in the SMS, smsCdrArchiver section of the eserv.config configuration file:

```
SMS = {
    smsCdrArchiver = {
        recordType = "CDR"
        inDir = "/cdr/processed"
        outDir = "/cdr/CDR-archive"
        outputFileSuffix = ".cdr"
        useRecordHour = true
        useMachineName = true
        useServiceType = true
        writeIndexFile = false

        useDateOutDirs = true
        prefixFileName2Data = false
        fileMatch = "telco-p-uas\*_ACS_"
        fileOwner = "smf oper"
```

```
compressionCommand = "GZIP"
        compressModTime = 2
        compressImmediately = false
        compressMinRunTime = 0
        delet.eModTime = 31
        runCleanupHour = 03
        BFT = {
            exportBFTDataRecords = true
            exportBFTOutDir = "/cdr/export/BFT"
            exportBFTOutputFileSuffix = ""
            changeBFTOutputFileGroup = ""
            compressBFTDataRecords = true
            exportBFTKeepDays = 4
            ext5BFTHex2Dec = false
            zeroPadExt5Hex2Dec = 0
    }
}
```

# smsCdrArchiver parameters

The smsCdrArchiver section accepts the following parameters.

recordType

Syntax: recordType = "str"

**Description:** Defines the type of data records to archive. When recordType is set to:

- CDR (for ACS Call Data Records), the ACS TCS (Time Call Start) tag is used to find the timestamp
- EDR (for VWS Event Data Records), the VWS RECORD\_DATE tag is used to find the date timestamp

Type: String Optionality: Required

Allowed: CDR, EDR

Default: Notes:

recordType = "CDR" Example:

inDir

inDir = "dir" Syntax:

Description: The directory that contains CDR or EDR input files.

Type: String Optionality: Required

Allowed: A vaild directory path and name.

Default:

Notes: ccsCdrArchiver will not search sub-directories of the specified directory for input files.

inDir = "/cdr/processed" Example:

#### Chapter 5

outDir

**Syntax:** outDir = value

**Description:** The output directory for the archived CDR or EDR file.

Type: String
Optionality: Required

Allowed: A valid directory path and name

Default: Notes:

**Example:** outDir = "/cdr/CDR-archive"

outputFileTag

Syntax: outputFileTag = "str"

Description: An identifying tag for the output file, such as the name of the application that generated

the data records. For example, for ACS CDRs set outputFileTag to "ACS".

Type: String
Optionality: Optional

Allowed:

Default: Not used

Notes:

Example: outputFileTag = "ACS"

outputFileSuffix

Syntax: outputFileSuffix = "suffix"

Description: The suffix to append to the name of the output file; for example, ".cdr" or ."edr"

Type: String
Optionality: Optional

Allowed:

Default: Not used

Notes:

**Example:** outputFileSuffix = ".cdr"

useRecordHour

**Syntax:** useRecordHour = true|false

**Description:** When set to true, the record hour is appended to the record date in the archive output

file name by using the following format: YYYYMMDD-HH

Where YYYYMMDD is the record date, and HH is the record hour.

Type: Boolean
Optionality: Optional
Allowed: true, false
Default: Not used

Notes:

**Example:** useRecordHour = true

useMachineName

useMachineName = true|false Syntax:

**Description:** When set to true, prefix the archive output file name with the name of the machine that

generated the data record.

Type: Boolean

Optionality: Optional (default used if not set)

Allowed: true, false Default: false

Notes: The machine name can only be used in the output file name if the input file name has

been prefixed with the machine name. This is the standard used by the cmnPushFiles

process.

useMachineName = true Example:

useServiceType

useServiceType = true|false Syntax:

Include the data record service type tag in the output file name. The service type: **Description:** 

For CDR records is specified in field 1

For EDR records is specified in the CDR TYPE field

Type: Boolean

Optionality: Optional (default used if not set)

Allowed: true, false Default: false

Notes:

Example: useServicetype = true

writeIndexFile

writeIndexFile = true|false Syntax:

Description: When set, smsCdrArchciver writes an index file that links data record entries to the

output file name. The name of the index file is outputFilename.idx, where

outputFilename is the archive output file name.

Index file entries have the following formats:

CDR index file format: Date Time CID CLI ServiceType(field 1)

[Data SessionID]

EDR index file format: Date Time SEQUENCE\_NUMBER CLI CDR\_TYPE

[Data SessionID]

Where:

 ${\it Data\_SessionID}$  is the ID for the data session

CID in the CDR index file correlates to the VWS EDR SEQUENCE NUMBER value (where applicable)

You use the index file to search, based on the fields listed above, for the identity of the archived output file containing the complete record.

Type: Boolean

Optionality: Optional (default used if not set)

Allowed: true, false Default: false

Notes: Using this option requires extra processing that can cause the smsCdrArchiver to run

more slowly.

**Example:** writeIndexFile = true

useDateOutDirs

**Syntax:** useDateOutDirs = true|false

Description: When set to true, smsCdrArchiver separates output files into date (YYYYMMDD)

directories based on the TCS or RECORD DATE values. The output files are written to

the following location: outDir/YYYYMMDD/outFile

Type: Boolean

Optionality: Optional (default used if not set)

Allowed: true, false
Default: false

Notes: Using this option requires extra processing that can cause the smsCdrArchiver to run

more slowly.

**Example:** useDateOutDirs = true

prefixFileName2Data

Syntax: prefixFileName2Data = true|false

Description: When set to true, smsCdrlArchiver prefixes the archived data record with the filename of

the CDR or EDR record, by using the following format:

original\_filename:data\_record\_entry.

Where:

• original\_filename is the name of the original file that contains the CDR or EDR

record

• data\_record\_entry is the archived data record

You can use this option to identify the original filename in case of loading errors; for

example, for CCS EDRs that are post-processed by the ccsCdrLoader.

Type: Boolean

Optionality: Optional (default used if not set)

Allowed: true, false

Default: false

**Notes:** You should use this option for EDRs only.

**Example:** prefixFileName2Data = true

fileMatch

Syntax: fileMatch = "str"

Description: Use to search for file names that match the prefix defined by the specified regular

expression. You can define more than one prefix to match. The prefixes should be

enclosed in double quotes "", and separated by white space.

You can include the following wild cards in prefix strings:

\* wild card at the end of each prefix string

· \ wild card to prevent shell expansion and unexpected results

Type: String
Optionality: Optional

Allowed:

Default: Not set

Notes:

filematch = "telco-p-uas\\* ACS " Example:

fileOwner

Syntax:

fileOwner = "str"

Description:

When set, smsCdrArchiver locates only those files that are owned by the specified user.

Type:

String Optional

Optionality: Allowed:

Default:

Not set

Notes:

fileOwner = "smf oper" Example:

compressionCommand

Syntax:

compressionCommand = "str"

**Description:** 

Specifies the compression utility to use for compressing old archive files.

Type:

String

Optionality:

Optional (default used if not set)

Allowed:

GZIP, BZIP2, PBZIP2

Default:

**GZIP** 

Notes:

Example:

compressionCommand = GZIP

## **Billing Failure Treatment CDR parameters**

The Billing Failure Treatment (BFT) parameters define rules for exporting BFT data records to a special directory for BFT post processing by the billing server.

Note: The BFT parameters apply only to ACS CDRs, where the recordType field is set to "CDR".

You configure BFT parameters in the smsCdrArchiver, BFT section of the eserv.config file by using the following syntax:

```
smsCdrArchiver = {
   BFT = {
        exportBFTDataRecords = true
       exportBFTOutDir = "/cdr/export/BFT"
        exportBFTOutputFileSuffix = ""
       changeBFTOutputFileGroup = ""
       compressBFTDataRecords = true
       exportBFTKeepDays = 4
       ext5BFTHex2Dec = false
       zeroPadExt5Hex2Dec = 0
   }
```

exportBFTDataRecords

Syntax: exportBFTDataRecords = true|false

**Description:** Enables BFT CDRs to be exported to the directory specified by the exportBFTOutDir

parameter.

#### Chapter 5

Type: Boolean

Optionality: Optional (default used if not set)

Allowed: true, false
Default: false

Notes:

**Example:** exportBFTDataRecords = true

exportBFTOutDir

Syntax: exportBFTOutDir = "str"

Description: The directory path for the directory to which to export BFT CDRs.

Type: String
Optionality: Optional

Allowed: Default: Notes:

**Example:** exportBFTOutDir = "/cdr/export/BFT"

exportBFTOutputFileSuffix

Syntax: exportBFTOutputFileSuffix = "str"

Description: Specifies the suffix for the BFT output file. If this is unset, then the original input file

name is used.

Type: String
Optionality: Optional

Allowed: Default:

Notes: White spaces are replaced by the \_ (underscore) character.

**Example:** exportBFTOutputFileSuffix = ""

changeBFTOutputFileGroup

Syntax: changeBFTOutputFileGroup = "str"

**Description:** Sets the group file permissions for the output file; for example, to change group

read/write access to allow third parties to collect BFT CDRs for post processing.

Type: String

Optionality: Optional (default used if not set)

Allowed: The group file permissions must be valid for the user running the smsCdrArchiver script.

Default:

Notes: If the group is invalid, or left undefined, then the group file permissions are not changed.

Example: changeBFTOutputFileGroup = ""

compressBFTDataRecords

**Syntax:** compressBFTDataRecords = true|false

Description: Set to true to compress the BFT oputput files as they are written. If set to false, then the

compressModTime parameter does not take the BFT CDR files into account and no

further compression will be done.

Type: Boolean

**Optionality:** Optional (default used if not set)

Allowed:

true, false

Default:

true

Notes:

The compression utility used is defined by the compressionCommand parameter.

Example:

compressBFTDataRecords = true

exportBFTKeepDays

Syntax:

exportBFTKeepDays = int

Description:

The number of days to keep the exported BFT CDRs before they are deleted.

Type:

Integer

Optionality:

Optional (default used if not set)

Allowed:

Default:

1 - The default value of one will be used if you specify a value that is less than one.

Notes:

Example:

exportBFTKeepDays = 4

ext5BFTHex2Dec

Syntax:

ext5BFTHex2Dec = true|false

**Description:** 

Whether the ACS CDR EXT5 field is written as a hexidecimal value, such as

EXT5=0000000A, or whether it is converted to a decimal value, such as EXT5=10, for

the BFT post-processing tools.

Type:

Boolean

Optionality: Allowed:

Optional (default used if not set) true (use decimal values)

false (use hex values)

Default:

false

Notes:

Example:

ext5BFTHex2Dec = false

zeroPadExt5Hext2Dec

Syntax:

zeroPadExt5Hext2Dec = int

**Description:** 

The number of leading zeros to use when padding the converted EXT5 decimal number

(if ext5BFTHex2Dec is set to true). Set to 0 (zero) or 1 (one) for no leading zero

padding.

Type:

Integer

Optionality:

Optional (default used if not set)

Allowed:

Default:

Notes:

If zeroPadExt5Hext2Dec is set to a negative number then the decimal number will be padded so that it is the same length as the original hex number. For example, the hex

number: 0000000A is converted to the decimal number: 00000010.

Example:

zeroPadExt.5Hext.2Dec = 0

## smsCdrProcess.sh

## **Purpose**

smsCdrProcess.sh performs basic EDR processing and archiving. smsCdrProcess.sh runs the smsProcessCdr binary with specified command line parameters. One output EDR file is created for each input EDR file.

smsCdrProcess.sh can also be configured to prevent processing the EDR.

For more information about how smsProcessCdr processes EDRs, see smsProcessCdr (on page 222).

#### **EDR** format

The format of the records in the EDR file are specific to the application which generates them. The most commonly used EDR format processed by this mechanism is the ACS "Pipe Tag LF" format, which uses TAG=VALUE pairs separated by the "|" character. Records are line field delimited.

For more information about this format, see the ACS Technical Guide.

## Startup

This task is run in the crontab for smf\_oper, by default at 1:00 am system clock time. It is scheduled as the /IN/service\_packages/SMS/bin/smsCdrProcess.sh script.

The script runs the smsProcessCdr process with set parameters.

## Configuration

The following command in the smsProcessCdr.sh prevents the EDR from being processed and copies it directly to the output directory.

**Example Command:** \$BINDIR/smsProcessCdr -d \$CDRDIR -D \$OUTDIR -s \$INSFX -S \$OUTSFX To process EDRs, use the following command instead:

**Example Command:** \$BINDIR/smsProcessCdr -t \$OUTFMT -d \$CDRDIR -D \$OUTDIR -s \$INSFX -S \$OUTSFX

#### **Failure**

If the process is not running, EDR files will build up in the /IN/service\_packages/SMS/cdr/received directory.

The filesystem usage will rise above standard operational levels.

## **Output**

The smsCdrProcess.sh writes error messages to the system messages file, and also writes additional output to /IN/service\_packages/SMS/tmp/smsCdrProcess.sh.log.

# smsDbCleanup.sh

#### **Purpose**

This task executes SQL statements to delete old data from the following tables.

| SQL Statement  | Data deleted                     |
|----------------|----------------------------------|
| SMF_AUDIT      | Audit trail of database changes. |
| SMF_STATISTICS | Application bulk usage counters. |

| SQL Statement     | Data deleted                                                    |
|-------------------|-----------------------------------------------------------------|
| SMF_ALARM_MESSAGE | System messages.                                                |
| SMF_ALARM_UNKNOWN | System messages which do not match any known alarm definitions. |

## **Startup**

This task is run in the crontab for smf oper, by default at 1:00 am system clock time. It is a shell script, specifically /IN/service\_packages/SMS/bin/smsDbCleanup.sh.

### **Parameters**

The decision on when to delete data is determined according to various parameters configured in eserv.config. These values can be changed by the usual eserv.config editing method, subject to database sizing limitations and availability of space for additional historical data.

The default parameters are:

| Parameter     | Default | Description                                                                                                    |  |
|---------------|---------|----------------------------------------------------------------------------------------------------|--|
| alarmAge      | 7       | Delete records older than this number of days. Refers to the actual age of the alarm, and controls the deletion of all alarms of a certain age, regardless of whether they are noted (closed). |  |
| alarmMax      | 100000  | Maximum number of records to keep. After this value is reached, smsDbCleanup.sh delete records.                                                                                                |  |
| alarmNotedAge | 3       | Controls the deletion of noted (closed) alarms.                                                                                                    |  |
| auditAge      | 7       | Delete records older than this number of days.                                                                                                    |  |
| commit        | 100     | Number of statistic records to delete before committing the deletions.                                                                                                    |  |
| statsAge      | 30      | Delete records older than this number of days.                                                                                                    |  |
| unknownMax    | 5000    | Maximum number of alarms to keep in table smf_alarm_unknown. After this value is reached, new additions cause oldest to be deleted from the table.                                             |  |

#### **Failure**

If the process is not running, old data will not be purged from the database. The database may reach maximum size, and inserts may fail.

### **Output**

The smsDbCleanup.sh writes error messages to the system messages file, and also writes additional output to /IN/service\_packages/SMS/tmp/smsDbCleanup.sh.log.

# smsLogCleaner

## **Purpose**

smsLogCleaner archives the following types of log files:

- NCC process log files (/IN/service\_packages/Product/tmp/Process.log)
- System log files (syslog)

For more information, see System Administrator's Guide.

## **Startup**

This task is run in the crontab for smf\_oper. By default, it runs at 30 minutes past each hour. It is run via the shell script:

/IN/service packages/SMS/bin/smsLogCleanerStartup.sh

#### **Parameters**

smsLogCleaner supports the following command-line options:

### Usage:

smsLogCleaner -c configuration file -d days -s storage file [-h]

The available parameters are:

| Parameter             | Default     | Description                              |
|-----------------------|-------------|------------------------------------------|
| -c configuration_file | logjob.conf | The name of the configuration file.      |
| -d days               | 7           | How often to clean the archive, in days. |
| -s storage_file       | storage.txt | The name of the storage file.            |
| -h                    |             | Provides help information.               |

At installation time, the cronjob is configured to execute by default with the following command-line parameters:

- -c /IN/service\_packages/SMS/etc/logjob.conf
- -s /IN/service\_packages/SMS/tmp/sms\_storage.txt

-d 7

An operator may change these values, subject to disk storage availability and site-specific archiving policies.

#### **Failure**

If the process is not running, log files in the following directory will accumulate in size and age beyond the expected values.

/IN/service\_packages/SMS/tmp

### **Output**

The smsLogCleaner run by smf oper writes error messages to the system messages file, and also writes additional output to /IN/service\_packages/SMS/tmp/smsLogCleaner.log.

## logjob.conf

The **logiob.conf** configuration file has the following format:

log file age hrs size size arcdir dir logonce zip size

The available parameters are:

| Parameter  | Description                                                                                                    |
|------------|----------------------------------------------------------------------------------------------------|
| log file   | The full directory path and name of the file to be cleaned. You can include the '*' wildcard in the file name if required.                                                                                                    |
|            | Example: log /IN/service_packages/SMS/tmp/smsNamingServer.log                                                                                                    |
|            | <b>Tip:</b> Most processes and tools document where their output is written to in their Output topic.                                                                                                    |
| age hrs    | Sets the minimum age, in hours, for the log file before it is cleaned. You must set either this parameter or the <code>size</code> parameter. If both parameters are set, the log file is cleaned when either condition is met. |
|            | Example: age 100                                                                                                    |
| size size  | Sets the minimum size for the log file before it is cleaned. You must set either this parameter or the age parameter. If both parameters are set, the log file is cleaned when either condition is met.                         |
|            | Examples: size 60K, or size 60M                                                                                                    |
| arcdir dir | The directory for storing the old log file. If this parameter is not specified, the log file is deleted.                                                                                                    |
|            | Example: arcdir /IN/service_packages/SMS/tmp/archive                                                                                                    |
| logonce    | Include this parameter if you want to keep only one archived version of the log file.                                                                                                    |
| zip size   | Automatically compress log files that exceed the specified size.                                                                                                    |
|            | Example: zip 100M                                                                                                    |

# smsMergeDaemon

## **Purpose**

The smsMergeDaemon monitors the connections between the SMS and SLCs via a heartbeat. The smsMergeDaemon will initiate a startMerge to resyncronise the SMS and SLCs where:

- the infMaster on the disconnected SLC reports that it has received updates that would have normally gone to the SMS or it has an updateLoader or updateRequester pointing to it, and
- the heartbeat to the SMS and SLC have been stable for a period.

For more information about the startMerge process, see startMerge (on page 231).

## Startup

This task is started by entry sms9 in the inittab, via the shell script:

/IN/service packages/SMS/bin/smsMergeDaemonStartup.sh

Note: smsMergeDaemon is not used in a clustered install.

#### **Parameters**

The smsMergeDaemon accepts the following command line arguments.

Usage:

smsMergeDaemon -nodeid

The available parameters are:

| Parameter | Default | Description                            |
|-----------|---------|----------------------------------------|
| -nodeid   | 1000    | The node number of the smsMergeDaemon. |

The rest of the configuration details are taken from *replication.def* (on page 31). Relevant parameters include:

- HB PERIOD
- LONG TIMEOUT
- MAX ROUNDTRIP 3
- MAX CONNECTION TIME 100000000
- MERGE INTERVAL 600
- REP\_PATH "/IN/service\_packages/SMS/etc/replication.config"
- SMS\_PORT 7
- TICK\_TIME 1000

#### **Failure**

If the smsMergeDaemon's connection to the smsMaster is lost, it will exit.

## **Output**

The smsMergeDaemon.sh writes error messages to the system messages file, and also writes additional output to /IN/service\_packages/SMS/tmp/smsMergeDaemon.log.

## smsMaster

## **Purpose**

The smsMaster is the central correlation point for the replication system.

smsMaster:

- Sends notifications of updates to remote updateLoaders to be loaded into secondary databases.
- Accepts update requests from remote systems that wish to change the master database (including the smsStatsDaemon, RequesterIF and smsAlarmDaemon).
- Correlates full resynchronization with remote databases, and communicates with inferior masters which can assume some smsMaster functions in the case of a platform or network failure.

## Startup

This task is started by entry sms7 in the inittab, through the shell script:

/IN/service packages/SMS/bin/smsMasterStartup.sh

## Configuration

The smsMaster supports the following command-line options:

#### Usage:

smsMaster -maxpending int

The available parameters are:

-maxpending

Syntax: -maxpending int

**Description:** The size of pending request queue.

Integer Type:

Optionality: Optional (default used if not set).

Allowed:

Default: 10000

Notes: Example:

#### **Failure**

Remote replication nodes such as update loaders, updated requesters, inferior masters will generate alarms indicating connection failure to the smsMaster.

## Output

The smsMaster writes error messages to the system messages file, and also writes additional output to /IN/service\_packages/SMS/tmp/smsMaster.log.

# smsNamingServer

#### Introduction

The smsNamingServer listens for IORs being exported from CORBA processes, and stores them in the database in the IORS table owned by Oracle user SMF. It also serves requests to read IOR strings from the database.

This functionality is required to support processes that wish to store/retrieve IOR strings, but which do not have Oracle access to the SMF database instance, for security or licensing reasons.

## **Startup**

In an unclustered installation, this task is started by entry sms2 in the inittab, through the shell script:

/IN/service packages/SMS/bin/smsNamingServerStartup.sh

In a clustered installation this task is started by the cluster software, through the shell script:

/IN/service packages/SMS/bin/smsNamingServerCluster.sh

#### **Parameters**

The smsNamingServer supports the following command-line options:

#### Usage:

smsNamingServer [-u usr/pwd] [-p port]

The available parameters are:

-u

Syntax: -u usr/pwd

Description: The Oracle user and password pair.

Type: String Optionality: Optional (default used if not set)

Allowed:

Default: /

Notes:

**Example:** -u /

-p

Syntax: -p port

**Description:** The port number on which to listen for requests.

Type: Integer

Optionality: Optional (default used if not set)

Allowed:

Default: 7362

Notes:

**Example:** -p 7362

#### **Failure**

If the smsNamingServer fails, then processes attempting to access the specified port will not be able to access the service, and should report an error indicating this.

## **Output**

The smsNamingServer writes error messages to the system messages file, and also writes additional output to /IN/service\_packages/SMS/tmp/smsNamingServer.log.

# smsReportsDaemon

## **Purpose**

smsReportsDaemon is a CORBA server process that generates reports on demand.

When the SMS user interface (UI) Reports function requests a report, smsReportsDaemon:

- Returns the report output filename
- Writes the report output to a specified directory on the SMS

The SMS UI Reports function then displays the report. For more information about the SMS Reports function, see *Service Management System User's Guide*.

## **Startup**

In an unclustered installation, smsReportsDaemon is started by entry sms3 in the inittab, via the shell script:

/IN/service packages/SMS/bin/smsReportsDaemonStartup.sh

In a clustered installation, smsReportsDaemon is started by the cluster software, via the shell script:

/IN/service\_packages/SMS/bin/smsReportsDaemonCluster.sh

#### **Parameters**

smsReportsDaemon supports the following command-line options.

### Usage:

smsReportsDaemon [-h host] [-p port] [-i dir] [-o dir] [-f dir] [-u user/password] [-t host] [-s port] [-z timezone] [-m num]

The available parameters are:

| Parameter        | Default                            | Description                                                                                                    |
|------------------|------------------------------------|----------------------------------------------------------------------------------------------------|
| -h <i>host</i>   | Value returned                     | smsNamingServer hostname.                                                                                                    |
|                  | by gethostname                     | Allowed value type: ASCII String                                                                                                    |
| -p <i>port</i>   | 7362                               | smsNamingServer port number.                                                                                                    |
|                  |                                    | Allowed value type: Number                                                                                                    |
| -i <i>dir</i>    | /IN/service_package<br>s/SMS/input | Report scripts/binaries input directory.                                                                                                    |
|                  |                                    | Allowed value type: ASCII String                                                                                                    |
| -o dir           | /IN/service_package                | Generated report output directory.                                                                                                    |
|                  | s/SMS/output                       | Allowed value type: ASCII String                                                                                                    |
| -f dir           | /IN/service_package<br>s/SMS/input | The setTZ.sql file directory. By default, the file is located in /IN/service_packages/SMS/input.                                                                                                    |
| -u user/password |                                    | Oracle SMF database username and password.                                                                                                    |
|                  |                                    | Allowed value type: ASCII String                                                                                                    |
| -t host          | Default<br>determined by<br>CORBA  | CORBA transport layer hostname.                                                                                                    |
| -s port          | Default<br>determined by<br>CORBA  | CORBA transport layer port number. This parameter is ignored if the CorbaServices section is present in the eserv.config configuration file. For more information, see Configuring Connections for CORBA Services (on page 76). |
| -z timezone      |                                    | Timezone in which the smsReportsDaemon SQL queries are run generating the report output.                                                                                                    |
| -m <i>num</i>    | 2                                  | Maximum number of concurrent reports per node.                                                                                                    |

## **Failure**

If smsReportsDaemon fails, you will not be able to generate reports.

## Output

smsReportsDaemon writes error messages to the system messages file, and writes additional output to /IN/service\_packages/SMS/tmp/smsReportsDaemon.log.

smsReportsDaemon writes report output to subdirectories of the specified output directory (by default, /IN/service\_packages/SMS/output). The subdirectory depends on the application and category defined for the report:

/IN/service\_packages/SMS/output/Application/Category

The report output filename is in the format:

YYMMDDHHmmss.9 random characters.txt

## Interactive reports

smsReportsDaemon generates on-demand reports.

Reports are defined through SQL commands, shell scripts, or compiled executable programs. Additional reports can be created and made available for on-demand and scheduled generation as a post-installation manual function. For more information, see *Reports* (on page 233).

At startup, smsReportsDaemon publishes its IOR string via the smsNamingServer. If not specified, the IP port number on which the CORBA service is provided will be determined by the CORBA framework. In most installations, a firewall is used to protect the SMS host, and hence the CORBA service port must be fixed. Use the -s parameter for this purpose.

# smsReportScheduler

## **Purpose**

The smsReportScheduler monitors the database table SMF\_REPORT\_SCHEDULE for entries inserted via the SMS Java screens.

smsReportScheduler sleeps until the next report is due to be executed. The output of the report is optionally copied to a specified directory, spooled to a specified printer, or sent to a specified email address. For more information about how to schedule reports which will be performed periodically and how to configure the report destination, see the *Service Management System User's Guide*.

## Startup

In an unclustered installation, this task is started by entry sms4 in the inittab, via the shell script:

/IN/service packages/SMS/bin/smsReportSchedulerStartup.sh

In a clustered installation this task is started by the cluster software, via the shell script:

/IN/service packages/SMS/bin/smsReportSchedulerCluster.sh

#### **Parameters**

The smsReportScheduler supports the following command-line options:

#### Usage:

```
smsReportScheduler [-i dir] [-o dir] [-u usr/pwd] [-v] [-z timezone] The available parameters are:
```

-i dir

Syntax: -i dir

**Description:** The input directory for report generation scripts/binaries dir.

Type: String

Optionality: Optional (default used if not set)

Allowed:

Default: /IN/service packages/SMS/input

Notes:

Example:

-o dir

Syntax: -o dir

**Description:** The output directory for report generation.

Type: String

Optionality: Optional (default used if not set)

Allowed:

Default:

/IN/service\_packages/SMS/output

Notes:

Report may provide a default output directory which overrides

smsReportDaemon's default.

Example:

-u usr/pwd

Syntax:

-u usr/pwd

**Description:** 

The userid and password for oracle login string.

Type:

Optionality:

Optional (default used if not set)

Allowed:

Default:

Notes:

Example:

-v

Syntax:

-v

**Description:** 

What level of information to output.

Type:

Boolean

Optionality:

Optional (default used if not set)

Allowed:

set

Print additional information.

Only print the standard level of information.

not set

not set

Default: Notes:

Example:

-z timezone

Syntax:

-z timezone

Description:

The timezone in which to schedule the report.

Type:

String

Optionality:

Optional (default used if not set)

Allowed:

Java supported timezone

Default:

**GMT** 

Notes:

For a full list of Java supported timezones see ACS Technical

Guide - Appendix TimeZones.

Example:

-z "EST"

#### **Failure**

In the case of failure, the scheduled report will not appear at the specified destination, or may contain incorrect or missing output.

### Output

The smsReportScheduler writes error messages to the system messages file, and also writes additional output to /IN/service\_packages/SMS/tmp/smsReportScheduler.log.

#### Unix utilities

The table below lists the Unix utilities required for scheduling.

| Unix Binary Required                    | Description                                                      | Location Expected            |
|-----------------------------------------|------------------------------------------------------------------|------------------------------|
| mailto                                  | E-mail agent used by report generation component to send emails. | /usr/bin/mailto              |
| sendmail (or equivalent delivery agent) | E-mail delivery agent.                                           | daemon started at boot time. |
| lpr                                     | Printing utility.                                                | /usr/ucb/lpr                 |

Note: E-mail sending/receiving/delivery agent requires all local e-mail user names to be under 13 characters. For local e-mail user names longer than 13 characters, mailto and sendmail will not function properly.

# smsReportCleanupStartup.sh

## **Purpose**

The Reports cleaner looks for output from ad-hoc and scheduled reports generated by the smsReportsDaemon and the smsReportScheduler.

It deletes files that are older than a specified age.

## **Startup**

This task is run in the crontab for smf oper. By default it runs at 2:00 am system time. It is scheduled as the following script:

/IN/service packages/SMS/bin/smsReportsCleanerStartup.sh

#### **Parameters**

The command inside the script contains a command line parameter specifying the cleanup age of report output files. By default this is seven days. Report output files older than this age are deleted.

An operator may change this value, subject to disk storage availability and site-specific archiving policies.

#### **Failure**

If the process is not running, reports files in the following directory will accumulate in size and age beyond the expected values.

/IN/service packages/SMS/output

### Output

The smsReportsCleaner run by smf oper writes error messages to the system messages file, and also writes additional output to:

/IN/service\_packages/SMS/tmp/smsReportsCleanerStartup.sh.log

## smsStatsDaemon

## **Description**

smsStatsDaemon can be run as a background process on an SMS, SLC, and also on other IPs such as Voucher and Wallet Servers.

For more information about smsStatsDaemon, see the discussion about the smsStatsDaemon (on page 184) background process on the SLC node.

## smsStatisticsWriter

## **Purpose**

The smsStatisticsWriter is responsible for collecting statistical data provided by the smsStatDaemons and writing it to files, either for standalone statistics, or for groups of statistics associated with an event.

## smsStatisticsWriter structure

Here is an example structure of the smsStatisticsWriter.config file.

```
smsStatisticsWriter = {
   tempDir = "/IN/service packages/SMS/tmp/smsStatisticsWriter"
   outDir = "/IN/service packages/SMS/logs/smsStatisticsWriter"
   outDirType = 'FLAT'
   outDirExpectedFiles = 65536
   outDirBucketSize = 10
   outFileName = "smsStatisticsWriter"
   maxFileSize = 100
   maxFileOpenTime = 3600
   statsDaemonRestartDelay = 10
   statsDaemonStartupTime = 5
   scanInterval = 100000
   replicationAllowance = 60
   endOfEventTolerance = 5
   resetInterval = {
       days = 1
       hours = 0
       minutes = 0
       seconds = 0
    }
   Events = [
            eventName = "EventGood"
            resetAllEventStatisticsOnStartup = true
            eventResetBaseTime = "20110511130000"
            resetInterval = {
               days = 0
               hours = 0
               minutes = 4
               seconds = 0
       eventStartDateTime = "20100728000000"
       eventEndDateTime = "20101231000000"
       eventWritePeriod = 30
       Statistics = [
                applicationName = "TELEVOTING"
```

```
statisticName = "Stat1"
        }
        {
            applicationName = "TELEVOTING"
            statisticName = Statn
        etc
    1
    {
        eventName = "Event2"
        parameters for event...
    }
        eventName = "Eventn"
        parameters for event...
Statistics = [
    {
        StatisticName = "Stat2"
        resetStatisticOnStartup = false
        statWritePeriod = 0
        statResetBaseTime = "20110511130000"
        resetInterval = {
            days = 0
            hours = 0
            minutes = 5
            seconds = 0
    }
        statisticName = "StatN"
        parameter for statistic...
    Etc
1
```

# smsStatisticsWriter parameters

The smsStatisticsWriter section accepts the following parameters.

tempDir

Syntax: tempDir = "dir"

**Description:** The temporary directory for writing intermediate statistics files to.

Type: String

Optionality: Optional (default used if not set).

Allowed:

Default: "/IN/service\_packages/SMS/tmp/smsStatisticsWriter"

Notes:

**Example:** tempDir = "/IN/service packages/SMS/tmp/smsStatisticsWriter"

outDir

Syntax: outDir = "dir"

**Description:** The base directory for storing completed statistics files.

Type:

String

Optionality:

Optional (default used if not set).

Allowed:

Default:

"/IN/service\_packages/SMS/logs/smsStatisticsWriter"

Notes:

Example:

outDir = "/IN/service packages/SMS/logs/smsStatisticsWriter"

#### outDirType

Syntax:

outDirType: = "type"

**Description:** 

File store type.

Type:

String

Optionality:

Optional (default used if not set).

Allowed:

HASH or FLAT

Default:

"FLAT"

Notes:

Example:

outDirType: = "FLAT"

#### outDirExpectedFiles

Syntax:

outDirExpectedFiles = num

Description:

The maximum number of files in outDir when outDirType is HASH.

Type:

Integer

Optionality:

Optional (default used if not set).

Allowed:

Default:

65536

Notes:

outDirExpectedFiles = 65536 Example:

#### outDirBucketSize

Syntax:

outDirBucketSize = size

**Description:** 

The maximun number of files in any leaf directory when outDirType is HASH.

Type:

Integer

Optionality:

Optional (default used if not set).

Allowed:

Default:

10

String

Notes:

Example:

outDirBucketSize = 10

#### outFileName

Syntax:

outFileName = "name"

**Description:** 

The base of the statistics file name.

Type:

Optionality:

Optional (default used if not set).

Allowed:

Default: "smsStatisticsWriter"

Notes:

**Example:** outFileName = "smsStatisticsWriter"

maxFileSize

**Syntax:** maxFileSize = size

**Description:** The maximum size of a statistics file (kilobytes).

Type: Integer

Optionality: Optional (default used if not set).

Allowed:

Default: 100

Notes:

**Example:** maxFileSize = 100

maxFileOpenTime

**Syntax:** maxFileOpenTime = sec

**Description:** The maximum time a statistics file can be kept open (seconds).

Type: Integer

Optionality: Optional (default used if not set).

Allowed:

Default: 3600

Notes:

**Example:** maxFileOpenTime = 3600

statsDaemonRestartDelay

Syntax: statsDaemonRestartDelay = sec

**Description:** The length of time to allow updated statistics to be replicated to the SLC nodes

before restarting the smsStatsDaemon processes on those nodes. (seconds).

Type: Integer

Optional (default used if not set).

Allowed:

Default: 10

Notes:

**Example:** statsDaemonRestartDelay = 10

statsDaemonStartupTime

Syntax: statsDaemonStartupTime = <seconds>

Description: The length of time (in seconds) to allow for smsStatsDaemon to restart and initialize

after startUp request issued.

Type: Integer

Optionality: Optional (default used if not set).

Allowed:

Default: 5

Notes:

**Example:** statsDaemonStartupTime = 8

scanInterval

Syntax: scanInterval = msec

**Description:** Length of time between scans of the statistics (microseconds).

Type: Integer

Optionality: Optional (default used if not set).

Allowed:

Default: 100000

Notes:

Example: scanInterval = 100000

replicationAllowance

Syntax: replicationAllowance = <seconds>

**Description:** The time (in seconds) to allow for stats to be replicated to SMS from SLC.

Type: Integer

Optionality: Optional (default used if not set).

Allowed:

Default: 60

Notes: For best results this value should be less than any of the reporting periods of

statistics included in event configuration.

Example: replicationAllowance = 40

### **Events**

Event configuration parameters may or may not have default values, where defaults are defined that parameter may be omitted, for all others the parameter is required. There may be multiple events configured.

Each event accepts the following parameters.

```
Events = [
        eventName = "EventGood"
        resetAllEventStatisticsOnStartup = true
        eventResetBaseTime = "20110511130000"
        resetInterval = {
            days = 0
            hours = 0
            minutes = 4
            seconds = 0
    }
    eventStartDateTime = "20100728000000"
    eventEndDateTime = "20101231000000"
    eventWritePeriod = 30
    Statistics = [
            applicationName = "TELEVOTING"
            statisticName = "Stat1"
```

eventName

eventName = "name" Syntax: **Description:** The name of the event.

Type: String
Optionality: Required

Allowed:

Default: no default

Notes:

**Example:** eventName = "eventGood"

resetAllEventStatisticsOnStartup

**Syntax:** resetAllEventStatisticsOnStartup = true|false

**Description:** Reset all statistics defined for the event on start up.

Type: Boolean

Optionality: Optional (default used when omitted)

Allowed:

• true, or
• false

Default: true

Notes: If true, individual statistic resetStatisticOnStatup config is overidden.

**Example:** resetAllEventStatisticsOnStartup = false

eventResetBaseTime

**Description:** Sets a specific date and time base to calculate resets for the statistics configured

for this event.

Type: String

**Optionality:** Optional (default used if not set).

Allowed:

**Default:** "20100101000000" - (00:00:00 on Jan 1 2010) **Notes:** Date and time format is yyyymmddHHMMSS

The event resetInterval parameter timing starts from this parameter's date and

time.

**Example:** eventResetBaseTime = "20110511130000"

resetInterval

Syntax: resetInterval = {<days>, <hours>, <minutes>, <seconds>}

**Description**: The interval between periodic resets of all statistics configured for the event.

Type: Parameter list

Optionality: Optional (default used if missing)

Allowed:

Default: Global resetInterval values are used.

Notes: If non zero, the reset period configured for individual statistics will be overridden.

**Example:** resetInterval = {

```
days = 0
hours = 0
minutes = 4
seconds = 0
```

eventStartDateTime

eventStartDateTime = "dateandtime" Syntax:

The event start time. **Description:** 

Type: String Optionality: Required

Allowed: Expected format yyyymmddHHMMSS

Default: no default

Statistics will only be collected for the event between the start and end times. Notes:

eventStartDateTime = "20100728000000" Example:

eventEndDateTime

eventEndDateTime = "dateandtime" Syntax:

The event end time. **Description:** 

Type: String Optionality: Required

Allowed: Expected format yyyymmddHHMMSS

Default: no default

Statistics will only be collected for the event between the start and end times. Notes:

eventEndDateTime = "20101231000000" Example:

eventWritePeriod

eventWritePeriod = <seconds> Syntax:

**Description:** The period (in seconds) between successive writes of statistics data to the report

Type: Integer

Optionality: Optional (default used if not set).

Allowed:

Default: 0

Notes: When set to 0 the write period is synchronized to the shortest sample period

defined for the statistics included in the event.

eventWritePeriod = 30Example:

#### **Event statistics**

Each event can collect more than one statistic.

For example the event "EventGood" is a contest where you can vote for three contestants. The statistic for each contestant is collected separately to determine the winner.

Each event statistic accepts the following parameters:

applicationName

Syntax: applicationName = "name"

**Description:** The name of application to which the statistic belongs.

Type: String Optionality: Required Allowed:

Default: no default

Notes:

**Example:** applicationName = "TELEVOTING"

statisticName

Syntax: statisticName = "name"

Description: The name of the statistic.

Type: String
Optionality: Required

Allowed:

Default: no default

Notes:

Example: statisticName = "Stat1"

### **Statistics**

As well as event statistics, smsStatisticsWriter statistics as a whole are collected, irrespective of events.

Each statistic accepts the following parameters:

applicationName

Syntax: applicationName = "name"

**Description:** The name of application to which the statistic belongs.

Type: String
Optionality: Required

Allowed:

Default: no default

Notes:

**Example:** applicationName = "TELEVOTING"

statisticName

Syntax: statisticName = "name"

Description: The name of the statistic.

Type: String
Optionality: Required

Allowed:

Default: no default

Notes:

**Example:** statisticName = "Stat1"

resetStatisticOnStartup

**Syntax:** resetStatisticOnStartup = true|false

Description: Reset statistic on start up.

Type: Boolean

Optionality: Optional (default used if omitted)

Allowed:

true, or false

Default:

true

Notes:

Example:

resetStatisticOnStartup = false

statWritePeriod

Syntax:

statWritePeriod = <seconds>

**Description:** 

The period (seconds) between successive writes of statistics data to the report

file.

Type:

Integer

Optionality:

Optional (default used if not set).

Allowed:

Default:

Notes:

When set to 0 the write period is synchronized to the sample period defined for

the statistic.

Example:

statWritePeriod = 0

statResetBaseTime

Syntax:

statResetBaseTime = "<date and time>"

**Description:** 

Sets a specific date and time for setting the statistic to zero.

Type:

String

Optionality:

Required

Allowed:

Default:

None

Notes:

Date and time format is yyyymmddHHMMSS

The statistic resetInterval parameter timing starts from this parameter's date and

Example:

statResetBaseTime = "20110511130000"

resetInterval

Syntax:

resetInterval = {<days>,<hours>,<minutes>,<seconds>}

Description:

The interval between periodic resets of the statistic.

Type:

Array of parameters

Optionality:

optional (default used if not set).

Allowed:

Default:

Global resetInterval values are used.

Notes:

This interval is started from the date and time statResetBaseTime if it is present.

Example:

resetInterval = { days = 0hours = 0minutes = 4seconds = 0

### **Event name file format**

The smsStatisticsWriter process creates a file format as detailed below for an event configured in SMS.smsStatisticsWriter.Events.eventName:

```
"Event Name"
"Start Time"
"Stop Time"
[Automatic statistic reset Time Stamp]
Timestamp
[Automatic statistic reset Time Stamp]
"Statistic ID"
              Statistics Count
[Automatic statistic reset Time Stamp]
"Statistic ID"
              Statistics Count
. . . .
Timestamp
[Automatic statistic reset Time Stamp]
"Statistic ID"
              Statistics Count
[Automatic statistic reset Time Stamp]
"Statistic ID"
              Statistics Count
For example:
_____
"Strictly Come Dancing"
"20:00:00"
"20:30:00"
_____
Automatic statistic reset 21-04-2010 20:00:00
21-04-2010 20:00:00
"Contestant A" 0
"Contestant B" 0
"Contestant C" 0
21-04-2010 20:01:00
"Contestant A" 300
"Contestant B" 20
"Contestant C" 50
21-04-2010 20:20:00
"Contestant A" 1200
Automatic statistic reset 21-04-2010 20:20:00
"Contestant B" 0
"Contestant C" 95
21-04-2010 20:30:00
"Contestant A" 15345
```

"Contestant B" 12789 "Contestant C" 120

### Statistics file format

The smsStatisticsWriter process creates a file format as detailed below for a statistic configured in SMS.smsStatisticsWriter.Statistics:

"Application ID" "Statistic ID" [Automatic statistic reset *Timestamp*] Statistics Count Timestamp [Automatic statistic reset *Timestamp*] Timestamp Statistics Count [Automatic statistic reset *Timestamp*] Timestamp Statistics Count For example: "TPSA" "Service A" \_\_\_\_\_ 01-01-2010 00:00:00 0 01-01-2010 00:00:30 2 Automatic statistic reset 31-01-2010 12:00:00 31-01-2010 12:00:00 0 31-01-2010 12:00:30 3 31-01-2010 23:00:00 4000

# smsStatsThreshold

## **Purpose**

The smsStatsThreshold polls the database for updates to the SMF\_STATISTICS table. It compares the values against threshold rules defined in the SMF\_STATISTICS\_RULE table, and raises an alarm if the threshold is exceeded. It inserts the alarm into the SMF\_ALARM\_MESSAGE table in the SMF database.

For more information about how to define new statistics threshold rules, see the *Service Management System User's Guide*. New threshold rules are automatically recognised by the program.

## **Startup**

In an unclustered installation, this task is started by entry sms6 in the inittab, via the shell script:

/IN/service packages/SMS/bin/smsStatsThresholdStartup.sh

In a clustered installation, this task is started by the cluster software, via the shell script:

/IN/service packages/SMS/bin/smsStatsThresholdCluster.sh

#### **Parameters**

The smsStatsThreshold supports the following command-line options:

#### Usage:

```
smsStatsThreshold -u <usr/pwd> -s <secs>
The available parameters are:
```

-u <usr/pwd>

Syntax: -u <usr/pwd>

**Description**: The Oracle user and password pair.

Type: String

Optionality: Optional (default used if not set).

Allowed:

Default: /

Notes: Example:

-s <secs>

Syntax: -s <secs>

**Description:** The number of seconds to sleep between database checks.

Type: Integer

Optionality: Optional (default used if not set).

Allowed:

Default: 60

Notes: Example:

### **Failure**

Alarm messages derived from statistics values will not appear in the alarm system.

## **Output**

The smsStatsThreshold writes error messages to the system messages file, and also writes additional output to /IN/service packages/SMS/tmp/smsStatsThreshold.log.

# smsSendConfig.sh

## **Purpose**

smsSendConfig.sh resides on the source node (for example, an SMS) and performs the following functions:

- Archives current master XML file
- Stores audit information
- Sets link to current archived file
- Converts XML format to derived eserv.config using the script cmnConfigXmlConvert.sh
- Sends derived eserv.config file to target node using scp.

#### About database connections

smsSendConfig.sh connects to the database on a local or a remote SMS node by using the user credentials set in the following environment variables in smsConfigVariables.sh:

- SMP DB USER NAME
- SMP DB PASSWORD
- SMP DB CONNECT STRING

For connections to a:

- Local database, specify the username and password by setting the SMP DB USER NAME and SMP DB PASSWORD variables. You can set only the user name in the SMP DB USER NAME variable, if required.
- Remote database, specify the username and password by setting the SMP DB USER NAME and SMP DB PASSWORD variables, and specify the SID of the remote database in the SMP DB CONNECT STRING variable. You can set the SMP DB USER NAME and the SMP DB CONNECT STRING variables only, if required.
- Local or a remote database by using the Oracle wallet secure external password store, specify only the TNS connection string in the SMP\_DB\_CONNECT\_STRING variable, where the connection string is the alias defined for the username and password credentials in the external password store. This alias can be either a TNS name or a service name from tnsnames.ora. The SMP DB CONNECT STRING variable has the following format: "\@connect string".

Note: If you do not set any of these variables, smsSendConfig.sh connects to the database by using the default value of "/".

### Startup

smsSendConfig.sh is started by smsConfigDaemon (using the -m parameter). It is driven by the system and is not intended to be changed by the user.

## Configuration

For more information on the parameters used by smsSendConfig.sh, see smsConfigDaemonScript Configuration (on page 130).

#### **Failure**

If smsSendConfig.sh fails, deployment process for the eserv.config on the source node will fail.

Consequently, no updates will be sent to the target node. Appropriate alarm messages are generated.

## **Output**

The **smsSendConfig.sh** and its sub-scripts write error messages to the system messages file, and also write additional output to /IN/service\_packages/SMS/tmp/smsConfigDaemonMaster.log.

# smsTaskAgent

## **Purpose**

smsTaskAgent is a CORBA server that performs various utility functions as requested by the SMS Java screens, including:

- Create replication.config file
- Change Oracle password for NCC screens user
- Perform data consistency checks with remote nodes
- Change the customer care PIN for a subscriber

## CORBA service port

At startup, smsTaskAgent publishes its IOR string via the smsNamingServer. If the IP port number is not specified, the port number on which the CORBA service is provided will be determined by the CORBA framework. The CORBA service port must be fixed because a firewall is used to protect the SMS host. Use the -s parameter to provide the port number on the CORBA transport.

## Startup

In an unclustered installation, this task is started by entry sms8 in the inittab, via the shell script:

```
/IN/service_packages/SMS/bin/smsTaskAgentStartup.sh
```

In a clustered installation, this task is started by the cluster software, via the shell script:

```
/IN/service packages/SMS/bin/smsTaskAgentCluster.sh
```

If there is no local SMF database and smsTaskAgent connects to the Oracle database only on a remote SMS, remove or comment out the following lines and all the lines in between:

```
"echo "`date` - Waiting for DB SMF""
"echo "`date` - DB SMF is ready""
```

## smsTaskAgent configuration in eserv.config

You configure smsTaskAgent in the SMS, smsTaskAgent section of the eserv.config configuration file:

```
SMS = {
    smsTaskAgent = {
        defaultOracleProfile = "password_profile"
    }
}
```

defaultOracleProfile

Syntax: defaultOracleProfile = "password profile"

**Description:** The name of the Oracle profile to allocate to new users created through the User

> Management screen in the SMS UI. The SMS uses the verification function for the allocated Oracle profile to check that the entered password is acceptable. The SMS also applies the verification function whenever the system administrator attempts to

change a user's password through the SMS UI.

If the entered password is rejected, the SMS displays an error message. You specify the error message text in the passwordPolicyMessage Java application property.

See inlp.sms.passwordPolicyMessage (on page 100) for more information.

Type: String

Optionality: Optional (default used if not set)

Allowed: The name of an existing Oracle profile (created by using the CREATE PROFILE

command).

Default: Use the standard Oracle profile called DEFAULT.

Notes: For information about creating Oracle profiles and using the CREATE PROFILE

command, see the Oracle Database online documentation.

defaultOracleProfile = "password profile" Example:

## **Command line parameters**

smsTaskAgent supports the following command line options:

#### Usage:

```
smsTaskAgent [-c] [-i ior host] [-p ior port] [-u usr/pwd] [-t trans host] [-s
trans port] [-w secs]
```

The available parameters are:

-c

Syntax: - C

**Description:** Use secure shell and secure copy (ssh and scp).

Type: Boolean

Optionality: Optional (default used if not set)

Allowed:

Default: Use standard connection and copy

Notes: Example:

-i ior host

Syntax: -i ior host

Description: The IOR listener host to connection to.

Type:

Optionality: Optional (default used if not set)

Allowed:

Default: localhost

Notes:

Example: -i produsms -p port

Syntax: -p port

**Description:** The port on the IOR listener host to connect to.

Type: Integer

Optionality: Optional (default used if not set)

Allowed:

Default: 5556

Notes:

**Example:** -p 13579

-u usr/pwd

Syntax: -u usr/pwd//@connect\_string

**Description:** The username and password, or the connection string, to use for connections to

the Oracle database on a local or a remote SMS node.

Type: String

Optionality: Optional (default used if not set)

Allowed: For connections to a:

• Local or remote database by using user credentials, specify the user and

password, or specify '/' for passwordless connections

Local or a remote database by using the Oracle wallet secure external
password store, specify only the TNS connection string where the TNS
connection string is the alias defined for the username and password
credentials in the external password store. This alias can be either a TNS

name or a service name from tnsnames.ora.

Default: /

Notes: When smsTaskAgent invokes repConfigWrite in order to create the

replication.config file, the specified user credentials are passed down to

reConfigWrite as the -user argument.

**Example:** -u SMF/SMF

-t trans host

Syntax: -t trans\_host

**Description:** The CORBA transport host to connect to.

Type: String

Optionality: Optional (default used if not set)

Allowed:

Default: NULL

Notes: Example:

-s trans port

Syntax: -s trans\_port

**Description:** The port on the CORBA transport host to connect to.

Type: Integer

Optionality: Optional (default used if not set)

Allowed:

Default:

Notes:

Example:

-w secs

Syntax: -w secs

0

**Description:** The number of seconds smsTaskAgent waits for a consistency check update

before timing out and abandoning a consistency check.

Type:

Optionality: Optional (default used if not set)

Allowed:

Default: 20

Notes:

Example: -w 120

## Failure - smsTaskAgent

If smsTaskAgent fails, any further smsTaskAgent based tasks that you perform are not processed and an error message is displayed. Oracle recommends that you call Oracle support when you see the following error messages:

| Error Message                                                                 | Description                                                                                             |
|-------------------------------------------------------------------------------|----------------------------------------------------------------------------------------------------|
| Failed to hash subscriber PIN in subscribers CORBA interface.                 | The encryption call used by smsTaskAgent failed.                                                        |
| Cannot retrieve IOR for the subscribers service from the IORS database table. | smsTaskAgent did not add an entry to the IORS table because the subscriber's service is not registered. |

### **Output**

smsTaskAgent writes error messages to the system messages file, and also writes additional output to /IN/service\_packages/SMS/tmp/smsTaskAgent.log.

# smsTrigDaemon

### **Purpose**

smsTrigDaemon manages control plan execution requests. It runs on the SMS platform.

smsTrigDaemon accepts control plan execution requests from either a remote PI client or the Java management screens. It forwards requests to ACS through the xmlTcapInterface on the SLC platform. An indication of whether or not the requests were successful passes back from the ACS to the initiating client.

### Startup

In an unclustered installation, this task is started by entry sm11 in the inittab, via the shell script:

/IN/service packages/SMS/bin/smsTrigDaemonStartup.sh

In a clustered environment this task is started by the binary startSmsTrigDaemon which is located in:

/opt/ESERVSmsTrigDaemon/util/startSmsTrigDaemon

**Note:** startSmsTrigDaemon must be manually run as root in a clustered environment. smsTrigDaemon is then added as a cluster resource.

## Location

This binary is located on the SMS node.

#### **Parameters**

smsTrigDaemon is configured by the following parameters from the triggering section of eserv.config:

#### Usage:

```
triggering = {
   oracleLogin = "userName/password"
   useORB = true|false
   listenPort = portNumber
   slcBusyTimeout = seconds
   useFIFO = true|false
   extraFIFO = [
        "1stPath"
        "2ndPath"
        "nthPath"
   1
   scps = [
        "1stHostAddress:1stPortNumber"
       "2ndHostAddress: 2ndPortNumber"
        "nthHostAddress:nthPortNumber"
   ]
```

## Available parameters are:

oracleLogin

Syntax: oracleLogin = "usr/pwd"

**Description:** The Oracle user name and password that smsTrigDaemon uses when connecting

to the database.

Type: String
Optionality: Required

Allowed:

Default:

Notes: Example:

useORB

Syntax: useORB = <true|false>

**Description:** Whether smsTrigDaemon accepts incoming CORBA requests.

Type: Boolean
Optionality: Required

Allowed:

true

smsTrigDaemon accepts incoming CORBA

requests.

false

smsTrigDaemon refuses incoming CORBA

requests.

Default:

false

Notes: Example:

listenPort

Syntax:

listenPort = portNumber

**Description:** 

The IP port on which smsTrigDaemon listens for CORBA requests.

Type:

Integer

Optionality:

Required 0 - 65535

Allowed: Default:

Notes:

If set to 0, any available port is used.

Example:

slcBusyTimeout

Syntax:

slcBusyTimeout = seconds

**Description:** 

The number of seconds before connections to the SLC or VWS nodes will time

out.

Type:

Integer

Optionality:

Optional (default used if not set)

Allowed:

Default:

10

Notes:

Example:

slcBusyTimeout = 15

useFIFO

Syntax:

useFIFO = true|false

Description:

Whether smsTrigDaemon accepts FIFO transport layer incoming requests.

Type: Optionality: Boolean

Allowed:

Required

true smsTrigDaemon accepts FIFO transport

layer incoming requests

false

smsTrigDaemon refuses FIFO transport

layer incoming requests

Default:

false

Notes:

If set to false, the extraFIFO (on page 170) parameter array is ignored.

If set to false and useORB (on page 168) is also set to false, smsTrigDaemon will

do nothing.

Example:

```
extraFIF0
```

```
Syntax: extraFIFO = [
"dir"
...
```

**Description:** The paths that smsTrigDaemon should create for extra FIFOs.

Type: Parameter array

Optionality: Optional

Allowed:

Default: Empty set

Notes: If useFIFO (on page 169) is set to false, this parameter array is ignored.

**Example:** extraFIFO = [

```
"/IN/service_packages/SMS/tmp/trg-req-3005"
"/IN/service_packages/SMS/tmp/trg-req-3006"
]
```

scps

Description: The Internet Protocol (IP) address and port number for each SLC to which the

smsTrigDaemon connects. If you specify an IP version 6 (IPv6) address and port combination, then you must enclose the IPv6 address in square brackets [], see

example for details.

Type: Array

**Optionality:** The scps parameter array is optional.

In any row of the array, the : port part is optional.

Allowed: ip Any IP address or symbolic host name.

port 0 - 65535

Default: Empty set

Notes: An example of an Internet protocol address is 192.0.2.1.

An example of an IPv6 address is 2001:db8:n:n:n:n:n:n where n is a group of 4 hexadecimal digits. The industry standard for omitting zeros is also allowed.

An example of an address in symbolic name format is primary smc.

Example: scps = [

```
"198.51.100.1"
"192.0.2.1:4000"
"[2001:db8:0000:1050:0005:0600:300c:326b]:3004"
"[2001:db8:0:0:0:500:300a:326f]:1234:SMF"
"[2001:db8::c3]:1234:SMF"
"2001:db8:1050:0:0:300a:0300:126c"
"primary_smc"
"secondary_smc:3006"
```

## **Failure**

If smsTrigDaemon fails, then interaction with the BPL requests from the Java screens and the PI will fail.

## **Output**

smsTrigDaemon writes error messages to the system messages file, and also writes additional output to /IN/service packages/SMS/tmp/smsTrigDaemon.log.

## Control plan execution requests

After receiving a control plan execution request the smsTrigDaemon follows a three-stage process:

#### Stage Description

- 1 smsTrigDaemon attempts to connect to one of the SLCs in the following way.
  - If a connection to a SLC is established and not in use, that connection is used. smsTrigDaemon maintains a list of currently-open connections.
  - If a connection to a SLC is not established, smsTrigDaemon attempts to open one. SLCs are identified by the scps configuration parameter, smsTrigDaemon polls this list until it finds an available connection. If the connection fails, the next SLC in the list is tried.
- 2 smsTrigDaemon connects to the SLC using either port 3072 or another port specified by the scps parameter.
  - If a connection to a SLC is established and not in use, that connection is used. smsTrigDaemon maintains a list of currently-open connections.
  - If a connection to an SLC is not established, smsTrigDaemon attempts to open one. SLCs are identified by the scps configuration parameter. smsTrigDaemon polls this list until it finds an available connection. If the connection fails, the next SLC in the list is tried.
- 3 smsTrigDaemon sends an XML message via an HTTP "POST / HTTP/1.1" request. The syntax of the message is:

```
<control-plan-exec>
<control-plan><name of control plan></control-plan>
<service-handle><service handle></service-handle>
<cgpn><calling party></cgpn>
<cdpn><called party></cdpn>
<ext id="400"><host></ext>
<ext id="401"><user></ext>
<ext id="402"><more extensions></ext>
</control-plan-exec>
```

At least two extension parameters, id="400" and id="401", will be present. These represent the client's host and user names. Optional additional extension parameters can be included with labels id="402", id="403", etc.

## Data consistency check

A race condition can occur after the Save & Execute button has been pressed in a Java management screen. The race condition exists between the SMS's replication system and execution on the SLCs of an smsTrigDaemon request.

To avoid this possibility, a data consistency check is carried out on the current subscriber before proceeding with the request.

Because it is not possible to know in advance which SLC will be selected by smsTrigDaemon, a data consistency check is performed on all replicated SLCs. A decision to carry on with the request is only made after the check has been completed.

The following steps describe the consistency check process and the criteria used to determine whether the execution will be allowed.

| Stage | Description                                                                                                    |
|-------|----------------------------------------------------------------------------------------------------|
| 1     | The Java management screen sends to smsTaskAgent a request for a consistency check on the current subscriber.                                           |
| 2     | The Java management screen waits until a check report is received from smsTaskAgent. The report is in the form of an HTML file.                         |
| 3     | The Java management screen extracts relevant information from the report, including:  • The number of nodes checked.                                    |
|       | The number of nodes that failed the check.                                                                                                    |
|       | <ul> <li>The number of nodes that replied to the check request.</li> </ul>                                                                              |
|       | <ul> <li>The number of nodes that reported inconsistent data.</li> </ul>                                                                                |
| 4     | The consistency check:                                                                                                    |
|       | • succeeds, if:                                                                                                    |
|       | <ul> <li>at least one node replied without error, and</li> </ul>                                                                                        |
|       | <ul> <li>no node reported inconsistent data.</li> </ul>                                                                                                 |
|       | fails, if:                                                                                                    |
|       | <ul> <li>no nodes replied without error, or</li> </ul>                                                                                                  |
|       | <ul> <li>one or more nodes reported inconsistent data.</li> </ul>                                                                                       |
| 5     | If the check succeeds, the request proceeds.                                                                                                    |
| 6     | If the request fails, steps 1 through 4 are repeated. After three fails, the request is cancelled and the user informed in an SMS message dialogue box. |

# **Background Processes on the SLC**

### Overview

#### Introduction

This chapter provides a description of the programs or executables used by the System as background processes on an SLC.

Executables are located in the /IN/service packages/SMS/bin directory.

Some executables have accompanying scripts that run the executables after performing certain cleanup functions. All scripts should be located in the same directory as the executable.

Important: It is a prerequisite for managing these core service functions that the operator is familiar with the basics of Unix process scheduling and management. Specifically, the following Unix commands:

- init (and inittab)
- cron (and crontab)
- ps
- kill

### In this chapter

| This chapter contains the following topics. |     |
|---------------------------------------------|-----|
| smsApplyConfig.shcmnPushFiles               | 173 |
| infMaster                                   | 179 |
| smsAlarmDaemonsmsLogCleaner                 | 182 |
| smsStatsDaemonupdateLoader                  | 184 |
| apaatoLoador                                |     |

# smsApplyConfig.sh

### **Purpose**

smsApplyConfig.sh resides on the target node, example SLC.

It performs the following functions:

- Backup of the live eserv.config currently used in production,
- Merges changes from derived file into live eserv.config using smsConfigSurgeon.
- Signals changes using smsSignalConfigChanges.sh.

If a SIGHUP is required, smsSignalConfigChanges.sh will in turn call smsSendSighup.sh (which will run with root permissions).

### Startup

smsApplyConfig.sh is started by smsConfigDaemon (without the -m parameter). It is driven by the system and is not intended to be changed by the user.

### Configuration

For more information on the parameters used by smsApplyConfig.sh, see smsConfigDaemonScript Configuration (on page 130).

#### **Failure**

If smsApplyConfig.sh fails, the deployment process for eserv.config on the target node will fail. Appropriate alarm messages will be generated.

### **Output**

The smsApplyConfig.sh and its sub-scripts write error messages to the system messages file, and also write additional output to /IN/service\_packages/SMS/tmp/smsConfigDaemonClient.log.

### **cmnPushFiles**

### **Purpose**

cmnPushFiles transfers files to specific directories on the SMS from SLCs and VWSs. The files transferred include:

- EDRs
- PIN logs

Note: Other Oracle applications also use their own instances of this process.

#### Startup

This task is started by entry scp1 in the inittab, using the shell script:

```
/IN/service packages/SMS/bin/cmnPushFilesStartup.sh
```

### Configuration

cmnPushFiles accepts the following command-line options:

#### Usage:

-d <dir>

Syntax: -d <dir>

**Description:** The destination directory for files on remote machine.

Type: String

Optionality: Optional (default used if not set).

Allowed: Path must start with '/' or the -r option must also be used.

Cannot be the same as -f < dir> (on page 177).

Default: .

Notes: An example of a destination directory is the directory on a SLC where

cmnPushFiles looks for the files to be sent to the SMS.

Example:

-P <dir>

Syntax: -P <dir>

**Description:** The file prefix to match on.

Type: String

Optionality:
Allowed:
Default:
Notes:
Example:

-S <sufx>

Syntax: -S < sufx > Description: The file suffix.

Type: String

Optionality: Allowed: Default: Notes: Example:

-r <pref>

Syntax: -r -r -r

**Description:** The remote directory prefix.

Type: String

Optionality: Optional (default used if not set).

Allowed:

Default: null

**Notes:** Required if -d <dir> (on page 174) is a relative directory.

Example:

-h <host>

Syntax: -h <host>

**Description:** The hostname of the remote machine.

Type: String
Optionality: Required

Allowed:

Default: null

Notes: If set, a hostname must be specified.

Example:

-p <port>

Syntax: -p <port>

Description: The port number on the remote machine on which cmnReceiveFiles will listen for

receiving files.

Type: Integer

Optionality: Optional (default used if not set).

Allowed: port Port to connect to.

-1 Use stdin and stdout.

Default: 2027

Notes: Example:

-s <secs>

Syntax: -s <secs>

**Description:** The number of seconds for the sleep period.

Type: Integer

Optionality: Optional (default used if not set).

Allowed:

Default: 15

Notes: Example:

-t <bits>

Syntax: -t <bits>

**Description:** The number of bits per second to start throttling at.

Type: Integer

Optionality: Optional (default used if not set).

Allowed:

Default: 0 (no throttling)

Notes: Example:

-w <secs>

Syntax: -w <secs>

**Description:** The number of seconds to wait for success.

Type: Integer

Optionality: Optional (default used if not set).

Allowed:

Default: 30

Notes: Example:

-x

Syntax: -x

**Description:** Whether to use hostname-prefixing on remote filenames.

Type:

Boolean

Optionality:

Optional (default used if not set). Don't use prefixing.

Allowed:

set

(false)

not set Use prefixing.

(true)

Default:

true

Notes:

Example:

-o <dir>

Syntax:

Type:

-o <dir>

Description:

The directory to transfer sent files to.

Optionality:

String

Optional (default used if not set).

Allowed:

directory The directory to store transferred files in.

null Delete the transferred files, do not store them.

Default:

null (file deleted)

Notes:

Example:

-f <dir>

Syntax:

-f <dir>

**Description:** 

The retry directory.

Type:

String

Optionality:

Optional (default used if not set).

Allowed:

Cannot be the same as -d <dir> (on page 174).

Default:

null (no retry directory)

Notes:

Example:

-F

Syntax:

paraMeter = <>

Description:

Use fuser to not move files in use.

Type:

Boolean

Optionality:

Optional (default used if not set).

Allowed:

set (true)

Use fuser.

not set (false) Don't use fuser.

Default:

false

Notes: Example:

-a <days>

Syntax:

-a <days>

Description:

The number of days old a transferred file can be before it is deleted.

#### Chapter 6

Type: Integer

Optionality: Optional (default used if not set).

Allowed: positive

integer

-1 never delete files.

Default: -1

Notes: This parameter only relevant when -o <dir> (on page 177) option is specified.

Example:

**-**е

Syntax: -e

**Description:** Which mode to run in.

Type: Boolean

Optionality: Optional (default used if not set).

Allowed: set Run in non-daemon mode. Execute file transfer

(false) only once, then exit.not set Run in daemon mode.

(true)

Default: not set

Notes:

Example:

-R <secs>

Syntax: -R <secs>

**Description:** The number of seconds before Initial retry period starts.

Type: Integer

Optional (default used if not set).

Allowed:

Default: 15

Notes: Example:

-M <secs>

Syntax: -M <secs>

**Description:** The maximum number of seconds for the retry period to continue.

Type: Integer

Optionality: Optional (default used if not set).

Allowed:

Default: 900

Notes:

Example:

-C <secs>

Syntax: -C <secs>

**Description:** The number of seconds for the cleanup period.

Type: Integer

Optionality:

Optional (default used if not set).

Allowed:

Default:

1800

Notes:

Example:

-T

Syntax:

-T

**Description:** 

Whether or not to move recursively.

Type:

Boolean

Optionality:

Optional (default used if not set).

Allowed:

Tree move: recursive into subdirectories. set

not set

Default:

true

Notes:

Example:

#### **Example**

This text shows an example of the command line options for cmnPushFiles.

```
cmnPushFiles -d /IN/service packages/SMS/cdr/closed -f
/IN/service packages/SMS/cdr/retry -r /IN/service packages/SMS/cdr/received -h
prodsmp1.telcoexample.com -s 10 -p 2028 -S cdr -w 20
```

#### **Failure**

If cmnPushFiles fails, EDRs will accumulate in:

#### /IN/service\_packages/SMS/cdr/current/

cmnPushFiles will send error messages to the syslog and the cmnPushFiles log.

#### Output

The cmnPushFiles writes error messages to the system messages file, and also writes additional output to this default location:

/IN/service packages/SMS/tmp/cmnPushFiles.log

### infMaster

#### **Purpose**

The infMaster provides resilience for replication in case the smsMaster fails. For more information, see Inferior Master.

The infMaster is only used in the unclustered configuration.

Note: The infMaster does not replicate Alarms or Statistics.

#### **Startup**

This task is started by entry scp2 in the inittab, via the shell script:

/IN/service packages/SMS/bin/infMasterStartup.sh

#### **Parameters**

The infMaster supports the following command-line options:

#### Usage:

infMaster [-maxpending <number>]

The available parameters are:

| Parameter                     | Default | Description                                                                                     |
|-------------------------------|---------|-------------------------------------------------------------------------------------------------|
| -maxpending <number></number> |         | This sets the maximum number of pending updates which will be queued in the infMaster's memory. |

#### **Failure**

If the infMaster fails, no functionality will be affected unless the infMaster would normally be required to operate as the Superior Master (that is, the smsMaster and all other infMasters with higher node numbers were unavailable). In this case, replication will not work.

The infMaster will send error messages to syslog and infMaster.log.

### **Output**

The infMaster writes error messages to the system messages file, and also writes additional output to /IN/service\_packages/SMS/tmp/infMaster.log.

### **smsAlarmDaemon**

### **Purpose**

The smsAlarmDaemon runs on all alarm-managed nodes in the SMS system, including the SMS nodes. The role of the smsAlarmDaemon is to gather alarms from the following sources:

- System error log (/var/adm/syslog.log or /var/log/syslog)
- Oracle Standard DB error log
- Sigtran SUA logs (/IN/service\_packages/SLEE/stats) [If installed]

On the SMSs, the resultant error messages are written directly into the SMF\_ALARM\_MESSAGE table in the SMF. When run on other nodes, replication is used to update the SMF\_ALARM\_MESSAGE table.

### **Startup**

This task is started by entry scp4 in the inittab, via the shell script:

/IN/service packages/SMS/bin/smsAlarmDaemonScpStartup.sh

### Configuration

smsAlarmDaemon accepts the following command-line arguments.

Usage:

smsAlarmDaemon [-1 seconds] [-h seconds] [-n number] [-m number] [-p] [-d] [-a path] [-r node] [-u user/pass] [-f] [-i] [-g] [-c number] [-t seconds]

#### The available parameters are:

| Parameter    | Default                 | Description                                                                                                    |
|--------------|-------------------------|----------------------------------------------------------------------------------------------------|
| -a path      | Null                    | Propagate alarms from the specified Oracle alert log to the database.                                                                                                    |
|              |                         | By default, smsAlarmDaemon does not propagate alarms from the Oracle alert log.                                                                                                    |
| -c number    | 1                       | Commit Rate. The number of inserts before committing to the database.                                                                                                    |
| -d           | Sort messages           | Disable sorting of messages in the buffer by severity.                                                                                                    |
|              |                         | Specifically, messages are kept in the buffer and subsequently written into the SMF database, in the same sequence in which they are received.                                                                                                    |
| -f           | No filtering            | Filtering. Delete duplicate alarms and increase the alarm count.                                                                                                    |
| -g           | Uses local time         | GMT timezone. Use GMT instead of local time.                                                                                                    |
| -h seconds   | 60                      | Heartbeat message. Will be forced to be greater or equal to time period (seconds).                                                                                                    |
| -i           | Use fuzzy<br>matching   | Filtering type. Use exact matching (rather than fuzzy matching). Indicates that duplicate matches should be performed on text only (that is, excluding digits).                                                                                                    |
|              |                         | Note: Only valid when used in conjunction with -f.                                                                                                    |
| -l seconds   | 2                       | Filter Period. Duration between linked-list checks (in seconds).                                                                                                    |
| -n number    | 5                       | Filter Number. The number of alarm messages allowed within the time period.                                                                                                    |
|              |                         | Allowed values: Integers                                                                                                    |
| -m number    | 1000                    | Maximum number of alarm messages to buffer.                                                                                                    |
|              |                         | Allowed values: Integers 1-1000000                                                                                                    |
| -р           | Do not drop<br>messages | Drop low-priority messages when the buffer is full. Specifically, when -m number messages have been received but it is not yet time to write the buffer contents to the SMS database, low priority messages in the buffer are dropped in favor of higher-priority messages that may be received on its input stream. |
| -r node      | Direct to the Oracle DB | Replication node. Specify the replication requester node.                                                                                                    |
| -t seconds   | 1                       | Commit interval. The maximum interval between database commits (in seconds).                                                                                                    |
| -u user/pass | /                       | Use the supplied Oracle user/password pair.                                                                                                    |

## **Usage example**

Here is an example of using smsAlarmDaemon:

```
smsAlarmDaemon -1 5 -h 30 -n 10 -m 2000 -p -d -a /volB/home/saich -r 750 -u
smf/smf - f - i - g - c 2 - t 2
```

- Filter Period (-I) = 5 seconds
- Heart beat (-h) = Yes every 30 seconds
- Filter Number (-n) = 10 each period
- Max number(-m) = 2000 records
- Drop low priority messages (-p) = true
- Sort messages by severity (-d) = false
- Oracle Alert Log location (-a) = /volB/home/saich
- Rep node (-r) = 750
- Oracle User (-u) = smf/smf
- Filtering (-f) = Multiple alarms combined
- Filtering type (-i) = Exact match
- GMT timezone (-g) = Yes
- Commit Rate (-c) = every 2 number of inserts
- Commit Interval (-t) = every 2 seconds if 2 records not reached

#### **Failure**

The smsAlarmDaemon on each alarm-managed node in the installation will by default generate a health-check alarm once per minute. These health check alarms will be relayed in the same fashion as all other alarms.

If these health check alarms are not received at the target destination, then the smsAlarmDaemon may have failed, and should be investigated.

### **Output**

The smsAlarmDaemon writes error messages to the system messages file, and also writes additional output to /IN/service\_packages/SMS/tmp/smsAlarmDaemonScp.log.

# smsLogCleaner

#### **Purpose**

smsLogCleaner archives the following types of log files:

- NCC process log files (/IN/service\_packages/Product/tmp/Process.log)
- System log files (syslog)

For more information, see System Administrator's Guide.

#### Startup

This task is run in the crontab for smf\_oper. By default, it runs at 30 minutes past each hour. It is run via the shell script:

```
/IN/service packages/SMS/bin/smsLogCleanerStartup.sh
```

#### **Parameters**

smsLogCleaner supports the following command-line options:

#### Usage:

```
smsLogCleaner -c configuration file -d days -s storage file [-h]
```

The available parameters are:

| Parameter             | Default     | Description                               |
|-----------------------|-------------|-------------------------------------------|
| -c configuration_file | logjob.conf | The name of the configuration file.       |
| -d days               | 7           | How often to clean the archive (in days). |
| -s storage_file       | storage.txt | The name of the storage file.             |
| -h                    |             | Provides help information.                |

At installation, the cronjob is configured to execute by default with the following command-line parameters:

- -c /IN/service\_packages/SMS/etc/logjob.conf
- -s /IN/service\_packages/SMS/tmp/sms\_storage.txt

-d 7

An operator can change these values, subject to disk storage availability and site-specific archiving policies.

#### **Failure**

If the process is not running, log files in the following directory will accumulate in size and age beyond the expected values.

/IN/service packages/SMS/tmp

### **Output**

The smsLogCleaner run by smf\_oper writes error messages to the system messages file, and also writes additional output to /IN/service\_packages/SMS/tmp/smsLogCleaner.log.

### logjob.conf

The logiob.conf configuration file has the following format:

log <file> age <hrs> size <size> arcdir <dir> logonce

The available parameters are:

| Parameter          | Description                                                                                                    |  |  |
|--------------------|----------------------------------------------------------------------------------------------------|--|--|
| log <file></file>  | The full directory path and name of the file to be cleaned. You can include the '*' wildcard in the file name if required.                                                                                               |  |  |
|                    | <pre>Example: log /IN/service_packages/SMS/tmp/smsNamingServer.log</pre>                                                                                                    |  |  |
|                    | <b>Tip:</b> Most processes and tools document where their output is written to in their Output topic.                                                                                                    |  |  |
| age <hrs></hrs>    | Sets the minimum age in hours for the log file before it will be cleaned. You must set either this parameter or the size parameter. If both parameters are set, then the log file is cleaned if either condition is met. |  |  |
|                    | Example: age 100                                                                                                    |  |  |
| size <size></size> | Sets the minimum size for the logfile before it will be cleaned. You must set either this parameter or the age parameter. If both parameters are set, then the log file is cleaned if either condition is met.           |  |  |
|                    | Examples: size 60K, or size 60M                                                                                                    |  |  |

| Parameter          | Description                                                                                                    |
|--------------------|----------------------------------------------------------------------------------------------------|
| arcdir <dir></dir> | The directory to use to store the old log file. If this parameter is not specified, then the log file is deleted. |
|                    | Example: arcdir /IN/service_packages/SMS/tmp/archive                                                              |
| logonce            | Only specify this parameter if you just want to keep one archived version of the log file.                        |

### smsStatsDaemon

### **Purpose**

The smsStatsDaemon program is the key component in the statistics process. The statistics process gathers and updates all statistics values through a single consistent mechanism over the network.

The smsStatsDaemon can optionally dynamically load extension libraries at runtime to provide extra functionality. This functionality includes node uptime, process uptime, and database row counts.

### **Startup**

This task is started by entry scp3 in the inittab, via the shell script:

/IN/service packages/SMS/bin/smsStatsDaemonStartup.sh

### smsStatsDaemon configuration

The stats daemon can run in one of two modes:

- · standard mode or
- legacy mode.

The standard mode uses command line options to configure the smsStatsDaemon, and uses the SMF\_STATISTICS\_DEFN table in the SMF database to define the statistics which should be collected.

The legacy mode is configured using a combination of command line parameters and a configuration file. The configuration file defines the statistics which should be collected.

Depending on which mode the smsStatsDaemon is running in, a different set of parameters will be used.

#### **Parameters**

The command line parameters for the smsStatsDaemon are:

#### Usage:

```
$smsStatsDaemon [-e < secs>] [-u < usr/pwd>] [-f < dir/file>] [-v] [-r < node>] [-d < size>] [-h < ratio>] [-w] [-F] [-m < size>] [-i] [-S] [-T] [-C < n>]
```

#### Or for legacy form:

```
smsStatsDaemon [-c <dir>] [-a <dir>] [-t <secs>] [-s <Kb>] [-e <secs>] [-f
<dir/file>] [-v] [-d <size>] [-h <ratio>] [-w] [-F] [-m <size>] [-i] [-S] [-T] [-C
<n>]
```

The available parameters are:

```
-e secs
```

Syntax: -e secs

**Description:** The minimum number of seconds between logging statistic counts of zero.

Type:

Integer

Optionality:

Optional (default used if not set).

Allowed:

Default:

0

Notes:

This only applies to collection mode 1 (always report).

Example:

-f dir/file

Syntax:

-f dir/file

Description:

The stats configuration file (full path, includes file name).

Type:

String

Optionality:

Optional (stats file not used if not set).

Allowed:

Default:

null

Notes:

Example:

-v

Syntax:

-v

Description:

Use verbose mode (provide more information while processing).

Type:

Boolean

Optionality:

Optional (default used if not set).

Allowed:

Default:

Do not use verbose mode.

Notes:

Usually used for debuggin set-up problems.

Example:

-d rows

Syntax:

-d rows

**Description:** 

The number of rows for dynamic stats table.

Type:

Integer

Optionality:

Optional (default used if not set).

Allowed: Default:

> 1

500

Notes:

The dynamic stats table is the shared memory hash table used to contain the statistics information. The size of this table varies with the number of statistics

being collected.

Example:

-h ratio

Syntax:

-h ratio

**Description:** 

The ratio of the size of the hash index to the dynamic stats table.

Type:

Integer

Optionality:

Optional (default used if not set).

Allowed:

#### Chapter 6

Default: 2

Notes: The dynamic stats table is the shared memory hash table used to contain the

statistics information. The size of this table varies with the number of statistics

being collected.

Example:

-F

Syntax: -F

**Description:** Only do SMS-specific statistic collection.

Type: Boolean

Optionality: Optional (default used if not set).

Allowed:

Default: Collect all statistics.

Notes: Only set when smsStatsDaemon is running on an SMS.

The SMF\_STATISTICS\_EXTN table specifies for each extension statistic whether it is an SMS stat or not. Also the shared memory hash table specifies whether each statistic is an SMS stat. Hence the -F option can do only SMS stats or all

stats.

**Examples:** Uptime of *smsMaster* (on page 144) is an SMS stat, uptime of

updateLoader (on page 192) is not an SMS stat.

Example:

-m size

Syntax: -m size

**Description:** The size of the details column in the dynamic stats table.

Type: Integer

Optional (default used if not set).

Allowed:

Default: 80

Notes: The dynamic stats table is the shared memory hash table used to contain the

statistics information.

Example:

-i

Syntax: -i

**Description:** Silently ignore mount points that are longer than the -m size (on page 186) limit.

Type: Boolean

Optionality: Optional (not used if not set).

Allowed: Default: Notes:

Example:

-S

Syntax: -S

**Description:** Silently drop statistics where the details field is longer than -m size (on page 186).

Type: Boolean

Optionality:

Optional (not used if not set).

Allowed:

Default:

Notes:

Example:

-T

Syntax:

-T

**Description:** 

Truncate the detail field for statistics that exceed *-m size* (on page 186).

Type:

Boolean

Optionality:

Optional (not used if not set).

Allowed:

Default:

Notes:

Example:

-C n

MERSyntax:

-С n

**Description:** 

Sets the global configuration variable mergeCpuStats to the value of "n". This defines whether individual CPU statistics will be output or whether CPU statistics will be summed. For summed statistics, the number of CPUs is also output.

Type:

Integer

Optionality:

Optional (default used if not set).

Allowed:

n = 0output individual CPU statistics

n = 1sum CPU statistics

Any other value of n will be ignored, and default behavior will be used

Default:

0 - output individual CPU statistics

Notes:

If MERGECPUSTATS config file entry is set, it overrides the default behaviour.

If the command line switch (-C) is set, then it will override the MERGECPUSTATS

config file entry.

Example:

-C 1

#### Parameters for standard mode

This parameters are used with the general parameters when smsStatsDaemon is running in standard mode.

Note: These parameters cannot be used with the Parameters for legacy mode (on page 188).

-u usr/pwd

Syntax:

-u usr/pwd

**Description:** 

The userid and password to use to log into the SMF database.

Type:

Optionality:

Optional (default used if not set).

Allowed:

Default:

Notes:

Example:

-r node

Syntax: -r node

**Description:** The replication node number smsStatsDaemon should use.

Type: Integer

Optional (default used if not set).

Allowed:

Default: -1

Notes:

Example:

-w

Syntax: -w

**Description:** Do Row Count statistic collection.

Type: Boolean

Optionality: Optional (not used if not set).

Allowed: Default:

Notes: Provides statistics of the number of rows in selected database tables as defined

in the SMF\_STATISTICS\_EXTN table.

This type of statistic should only be collected on the primary SMS node.

Example:

### Parameters for legacy mode

These parameters can be used if smsStatsDaemon is being used in legacy mode.

Note: These parameters cannot be used with the Parameters for standard mode (on page 187).

-c dir

Syntax: -c dir

**Description:** Current statistics file directory.

Type: String

Optionality: Optional (default used if not set).

Allowed:

Default: /tmp

Notes: Example:

-a dir

Syntax: -d dir

**Description:** Archived statistics file directory.

Type: String

Optionality: Optional (default used if not set).

Allowed:

Default: /tmp

Notes:

Example:

-t secs

Syntax:

-t secs

**Description:** 

The maximum number of seconds a statistics file can be open.

Type:

Optionality:

Optional (default used if not set).

Allowed:

Default:

1800

Notes:

Example:

-s Kb

Syntax:

-s Kb

**Description:** 

The maximum number of Kb a stats file can reach.

Type:

Integer

Optionality:

Optional (default used if not set).

Allowed:

Default:

10

Notes:

Example:

#### **Failure**

If the smsStatsDaemon fails, statistics on that SLC will not be processed. When the smsStatsDaemon is restarted the statistics will be processed.

#### Output

The smsStatsDaemon writes error messages to the system messages file, and also writes additional output to /IN/service packages/SMS/tmp/smsStatsDaemon.log.

#### Measurement IDs - standard mode

Measurement IDs for the statistics which should be collected are loaded from the SMF\_STATISTICS\_DEFN and SMF\_STATISTICS\_EXTN tables in the Oracle Standard DB instance given by ORACLE SID. Setting the TWO TASK variable allows a machine without a database instance running access a database on a remote machine. One application of this may be to allow monitoring of a remote disaster recovery machine.

### Statistics shared memory

The shared memory area contains an index to the statistics measurements it contains. Each measurement has an accumulator for up to 16 SLPI instances. The single SLPI process is the only process to write to that buffer. The per-SLPI statistics counters are never reset, the smsStatsDaemon treats them as read-only.

### smsStatsDaemon parameters

This table gives the type and valid values of the parameters.

| Name          | Туре                           | Description                                                                                                    |
|---------------|--------------------------------|----------------------------------------------------------------------------------------------------|
| CURRENTDIR    | 256<br>characters              | Where active statistics files are stored.                                                                                                    |
| ARCHIVEDIR    | 256<br>characters              | Where archived statistics files are stored.                                                                                                    |
| OPENTIME      | unsigned long                  | The maximum length of time a statistics file should remain open. The range of values is 1-1440 minutes.                                                                    |
| MAXSIZE       | unsigned long                  | The maximum size (in Kbytes) a statistics file is allowed to reach.                                                                                                    |
|               |                                | <b>Note:</b> This is only checked after a recording period, so a file may be larger than this size.                                                                        |
| NOTIFY        | 256<br>characters              | Space separated e-mail accounts to notify when the statistics file is rotated. This value is optional. If it does not exist, no e-mail is sent.                            |
| MID           | Measurement description record | Specifies a measurement to be made available.                                                                                                    |
| MERGECPUSTATS | 1 character                    | If this config file entry is set, it overrides the default behaviour.  The command line switch (-C) when set, overrides both this config file entry and the default entry. |

### Legacy mode configuration - config file

To provide full backwards support for sites using the SMS version 1 style configuration, the use of a configuration file is optional. A configuration file will be searched for according to the following rules:

- If the -f <config\_file\_loc> parameter is specified, the config file is used. An error occurs if the specified file does not exist.
- If the -f parameter is omitted, then a search is made for a file "etc/smsStatsDaemon.cfg" or "../etc/smsStatsDaemon.cfg". If one of these files exists, then the file is used. Otherwise the smsStatsDaemon will start with the default configuration as described above.

The configuration file provides:

- Parameters (for example, max open file size, archive file directory), and
- Measurement IDs (specified using "MID=..." entries).

**Note:** Any configuration specified in the command line will override the details in the configuration file. The database configuration is NOT used.

#### Syntax for the stats config file

For legacy sites, the syntax of the stats\_config file is given.

This is an example of a stats config file:

```
# Log file locations (trailing / is optional)
CURRENTDIR=/IN/service_packages/SMS/statistics/current
ARCHIVEDIR=/IN/service_packages/SMS/statistics/archive
# Max open time is 10 min (1-1440)
OPENTIME=10
# Max file size is 128 kb (unlimited)
```

MAXSIZE=128

MID=npNotFound, NP, Portability request with no target, 3600, Category NF MID=npTimeOut, NP, Exceeded regulated time-out on connect, 300, No comment MID=vpnManagement, VPN, Calls to management hotline, 3600, Non-charged MID=vpnSchedule, VPN, Calls activating scheduled routing, 3600, No comment

#### Where:

| #          | indicates a comment. The comment character needs to start at the beginning of a line. The entire line is then ignored (up to 255 characters).                     |
|------------|----------------------------------------------------------------------------------------------------|
| CURRENTDIR | indicates the working directory of the daemon. This is where a temporary statistics file is stored until the file size of open time exceeds the configured value. |
| ARCHIVEDIR | the location a closed statistics file is moved to.                                                                                                    |
| OPENTIME   | indicates how long a statistics file can stay active (that is, how long can the daemon keep on writing statistics into a file) in minutes.                        |
| MAXSIZE    | The maximum allowable size of a statistics file in Kilobytes.                                                                                                    |
|            | <b>Note:</b> If a statistics file becomes overloaded half way through a dump, the entire record will still be written.                                            |
| MID        | The measurements to retrieve. Refer to the subsection on Measurements                                                                                             |

#### Measurements

Measurements are specified in the configuration file using one MID command for each measurement to be defined.

MID commands are comma separated value names, that must be in the order below:

- **APPLICATION**
- **DESCRIPTION**
- **PERIOD**
- COMMENT
- **EXTN**
- **KEYWORD**
- **DETAIL**
- LIB NAME
- **FUNCTION NAME**

#### **Examples:**

An example MID line without the extension fields might be:

MID=vpnManagement, VPN, Calls to management hotline, 3600, Non-charged An example MID line with the extension fields would be:

MID=STATSDAEMON,SCP SYSTEM,Uptime for smsStatsDaemon process,60,smsStatsDaemon process uptime in minutes, EXTN, PROCESS UPTIME, smsStatsDaemon, libsmsextrastats.so, getProcessUptime

#### This table describes the measurement parameters.

| Name        | Туре | Description                                                                                                    |
|-------------|------|----------------------------------------------------------------------------------------------------|
| APPLICATION |      | The application ID. This may be up to 20 characters for clarity, however the first three characters must be unique. |

| Name              | Туре           | Description                                                                                                    |
|-------------------|----------------|----------------------------------------------------------------------------------------------------|
| COMMENT           | 256 characters | Textual comment relating to the statistic.                                                                         |
| DESCRIPTION       | 256 characters | The textual description of the measurement.                                                                        |
| DETAIL            | 80 characters  | Extra data required to measure stat, i.e. process name for process uptime stats. Can be NULL (empty string).       |
| EXTN              | 5 characters   | The keyword 'EXTN' indicating that this mid line has the extra fields.                                             |
| FUNCTION_NA<br>ME | 50 characters  | Function within the library (specified at LIB_NAME) to call in order to measure stat.e.g. getNodeUptime.           |
| ID                | 20 characters  | The measurement ID.                                                                                                |
| KEYWORD           | 20 characters  | May be required by measurement function. e.g. UPTIME_NODE.                                                         |
| LIB_NAME          | 30 characters  | Dynamic library to load to get stat measurement function. e.g. libsmsextrastats.so.                                |
| PERIOD            | unsigned long  | The time in seconds between each recording in the output file of this statistic. Value range is 10-31536000 (1yr). |

After a change is made to the Measurement IDs, the smsStatsDaemonRep process needs to be notified via a SIGHUP. This can be performed manually, or via the smsStatsDaemonRepReload.sh script provided as part of the installation.

### Updating smsStatsDaemon measurements

After a change is made to the Measurement IDs, either via the database, or via modifying "MID=..." entries in the stats config file, the smsStatsDaemon process needs to be notified via a SIGHUP. This can be performed manually, or via the smsStatsDaemonReload.sh script provided as part of the installation.

# updateLoader

### **Purpose**

The updateLoader accepts updates from the smsMaster and makes the requested changes to the database it is configured to update. More than one updateLoader may run on each SLC. For more information about updateLoaders and replication, see What is Replication? (on page 19)

If the SCP data becomes out of sync with the data in the SMF, a resync can be done to ensure the SCP has the correct information. It should not be necessary to do a manual resync. The system does automatic resyncs as necessary.

There are three cases where the system will resync:

| Case                        | Description                                                                                                    |
|-----------------------------|----------------------------------------------------------------------------------------------------|
| A Node is Out of<br>History | Where a node is isolated SMS will hold a queue of updates for the node. In the replication.def file there is a max pending variable that gives the maximum number of updates that will be held in this queue for each SLC. If this limit is exceeded (the node is out of history) SMS will drop all the entries and force a resync of the node when it comes back on line. |
| New Node Added              | When a new node is added to the system a replication config file will be sent to the node. This forces a resync.                                                                                                    |
| Replication Changed         | If the replication config file for a node is changed then a resync will be forced.                                                                                                    |

### **Startup**

This task is started by entry scp5 in the inittab, via the shell script:

/IN/service\_packages/SMS/bin/updateLoaderStartup.sh

#### **Parameters**

The updateLoader supports the following command-line options:

#### Usage:

updateLoader [-nodeid node number] [-resync]

The available parameters are:

| Parameter           | Default | Description                                                   |
|---------------------|---------|---------------------------------------------------------------|
| -nodeid node_number | 274     | The node number of the updateLoader requesting the resync.    |
| -resync             |         | Causes the updateLoader to re-synchronise with the smsMaster. |

### **Failure**

If the updateLoader is not working, updates from the SMS to the SCP database will be unsuccessful. The SLC will continue to run on the last configuration successfully loaded from the SMS.

An error message will be logged to the syslog and the updateLoader log, and may be logged to the smsMaster log.

### **Output**

The updateLoader writes error messages to the system messages file.

# **Tools and Utilities**

### Overview

#### Introduction

This chapter provides a description of the operational programs or executables used by the system.

Executables are located in the /IN/service packages/SMS/bin directory.

Some executables have accompanying scripts that run the executables after performing certain cleanup functions. All scripts should be located in the same directory as the executable.

### In this chapter

This chapter contains the following topics. inputBootstrap 200 resyncServer 203 smsManualRequester 221 smsRecordStatistic 229 

# cmnConfigSyntaxCheck

### **Purpose**

cmnConfigSyntaxCheck is used to check that the syntax of the eserv.config file is correct.

### Configuration

cmnConfigSyntaxCheck accepts the following command line options.

#### Usage:

cmnConfigSyntaxCheck [-v -d] filename [filename [...]]

The available parameters are:

| Parameter | Default | Description                                                         |
|-----------|---------|---------------------------------------------------------------------|
| -v        | -       | Verbose mode. Displays in detail all information that is available. |
| -d        | -       | Reads and dumps the named files                                     |

### **Output**

cmnConfigSyntaxCheck displays the results of the syntax check on the terminal.

**Example:** This text shows an example of a report from the cmnConfigSyntaxCheck.

```
$ cmnConfigSyntaxCheck -v filename /ACS/etc/acs.conf
cmn::FileNotFoundException: Opening config file filename
Config file syntax error: ACS/etc/acs.conf:30: Syntax Error
```

### cmnSU

### **Purpose**

cmnSU replaces the built in Solaris 11 "su" command for NCC processes run from initab on Solaris 11 environments only. Run as root, it will provide a login shell to the specified user.

### Configuration

cmnSU accepts the following command line options.

#### Usage:

```
/cmnSU - username [arg...]
```

The available parameters are:

| Parameter | Default | Description                            |  |
|-----------|---------|----------------------------------------|--|
| -         |         | Provide a login shell. Required.       |  |
| username  |         | The user to become. Required.          |  |
| [arg]:    |         | The rest of the arguments to the shell |  |

# compareNode

### **Purpose**

This command can be used to initiate a full database comparison of an SCP database with the definitive copy in the SMF database.

This is used to ensure that an SCP database has all its data consistent with the SMF database. Under normal conditions, this should always be the case, but there may be a time (for example, after multiple failures) where the System Administrator wants to check that an SLC database is consistent.

The compareNode tool requests a comparison between the contents of the SMF database and one other node, by invoking comparisonServer. This is a more time-efficient method than a resync. All the entries of all the tables that are defined to be replicated to the specified updateLoader will be compared.

A full report of the comparison is written in the report directory (REPORT DIR) on the SLC machine.

### Configuration

compareNode accepts the following command line options.

#### Usage:

compareNode [-hostname hostname|-master node num] [-with node num] [-timeout seconds]

The available parameters are:

| Parameter | Default | Description                                                                                                    |  |
|-----------|---------|----------------------------------------------------------------------------------------------------|--|
| -hostname |         | Sets the hostname of the superior node in the comparison. (Optional. If used, -master must = 0, that is, if -master must be set to off.)                                                                                  |  |
| -master   | 1       | Node number of the superior node in the comparison. (Optional, as the default will be used if it is not set. Or it can be turned off by setting to 0, and a hostname specified instead.)  Note: This can be an infMaster. |  |
| -with     | 256     | Node number of the updateLoader in the comparison. (Optional, as the default will be used if it is not set.)                                                                                                    |  |
| -timeout  | 10      | Number of seconds before the connection between the nodes in the comparison is timed out. (Optional, as the default will be used if it is not set.)                                                                       |  |

Example: This text shows the common usage of compareNode being run on the superior master in a node comparison.

compareNode -with 301

#### **Failure**

If compareNode fails, it will send error messages to stdout and syslog.

### **Output**

The compareNode writes error messages to the system messages file, and also writes additional output to /IN/html/SMS/output/node number/timestamp.html.

# comparisonServer

### **Purpose**

comparisonServer is a shell script which starts node comparisons between data in two different nodes. It is started by an SMS in response to a database comparison request.

### Configuration

comparisonServer accepts the following command line options.

#### Usage:

comparisonServer node\_to\_compare address port

#### The available parameters are:

| Parameter           | Default | Description |
|---------------------|---------|-------------|
| node_to_co<br>mpare |         |             |
| address             |         |             |
| port                |         |             |

### **Output**

comparisonServer writes error messages to the system messages file, and also writes additional output to IN/service packages/SMS/tmp/comparisonServer.log.

## inetCompareServer

### **Purpose**

inetCompareServer is a shell script which is run by the Replication Check screens. It uses the report configuration information from the Replication Check screen to start a node comparison (which is performed by smsCompareResyncServer). It should not be necessary to run this script by hand.

### **Output**

inetCompareServer writes to syslog and also logs additional information (including raw Replication Check report data) to /IN/service\_packages/SMS/tmp/inetCompareServer.log.

**Example:** This text shows an example of a report from the inetCompareServer.

```
Copyright (c) 2002, Oracle. Contact Oracle at support@oracle.co.nz
```

Input delivered through standard input. Please consult the SMS administration guide for more information on this software. For command line options, pass '-h' as the only option to this program.

Awaiting server control information...

```
Input accepted. Now running server.
```

Mar 4 05:01:49 smsCompareResyncServer(28781) NOTICE: Beginning comparison for node 301.

COM: Fri Mar 4 05:01:50 2005: Node 301, started processing 186 SMS and 186 SCP records.

COM: Fri Mar 4 05:01:50 2005: Node 301, table ACS\_CALL\_PLAN, started processing 186 SMS and 186 SCP records.

COM: Fri Mar 4 05:01:51 2005: Node 301, table ACS\_CALL\_PLAN, group ACS\_CALL\_PLAN, started processing 186 SMS and 186 SCP records.

COM: Fri Mar 4 05:01:52 2005: Node 301, table ACS\_CALL\_PLAN, group ACS\_CALL\_PLAN, finished processing 186 of 186 SMS and 186 of 186 SCP records, 0 discrepancy found in group.

COM: Fri Mar 4 05:01:52 2005: Node 301, table ACS\_CALL\_PLAN, finished processing 186 of 186 SMS and 186 of 186 SCP records, 0 discrepancy found in table.

COM: Fri Mar 4 05:01:52 2005: Node 301, finished processing 186 of 186 SMS and 186 SCP of 186 records, 0 discrepancy found in node.

Mar  $4\ 05:01:54\ \text{smsCompareResyncServer}$  (28781) NOTICE: Ending comparison for node 301.

Mar  $4\ 05:01:54\ \text{smsCompareResyncServer}$  (28781) NOTICE: Comparison was successful for node 301.

Started writing index HTML file for reports.

Finished writing index HTML file for reports.

# infoDisplayer

### **Purpose**

infoDisplayer is an executable which can be used to display update request information results.

### Configuration

infoDisplayer supports the following command-line options:

#### Usage:

infoDisplayer [-host value] [-master value] [-nodeid value] [-timeout value] The available parameters are:

| Parameter | Default   | Description                                                      |  |
|-----------|-----------|------------------------------------------------------------------|--|
| host      | localhost | The local host name                                              |  |
| master    | 0         | The node number of the smsMaster                                 |  |
| nodeID    | 1         | The ID of the node for which the information is to be displayed. |  |
| timeout   | 10        | Period after which infoDisplayer will timeout                    |  |

### **Output**

#### **Examples:**

```
bash-2.05$ ./infoDisplayer -nodeid 999 -master 1
initialiseNode: Reading '/IN/service packages/SMS/etc/replication.def'
initialiseNode: heartbeatPeriod 20
initialiseNode: heartbeatTimeout 20
initialiseNode: connectionTimeout 2
initialiseNode: masterPortNum 12343
initialiseNode: queueWarnThresh 5
initialiseNode: queueErrThresh 100000
initialiseNode: queueCritThresh 1000000
initialiseNode: hBTolerance 10.0
initialiseNode: commitIdleTime 0.100000
initialiseNode: commitBusyTime 10.0
initialiseNode: tcpAbortSecs 20
initialiseNode: oracleUserPass '/'
initialiseNode: reportDir '/IN/service packages/SMS/tmp/'
initialiseNode: statusFile '/IN/html/status.html'
initialiseNode: configFilePath '/IN/service packages/SMS/etc/replication.config'
initialiseNode: configFileName 'replication.config'
initialiseNode: node number 999
initialiseNode: node type 5
initialiseNode: s side updates 1
Nov 22 22:05:17 infoDisplayer(6589) NOTICE: Master Controller `./infoDisplayer'
process started (node 999)
```

# inputBootstrap

### **Purpose**

The purpose of the input bootstrap binary is to produce a configuration file to be passed to the smsCompareResyncServer from replication.config. It is started by the comparisonServer or the resyncServer which initiates requests. It can also be executed manually from the command line.

It must be noted that this binary cannot be run with DEBUG when used with the comparisonServer. (Applicable to production environment).

Note: This binary is not intended to be run by the user. Please contact your Oracle support before attempting to do so.

### Configuration

inputBootstrap accepts the following command line options.

#### Usage:

```
inputBootstrap -n node id [-c config filename] [-a ip address] [--hex-address
ip address] [-p port] [-r] [-u usr/pwd] [-e] [-i interval] [-h] [-b]
```

#### Or long form:

```
inputBootstrap --node-id=node id [--config-file=config filename] [--
address=ip address] [--hex-address ip address] [--port=port] [--preserve-ranges] [--
oracle-user=usr/pwd] [--enhanced-recovery] [--sync-marker-retry-interval=interval [-
-help] [--build-info]
```

#### The available parameters are:

| Parameter             | Default                                                 | Description                                                                                                    |
|-----------------------|---------------------------------------------------------|----------------------------------------------------------------------------------------------------|
| -n<br>node-id         | none                                                    | The replication node ID for which the configuration file is produced. (Required.)  Allowed values: integers, (any signed number of reasonable value, usually in decimal/octal/hex).                                    |
| -c<br>config-<br>file | /IN/service_packages/<br>SMS/etc/<br>replication.config | Name of the replication configuration file to use. (Optional.)  Allowed values: string                                                                                                    |
| -a<br>address         | from file specified in config-file                      | The IP address of the node. This cannot be specified if the 'hex-address' option is specified. (Optional.) If specified, this will override all addresses specified in the configuration file.  Allowed values: string |
| hex-<br>address       | from file specified in config-file                      | The IP address of the node as a hex string. This cannot be specified if the '-a' ('address') option is specified. (Optional.) If specified, this will override all addresses specified in the configuration file.      |
| -n                    | none                                                    | Allowed values: string  The part number to connect to at the given node                                                                                                    |
| -p<br>port            | lione                                                   | The port number to connect to at the given node.  (Optional.)                                                                                                    |
|                       |                                                         | <b>Note:</b> This can only be used when the address is also specified.                                                                                                    |
|                       |                                                         | Allowed values: integers, (any signed number of reasonable value, usually in decimal/octal/hex).                                                                                                    |

| Parameter                                    | Default            | Description                                                                                                    |
|----------------------------------------------|--------------------|----------------------------------------------------------------------------------------------------|
| -r<br><br>preserve-<br>ranges                | false when missing | Leave the data from the configuration file as it is and do not correct the group ranges. This option is implied by the -e option.  Allowed values:  1, on, yes, true 0, off, no, false                                                                                                    |
| -u<br>oracle-<br>user                        | smf/smf            | The Oracle database connection string (userid/password). (Optional.)  Allowed values: string                                                                                                    |
| -e<br><br>enhanced-<br>recovery              | false when missing | Restrict range of rows to resync. If enhanced recovery mode is possible, the smsMaster process sets this option.  Allowed values:  1, on, yes, true 0, off, no, false                                                                                                    |
| -i<br>sync-<br>marker-<br>retry-<br>interval | 30 seconds         | The number of seconds between attempts to insert the replication synchronization marker into the database. The marker indicates when a total database re-synchronization has been performed with the smsMaster database. Inserting marker requires inputBootstrap to acquire a lock; failure to acquire the lock could result in updateLoader timing out. (Optional.)  Allowed values: integers, (any signed number of reasonable value, usually in decimal/octal/hex). |
| -h<br>help                                   | false when missing | Shows the help for this binary.  Allowed values:  1, on, yes, true 0, off, no, false                                                                                                    |
| -b<br>build-<br>info                         | false when missing | Prints out program build information of the binary.  Allowed values:  1, on, yes, true 0, off, no, false                                                                                                    |

Note: Long options can be separated from their values by an equal sign ('='), or you can pass the value as the following argument on the command line (for example, '--port 4000' or '--port=4000'). Short options must have their values passed after them on the command line, and in the case of boolean short options, cannot have values (they default to true) (e.g., '-p 4000' or '-f').

### **Failure**

If inputBootstrap fails, it will send error messages to stdout and syslog.

# repConfigWrite

### **Purpose**

This command can be used to create a replication.config file. It reads the local database to obtain the replication set-up and writes the file to the directory specified by the output parameter.

Generally this function is performed using the SMS Java screens.

For more information, see:

- replication.config File (on page 38)
- smsDumpRepConfig (on page 218)
- Service Management System User's Guide

#### Startup

This task is started by clicking Create Config File on the Table Replication tab of the Node Management screen.

It can also be started on the SMS from the command line.

For more information about the Node Management screen, see SMS User's Guide.

### Configuration

repConfigWrite accepts the following command-line options:

#### Usage:

repConfigWrite [-user user/password] [-output file]

The available parameters are:

| Parameter | Default                                                                                          | Description                                                               |
|-----------|--------------------------------------------------------------------------------------------------|---------------------------------------------------------------------------|
| -user     |                                                                                                  | Oracle user/password for the SMF.                                         |
|           |                                                                                                  | Example: smf/smf                                                          |
| -output   | ./repCofigNNNN<br>N                                                                              | The output path and filename for the replication.config file. (Optional.) |
|           | (Where NNNNN is a version number that counts for the number of times the file has generated OK.) | Example: /IN/service_packages/SMS/etc/replication.config                  |

### **Failure**

If repConfigWrite fails, replication.config may not have been written correctly. You can check the content of replication.config with smsDumpRepConfig. If there is a problem with replication.config, replication will not work.

### **Output**

The repConfigWrite writes error messages to the system messages file, and also writes additional output to the specified directory and file.

# resyncServer

### **Purpose**

resyncServer initiates resyncs between databases by sending a resync request to a node Master process. This overwrites data in an SCP with data from the SMF. The node Master process is usually smsMaster.

This process is started by the smsMaster when a database resync is required and runs only for the duration of the resync. It should not be run manually.

### Configuration

resyncServer accepts the following command line options.

#### Usage:

resyncServer inf node address port enhanced recovery The available parameters are:

| Parameter             | Default | Description                                                                                                    |
|-----------------------|---------|----------------------------------------------------------------------------------------------------|
| inf_node              |         | The node with the database which will be updated.                                                                          |
| address               |         | The ip address or hostname of the node which will be updated.                                                              |
| port                  |         | The port number on the node which will be updated.                                                                         |
| enhanced_r<br>ecovery | off     | If set to on, the number of rows in the inferior database will not be counted during the resync.  Allowed values: on, off. |

### **Output**

resyncServer writes error messages to the system messages file, and also writes additional output to /IN/service packages/SMS/tmp/resyncServer.log.

# setupOracleWallet.sh

### **Purpose**

The setupOracleWallet.sh script automatically creates the Oracle server wallet on the SMS by performing a sequence of orapki commands. The Oracle server wallet is the single-sign-on wallet that is used when connecting securely to the database and that contains certificate information for identifying the Oracle server. Use this script only if you are using SSL connections to the database.

For information about creating the Oracle wallet automatically by using setupOracleWallet.sh, see Creating the Oracle Wallet Automatically by Using setupOracleWallet.sh (on page 62).

Important: You will not need to re-run this script after you complete the Oracle server wallet setup.

### Information Required by setupOracleWallet.sh

The following table lists the information that is required by the setupOracleWallet.sh script.

| Required Item                | Description                                                                                                    |  |
|------------------------------|----------------------------------------------------------------------------------------------------|--|
| Oracle wallet base directory | The base directory for the Oracle wallet. Specify the base directory to use for th Oracle root and Oracle server wallets. On a clustered SMS specify a file system that is cluster-wide to allow all instances to access the same wallet information a single location.  On a non-clustered system the default location for the Oracle wallet base directory is: /u01/app/wallets/oracle/ |  |
|                              | On a clustered system the default location for the Oracle wallet base directory is: /global/oracle/app/wallets/oracle/                                                                                                    |  |
| ISO country code             | The local international country (ISO) code for your country. Specify the two-letter code.                                                                                                    |  |
| Wallet passwords             | The password to use for the root CA wallet and the password to use for the server wallet. You will be prompted for the password each time the wallet is accessed.                                                                                                    |  |
|                              | <b>Note:</b> Wallet passwords have length and content validity checks applied to them. Generally passwords should have a minimum length of eight characters and contain alphabetic characters combined with numbers and special characters.                                                                                                    |  |

### **Startup**

You run setupOracleWallet.sh on the SMS node from the command line. You must be logged in as user oracle. If NCC is installed on a clustered system then you should run setupOracleWallet.sh only on the primary SMS node.

### Configuration

The setupOracleWallet.sh script is configured by the following command-line parameters.

#### Usage:

```
setupOracleWallet.sh [-k keysize] [-v validdays] [-s server_certificate] [-t
root_certificate] [-w wallet_base]
```

| Parameter                    | Default | Description                                                                                          |
|------------------------------|---------|----------------------------------------------------------------------------------------------------|
| -k keysize                   | 2048    | The keysize for certificate keys.                                                                    |
| -V validdays                 | 3650    | The validity period for certificates in days.                                                        |
| -S<br>server_certif<br>icate | NA      | The signed certificate file for the server wallet; for example, ./server/cert.txt.                   |
| -t<br>root_certific<br>ate   | NA      | The root certificate file of the certificate authority (CA); for example, ./root/b64certificate.txt. |

| Parameter         | Default | Description                                                                                                    |
|-------------------|---------|----------------------------------------------------------------------------------------------------|
| -W<br>wallet_base | NA      | The base directory for the Oracle wallet. If not specified, the script prompts you to enter the location of the Oracle wallet base directory. Choose a directory accessible by user <i>oracle</i> ; for example, on a non-clustered SMS choose: /u01/app/wallets/oracle |
|                   |         | On a clustered system choose a directory located in a cluster global file system; for example:                                                                                                    |
|                   |         | /global/oracle/app/wallets/oracle                                                                                                    |
|                   |         | The script creates the following subdirectories for the root and server wallets under the wallet base location: ./root and ./server.                                                                                                    |

### Ways to run setupOracleWallet.sh

When you initially run **setupOracleWallet.sh** you specify whether to use self-signed certificates or certificates signed by a commercial CA. You can optionally specify the -k, -v, and -w command-line parameters; for example:

```
setupOracleWallet.sh -k keysize -v validdays -w wallet base
```

If you specify to use self-signed certificates then **setupOracleWallet.sh** creates the self-signed root certificate and exports it to the following file:

#### ./root/b64certificate.txt

Where ./root is a sub-directory of the base directory for the Oracle wallet. You must import this certificate into the Java lib\security\cacerts file on each client PC by using the Java keytool utility. See *Adding Trusted Certificates to the Keystore on Client PCs* (on page 62) for more information.

If you specify to use a commercial CA to sign your certificates then **setupOracleWallet.sh** creates the certificate request file that you must send to the commercial CA for signing. When the commercial CA returns the signed certificate, you must rerun **setupOracleWallet.sh** to add the trusted CA certificate and the CA-signed certificate to the server wallet. You can optionally specify the -s and -t command-line parameters; for example:

setupOracleWallet.sh -s server certificate -t root certificate

# smsCompareResyncClient

#### **Purpose**

This is a child process of updateLoader. It is called by smsCompareResyncServer and updates the SCP during replication on a clustered install. It also performs database resynchronizations and comparisons on the inferior node during replication checks.

This process is not intended to be be started manually. It is installed on the SLC.

### Configuration

smsCompareResyncClient accepts the following command line options.

Usage:

smsCompareResyncClient -n int [-u usr/pwd] [-h] [-b] [-i int] [-p port] [-o seconds] [-t] [--outside-throttle-sample-rate int] [--inside-throttle-sample-rate int] [--start-threshold int] [--stop-threshold int] [--database-write-buffer-size int] [--database-read-buffer-size int] [--database-commit-period int] [--max-buffersize int] [--dump-core-instead-of-exception] [--long-raw-size=max size]

#### The available parameters are:

| Parameter                            | Default                | Description                                                                                                    |  |
|--------------------------------------|------------------------|----------------------------------------------------------------------------------------------------|--|
| -n<br>node-id                        |                        | The node number of the client. (Required.)  Allowed values: integer (any signed number of reasonable value, usually in decimal/octal/hex)                                                                                                |  |
| -u<br>oracle-user                    | smf/smf                | The Oracle database connection string. (Optional.)  Allowed values: string                                                                                                    |  |
| -h<br>help                           | false                  | Prints this help screen. (Optional.)  Allowed values:  1, on, yes, true 0, off, no, false                                                                                                    |  |
| -b<br>build-info                     | false                  | Prints out program build information then exits. (Optional.)  Allowed values:  1, on, yes, true 0, off, no, false                                                                                                    |  |
| -i<br>inform-parent                  | no process is informed | Process to inform when the process is in a position to resync/compare. For use only when used from the updateLoader process. (Optional.)  Allowed values: integers (any signed number of reasonable value, usually in decimal/octal/hex) |  |
| -p<br>port                           |                        | The port to listen on for connections from the server. (Optional.)  Allowed values: integers (any signed number of reasonable value, usually in decimal/octal/hex)                                                                       |  |
| -o<br>tcp-timeout                    | -1                     | Timeout (in seconds) on TCP connection. (Optional.)  Allowed values:  • positive integers  • -1 = no timeout                                                                                                    |  |
| -t<br>throttle-cpu                   | false                  | To throttle the client. (Optional.)  Allowed values:  1, on, yes, true 0, off, no, false                                                                                                    |  |
| outside-<br>throttle-<br>sample-rate |                        | Sample rate in seconds for throttling while not throttling. (Required if -t given.)  Allowed values: integers (any signed number of reasonable value, usually in decimal/octal/hex)                                                      |  |
| inside-<br>throttle-<br>sample-rate  |                        | Sample rate in seconds for throttling while throttling. (Required if -t given.)  Allowed values: integers (any signed number of reasonable value, usually in decimal/octal/hex)                                                          |  |

| Parameter                              | Default               | Description                                                                                                    |  |
|----------------------------------------|-----------------------|----------------------------------------------------------------------------------------------------|--|
| start-<br>threshold                    |                       | CPU usage percentage to start throttling at. (Required if -t given.)  Allowed values: integers (any signed number of reasonable value, usually in decimal/octal/hex)                                                                                                    |  |
| stop-<br>threshold                     |                       | CPU usage percentage to end throttling at. (Required if -t given.)  Allowed values: integers (any signed number of reasonable value, usually in decimal/octal/hex)                                                                                                    |  |
| -s<br>storage-dir                      | /tmp                  | Directory to store required database changes in during a resync. (Optional.)  Allowed values: string                                                                                                    |  |
| database-<br>write-buffer-<br>size     | 10                    | The size in terms of records of the buffer size for writing to the database. (Optional.)  Allowed values: integers (any signed number of reasonable value, usually in decimal/octal/hex)                                                                                               |  |
| database-<br>read-buffer-<br>size      | 100                   | The size in terms of records of the buffer size for reading to the database. (Optional.)  Allowed values: integers (any signed number of reasonable value, usually in decimal/octal/hex)                                                                                               |  |
| database-<br>commit-period             | 1000                  | The number of changes to make to the database before committing them to the database. (Optional.)  Allowed values: integers (any signed number of reasonable value, usually in decimal/octal/hex)                                                                                      |  |
| max-buffer-<br>size                    | approximately<br>50Mb | The maximum size (in bytes) to allow messages received from the server to be. This size is reflected in the maximum size of bytes to allocate in memory for such messages. (Optional.)  Allowed values: integers (any signed number of reasonable value, usually in decimal/octal/hex) |  |
| dump-core-<br>instead-of-<br>exception | false                 | If set, will force the process to dump a core file (and exit) if any network messages are received bigger than max-buffer-size.  Allowed values:  1, on, yes, true  0, off, no, false                                                                                                  |  |
| long-raw-size                          | 512K                  | The maximum size (in bytes) to allocate for a long raw field used in a resync.  Allowed values:  • 512K.                                                                                                    |  |

Note: Long options can be separated from their values by an equal sign ('='), or you can pass the value as the following argument on the command line (for example, '--node-id 257' or '--node-id=257'). Short options must have their values passed after them on the command line, and in the case of boolean short options, cannot have values (they default to true) (for example, '-p 4000' or '-t').

# smsCompareResyncServer

### **Purpose**

smsCompareResyncServer performs comparisons and resyncs of data in specified tables and replication groups. This enables you to:

- Check that replication is working correctly
- Force updates of data between nodes

Note: This process is usually started by resyncServer.

smsCompareResyncServer is installed on the SMS.

### Configuration

smsCompareResyncServer accepts the following command line options.

#### Usage:

smsCompareResyncServer [--dump-core-instead-of-exception] --max-buffer-size=size [-dont-count-rows] [--inform-master] [--database-read-buffer-size=size] [--cancel-oneof] [--use-ip=int] [--report-directory=base\_dir] [--tcp-timeout] [--inputfile=config\_file\_name] [--oracle-user=user] [--build-info] [--help] [--long-rawsize=max size]

The available parameters are:

| Parameter                              | Default            | Description                                                                                                    |
|----------------------------------------|--------------------|----------------------------------------------------------------------------------------------------|
| dump-core-<br>instead-of-<br>exception | false when missing | If set, will force the process to dump a core file (and exit) if any network messages are received bigger than max-buffer-size.  Allowed values:  1, on, yes, true 0, off, no, false                                                                                  |
| max-buffer-size                        | approximately 50Mb | The maximum size (in bytes) to allow messages sent to the client to be. This size is reflected in the maximum size of bytes to allocate in memory for such messages.  Allowed values: integers (any signed number of reasonable value, usually in decimal/octal/hex). |
| -d<br>dont-count-rows                  | false when missing | Do not make a count of the rows in the database. For very large comparisons/resyncs this may give a speed improvement.  Allowed values:  1, on, yes, true 0, off, no, false                                                                                           |
| -m<br>inform-master                    | false when missing | If performing a resync, inform the smsMaster.  Allowed values:  1, on, yes, true 0, off, no, false                                                                                                    |

| Parameter                     | Default                                         | Description                                                                                                    |
|-------------------------------|-------------------------------------------------|----------------------------------------------------------------------------------------------------|
|                               |                                                 | Description                                                                                                    |
| database-read-<br>buffer-size | 100                                             | The size (in records) of the buffer size for reading from the database. Must match thedatabase-write-buffer-size specified for the smsCompResyncClient. (Optional.)                                                                                                    |
|                               |                                                 | Allowed values: integers (any signed number of reasonable value, usually in decimal/octal/hex).                                                                                                    |
|                               |                                                 | <b>Note:</b> Performance of the compare/resync can be seriously impacted if the number specified is too low, a recommended value for this parameter is 1000+.                                                                                                    |
| cancel-on-eof                 | false when missing                              | Tells the server to cancel the resync/compare when EOF on standard input is reached.                                                                                                    |
|                               |                                                 | <b>Note:</b> This option is specifically for the inetCompareServer setup.                                                                                                    |
|                               |                                                 | Allowed values:  • 1, on, yes, true  • 0, off, no, false                                                                                                    |
| use-ip                        | none                                            | Forces the server to use the IP address ranked as per the mentioned integer for each client. If there are not enough IP addresses listed, or this option is not specified, it will start from the first IP address, attempting each in turn until connected.  Allowed values: integers (any signed number of |
|                               |                                                 | reasonable value, usually in decimal/octal/hex).                                                                                                    |
|                               |                                                 | <b>Examples:</b> Ifuse-ip = 2, the server will use the second IP address listed.                                                                                                    |
| -r<br>report-                 | /IN/html/output/<br>SMS/                        | The base directory to create and store final reports in. (Optional.)                                                                                                    |
| directory                     |                                                 | Allowed values: string.                                                                                                    |
| -o<br>tcp-timeout             | 0                                               | Timeout (in seconds) on TCP connection. (Optional.) Zero = no timeout.                                                                                                    |
| -                             |                                                 | Allowed values: integers (any signed number of reasonable value, usually in decimal/octal/hex).                                                                                                    |
| -i<br>input-file              | Input is expected on the standard input stream. | Contains the name of a configuration file as input information for performing a resync/compare. (Optional.) See Input file for details.                                                                                                    |
|                               |                                                 | Allowed values: string                                                                                                    |
| -u                            | smf/smf                                         | The Oracle database connection string. (Optional.)                                                                                                    |
| oracle-user                   |                                                 | Allowed values: string                                                                                                    |
| -b                            | false when missing                              | Prints out program build information then exits.                                                                                                    |
| build-info                    |                                                 | Allowed values:                                                                                                    |
|                               |                                                 | • 1, on, yes, true                                                                                                    |
|                               |                                                 | 0, off, no, false                                                                                                    |

| Parameter     | Default            | Description                                                                                            |
|---------------|--------------------|----------------------------------------------------------------------------------------------------|
| -h<br>help    | false when missing | Prints this help screen.  Allowed values:  1, on, yes, true 0, off, no, false                          |
| long-raw-size | 512K               | The maximum size (in bytes) to allocate for a long raw field used in a resync.  Allowed values:  512K. |

#### Notes:

- All options apart from '-h', '-b' and '-i' can be specified in the input configuration.
- Long options can be separated from their values by an equal sign ('='), or you can pass the value as the following argument on the command line (for example, '--tcp-timeout 100' or '--tcp-timeout=100'). Short options must have their values passed after them on the command line, and in the case of boolean short options, cannot have values (they default to true) (for example, '-o 100' or '-h').

# Input file

These are the configuration parameters contained within the input file optionally used by smsCompareResyncServer.

Replication

Syntax: Replication = {list of replication parameters}

Description: The Replication section lists the required replication parameters.

Type: List

Optionality: Required

Allowed:

Default: none

Notes: Example:

perform

Syntax: perform = "action"

Description: The action to be taken by smsCompareResyncServer.

Type: Boolean Optionality: Required resync Allowed:

compare

Default: none

Notes:

Example: perform = "resync" report-row-number-limit

**Syntax:** report-row-number-limit = max value

Description: For a comparison, the maximum number of differences in a group that will be

reported.

For a resync, the maximum number of errors to report of each group

synchronized.

Type: Integer

Optionality: Optional (default used if not set).

Allowed:

Default: -1

Notes: Specifying -1 indicates no limit will be imposed.

**Example:** report-row-number-limit = 100

produce-final-reports

 $\label{eq:syntax:produce-final-reports} \textbf{Syntax:} \qquad \qquad \texttt{produce-final-reports} \ \textbf{= true} | \textbf{false} |$ 

Description:

Whether or not to produce final reports.

Type:

Boolean

Optionality:

Optional (default used if not set).

Allowed:

true, false

Default:

true (reports produced)

Notes:

**Example:** produce-final-reports = false

report-directory

Syntax: report-directory = "dir"

Description: Specify which directory reports are to be written to.

Type: String

Optionality: Optional (default used if not set)

Allowed: Any valid directory

Default: /IN/html/output/SMS

Notes:

**Example:** report-directory = "."

report-after

**Syntax:** report-after = {

type = "[comparisons|seconds]"
count = number

}

**Description:** Depending on the type option:

Specify how many comparisons the client should process before sending

progress report to the server.

Specify how many seconds the client should allow to elapse before sending a

progress report to the server.

Type: List

Optionality: Optional (default used if not set)

Allowed:

Default: No progress reports are provided.

Notes: type and count are both mandatory when report-after is specified.

**Example:** report-after = {

count = 10
type = "seconds"

}

stop-on-limit

**Syntax:** stop-on-limit = true|false

**Description:** A flag to tell the server to stop a resync or comparison for a replication group after

the report-row-number-limit (on page 211) is reached.

Type: Boolean

Optionality: Optional (default used if not set).

Allowed: true, false

Default: false (do not stop)

Notes:

**Example:** stop-on-limit = false

view

Syntax: view = {}

**Description:** Describes the nodes, tables and groups for the replication action.

Type: List
Optionality: Required

Allowed:

Default: none

Notes:

Example:

Node

Syntax: Node {

id = number
address = [
 "string", "string", ...
]

.

**Description:** A list of nodes for the replication action to work on.

Type: Array
Optionality: Required

Allowed:

Default: none

Notes: Example: id

Syntax: id = id

The ID of the node to be used. Description:

Integer Type:

Optionality: Optional (default used if not set)

Allowed:

Default: Values from replication node configuration

For normal replication resyncronization, these are calculated using the replication Notes:

node configuration.

When running from the command line this must match the

--node-id of a smsCompareResyncClient.

Example: id = 301

address

```
address = [
Syntax:
                        "string", "string", ...
```

**Description:** An array of IP addresses and port numbers for this node ID.

Type: Optionality: Required

Allowed:

Default: None

Notes: Internet Protocol version 6 (IPv6) addresses must be enclosed in square brackets

[]; for example: [2001:db8:n:n:n:n:n] where n is a group of 4

hexadecimal digits. The industry standard for omitting zeros is also allowed when

specifying IP addresses.

Use a comma to separate address entries or specify each entry on a separate

line.

address = [ Example:

```
"192.0.2.1:4000"
"[2001:db8:0000:1050:0005:0600:300c:326b]:3004"
"[2001:db8:0:0:0:500:300a:326f]:1234:SMF"
"[2001:db8::c3]:1234:SMF"
]
```

tables

Syntax: tables = [

```
table = "string" [
    groups-cover-table-on-scp = bool
key-columns = [
    "str", "str", ...
other-columns = [
    "str", "str", ...
1
```

Description: An array of tables to action for this node ID.

Type: Array Optionality: Required

Allowed:

Default: none

Notes:

Example:

table

Syntax: table = "str"

**Description:** The name of the table to be used in this operation.

Type: String
Optionality: Required

Allowed:

Default: none

Notes:

**Example:** table = "TEST REP"

groups-cover-table-on-scp

**Syntax:** groups-cover-table-on-scp = true|false

Description:

Type: Boolean

Optionality: Optional (default used if not set)

Allowed: true, false
Default: false

Notes:

**Example:** groups-cover-table-on-scp = true

key-columns

Syntax: key-columns = [ "str", "str", ...

]

Description: An array of the table column keys which are to be used for this table and this

operation.

Type: Array

Optionality: Optional (default used if not set).

Allowed: Any valid key column name for this table.

Default: Pre-configured values.

Notes: Normal replication resyncs are pre-configured and restricted to a maximum of 3

keys. When running from the command line this restriction is lifted.

These columns must exist on the remote platform.

Example: key-columns = [
"NUMBER 3"

]

other-columns

```
Syntax:
               other-columns = [
                    "str", "str", ...
```

**Description:** An array of the non keyed columns which are to be used for this table and this

operation.

Type: Array

Optionality: Optional (default used if not set).

Allowed: Any valid non keyed column name for this table.

Default: Pre-configured values.

Notes: For normally replication resyncs these are pre-configured.

These columns must exist on the remote platform.

Example: other-columns = [

```
"VARCHAR 1", "LONG RAW 2", "CHAR 4",
       "DATE 5"
]
```

#### Groups

```
Syntax:
                 groups = [
```

```
group = <str>
table = <str>
ranges = [
    <rangeData>, <rangeData>, ...
nodes = [
    <int>, <int>, ...
```

**Description:** An array of groups associated with this operation.

Type: Array Optionality: Required

Allowed:

Default: none

Notes:

Example:

### group

Syntax: group = "str"

Description: The name associated with a node.

Type: String Optionality: Required Allowed: Any character

Default: none

Notes:

Example: group = "TEST REP 0"

#### table

Syntax: table = "str"

**Description:** The name of the table associated with this group.

Type: String
Optionality: Required

Allowed: Any characters

Default: none

Notes:

**Example:** table = "TEST REP"

#### ranges

Syntax: ranges = [

from = [<from data>]
to = [<to data>]
}

Description: An array specifying the ranges to be associated with this group, table, and for this

node.

Type: Array
Optionality: Required

Allowed:

Default: none

Notes: Although an index to support the ranges specified is not required, it is

recommended an index is used for performance reasons.

The number of elements in the from and to conditions must be the same and

must match tables, key-columns entry for the table specified.

**Example:** ranges = [

### nodes

Syntax: nodes = [int, int, [..]]

**Description:** The list of nodes to be associated with this group.

Type: Array
Optionality: Required

Allowed: Any nodes defined in Node section.

Default: none

Notes: These nodes must have been defined already in the Node section.

Example:  $nodes = \begin{bmatrix} 301 \end{bmatrix}$ 

# Input file example

This is an example of what the input configuration will look like, the indentation format is for readability.

```
replication = {
    perform = "resync"
    report-row-number-limit = 100
    produce-final-reports = true
    report-directory = "."
    report-after = {
       count = 10
       type = "seconds"
    stop-on-limit = false
view = {
   nodes = [
        id = 400
        address = [
            "127.0.0.1"
    }
    ]
    tables = [
        table = "TEST REP"
        groups-cover-table-on-scp = true
        key-columns = [
            "NUMBER 3"
        other-columns = [
            "VARCHAR 1",
            "LONG RAW 2",
            "CHAR 4",
            "DATE 5"
        ]
    }
    ]
    groups = [
        group = "TEST REP 0"
        table = "TEST REP"
        ranges = [
            {
                from = [
                ]
                to = [
                    "2"
                ]
        ]
        nodes = [
            400
        ]
}
```

# **Output**

smsCompareResyncServer writes error messages to the system messages file.

smsCompareResyncServer writes replication checks and database comparisons to the /IN/html/output/SMS/compare/inferior\_node\_number/ directory.

# smsDumpRepConfig

# **Purpose**

smsDumpRepConfig parses and displays the contents of **replication.config**. This provides access to the contents of the binary file where the replication configuration data is held.

For more information, see replication.config File (on page 38).

# Configuration

The smsDumpRepConfig supports the following command-line options:

#### Usage:

```
smsDumpRepConfig -f filename [-v]
```

The available parameters are:

| Parameter | Default                                          | Description                                                            |
|-----------|--------------------------------------------------|------------------------------------------------------------------------|
| -f        | /IN/service_packages/SMS/et c/replication.config | Location of the configuration file to be displayed.                    |
| -V        |                                                  | Verbose, displays extra information, including column and field names. |

### **Failure**

If smsDumpRepConfig fails, it will send error messages to stdout and syslog. If an error is displayed while parsing a replication.config file, the file may be corrupted.

# Output

smsDumpRepConfig displays output to stdout.

#### **Example:**

This text is an example of the output from a simple replication.config file which includes SMS and ACS replication groups between nodes 1 and 301.

```
TABLE [ACS GLOBAL PROFILE]
TABLE [ACS LANGUAGE]
TABLE [ACS NETWORK KEY]
TABLE [ACS SN CALL PLAN ACTIVATION]
TABLE [SMF ALARM MESSAGE]
TABLE [SMF STATISTICS]
TABLE [SMF STATISTICS DEFN]
smsDumpRepConfig: Replication Groups configured for each node...
NODE NUMBER [1] Prim (192.168.0.144) Sec (0.0.0.0)
NODE NUMBER [301] Prim (192.168.0.142) Sec (0.0.0.0)
    GROUP [ACS CUSTOMER] [Prim=-1] Min=('+0','',') Max=('+9','','')
    GROUP [ACS_FN_TYPE] [Prim=-1] Min=('+0','',') Max=('+9','','')
    GROUP [ACS CALL PLAN PROFILE] [Prim=-1] Min=('+0','',') Max=('+9','','')
    GROUP [ACS_CALL_PLAN_STRUCTURE] [Prim=-1] Min=('+0','',') Max=('+9','','')
    GROUP [ACS CALL PLAN] [Prim=-1] Min=('+0','',') Max=('+9','','')
    GROUP [ACS CUSTOMER CLI] [Prim=-1] Min=('+0','',') Max=('+9','','')
    GROUP [ACS_CUSTOMER_SN] [Prim=-1] Min=('+0','',') Max=('+9','','')
    GROUP [SMF STATISTICS DEFN] [Prim=-1] Min=('!','!',') Max=('~','~','')
    GROUP [ACS CLI CALL PLAN ACTIVATION] [Prim=-1] Min=('+0','',') Max=('+9','','')
    GROUP [ACS GLOBAL PROFILE] [Prim=-1] Min=('+0','',') Max=('+9','','')
    GROUP [ACS LANGUAGE] [Prim=-1] Min=('+0','',') Max=('+9','','')
    GROUP [ACS NETWORK KEY] [Prim=-1] Min=('+0','',') Max=('+9','','')
    GROUP [ACS_SN_CALL_PLAN_ACTIVATION] [Prim=-1] Min=('+0','',') Max=('+9','','')
```

**Note:** Both nodes are primaries for their groups and have no secondary network address configured.

# smslorDump

#### **Purpose**

The smslorDump utility enables you to display details about the IORs (Interoperable Object References) available to CORBA services. You use smslorDump to investigate java exceptions related to CORBA.

The smslorDump utility is located in the following directory:

/IN/service packages/SMS/bin/

# Configuration

The smslorDump utility supports the following command-line options:

#### Usage:

```
smsIorDump [-u user/pw] -i IOR_str
```

#### Where:

- user/pw is the user and password for the database on the SMS
- IOR str is the IOR whose details you want to display

#### Fields Displayed by smslorDump

This table describes the fields that display when you run the smslorDump utility.

| Field | Description                                                              |  |
|-------|--------------------------------------------------------------------------|--|
| NAME  | (Always display) The unique CORBA server label agreed between the server |  |
|       | and the client.                                                          |  |

| Field | Description                                                                                                    |  |
|-------|----------------------------------------------------------------------------------------------------|--|
| CLASS | (Display if available) Provides version information.                                                                                                    |  |
| IP    | (Display if available) The IP address that provides a key for distinguishing between multiple servers of the same type. Note that this IP address is not used to locate the server.                                                                             |  |
| IOR   | (Always display) The CORBA Interoperable Object Reference (IOR) that specifies the class of object actually served, and the host and port number of the server. The host and port number define the address that will be used to locate the server at run-time. |  |

# smsLogTest

# **Purpose**

smsLogTest generates an alarm and writes it to the syslog on the local machine. You can configure the alarm details.

# Configuration

smsLogTest supports the following command-line options:

# Usage:

./smsLogTest name severity message [copies] [alarm\_type\_id] The available parameters are:

| Parameter          | Default | Description                                                                                                    |  |
|--------------------|---------|----------------------------------------------------------------------------------------------------|--|
| name               | none    | The subsystem name/identifier. (Required.)                                                                                       |  |
| severity           | none    | The severity value. (Required.)                                                                                                  |  |
|                    |         | Allowed values:                                                                                                    |  |
|                    |         | N or 0 [Notice]                                                                                                    |  |
|                    |         | W or 1 [Warning]                                                                                                    |  |
|                    |         | or 2 [Error]                                                                                                    |  |
|                    |         | C or 3 [Critical]                                                                                                    |  |
|                    |         | - or 4 [clear]                                                                                                    |  |
| message            | none    | The message to log. (Required.)                                                                                                  |  |
| [copies]           | 1       | Number of times to generate the alarm. (Optional.)                                                                               |  |
|                    |         | Allowed values: integer                                                                                                    |  |
| [{alarm_ty pe id}] | none    | Optional Alarm Type ID associated with the message. This must be up to a 9-digit number between braces (for example, {123456789} |  |

#### **Examples:**

./smsLogTest smsAlarmRelay %d \"Failed to connect to Oracle\" 4\n {123456789} ./smsLogTest smsMaster %d \"Startup Successful\"

#### **Failure**

If smsLogTest fails, no alarm will be generated.

# **Output**

smsLogTest displays progress and errors to stdout. It writes the alarm output to the local syslog.

# smsManualRequester

# **Purpose**

smsManualRequester sends update requests to the smsMaster.

# Configuration

smsManualRequester supports the following command-line options:

#### Usage:

smsManualRequester [-nodeid value]

The available parameters are:

| Parameter | Default | Description                   |
|-----------|---------|-------------------------------|
| value     |         | the ID of the node (Optional) |

# **Output**

smsManualRequester displays the output to local terminal.

#### **Examples:**

```
./smsManualRequester -nodeid 999
Nov 22 22:01:48 smsManualRequester(6578) NOTICE: Update Requester
`./smsManualRequester' process registered (node 999)
Enter table name (start with `-' to indicate delete)
?-to set info return:-ACS CUSTOMER
Enter key names (key1, key2...):id
Enter values for keys & columns(terminate with ##):29
Enter values for keys & columns(terminate with ##):##
initialiseNode: Reading '/IN/service packages/SMS/etc/replication.def'
initialiseNode: heartbeatPeriod 20
initialiseNode: heartbeatTimeout 20
initialiseNode: connectionTimeout 2
initialiseNode: masterPortNum 12343
initialiseNode: queueWarnThresh 5
initialiseNode: queueErrThresh 100000
initialiseNode: queueCritThresh 1000000
initialiseNode: hBTolerance 10.0
initialiseNode: commitIdleTime 0.100000
initialiseNode: commitBusyTime 10.0
initialiseNode: tcpAbortSecs 20
initialiseNode: oracleUserPass '/'
initialiseNode: reportDir '/IN/service_packages/SMS/tmp/'
initialiseNode: statusFile '/IN/html/status.html'
initialiseNode: configFilePath '/IN/service packages/SMS/etc/replication.config'
initialiseNode: configFileName 'replication.config'
initialiseNode: node number 999
initialiseNode: node type 3
initialiseNode: s side updates 1
Nov 22 22:02:17 smsManualRequester(6578) NOTICE: Reached master node 1 at
`192.168.0.198'
Enter table name (start with `-' to indicate delete)
```

```
?-to set info return:
....
```

# smsProcessCdr

# **Purpose**

smsProcessCdr processes EDRs based on the rules set in a format file. The format file describes the fields, literal strings and functions to apply to the input data in order to produce the desired output EDR.

Functions include:

- Field selection
- Reordering
- Delimiter specification
- String concatenation with static strings and field values (such as would be required for field #13 in the EDR SRS)
- Multi-level pattern matching (as would be required for field #1) conditional field selection (as would be required for field #11)

This process is typically used to perform the following tasks for EDR files and ACS PIN log files:

- 1 (Optional) format conversion on files.
- 2 Move of files to a medium-term archive area.
- 3 (Optional) copy of files to directory for external retrieval.
- 4 Cleanup of expired files from the archive area.

Specification and implementation of EDR processing requirements is typically a system integration task which is performed prior to final system acceptance. This is usually implemented by the shell script smsCdrProcess.sh.

To prevent the EDR from being processed, see Configuring smsCdrProcess.sh (on page 140).

# Configuration

smsProcessCdr accepts the following command line parameters.

#### Usage:

```
smsProcessCdr [-t edr_format] -d in_dir -D out_dir [-s in_suffix] [-p in_prefix] [-S
out_suffix] [-P out_prefix] [-u usr/pwd] [-l tz] [-h] -b
```

| The | avail | abl | е | par | am | ete | ers | are: |
|-----|-------|-----|---|-----|----|-----|-----|------|
|-----|-------|-----|---|-----|----|-----|-----|------|

| Parameter        | Default | Description                                                                                            |  |
|------------------|---------|----------------------------------------------------------------------------------------------------|--|
| -t<br>edr format | none    | The filename of the EDR format file.                                                                   |  |
|                  |         | <b>Note:</b> No format conversion is performed by default. The formatting file supports the following: |  |
|                  |         | • Fields                                                                                               |  |
|                  |         | Literal strings                                                                                        |  |
|                  |         | • Functions                                                                                            |  |
| -d in_dir        | none    | The directory to read EDRs from.                                                                       |  |
| -D out_dir       | none    | The directory to write processed EDRs to.                                                              |  |
| -s<br>in suffix  | none    | The suffix that input EDR files must match (these are stripped from the output file name).             |  |

| Parameter        | Default | Description                                                                                                    |  |
|------------------|---------|----------------------------------------------------------------------------------------------------|--|
| -p<br>in_prefix  | none    | The prefix that input EDR files must match (these are stripped from the output file name).                                         |  |
| -S<br>out_suffix | none    | The suffix to add to output EDR files.                                                                                             |  |
| -P<br>out_prefix | none    | The prefix to add to output EDR files.                                                                                             |  |
| -u usr/pwd       | /       | The Oracle user and password to use.                                                                                               |  |
|                  |         | <b>Note:</b> smsProcessCdr will only attempt to connect to the database if the EDR format file contains functions that require it. |  |
| -1 tz            | none    | Alternate timezone TCS and TCE EDR fields are converted to.                                                                        |  |
| -h               | none    | Displays a help page.                                                                                                    |  |
| -b               | none    | Allows blank header tag values. Treats non-existent header tags as blank value.                                                    |  |

# Example 1

The following command would:

- Use /IN/service packages/SMS/bin/cdrFormat.fmt as the EDR format file
- Process every file matching the pattern /IN/service packages/SMS/cdr/received/scp2 acs\*.cdr

```
smsProcessCdr -t /IN/service packages/SMS/bin/cdrFormat.fmt -d
/IN/service packages/SMS/cdr/received -D /tmp/processedCdrs -p scp2 acs -s .cdr -P
ACS_ -S .out -u smf/smf
```

The output file name is a transformation of the input file name. For example, with the parameters supplied above, an input file /IN/service packages/SMS/cdr/received/scp2 acs20010831120012.cdr would have output file named /tmp/processedCdrs/ACS 20010831120012.out.

# **Example 2**

### The following command:

```
smsProcessCdr -t /IN/service packages/SMS/bin/mobifone.fmt -d
/IN/service packages/SMS/cdr/received -D /tmp/processedCdrs -p scp2_acs -s .cdr -P
ACS -S .out -u smf/smf
```

Would cause the following file to be parsed as the EDR format file /IN/service packages/SMS/bin/mobifone.fmt.

After parsing is complete, the binary will process its input files. With the parameters supplied above, this would be every file matching the pattern:

#### /IN/service packages/SMS/cdr/received/scp2 acs\*.cdr

When an input EDR is successfully processed, it is written out to an output EDR file. One output EDR file is created for each input EDR file. The output file name is a transformation of the input file name.

The input file /IN/service packages/SMS/cdr/received/scp2 acs20010831120012.cdr would produce the following output file /tmp/processedCdrs/ACS 20010831120012.out.

# Format File configuration

A EDR format file consists of field specifiers which translate input data to an output format.

The valid field specifiers are:

- Header tags
- Standard fields
- Special fields
- Strings
- Functions
- Format characters

# **Header tags**

A HEADER tag may be specified in the format file passed in providing a single header line at the top of processed output files.

The header appears once and contains all HEADER tag values concatenated and space separated.

Through the use of a -b option passed in to smsProcessCdr at runtime blank values are allowed. When any tags are missing their respective value will be set blank rather than exiting on error. Underscores are allowed by default with no extra settings.

#### Standard fields

Standard fields are fields which relate to tags in the input EDR.

ACS EDRs have the following format:

```
APPLICATION|tag1=value1|tag2=value2| . . . |tagn=valuen
```

A standard field is any one of the tag values.

If a EDR File format contains a field tag, then the corresponding value from the input EDR, value, will be written to the output EDR. Standard tags are written into the EDR format file using the same text which is used to specify them in the input EDR.

# Special fields

Special fields are for data extracted from a EDR which does not occur in the input as a tag=value pair.

The only example of this is the EDR application name field, which always occurs as the first element in a EDR.

Placing the field <APPLICATION> in the EDR format file will cause the application name from the input EDR to be written to the output EDR.

# **Strings**

Strings are used to write literal text to the output EDR.

Strings appear in the EDR format file as double guoted strings "data".

Any characters occurring in *data* are written, verbatim, to the output EDR file. This can be used to supply field delimiters (for example: ",") or to hard code output values (for example: "0,2,-1,").

### **Functions**

Functions are programmatic transformations that can be applied to values.

Functions occur in the DR format file with the form:

```
function name (function parameters)
```

Functions always produce a textual output.

The format of the functions used in smsProcessCdr are the same or similar to those used in the LISP programming language.

Most functions will support expressions as parameters so long as they produce textual output. The following types are included:

- Standard fields
- Special fields
- Strings
- Functions

#### **Boolean expressions**

Boolean expressions are used as parameters to COND functions (and could be used as parameters to other functions at a later date).

Boolean functions are functions which evaluate to either TRUE or FALSE. The compiler will not allow Boolean functions to be used as 'top level' functions, but they may be nested in other functions to provide the ability to test conditions.

#### **EQUALS** function

The EQUALS function compares two expressions for equality. EQUALS evaluates to TRUE if the expressions are equivalent. Otherwise it evaluates to FALSE. The equality test is a case-sensitive string comparison.

```
EQUALS ( expr1 , expr2 )
```

**Example:** This example shows the EQUALS function being used as part of a COND function. EQUALS is used to check whether the application name is "ACS".

```
COND ( ( EQUALS ( APPLICATION , "ACS" ) , "ACS Service" ) , ( TRUE , "Unknown Service" ) )
```

#### **PREFIX function**

The PREFIX function evaluates to TRUE if expr2 is a prefix of expr1. Otherwise it evaluates to FALSE.

```
PREFIX ( expr1 , expr2 )
```

**Example:** This example shows the PREFIX function being used as part of a COND function. PREFIX is used to check whether the service number (SN) in the input EDR starts with either the digits 0800 or 0900.

```
COND ( ( PREFIX ( SN , "0800" ) , "Freephone" ) , ( PREFIX ( SN , "0900" ) , "Pay Service" ) , ( TRUE , "Unknown Service" ) )
```

#### **CONCAT** function

The CONCAT function concatenates one or more expressions.

```
CONCAT ( expr1 [ , expr2 , expr3 . . . exprn ] )
```

**Example:** This example concatenates the literal string T0 onto the value of the special field, *APPLICATION*. Therefore, if *APPLICATION* evaluates to CCS then the example would produce the output: T0CCS.

```
CONCAT ( "TO" , APPLICATION )
```

**Example:** This example shows literal strings being concatenated to a field value and the result of another expression. If the value of the field XYZ is 21 and CCET is 12.32 then the result of the example would be: ABC2112.

```
CONCAT ( "ABC" , XYZ , ROUND ( CCET ) )
```

#### **COND** function

The COND function evaluates to an expression on the basis of a series of one or more test Boolean expressions.

The first Boolean expression which evaluates to TRUE causes its associated result expression to be evaluated as the result of the COND function. If none of the Boolean expressions evaluates to TRUE then the result of the COND function is an empty string.

```
COND ( ( bexpr1 , expr1 ) [ , ( bexpr2 , expr2 ) . . . , ( bexprn , exprn ) ] ) Examples:
```

In either of these two examples, the function evaluates to:

- Pizza Shed if the service number is 0800101101
- Pay Service if the service number starts with 0900
- Unknown in all other cases

```
COND ( ( EQUALS ( SN , "0800101101" ) , "Pizza Shed" ) , ( TRUE , ( COND ( ( PREFIX ( SN , "0900" ) , "Pay Service" ) , ( TRUE , "Unknown" ) COND ( ( EQUALS ( SN , "0800101101" ) , "Pizza Shed" ) , ( PREFIX ( SN , "0900" ) , "Pay Service" ) , ( TRUE , "Unknown" ) )
```

For more examples, see the examples for PREFIX and EQUALS.

#### **LANGUAGEID** function

The LANGUAGEID function evaluates to the ID of a named language (from the ACS\_SE\_LANGUAGE table). The language name check is case insensitive.

If the named language can not be found, LANGUAGEID evaluates to -1.

```
LANGUAGEID ( "string" )
```

**Note:** Using the LANGUAGEID function requires a connection to the database, which requires setting the oracle user / password option when invoking smsProcessCdr (unless the default "/" will suffice).

**Example:** This example checks the language ID from the input EDR (the LGID field). If the LGID is the same as the ID for the language English, then the expression evaluates to 1. If it is French, it evaluates to 2, if it is German, it evaluates to 3.

```
COND ( ( EQUALS ( LANGUAGEID ( "English" , LGID ) ) , "1" ) , ( EQUALS ( LANGUAGEID ( "French" , LGID ) ) , "2" ) , ( EQUALS ( LANGUAGEID ( "German" , LGID ) ) , "3" ) )
```

### **ROUND** function

The ROUND function interprets the supplied expression as a floating point number and replaces it with the same value rounded to the nearest integer. ROUND also works for negative numbers (using the minus symbol). If the supplied expression cannot be interpreted as a floating point number, then ROUND will evaluate to 0.

```
ROUND ( expr )
```

#### **Examples:**

This example evaluates to 2.

```
ROUND ( "2.1" )
```

This example evaluates to 3.

```
ROUND ( "2.6" )
```

If CCET evaluates to 12.3, this example evaluates to 12.

```
ROUND ( CCET )
```

#### **SUBSTR** function

The SUBSTR function extracts a substring from a given expression. The parameters:

- expr is the source expression
- start is an integer indicating where the substring should start (counting starts at zero)
- length is an integer indicating how many characters should be read.

If start is greater than the length of expr, then SUBSTR returns an empty string. If the specified start and length would cause SUBSTR to read off the end of the input expression, then SUBSTR returns the maximum number of characters it could read.

```
SUBSTR ( expr , start , length )
Examples:
This example evaluates to "the".
SUBSTR ( "the happy elephant" , 0, 3 )
This example evaluates to "e ha".
SUBSTR ( "the happy elephant" , 2, 4 )
This example evaluates to an empty string.
SUBSTR ( "the happy elephant" , 50, 4 )
This example evaluates to "appy elephant".
SUBSTR ( "the happy elephant" , 5, 40 )
```

#### Format characters

The format characters are a subset of the ASCII escape characters which allow special characters to be inserted into the output file. This table describes the supported format characters.

| Format character | Definition      |  |
|------------------|-----------------|--|
| \n               | New line        |  |
| \r               | Carriage return |  |
| \t               | Tab             |  |
| \0               | Null            |  |

# File Format example 1

A simple example which just picks up the application name, service number, CLI.

Fields are comma delimited, records are terminated with a newline character (\n).

#### Format File:

```
<APPLICATION> "," SN "," CLI \n
Input CDR file contents:
ACS|SN=0800101101|CLI=044784333|XYZ=123
ACS|SN=0900222333|CLI=044784333|XYZ=123
ACS | SN= | CLI=044784333 | XYZ=123
Output file contents:
ACS, 0800101101, 044784333
ACS, 0900222333, 044784333
ACS,,044784333
```

# File Format example 2

A more complicated example using comments, special fields, and a function.

Fields are space delimited, records are terminated with a newline and a carriage return character.

#### Format File:

```
// our CDR format file
APPLICATION " "
// fields 2 and 3 are hard coded to be zero
```

```
"0 0 "
ROUND ( CCET ) " "
COND ( (EQUALS(APPLICATION, "CCS"), CONCAT("00", CA)), (TRUE, CONCAT("00", TN)) )
// end of line indicator:
\n \r
Input CDR file contents:

CCS|XYZ=123|CCET=0.2|TN=123123|CA=321321|ABC=333
ACS|XYZ=123|CCET=8.8|TN=123123|CA=321321|ABC=333
VPN|XYZ=123|CCET=8.8|TN=123123|CA=321321|ABC=333
CCS|XYZ=123|CCET=BOB|TN=123123|CA=321321|ABC=333
Output file contents:

CCS 0 0 0 00321321
ACS 0 0 9 00123123
VPN 0 0 -2 00123123
CCS 0 0 0 00321321
```

# File Format example 3

Another complicated example using a header, comments, special fields, and a function.

Fields are space delimited, records are terminated with a newline and a carriage return character.

#### Format file:

```
HEADER ( "ONE TWO" )
//ROUND ( "6.1" )
<APPLICATION> " "
ROUND ( CCET ) " "
HEADER ( "THREE" )
COND ( (EOUALS (<APPLICATION>, "CCS"), CONCAT ("00", CA)),
(TRUE, CONCAT ("00", TN)))
// end of line indicator:
n r
Input CDR file contents:
CCS | XYZ=123 | CCET=0.2 | TN=123123 | CA=321321 | ABC=333
ACS | XYZ=123 | CCET=8.8 | TN=123123 | CA=321321 | ABC=333
VPN | XYZ=123 | CCET=-1.6 | TN=123123 | CA=321321 | ABC=333
CCS | XYZ=123 | CCET=BOB | TN=123123 | CA=321321 | ABC=333
Output file:
ONE TWO THREE
CCS 0 00321321
ACS 9 00123123
VPN -2 00123123
CCS 0 00321321
```

#### **Further information**

Because of the wide range of external EDR processing systems and site-specific requirements, it is not feasible in this document to describe all of the tasks which may be required to complete EDR integration.

For more information about this process, contact Level 1 support with details.

# smsRecordStatistic

# **Purpose**

This tool makes use of the SMS statistics subsystem, which in turn makes use of shared memory for communicating with the smsStatsDaemon. The smsStatsDaemon must be installed and running.

#### Location

The smsRecordStatistic process is located on the SLC in the JIN/service packages/SMS/bin directory.

# Configuration

smsRecordStatistic supports the following command-line options:

#### Usage:

```
smsRecordStatistic [application] [statistic] [value]
```

The available parameters are:

| Parameter   | Description                                               |
|-------------|-----------------------------------------------------------|
| application | The name of the application for the statistic. (Optional) |
| statistic   | The name of the statistic to record. (Optional)           |
| value       | Adds the given delta value to the statistic. (Optional.)  |

# **Output**

The statistic named when running the script will be updated in the database.

# smsStatsQuery

# About smsStatsQuery

The smsStatsQuery utility enables you to directly query statistics generated on the Voucher and Wallet Server (VWS) and Service Logic Controller (SLC) before the statistics are replicated to the Service Management System (SMS). You use this utility for system monitoring.

Tip: You can view statistics that have been replicated to the SMS node by using the statistical viewing feature in the SMS user interface (UI). For more information, see Service Management System User's Guide.

The smsStatsQuery utility is located in the following directories:

- /IN/service\_packages/BE/bin on the VWS nodes.
- /IN/service packages/SMS/bin on the SLC nodes.

You can either supply a single query string as input to smsStatsQuery, or you can supply a text file containing a list of query strings as input.

```
smsStatsQuery [options] "stats query"
smsStatsQuery [options] -f "queryfile"
Where:
```

- options is a space-separated list of optional parameters. The available options include options for the standard bc (binary calculator) Solaris utility, that is accessed by smsStatsQuery to apply calculations to the statistics results.
  - The optional parameters and some typical bc options that you might want to set are listed in the *Optional Parameters Table* (on page 231) below.
  - Note: You can display a full list of bc options by entering man bc at the UNIX prompt.
- stats\_query is a string that identifies the statistics to query. To retrieve multiple statistics, specify a space-separated list of the statistics you want in the query string.
  - You can also include a mathematical formula in the query to perform calculations on the retrieved statistics and return a single value.
  - See Specifying the Statistics to Query (on page 230) for information about specifying the stats query string.
- queryfile is the name of a text file that contains a list of stats query strings.

**Note:** Specify either stats query or queryfile, but not both.

#### **Examples**

In the following examples, the statistics to query are specified in a query string:

```
./smsStatsQuery "Acs_Service.elapsedTime"
./smsStatsQuery "Acs_Service.CALLS_INITIATED Acs_Service.ANNOUNCEMENTS_PLAYED"
In the following example, the statistics to query are specified in a text file:
```

```
./smsStatsQuery -f "queryFile.txt"
```

**Note:** The statistics on the VWS and SLC nodes are collected by smsStatsDaemon for replication to the SMS node. If you enter a query for a statistic that is not currently held by smsStatsDaemon then the smsStatsQuery utility returns an error. You can check which statistics are currently held by smsStatsDaemon by entering the following command:

```
./smsStatsQuery -1
```

For more information about smsStatsDaemon, see smsStatsDaemon (on page 184).

#### Specifying the Statistics to Query

To specify one or more statistics in the stats query string, use the following syntax:

```
application.statistic[.detail] [application.statistic[.detail]] Where:
```

- application is the name of the application or service that generated the statistic, such as Acs Service.
- statistic is the name of the statistic to query, such as elapsedTime.
- detail (optional field) is the name of a detail field associated with the specified statistic. Note: Not
  all statistics have detail fields.

For example, the following gueries retrieve statistics for the ACS service:

```
./smsStatsQuery "Acs_Service.elapsedTime"
./smsStatsQuery "Acs_Service.CALLS_INITIATED_Acs_Service.ANNOUNCEMENTS_PLAYED"
```

To query a statistic that contains a space in any of its attribute names, you must use double square brackets, "[[" and "]]", to enclose the statistic specification in the <code>stats query</code> string.

For example, the following queries include the "PrePaid Success" statistic in the stats query string:

```
./smsStatsQuery "[[Ccs_Service.PrePaid Success]]"
./smsStatsQuery "Acs_Service.CALLS_INITIATED [[Ccs_Service.PrePaid Success]]
Acs Service.ANNOUNCEMENTS PLAYED"
```

To specify a formula in the stats query string, use the following syntax:

[factor]statistic[[factor][statistic]]

#### Where:

- factor is a combination of a constant and an operator, or just an operator, that is applied to the statistic.
- statistic is a statistic specified as: application.statistic.detail.

#### For example:

./smsStatsQuery "10\*Acs Service.ANNOUNCEMENTS PLAYED/Acs Service.CALLS INITIATED"

Note: You may not retrieve a list of statistics if you include a formula in the stats\_query string.

#### **Optional Parameters Table**

This table describes the optional parameters for smsStatsQuery.

| Parameter    | Description                                                                                                    |
|--------------|----------------------------------------------------------------------------------------------------|
| -h           | Lists usage information for the smsStatsQuery utility.                                                                                                    |
| -1           | Lists the contents of statistics currently held by smsStatsDaemon.                                                                                                    |
| -t secs      | (bc option) Calculates the average rate a statistic is used based on two readings of the statistic, where the second reading is taken $secs$ seconds after the first reading. The formula used to calculate the average rate a statistic is used is: (value of reading 2 - value of reading 1)/ $secs$ . |
| -p precision | (bc option) Specifies the number of decimal places to display for the statistics value output.                                                                                                    |

# startMerge

#### **Purpose**

This command initiates a master merge of an inferior master to a superior one. It can also be used to safely shut down an superior master by merging it with an inferior master.

# Configuration

The startMerge supports the following command-line options:

### Usage:

startMerge [-from nodenum] [-to nodenum]

The available parameters are:

| Parameter     | Default | Description                                       |  |
|---------------|---------|---------------------------------------------------|--|
| -from nodenum | none    | Node number of the inferior master to merge from. |  |
| -to nodenum   | none    | Node number of the inferior master to merge to.   |  |

#### **Failure**

If startMerge fails, it will write an error to the syslog and exit.

#### Output

The startMerge writes error messages to the system messages file, and also writes additional output to /IN/service\_packages/SMS/tmp/merge.rep.

# **Reports**

# **Overview**

#### Introduction

This chapter explains SMS reporting functionality.

# In this chapter

# **Reports Database Tables**

### Introduction

Report-generating functionality is available via the SMS Java screens, to provide for service management reports of data.

This topic describes how to create reports:

- Service reports, to be installed at the time of service installation
- · General reports, installed subsequently

#### **Database tables**

There are three database tables which are specific to report generation:

- SMF REPORT SCRIPT contains one entry for each report script
- SMF\_REPORT\_PARAMETER contains one entry for each report parameter (may be none)
- SMF\_REPORT\_SCHEDULE contains one entry for each scheduled report instance. This table is not used for report installation, and is not covered in this document.

In addition, the following tables are used for controlling who has access to a report:

- SMF APPLICATION
- SMF APPLICATION PART
- SMF\_APPLICATION\_ACCESS

These tables are reviewed here in regards to their role in report security. Security is handled by the standard SMS application part mechanism (see, example 3). Auditing is provided by the standard SMS audit mechanism, and should not need changing. The last change fields are the standard SMS last change fields, and are not listed in this table.

# **Report Scripts table**

The report database table is called SMF\_REPORT\_SCRIPT. It contains the details of reports as shown below.

| Field       | Description                                                         |  |
|-------------|---------------------------------------------------------------------|--|
| REPORT_ID   | Unique identifier, primary key, generated by a counter.             |  |
| APP_ID      | Application ID, foreign key to SMF_APPLICATION(app_id)              |  |
| PART_ID     | Part ID for security, foreign key to SMF_APPLICATION_PART (part_id) |  |
| CATEGORY    | Script category, identifies the subdirectory.                       |  |
| SCRIPT      | Script name, identifies the .sql file or shell script to execute.   |  |
| NAME        | Name to list in the report directory.                               |  |
| DESCRIPTION | Help text.                                                          |  |

# Report parameter table

The parameter table is called SMF\_REPORT\_PARAMETER. It contains the details of report parameters as shown below.

| Field         | Description                                                                |
|---------------|----------------------------------------------------------------------------|
| REPORT_ID     | The ID of the report this parameter belongs to.                            |
| PARAM_NUMBER  | The position of the parameter in the list, for example 1st, 2nd.           |
| NAME          | The parameter name.                                                        |
| DESCRIPTION   | Help text.                                                                 |
| TYPE          | The type – INT, STRING, DATE, and so on. (See table following for details) |
| DEFAULT_VALUE | Default value, optional.                                                   |
| VALID_VALUES  | Valid comma separated values.                                              |
| CONSTRAINT1   | A constraint on the parameter (interpretation depends on TYPE).            |
| CONSTRAINT2   | A constraint on the parameter (interpretation depends on TYPE).            |

# **Installing a Report Script**

# Introduction

A script must be installed before it can be made available to the system. This process is described here, along with examples.

The main steps in the procedure detailed below are:

- 1 Choose an application ID, a category, and a report name.
- 2 Determine the parameters (if any) required by your script, and write the script.
- 3 Decide which application part your report will belong to.
- 4 Install the actual script on the SMS in the correct location.
- 5 Insert entries into the REPORT tables in the SMS database.

#### **Procedure**

1

Follow these steps to install a report script.

#### Step Action

The Application ID must be an existing entry from SMF\_APPLICATION. Common values are shown below. If you have additional services installed, additional choices may be available.

The Category is an arbitrary name for a group of reports within one application. For example: "Customer", "Management", "Resource Usage".

The Name is a name for your report. Typically, this will be similar to the script name. For example, if your script is **monthly\_usage.sql**, your report name could be "Monthly Usage".

- Your script may take user parameters. The SMS report functions allow you to determine whether these are string, numeric, or values from a constrained list of parameters. Refer to the description of the SMF\_REPORT\_PARAMETER table to see the parameter types supported.
- 3 A report must one of the following:
  - Have a .sql extension. In this case, it will be executed using sqlplus.
  - Be executable by the smf\_oper user.

In either case, the script will be passed (n + 1) command line parameters, where n is the number of user parameters defined in SMF\_REPORT\_PARAMETER. Command line parameter one will always be the absolute output file name allocated to this report.

#### **Examples:**

```
for a .sql file:
```

```
sqlplus script-name output-file [user-parameters]
```

# for an executable file without a .sql extension

```
script-name output-file [user-parameters]
```

Exit status of report scripts are defined by the following:

- 0 = okay
- > = not okay. (Unix style)
- <0 = undefined

Neither the smsReportsDaemon nor the smsReportScheduler is responsible for the clean up or reclaim of resources used by reports. This must be done explicitly by the application programmer.

The user may request cancelation of a script, in which case it will be sent a SIGTERM. Scripts should not ignore SIGTERM.

If the report spawns children, it should implement a SIGTERM handler to dispose the children, in case the user cancels a report.

For simplicity, an application part may be reused. Access to multiple reports may be controlled by one application part. You can even re-use access parts controlling existing installed screens.

```
You can list all existing defined application parts with the SQL command: SQL> select app id, part id, part from smf application part;
```

If you choose to re-use application part 1030 (SMSReportScreens), all users who can access report screens will be able to run this report.

| Step | Action                                                                                                    |  |
|------|----------------------------------------------------------------------------------------------------|--|
| 5    | The script itself must be placed into /IN/service_packages/SMS/input/application-name/category/script-file.                                                                                                    |  |
| 6    | The script must now be made known to the SMS screens, and available for use to any SMS user who has access to the part ID, which owns your report script. This means:  • Inserting an entry into SMF_REPORT_SCRIPT for your script, indicating the category and script filename. |  |
|      | <ul> <li>Inserting one entry into SMF_REPORT_PARAMETER for each parameter in your<br/>report (if any). This indicates any constraints you wish enforced (for example,<br/>min/max values).</li> </ul>                                                                            |  |

# **Report Script Worked Example**

# Introduction

A script must be installed before it can be made available to the system. This process is described here, along with examples.

The main steps are:

- 1 Choose a category and a name for your script.
- 2 Determine the parameters (if any) required by your script, and write the script.
- 3 Decide which application part your report will belong to.
- 4 Install the actual script on the SMS in the correct location.
- Insert entries into the REPORT tables in the SMF database.

# **Example report script**

Follow these steps to work through the example report script. The example script appears below description of each action in the procedure.

| Step | Action                                                                                                    |
|------|----------------------------------------------------------------------------------------------------|
| 1    | The details for this example are:                                                                                                    |
|      | Application: SMS (ID is 1)                                                                                                    |
|      | Category: "Errors"                                                                                                    |
|      | Name: "Program Errors"                                                                                                    |
|      | Script File: program_errors.sql                                                                                                    |
|      | Application Part: 1805 (new part)                                                                                                    |
|      | In this example, we are installing into the application SMS, which has the unique application ID of 1. Typically, you will install a service-specific report under the unique application ID that has been allocated to your service.                                 |
|      | We are free to choose the category; we have chosen the "Errors" category.                                                                                                    |
|      | We are free to choose a unique script name within this application and category; we have chosen <b>program_errors.sql</b> . We have chosen to create a new application part (1805) to control access to this report. An existing part may be used, for example: 1030. |

Step Action

2 The report takes three user parameters:
Num Hours: Integer in range 1..999, default is 24
Program Prefix: String length 0..20 characters
Category: One of FATAL, SERIOUS, WARNING,
INFORMATIONAL

**Note:** The script itself will take four parameters. The first parameter is the output file name, which is determined by the reports daemon and is handed to us. You *must* generate your output to that file, if you wish it to be seen by the user.

The script below accepts three arguments, and shows the essential basic techniques of accepting input parameters, and spooling to the correct output file.

```
/*-----
 * File: program errors.sql
* Updates:
 * Parameters:
               &1 Output file, determined by reports daemon
                 &2 Hours back
                 &3 Program prefix
                 &4 Severity
                 (FATAL, SERIOUS, WARNING, INFORMATIONAL)
* Copyright Notice:
 * (c)1998 This source code is owned and copyrighted by Oracle
*----*/
-- #ident "@(#)$Id: telephony errors.sql,v 1.4 1999/02/25 22:10:29 rhwang
Exp $"
-- so we won't print to stdout.
set termout off
set verify off
-- we are going to access the sms program errors table.
-- set the column titles.
column program 'Program' format a20
column error code 'Error Code' format a16
column node name 'Node Name' format a20
column severity 'Error Severity'
set linesize 80
set pagesize 2100
spool &1
-- now set the title at the top of the page.
ttitle center 'Recent Telephony Errors for Application &3 Severity &4'
skip 1 -
center 'PROGRAM TELEPHONY ERRORS' -
center ======= skip 1 -
RIGHT 'PAGE:' FORMAT 999 SQL.PNO SKIP 2
```

#### Step Action

- The user must now specify an application part for security purposes. If you have decided to re-use an existing part\_id (for example: 1030), proceed to Example part 4.
  - a. The Application ID for this example is 1. This is the unique ID for SMS.
  - b. Application Part IDs must be in the range *App-ID* \* 1000 + (0 ... 999) so for SMS, this means 1000 .. 1999. In this example, it has been determined that the ID 1805 is available for use. This is a new ID, which will control access to this report (and possibly others placed in the same security domain).
  - c. Application Access IDs must be in the range <Part-ID> \* 100 + (0..99). This is the part ID, so any Access ID within this range may be chosen. In the example, 180500 has been chosen.

As part of the installation for this script, run SQL to create this new Part ID.

**Note:** It is not necessary to create the SMF\_APPLICATION for the SMS, since this is already created as part of the smsSms installation.

```
* Create our application part. We can re-use this if we
   have multiple reports that we want to have all controlled
 * by a single security identifier
insert into smf_application_part (part_id, app_id, part, description)
 values (1805, 1, 'SMSErrorReports', 'Access SMS error reports
category');
insert into smf application access (access id, part id, rights name,
description)
  values (180500, 1805, 'Access', 'Run reports');
 * We also add this to the 'SMS CreateDelete' user template,
 ^{\star} so that any user who is granted this template will get
 ^{\star} \, access to this report. We could add this to other
   templates too...
 * /
var temp id number;
EXEC select template id into :temp id from smf template where
template='SMS CreateDelete';
insert into smf_template_access (template_id, access_id)
 values (:temp id, 180500);
commit;
```

As part of the installation package, ensure that the file, program\_errors.sql is installed into the correct destination location, for example, //IN/service\_packages/SMS/input/SMS/Errors/program\_errors.sql.

The smf\_oper user must have read access to this file. If this was a shell script or a binary program, it is necessary to ensure that the smf\_oper also has execute access to this file.

The final task is to notify the SMS about the script, to make it visible.

In this example, the report and the three user parameters to be collected are defined.

**Note**: The screens constrain the content of the parameters to be passed to the script, but the interpretation of the parameters is of course up to the script itself.

```
* Add our script to the list of scripts.
var report ref number;
insert into smf report script
  (app id, part id, category, script, name, description)
values
  (1, 1805, 'Errors', 'program errors.sql', 'Program Errors',
   'Dumps all the program errors for the specified program(s)');
exec select report id into :report ref -
from smf report script -
 where (app id=1) -
 and (category = 'Errors') -
 and (name = 'Program Errors');
insert into smf report parameter (
 report id, param number, name, description, type,
 default value, valid values, constraint1, constraint2)
values
  (:report ref, 1, 'Num Days', 'Number of hours to go back',
   'INT', '24', '', '1', '999');
insert into smf report parameter (
 report id, param number, name, description, type,
 default value, valid values, constraint1, constraint2)
  (:report ref, 2, 'User',
   'Leading string of program (0-20 characters)',
   'STRING', '', '', '0', '20');
insert into smf report parameter (
 report id, param number, name, description, type,
 default value, valid values, constraint1, constraint2)
  (:report ref, 3, 'Category', 'Error Category (pulldown menu)',
   'STRING', 'FATAL', 'FATAL, SERIOUS, WARNING, INFORMATIONAL', '', '');
commit;
```

# **Database Auditing**

#### Introduction

Changes to the data held in the SMF are tracked in the SMF AUDIT table.

The listAudit.sh tool enables reports to be run on the changes tracked in SMF\_AUDIT.

# **Purpose**

listAudit.sh enables you to run queries against the audit data held in the SMF\_AUDIT table. The results are processes in to a comma separated report.

# Configuration

listAudit.sh accepts the following command line options.

#### Usage:

listAudit.sh usr/pwd [start\_date] [end\_date] [db\_user] [table]
The available parameters are:

| Parameter  | Default | Description                                                                                      |
|------------|---------|--------------------------------------------------------------------------------------------------|
| usr/pwd    |         | The user and password combination to be used to log into the SMF. (Required.)                    |
| start_date |         | The time and date the query will start reporting on. The format is yyyymmddhh24mmss. (Optional.) |
| end_date   |         | The time and date the query will stop reporting on. The format is yyyymmddhh24mmss. (Optional.)  |
| db_user    |         | The userid for the database user which made the changes to the database. (Optional.)             |
| table      |         | The database table which was changed. (Optional.)                                                |

The square brackets indicate optional parameters, but if a parameter is missed out and a later one used the missed out parameters should be indicated by using "".

### **Failure**

If listAudit.sh fails, the report will not be completed. Errors will be sent to stdout.

# Output

listAudit.sh writes error messages to the system messages file, and produces reports to stdout.

**Example:** This text shows an audit report for changes to the SMF\_USER table by the SU user on the 08 Mar 2005.

```
$ listAudit.sh smf/smf 20050308000000 20050308235959 SU SMF_USER
Connected.
SU,20050308225724,192168007165,SMF_USER,ADMIN_TRAINING1_EX2,Student Training,Student
1,0,,31,20050321010942,LANGUAGE=ENGLISH
,,,,ADMIN_TRAINING1_EX2,Student Training,Student 1,0,Locked for
testing,31,20050408000000,LANGUAGE=ENGLISH
SU,20050308225808,192168007165,SMF_USER,ADMIN_TRAINING1_EX1,Student Account,Student
1,0,,31,20050320205427,LANGUAGE=ENGLISH
,,,,ADMIN_TRAINING1_EX1,Student Account,Student 1,0,Locked for
training,31,20050408000000,LANGUAGE=ENGLISH
```

SU,20050308225828,192168007165,SMF\_USER,ADMIN\_TRAINING1\_EX1,Student Account,Student 1,0,Locked for training,31,20050408000000,LANGUAGE=ENGLISH ,,,,ADMIN\_TRAINING1\_EX1,Student Account,Student 1,0,,31,20050408000000,LANGUAGE=ENGLISH

SU,20050308225838,192168007165,SMF\_USER,ADMIN\_TRAINING1\_EX2,Student Training,Student 1,0,Locked for testing,31,20050408000000,LANGUAGE=ENGLISH ,,,,ADMIN\_TRAINING1\_EX2,Student Training,Student 1,0,,31,20050408000000,LANGUAGE=ENGLISH

# **Troubleshooting**

# Overview

#### Introduction

This chapter explains the important processes on each of the server components in NCC, and describes a number of example troubleshooting methods that can help aid the troubleshooting process before you raise a support ticket.

# In this chapter

| This chapter contains the following topics. |     |
|---------------------------------------------|-----|
| Common Troubleshooting Procedures           | 243 |
| Possible Problems                           |     |
| Index Defragmentation                       | 246 |

# **Common Troubleshooting Procedures**

#### Introduction

Refer to System Administrator's Guide for troubleshooting procedures common to all NCC components.

# Checking current processes

You can check which processes are running using the standard UNIX command: ps. To find processes being run by Oracle software, you can grep for the string 'oper', which will display all processes being run by the application operator accounts (for example, acs oper, ccs oper and smf oper).

Note: Some processes which are required for proper functioning may be run by other users, including root or the user which runs the webserver.

Example command: ps -ef | grep oper

For more information about the ps command, see the system documentation for the ps command.

You can also check how much of the processor a process is using by running the standard UNIX tool: top. If you have some baseline measurements, you will be able to compare it with the current load.

Example command: top

Tip: Some processes should only have one instance. If there are two or more instances, this may indicate a problem. For example, there will usually only be one timerIF running on each SLC.

For more information about which processes should be running on each node, check the Process List for each node in Installation Guide.

# Restarting running processes using kill

Follow these steps to restart a running process.

**Important:** Restarting some processes can cause system instability or data loss. Some processes must be restarted using specific tools. Check the documentation for the process before restarting.

| Step | Action                                                                                                    |
|------|----------------------------------------------------------------------------------------------------|
| 1    | Find the Process ID for the process you want to restart.                                                                   |
|      | Example command: ps -ef   grep smsAlarmRelay                                                                               |
|      | <b>Note:</b> The second column of the results returned is the Process ID and the third column gives the Parent Process ID. |
| 2    | Kill the process using the kill command.                                                                                   |
|      | Example command: kill -TERM 123                                                                                            |
|      | Result: The process is terminated and will be restarted by the inittab process.                                            |

# **Checking configuration files**

One of the significant areas where faults can occur and be remedied is in the configuration of processes. Configuration files can be edited by any standard text editor. A backup of the existing configuration file should always be taken before editing a configuration file.

For more information about the configuration files used in this application, see *Configuration User's Guide*.

For more information about the configuration file for a specific program or tool, see the section named after the binary in question.

# **Possible Problems**

#### Introduction

This topic lists common problems and actions you can take to investigate or solve them. This list enables you to check for alarms based on the overall behavior you are experiencing.

#### SMS Java screens will not start

Follow these steps to resolve JavaClient problems.

| Step | Action                                                                                                    |
|------|----------------------------------------------------------------------------------------------------|
| 1    | Ensure that the HTTPD daemon (on the SMS) is running and that it is correctly configured.                                |
| 2    | If you are able to start the SMS screens, but unable to login:  • Ensure that the sms.jnlp file is correctly configured. |
|      | <ul> <li>Ensure that the SMS console is able to resolve host names into IP addresses.</li> </ul>                         |

# Java help screen grayed out

This is caused by Java Runtime Environment (jre) running out of memory for the run time heap cache. Under the default Java settings this may happen after 10 to 15 help screen accesses.

Follow these steps to extend the number of Help accesses.

| Step | Action                 |
|------|------------------------|
| 1    | Close the SMS screens. |

| Step | Action                                                                                |  |  |  |
|------|---------------------------------------------------------------------------------------|--|--|--|
| 2    | From the Windows system, open the Control Panel.                                      |  |  |  |
| 3    | Switch to Classic View to see the complete list of installed applications.            |  |  |  |
| 4    | Double click Java icon to open java Control Panel.                                    |  |  |  |
| 5    | Select the Java tab.                                                                  |  |  |  |
| 6    | Click View in the Java Applet Runtime Settings panel.                                 |  |  |  |
| 7    | Click the Java Runtime Parameter field.                                               |  |  |  |
|      | Note: This is the fourth field along, pop-up may require expanding to see this field. |  |  |  |
| 8    | Type -Xms10M -Xmx512M in the Java Runtime Parameter field.                            |  |  |  |
|      | Note: If other parameters are there, add these to the end.                            |  |  |  |
| 9    | Click <b>OK</b> .                                                                     |  |  |  |
| 10   | Click Apply.                                                                          |  |  |  |
| 11   | Click <b>OK</b> .                                                                     |  |  |  |
| 12   | Close the Control Panel.                                                              |  |  |  |
| 13   | Restart the browser and start the SMS screen.                                         |  |  |  |

Note: Using Xmx512M may cause issues with starting jre. If the browser jre cannot start up, try -Xmx180M.

# Replication is failing

This table describes possible problems with replication.

| Alarm                              | Reason                                                                                                  | Remedy                                                                                                    |
|------------------------------------|----------------------------------------------------------------------------------------------------|----------------------------------------------------------------------------------------------------|
| Cannot connect to Oracle - exiting | There is a problem with the replication.config files in the system.                                     | Use smsDumpRepConfig to check that the content of replication.config is correct.                                                                                                    |
|                                    |                                                                                                    | Generate a new replication.config file and check is it correctly copied to each machine.                                                                                                    |
|                                    |                                                                                                    | For more information, see replication.config File (on page 38).                                                                                                    |
| Could not make fifo f - exiting    | A connection is being dropped because the heartbeat settings on each end of a connection are different. | Check that the heartbeat settings for both ends of the connection are the same. The heartbeat settings are in replication.def, though they can be overridden at the command line for any process. |

## comparisonServer is failing

This table describes possible problems with comparisonServer.

| Alarm | Reason                                                                                                 | Remedy                                                                                        |
|-------|----------------------------------------------------------------------------------------------------|-----------------------------------------------------------------------------------------------|
|       | The replication.config file is not available to inetBootstrap, so smsCompareResync is not starting up. | Check that <b>replication.config</b> is in the correct directory and is readable by smf_oper. |

# **Index Defragmentation**

# **Description**

The automatic defragmentation facility provided by SMS is intended to prevent fragmentation of the replication tables which frequently use insert, delete and update functions.

In order to enable this defragmentation facility, the script fragmentation install.sh must first be installed. This will install the stored procedure sms defrag rep iot, and schedule a job to run it every 10 minutes.

The following tables are affected:

- REP ORA EVENT
- REP\_ORA\_RENUMBERED

# Before you begin

The process for installing the defragmentation script varies depending on the Oracle configuration available on the SMS. For most clustered environments, Oracle configuration is stored in the service parameter file (SPFILE), which permits configuration parameters to be modified at runtime. If this is the case, then the there is no need to manually alter the Oracle configuration.

However, if SPFILEs are not in use (that is the traditional PFILEs are used to manage Oracle configuration), then it is important to first modify the cache and block sizings in the initSMF.ora file. The cache size for the 32 KB block size should be set to 32 MB or another suitably large value.

Note: It is recommended that this activity is performed by an experienced DBA.

# **Enabling defragmentation**

To enable the defragmentation facility, run the following script:

fragmentation install.sh

This script is located in:

/IN/service packages/SMS/db/defragmentation

## **Disabling defragmentation**

To disable the defragmentation facility, run the uninstallation script as the oracle SMF user:

fragmentation uninstall.sh

This script is located in:

/IN/service packages/SMS/db/defragmentation

# **Oracle configuration restriction**

While editing the parameter files, it must be noted that the following sets of parameters are mutually exclusive and cannot be used in combination with each other.

**Example:** You cannot use one or more of:

```
{db_cache_size,
db_recycle_cache_size,
db keep cache size,
db nk cache size (where n is one of 2,4,8,16,32),
db_cache_advice }
```

AND one or more of the following in your configuration:

```
{db_block_buffers
buffer_pool_keep
buffer_pool_recycle}
```

# **Pre-installation**

## Overview

### Introduction

This chapter explains the pre-installation configuration requirements of the application.

## In this chapter

This chapter contains the following topics. 

# **SMS Client Specifications**

# **Specifications**

This topic provides the specifications of SMS.

#### **Network**

The minimum requirements of network bandwidth for acceptable normal response times are as follows:

| Number of Users | Minimum Requirements                                      |
|-----------------|-----------------------------------------------------------|
| 1-5             | 512 KB                                                    |
| 6-15            | 1 MB                                                      |
| 16 +            | LAN connection (at least 25% available resource of 10 MB) |

### **Memory**

The NCC screens are written to optimize data interaction. As a result, it is necessary to cache data in such a way as to reduce redundant data retrieval. This means that heavy usage can lead to the requirement for a large amount of memory to be available on the client machine running the screens. The recommended memory installed on the client machine is 256MB minimum with 512 MB preferred, especially with machine running Windows XP.

This table shows the minimum client resources required.

| RAM    | CPU     |
|--------|---------|
| 256 MB | 800 MHz |

This table shows the recommended client resources required.

| RAM    | CPU     |
|--------|---------|
| 512 MB | 1.2 GHz |

# **Response Times**

This table shows typical response time.

| GUI Action               | Response Time      |
|--------------------------|--------------------|
| Startup to Login dialog  | 30 seconds maximum |
| Login to SMS main screen | 20 seconds maximum |
| SMS main screen to ACS   | 5 seconds maximum  |
| ACS main screen to CPE   | 15 seconds maximum |

### Screen

Here is the required screen specification.

| Pixel                      |  |
|----------------------------|--|
| 800 x 600 pixel resolution |  |

# **Preparing the System**

### Introduction

It is recommended that you check the kernel parameters on the system to ensure the system is optimally configured.

The following parameters are described in their respective technical guides. However, they are collated here for reference.

Note: Actual kernel parameters may be greater than those listed here.

# **Checking Kernel Parameters**

Follow these steps to check the Kernel parameters for Solaris.

| Step | Action                                                                          |
|------|---------------------------------------------------------------------------------|
| 1    | Log in as root.                                                                 |
| 2    | Enter cat /etc/system                                                           |
| 3    | Check the parameters are set to at least the minimum values.                    |
| 4    | Change the parameters as required using the following command from letclsystem. |

### **Parameters**

This table shows all kernel parameters:

| Parameter | Min Value | Hex Value | Description                      |
|-----------|-----------|-----------|----------------------------------|
| semmni    | 1024      |           | Number of semaphore identifiers. |

| Parameter | Min Value      | Hex Value | Description                                                                        |
|-----------|----------------|-----------|------------------------------------------------------------------------------------|
| semmsl    | 1024           |           | Maximum number of semaphores per unique ID.                                        |
| semmns    | 14000          |           | Maximum number of semaphores.                                                      |
| shmmax    | 429496729<br>5 | 40000000  | Maximum shared memory segment (bytes).                                             |
| shmmin    | 1              |           | Minimum shared memory segment (bytes).                                             |
| shmmni    | 400            |           | Number of shared memory identifiers.                                               |
| shmseg    | 50             |           | Number of shared memory segments allowed per process.                              |
| semopm    | 100            |           | Maximum number of semaphore operations that can be executed per semop system call. |
| semvmx    | 65535          |           | Maximum semaphore value.                                                           |

# **Database Timezone and Backups**

## **Setting Oracle timezone**

To operate correctly, Oracle must be running on Greenwich mean time (GMT).

To ensure that Oracle is running on GMT, check that the following line is in the Oracle user's .profile:

TZ=GMT export TZ

### Oracle database domain

Check that the sqlnet.ora file does not override the oracle database domain specified in the initSMF\*.ora file. Overriding will cause database creation failure with an inability to resolve the required database name in thsnames.ora.

The initSMF\*.ora files are located in the /IN/service packages/SMS/db/install/create/SMP/machine-profile directory.

Each file should contain the following line:

db domain=basms1p.SMF

The **sqinet.ora** file should contain the following line:

NAMES.DEFAULT DOMAIN = Oracle

The sqlnet.ora file will be in the \$ORACLE\_HOME/network/admin/ directory.

Note: The specific initSMF\*.ora file used in the installation is specific during the execution of the smsSms installation script.

# SMF backups

The SMF can be backed up in two ways.

- Shut down the database periodically and backup all the database data files. This is simple but will disable provisioning and service side updates for the duration of the backup.
- Hot Backups:

Archive logging should be enabled

Archive logs and table spaces must be backed up and archive logs removed periodically. This procedure must be implemented by an individual with good knowledge of Oracle databases.

## **Archive logging**

It is important to remember that if archive logging is enabled and the archive logs are not removed periodically then the disk will eventually fill up and the database will cease to function.

# **Starting Oracle Automatically on Reboot**

# Setting the initialization

In an operational environment, it is desirable that Oracle automatically start on reboot. This requires the creation of various scripts in the Unix initialization directories. A script is provided to simplify this task.

## Before you begin

These tasks require that the "dbstart" script is in the default PATH for the "Oracle" user.

### **Procedure**

Follow these steps to configure Oracle on Solaris.

| Step | Action                                                                                                    |
|------|----------------------------------------------------------------------------------------------------|
| 1    | Log on as root.                                                                                                    |
| 2    | <pre>Enter cd /IN/service_packages/SMS/install/init-sun</pre>                                                                                                    |
| 3    | Enter sh ./oracle.sh                                                                                                    |
|      | Result: The script will start.                                                                                                    |
|      | The output below shows the steps that are performed to configure automatic starting of Oracle on reboot.  Action: Configure Startup/Shutdown Removing /etc/init.d/oracle Removing /etc/rc.config.d/oracle Removing /etc/rc2.d/S901oracle Removing /etc/rc0.d/K011oracle Copying oracle to /etc/init.d/oracle /etc/rc.config.d exists Creating /etc/rc.config.d/oracle Creating link to /etc/rc2.d/S901oracle Creating link to /etc/rc0.d/K011oracle |

For Linux, see the discussion about automating shutdown and startup in Oracle Database Administrator's Reference for Linux and UNIX-Based Operating Systems Guide.

# **About Installation and Removal**

## Overview

### Introduction

This chapter provides information about the installed components for the Oracle Communications Network Charging and Control (NCC) application described in this guide. It also lists the files installed by the application that you can check for, to ensure that the application installed successfully.

## In this Chapter

This chapter contains the following topics. 

# Installation and Removal Overview

### Introduction

For information about the following requirements and tasks, see Installation Guide:

- NCC system requirements
- Pre-installation tasks
- Installing and removing NCC packages

### SMS packages

An installation of Service Management System includes the following packages, on the:

- SMS:
  - smsSms
  - smsCluster (clustered)
  - efmSms
  - efmCluster (clustered)
- SLC:
  - smsScp
- VWS:
  - smsExtras

# **Raw Devices on Clustered SMS**

### Raw devices

SMS can allocate tablespace storage based on raw (without a file system) partitions. This enhances the performance of SMS on the SMS.

If you are using the raw devices option, you must create the raw partitions before installing the database using tools such as the system's format command.

The raw devices file (which you will be prompted to complete during the installation) must contain the full paths of the device files for the appropriate partitions.

The partitions must be at least as big as the required datafile sizings listed in the sizing file which will be used by the installation.

## Example smf\_devices.sh file

This is an example smf devices.sh file.

```
#!/bin/sh
# The following file is the structure required for knowledge of
# raw device utilization and a few details pertaining to cluster
# creation. If clusters are not used then retaining the default
# values will be sufficient and not impact installation for raw
# device only.
# Details about the cluster
# How many instances in the cluster?
CLUSTER INSTANCES=2
export CLUSTER INSTANCES
# For each instance in the cluster we need to know the node name
# to install into the service configuration
NODE_1=smp1
NODE_2=smp2
export NODE 1 NODE 2
# These are the generic RAW DEVICE requirements for the cluster
# NOTE:// ENSURE ALL THESE DEVICES ARE READ WRITEABLE BY THE
# ORACLE USER OTHERWISE INSTALLATION WILL FAIL
# System tablespace
SYSTEM TABLESPACE=/dev/did/rdsk/d10s5
export SYSTEM TABLESPACE
# USERS tablespace
USERS TABLESPACE=/dev/did/rdsk/d10s6
export USERS TABLESPACE
# Temporary tablespace
TEMP DATAFILE 1=/dev/did/rdsk/d10s2
TEMP DATAFILE 2=/dev/did/rdsk/d10s3
TEMP DATAFILE 3=/dev/did/rdsk/d10s4
TEMP DATAFILE 4=/dev/did/rdsk/d11s0
TEMP DATAFILE 5=/dev/did/rdsk/d11s1
TEMP DATAFILE 6=/dev/did/rdsk/d11s2
TEMP DATAFILE 7=/dev/did/rdsk/d11s3
TEMP DATAFILE 8=/dev/did/rdsk/d11s4
export TEMP DATAFILE 1 TEMP DATAFILE 2 TEMP DATAFILE 3
export TEMP DATAFILE 4 TEMP DATAFILE 5 TEMP DATAFILE 6
export TEMP_DATAFILE_7 TEMP_DATAFILE_8
```

```
# Tools tablespace
TOOLS TABLESPACE=/dev/did/rdsk/d10s7
export TOOLS TABLESPACE
# 3 control file devices
CONTROL FILE 1=/dev/did/rdsk/d12s3
CONTROL FILE 2=/dev/did/rdsk/d12s4
CONTROL FILE 3=/dev/did/rdsk/d12s5
export CONTROL FILE 1 CONTROL FILE 2 CONTROL FILE 3
# Service Configuration Device
SRVM=/dev/did/rdsk/d11s5
export SRVM
# Now the UNDO tables. There will be 1 UNDO tablespace per instance in the
# cluster, having 5 datafiles per tablespace
# Standard to use here is UNDOTBS${NODEID} DATAFILE X, so UNDOTBS1
# is the UNDO space for NODE 1
# If clusters are not in use and this is raw device then UNDOTBS1
# only needs populating.
UNDOTBS1 DATAFILE 1=/dev/did/rdsk/d9s0
UNDOTBS1 DATAFILE 2=/dev/did/rdsk/d9s1
UNDOTBS1 DATAFILE 3=/dev/did/rdsk/d9s2
UNDOTBS1 DATAFILE 4=/dev/did/rdsk/d9s3
UNDOTBS1 DATAFILE 5=/dev/did/rdsk/d9s4
export UNDOTBS1_DATAFILE_1 UNDOTBS1_DATAFILE_2 UNDOTBS1_DATAFILE_3
export UNDOTBS1 DATAFILE 4 UNDOTBS1 DATAFILE 5
# We require one of the following UNDOTBS sections PER cluster instance
\# The ** REQUIRED ** format is UNDOTBSX DATAFILE Y= where X is the instance
# ID of the node defined in NODE X and \overline{Y} is the \overline{1}og file number
UNDOTBS2 DATAFILE 1=/dev/did/rdsk/d9s5
UNDOTBS2 DATAFILE 2=/dev/did/rdsk/d9s6
UNDOTBS2 DATAFILE 3=/dev/did/rdsk/d9s7
UNDOTBS2 DATAFILE 4=/dev/did/rdsk/d10s0
UNDOTBS2 DATAFILE 5=/dev/did/rdsk/d10s1
export UNDOTBS2 DATAFILE 1 UNDOTBS2 DATAFILE 2 UNDOTBS2 DATAFILE 3
export UNDOTBS2 DATAFILE 4 UNDOTBS2 DATAFILE 5
# And the redo logs. The sizing is for $REDO LOGS PER NODE redo logs per
# node in the cluster, so this section requires $CLUSTER INSTANCES *
# $REDO LOGS PER NODE to be complete. Naming standard is
# redo$\overline{NODEID} X, for example RED01 1, RED01 2 ...
REDO LOGS PER NODE=16
export REDO LOGS PER NODE
REDO1 1=/dev/did/rdsk/d5s0
REDO1 2=/dev/did/rdsk/d5s1
REDO1 3=/dev/did/rdsk/d5s2
REDO1 4=/dev/did/rdsk/d5s3
REDO1 5=/dev/did/rdsk/d5s4
REDO1 6=/dev/did/rdsk/d5s5
REDO1 7=/dev/did/rdsk/d5s6
REDO1 8=/dev/did/rdsk/d5s7
REDO1_9=/dev/did/rdsk/d6s0
REDO1_10=/dev/did/rdsk/d6s1
REDO1_11=/dev/did/rdsk/d6s2
REDO1_12=/dev/did/rdsk/d6s3
REDO1 13=/dev/did/rdsk/d6s4
REDO1 14=/dev/did/rdsk/d6s5
REDO1 15=/dev/did/rdsk/d6s6
REDO1 16=/dev/did/rdsk/d6s7
export RED01 1 RED01 2 RED01 3 RED01 4
```

```
export REDO1_5 REDO1_6 REDO1_7 REDO1_8
export RED01_9 RED01_10 RED01_11 RED01_12
export RED01 13 RED01 14 RED01 15 RED01 16
# As with the UNDOTBS we require a set of redo logs per nodal instance in
# the cluster. The format ** REQUIRED ** is REDOX Y= where X is the instance
# ID of the node defined in NODE X and Y is the log file number
REDO2 1=/dev/did/rdsk/d7s0
REDO2 2=/dev/did/rdsk/d7s1
REDO2 3=/dev/did/rdsk/d7s2
REDO2 4=/dev/did/rdsk/d7s3
REDO2 5=/dev/did/rdsk/d7s4
REDO2 6=/dev/did/rdsk/d7s5
REDO2 7=/dev/did/rdsk/d7s6
REDO2_8=/dev/did/rdsk/d7s7
REDO2_9=/dev/did/rdsk/d8s0
REDO2_10=/dev/did/rdsk/d8s1
REDO2_11=/dev/did/rdsk/d8s2
REDO2_12=/dev/did/rdsk/d8s3
REDO2_13=/dev/did/rdsk/d8s4
REDO2 14=/dev/did/rdsk/d8s5
REDO2 15=/dev/did/rdsk/d8s6
REDO2 16=/dev/did/rdsk/d8s7
export REDO2 1 REDO2 2 REDO2 3 REDO2 4
export REDO2 5 REDO2 6 REDO2 7 REDO2 8
export REDO2 9 REDO2 10 REDO2 11 REDO2 12
export RED02 13 RED02 14 RED02 15 RED02 16
# SMS Specific
SMF DATA DATAFILE=/dev/did/rdsk/d11s6
SMF_INDEX_DATAFILE=/dev/did/rdsk/d11s7
SMF LOGS DATAFILE 1=/dev/did/rdsk/d12s0
SMF LOGS DATAFILE 2=/dev/did/rdsk/d12s1
SMF LOGS INDEX DATAFILE=/dev/did/rdsk/d12s2
export SMF DATA DATAFILE SMF INDEX DATAFILE
export SMF_LOGS_DATAFILE_1 SMF_LOGS_DATAFILE_2
export SMF LOGS INDEX DATAFILE
```

# Setting up ssh keys

### Introduction

Some of the processes in SMS use ssh and scp to transfer data around the network. Consequently, ssh keys and permissions need to be set up on the relevant machines.

#### **Procedure**

Follow these steps to generate an automatic ssh access to a replication node.

| Step | Action                                                              |
|------|---------------------------------------------------------------------|
| 1    | Log into the SMS host as smf_oper.                                  |
| 2    | Enter ssh smf@host                                                  |
|      | where host stands for the replicated node host, for example, XXSCP1 |

| Step | Action                                                                                |
|------|---------------------------------------------------------------------------------------|
| 3    | Run the ssh-keygen package.                                                           |
|      | Example command: ssh-keygen                                                           |
|      | Result: The script will display the following prompts one at a time:                  |
|      | <pre>Enter file in which to save the key(/IN/service_packages/SMS/.ssh/id_rsa):</pre> |
|      | Generating public/private rsa key pair.                                               |
|      | Enter passphrase(empty for no passphrase):                                            |
|      | Enter same passphrase again:                                                          |
| 4    | Press Enter to continue.                                                              |
|      | Result: The ssh public key will be generated and saved in .ssh/id_rsa.pub.            |
| 5    | Log into the replicated node host, for example, XXSCP1, as smf_oper.                  |
| 6    | Append the content of the public key to authorized keys.                              |
|      | <pre>Example command: cat .ssh/id_rsa.pub &gt;&gt; .ssh/authorized_keys</pre>         |
| 7    | Test the ssh access on the replicated node.                                           |
|      | <pre>Example command: ssh smf_oper@host</pre>                                         |

# **Checking the Installation**

# Introduction

Refer to these checking procedures to ensure that SMS has installed correctly.

The end of the smsSms installation process (both unclustered and clustered) specifies a script designed to check the installation just performed. They must be run from the command line.

# **Check unclustered SMS procedure**

Follow these steps to ensure SMS has been installed on an unclustered SMS machine correctly.

| Step | Action                                                                                                    |
|------|----------------------------------------------------------------------------------------------------|
| 1    | Log in to SMS machine as root.                                                                              |
| 2    | Check the following directory structure exists with subdirectories:  • /IN/service_packages/SMS  • /IN/html |
| 3    | Check both directories contain subdirectories and that all are owned by: smf_oper user (group oracle)       |
| 4    | Log into the system as smf_oper.                                                                            |
|      | Note: This step is to check that the smf_oper user is valid.                                                |
| 5    | Check that the permissions for smf_oper's .ssh directory are:                                               |
|      | Note: These permissions are required for the ssh keys to work correctly.                                    |

| Step | Action  |                                                                                                    |
|------|---------|----------------------------------------------------------------------------------------------------|
| 6    | Туре    | sqlplus /                                                                                                    |
|      | No pas  | sword is required.                                                                                                    |
|      | Note:   | This step is to check that the smf_oper user has valid access to the database.                                                                                       |
| 7    | Check   | the entries of the /etc/inittab file.                                                                                                    |
|      | Inittab | entries reserved for SMS on SMS:                                                                                                    |
|      | a.      | sms7 /IN/service_packages/SMS/bin/smsMasterStartup.sh                                                                                                    |
|      | b.      | (runs smsMaster)                                                                                                    |
|      | C.      | sms9 /IN/service_packages/SMS/bin/smsMergeDaemonStartup.sh                                                                                                    |
|      | d.      | (runs smsMergeDaemon)                                                                                                    |
|      | e.      | sms5                                                                                                    |
|      |         | /IN/service_packages/SMS/bin/smsAlarmDaemonSmsStartup.sh                                                                                                    |
|      | f.      | (runs smsAlarmDaemon)                                                                                                    |
|      | g.      | sms1 /IN/service_packages/SMS/bin/smsAlarmRelayStartup.sh                                                                                                    |
|      | h.      | (runs smsAlarmRelay)                                                                                                    |
|      | i.      | sms6                                                                                                    |
|      | _       | /IN/service_packages/SMS/bin/smsStatsThresholdStartup.sh                                                                                                    |
|      | j.      | (runs smsStatsThreshold)                                                                                                    |
|      | k.      | sms4                                                                                                    |
|      |         | /IN/service_packages/SMS/bin/smsReportSchedulerStartup.sh                                                                                                    |
|      | I.      | (runs smsReportScheduler)                                                                                                    |
|      | m.      | <pre>sms3 /IN/service packages/SMS/bin/smsReportsDaemonStartup.sh</pre>                                                                                              |
|      | n.      | (runs smsReportsDaemon)                                                                                                    |
|      | 0.      | sms2                                                                                                    |
|      |         | /IN/service packages/SMS/bin/smsNamingServerStartup.sh                                                                                                    |
|      | p.      | (runs smsNamingServer)                                                                                                    |
|      | q.      | sms8 /IN/service packages/SMS/bin/smsTaskAgentStartup.sh                                                                                                    |
|      | r.      | (runs smsTaskAgent)                                                                                                    |
| 8    |         | that the processes listed in the process lists are running on the relevant machine. st of the processes which should be running, see Process list - unclustered SMP. |

# **Check clustered SMS procedure**

Follow these steps to ensure SMS has been installed on a clustered SMS machine correctly.

| Step | Action                                                                                                    |
|------|----------------------------------------------------------------------------------------------------|
| 1    | Log in to SMS machine as root.                                                                              |
| 2    | Check the following directory structure exists with subdirectories:  • /IN/service_packages/SMS  • /IN/html |
| 3    | Check both directories contain subdirectories and that all are owned by: smf_oper user (group oracle)       |
| 4    | Log into the system as smf_oper.                                                                            |
|      | Note: This step is to check that the smf_oper user is valid.                                                |
| 5    | Check that the permissions for smf_oper's .ssh directory are:                                               |

| Step | Action                                                                                                    |
|------|----------------------------------------------------------------------------------------------------|
|      | dwrx                                                                                                    |
|      | Note: These permissions are required for the ssh keys to work correctly.                                                                                                    |
| 6    | Type sqlplus / No password is required.                                                                                                    |
|      | Note: This step is to check that the smf_oper user has valid access to the database.                                                                                                    |
| 7    | Check the entries of the /etc/inittab file. Inittab entries reserved for SMS on SMS: sms7 /IN/service_packages/SMS/bin/smsMasterStartup.sh (runs smsMaster)                                                                                                    |
| 8    | Ensure the following shell scripts are configured to be run by the clustering software:                                                                                                    |
|      | <ul> <li>/IN/service_packages/SMS/bin/smsAlarmDaemonSmsCluster.sh (runs smsAlarmDaemon)</li> <li>/IN/service_packages/SMS/bin/smsAlarmRelayCluster.sh (runs smsAlarmRelay)</li> <li>/IN/service_packages/SMS/bin/smsStatsThresholdCluster.sh (runs smsStatsThreshold)</li> <li>/IN/service_packages/SMS/bin/smsReportSchedulerCluster.sh</li> </ul> |
|      | (runs smsReportScheduler)                                                                                                    |
|      | <ul> <li>/IN/service_packages/SMS/bin/smsReportsDaemonCluster.sh<br/>(runs smsReportsDaemon)</li> </ul>                                                                                                    |
|      | <ul><li>/IN/service_packages/SMS/bin/smsNamingServerCluster.sh<br/>(runs smsNamingServer)</li></ul>                                                                                                    |
|      | <ul><li>/IN/service_packages/SMS/bin/smsTaskAgentCluster.sh<br/>(runs smsTaskAgent)</li></ul>                                                                                                    |
| 9    | Check that the processes listed in the process lists are running on the relevant machine.                                                                                                    |

# 9

# **Check SLC procedure**

Follow these steps to ensure SMS has been installed on the SLC machine correctly.

| Step | Action                                                                                                |
|------|----------------------------------------------------------------------------------------------------|
| 1    | Log in to SLC machine as root.                                                                        |
| 2    | Check the following directory structure exists with subdirectories: /IN/service_packages/SLEE.        |
| 3    | Check both directories contain subdirectories and that all are owned by: smf_oper user (group oracle) |
| 4    | Log into the system as smf_oper.                                                                      |
|      | Note: This step is to check that the smf_oper user is valid.                                          |

| Step   | Action                                                                                                    |
|--------|----------------------------------------------------------------------------------------------------|
| 5      | Check that the permissions for smf_oper's .ssh directory are:                                                                                                    |
|        | Note: These permissions are required for the ssh keys to work correctly.                                                                                                    |
| 6      | Type sqlplus / No password is required.  Note: This step is to check that the smf_oper user has valid access to the database.                                                                                                    |
| 7<br>8 | Ensure that the required ACS triggers have been added to the database for the ACS_ADMIN oracle user.  Check the entries of the /etc/inittab file.  Inittab entries reserved for SMS on SLC:                                                                                                    |
|        | <ul> <li>scp1 /IN/service_packages/SMS/bin/cmnPushFilesStartup.sh (runs cmnPushFiles)</li> <li>scp2 /IN/service_packages/SMS/bin/infMasterStartup.sh (runs infMaster)</li> <li>scp3 /IN/service_packages/SMS/bin/smsStatsDaemonStartup.sh (runs smsStatsDaemon)</li> <li>scp4 /IN/service_packages/SMS/bin/smsAlarmDaemonScpStartup.sh (runs smsAlarmDaemon)</li> <li>scp5 /IN/service_packages/SMS/bin/updateLoaderStartup.sh (runs updateLoader)</li> </ul> |

9 Check that the processes listed in the process lists are running on the relevant machine

# **Check other machines procedure**

Follow these steps to ensure SMS has been installed correctly on machines other than SMSs or SLCs.

| Step | Action                                                                                                    |
|------|----------------------------------------------------------------------------------------------------|
| 1    | Log in to the machine as root.                                                                                                    |
| 2    | Check the following directory structure exists with subdirectories: /IN/service_packages/SMS                                                            |
| 3    | Check both directories contain subdirectories and that all are owned by: smf_oper user (group oracle)                                                   |
| 4    | Log into the system as smf_oper.                                                                                                    |
|      | Note: This step is to check that the smf_oper user is valid.                                                                                            |
| 5    | Check that the permissions for smf_oper's .ssh directory are:                                                                                           |
|      | Note: These permissions are required for the ssh keys to work correctly.                                                                                |
| 6    | If a database has been installed on the machine, and SMS statistics has been configured to use the database, type $\sqlplus$ / No password is required. |

| Step | Action                                                                                                    |
|------|----------------------------------------------------------------------------------------------------|
|      | Note: This step is to check that the smf_oper user has valid access to the database.                                                                                                    |
| 7    | Ensure that the required SMS tables have been added to the database for the SMF oracle user.                                                                                                    |
| 8    | Check the entries of the /etc/inittab file:                                                                                                    |
|      | Inittab entries reserved for SMS on SLC:                                                                                                    |
|      | 1 ext8 /IN/service_packages/SMS/bin/smsStatsDaemonStartup.sh                                                                                                    |
|      | (runs smsStatsDaemon)                                                                                                    |
|      | 2 ext9 /IN/service_packages/SMS/bin/smsAlarmDaemonStartup.sh                                                                                                    |
|      | (runs smsAlarmDaemon)                                                                                                    |
| 9    | Check that the processes listed in the process lists are running on the relevant machine. For a list of the processes which should be running, see <i>Process list - other machines</i> (on page 262). |

### **Process list**

If the application is running correctly, the following processes should be running on each SMS, started from the inittab:

- smsMaster
- smsMergeDaemon
- smsAlarmDaemon
- smsAlarmManager
- smsAlarmRelay
- smsStatsThreshold
- smsReportScheduler
- smsReportsDaemon
- smsNamingServer
- smsTaskAgent
- smsTrifDaemon

# **Process list - clustered SMS**

If the application is running correctly, the following processes should be running on each SMS.

- smsMaster, started from the inittab.
- The following are started by the clustering software.
  - smsAlarmDaemon
  - smsAlarmManager
  - smsAlarmRelay
  - smsStatsThreshold
  - smsReportScheduler
  - smsReportsDaemon
  - smsNamingServer
  - smsTaskAgent
  - smsTrigDaemon

### **Process list - SLC**

If the application is running correctly, the following processes should be running on each SLC, started from the inittab:

- infMaster
- updateLoader
- smsAlarmDaemon
- smsStatsDaemon
- cmnPushFiles

#### Process list - other machines

If the application is running correctly, the following processes should be running on each platform, started from the inittab:

- If alarms use replication, smsAlarmDaemon
- If statistics use replication, smsStatsDaemon

### **Check the SMS Administration Screens**

Check that the SMS administration screens are working correctly. Use an internet browser to open the following web page:

http://smshostname

Where:

smshostname is the hostname of an SMS in the IN.

Launch the application using the WebStart link. For more information about using the SMS Java administration screens, see *Service Management System User's Guide*.

# **Check alarm replication**

Follow these steps to check that alarm replication is functioning correctly.

| Step | Action                                                                                                    |
|------|----------------------------------------------------------------------------------------------------|
| 1    | Open the SMS Java administration screen.                                                                                                 |
| 2    | Open the Operator Functions > Node Management screen.                                                                                    |
| 3    | Click Create.                                                                                                    |
|      | <b>Result:</b> This will create a <b>replication.config</b> file and distribute a copy to all the machines in the IN.                    |
| 4    | Check that the file exists on all the machines in the IN.                                                                                |
| 5    | On each node in the IN, use smsLogTest to generate an error. For more information about smsLogTest, see <i>smsLogTest</i> (on page 220). |
| 6    | Open the Operator Functions > Alarm Management screen.                                                                                   |
| 7    | Check that the alarm has replicated from each node into the SMF_ALARM_MESSAGE table in the SMF.                                          |

# **Enabling index defragmentation**

Once the installation process is completed, it is advisable to enable the index defragmentation facility, although it is not strictly necessary.

**Note:** This facility has a dependency on specific Oracle configuration settings which relate to the nature of deployment. For more information how to install the defragmentation script, see *Index* defragmentation.